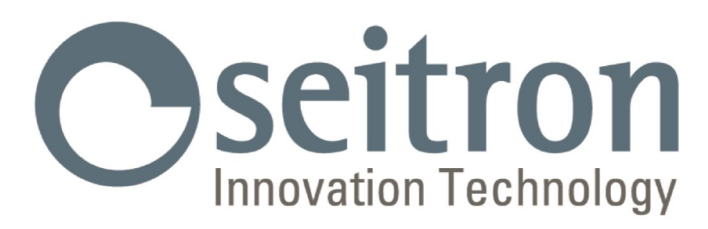

#### **USAGE** ET ENTRETIEN

# **CHEMIST 500 BE GREEN**

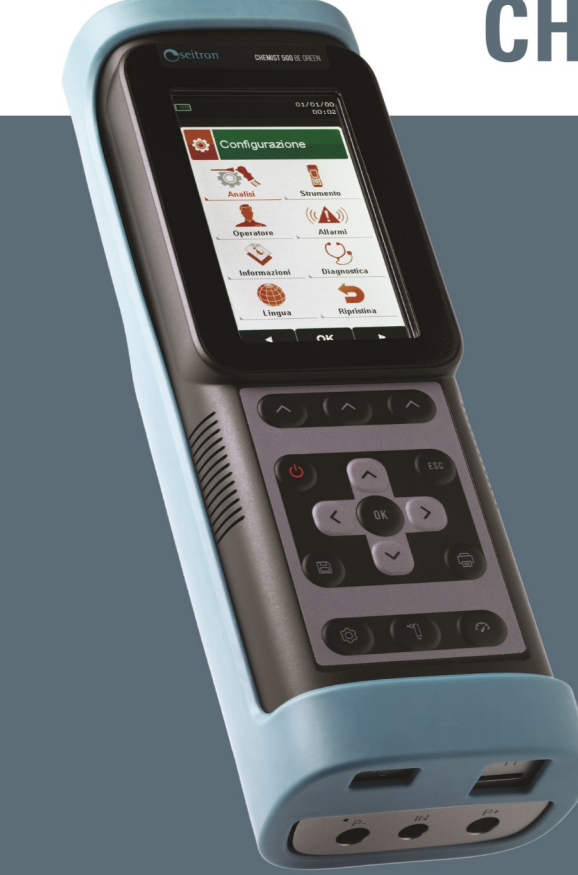

**Analyseur de Combustion** 

**SEITRON S.p.A. a socio unico - TOUS DROITS RÉSERVÉS - Aucune partie de ce document ne peut être reproduite sous aucune forme (y compris la copie photostatique ou la mémorisation sur un support électronique quel qu'il soit) ni transmise à tiers selon quelque moyen, même électronique, sans l'autorisation écrite de SEITRON S.p.A. a socio unico**

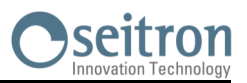

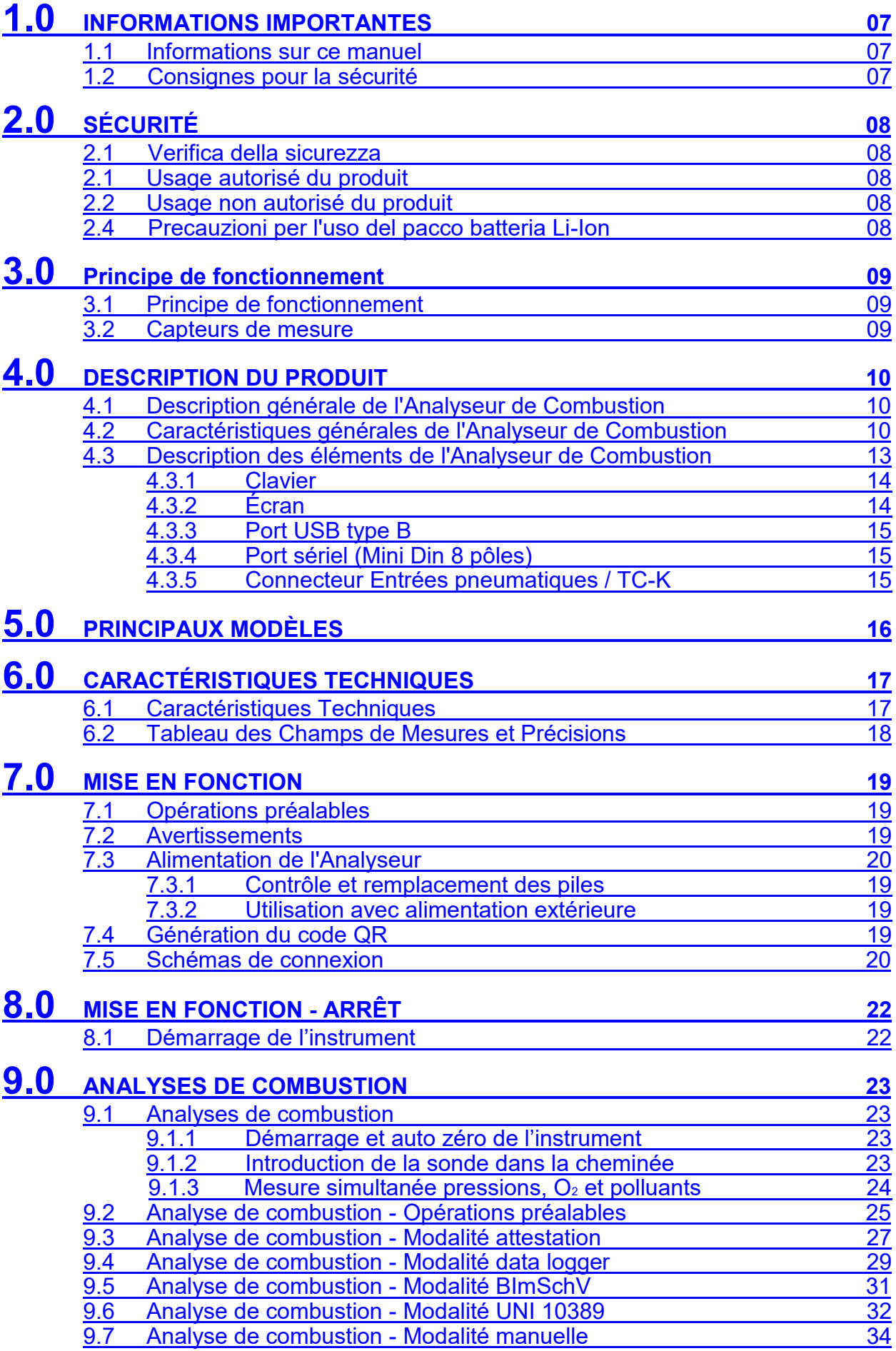

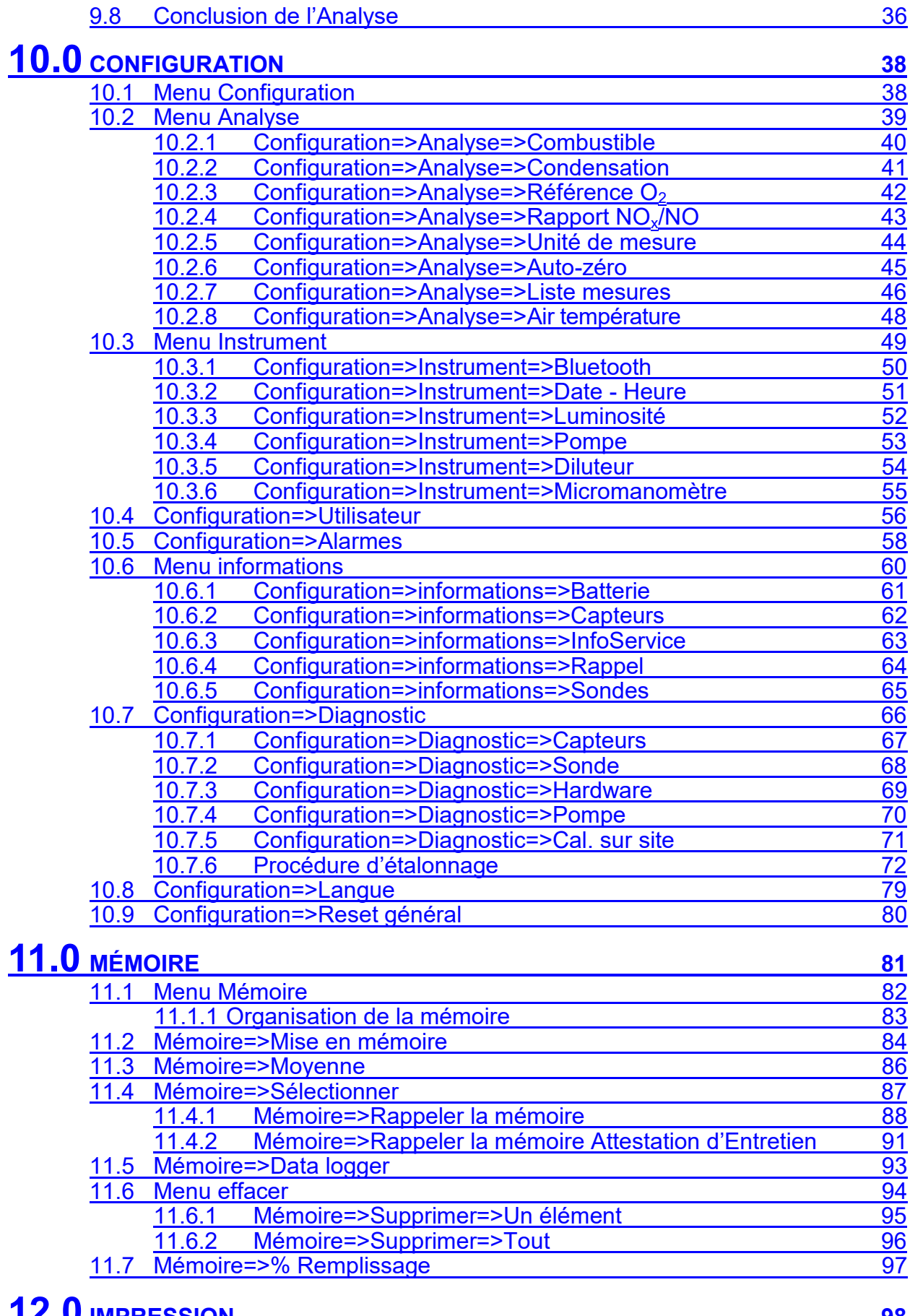

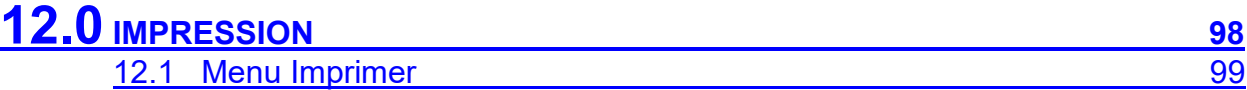

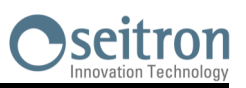

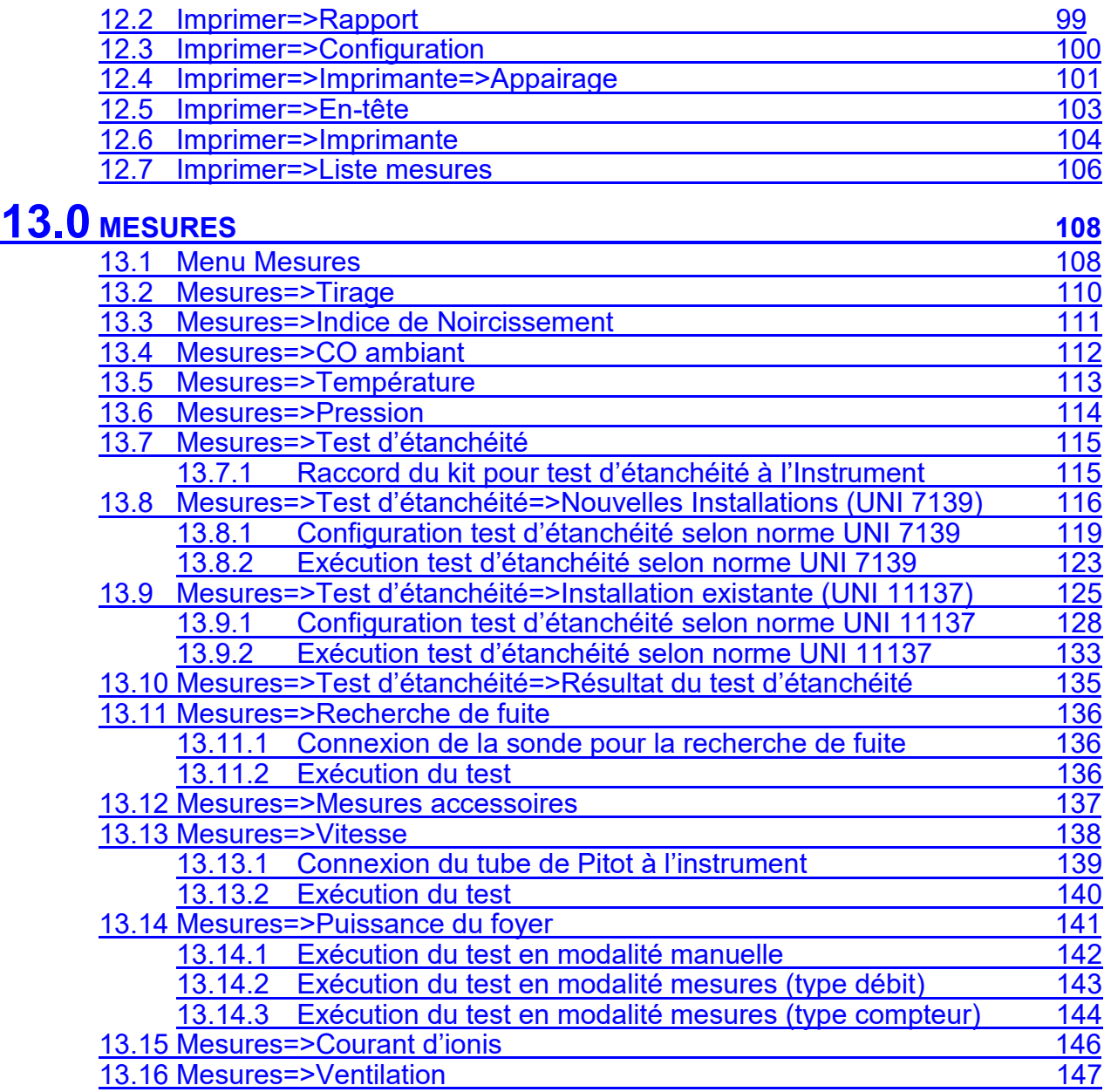

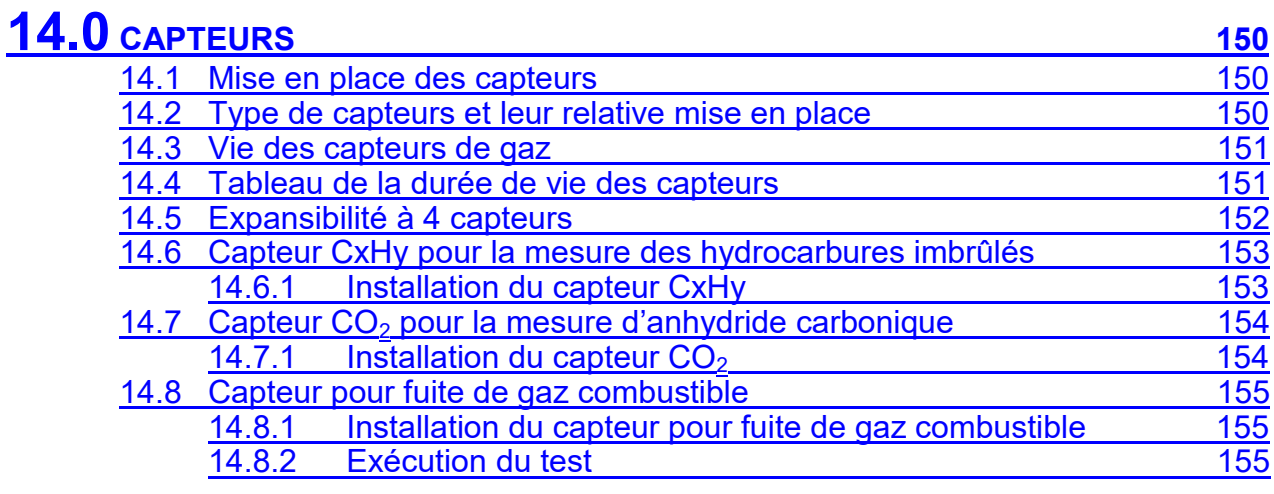

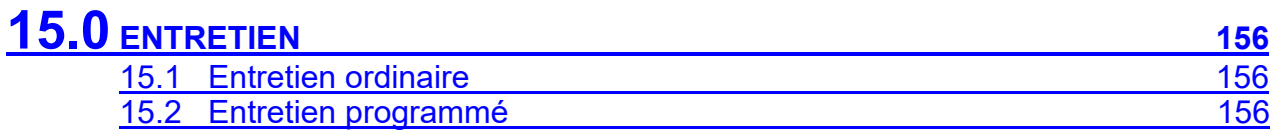

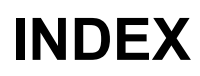

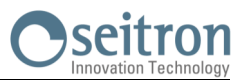

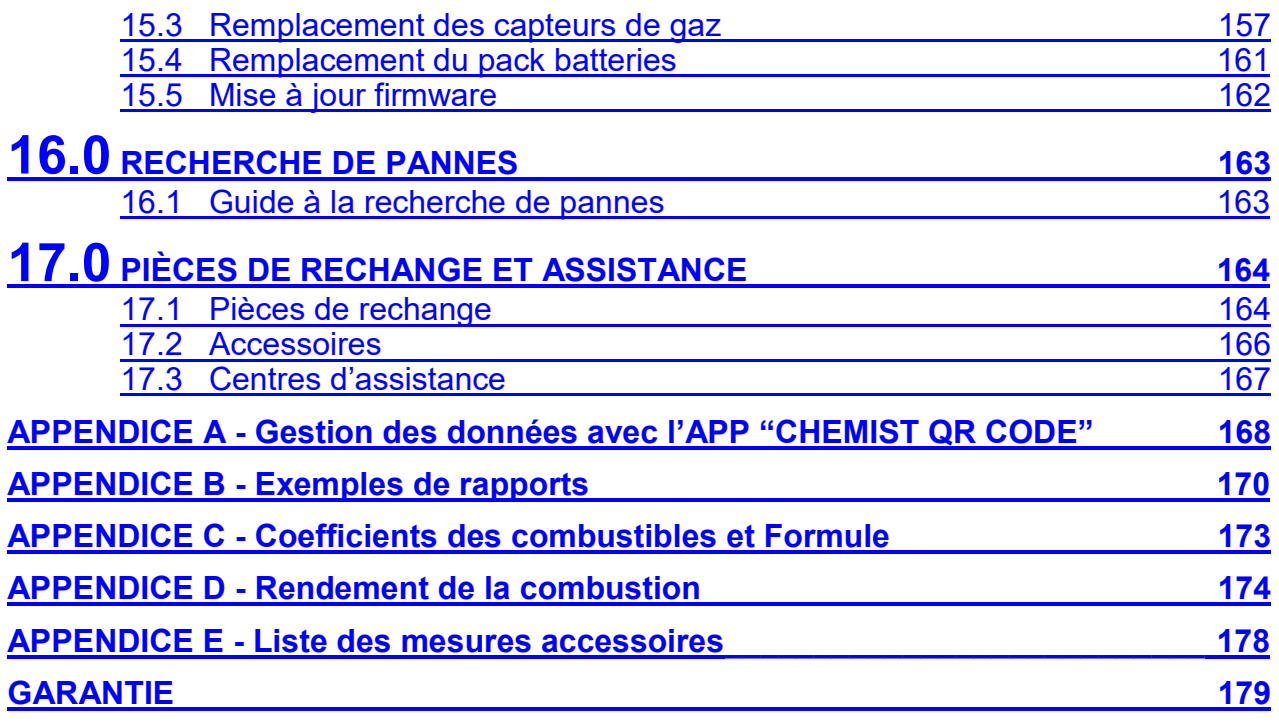

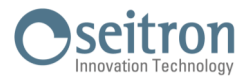

#### <span id="page-6-0"></span>**1.1 Informations sur ce manuel**

- Ce manuel décrit le fonctionnement, les caractéristiques et l'entretien de l'Analyseur de Combustion Chemist 500 BE GREEN.
- Lire ce manuel d'instructions et d'entretien avant l'utilisation de l'instrument. L'opérateur doit bien connaître le manuel et en suivre les indications.
- Ce manuel d'instructions et d'entretien est *sujet aux modifications dues à des améliorations techniques - le constructeur n'assume aucune responsabilité pour d'éventuelles erreurs de contenu ou d'impression.*

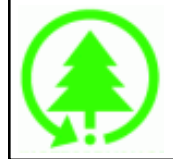

**Respecte l'environnement, penses-y avant d'imprimer le manuel complet.**

#### **1.2 Consignes de sécurité**

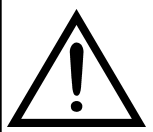

**Les aimants présents sur la face postérieure de l'instrument peuvent endommager les cartes de crédit, les disques fixes, les horloges mécaniques, les pacemakers, les défibrillateurs et d'autres dispositifs sensibles aux champs magnétiques. Il est conseillé de maintenir l'instrument à une distance d'au moins 25 cm de ce type de dispositif.**

#### **Symboles Signification Commentaire Lire attentivement les informations et prévoir des mesures appropriées pour garantir la sécurité de façon à éviter tout danger pour les personnes et les biens.**  Le non-respect de ces indications peut entraîner des risques pour les personnes, l'installation et Œ 15/01/14 10:00 l'environnement. Le constructeur décline toute responsabilité en cas d'utilisation non conforme. Information Service Seitron S.p.A. Via del Commercio, 9/11 Mussolente, VI Tel. 0424 567842 Informations sur l'écran Fax. 0424 567849 www.seitron.it Info@seitron.it **Esc** Le pack batterie en fin de vie devra être éliminé correctement et seulement dans les conteneurs prévus à cet effet. Élimination responsable Ce dispositif ne peut être éliminé comme un déchet urbain. Suivre les instructions de la législation nationale en vigueur. Clavier à touches préformées pour les commandes principales

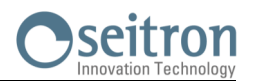

#### <span id="page-7-0"></span>**2.1 Vérification de la sécurité**

Utiliser le produit selon ce qui est décrit dans le chapitre "Usage autorisé du produit".

- Durant l'utilisation de l'instrument, respecter les normes de sécurité en vigueur.
- Ne pas utiliser l'instrument si le boîtier, le chargeur ou les câbles sont endommagés.
- Ne pas prendre de mesures sur des composants / conducteurs de tension non isolés.
- Garder l'instrument à l'écart des solvants.
- Pour la maintenance de l'instrument, suivre strictement les instructions du chapitre "Entretien".
- Toute intervention non spécifiée dans ce manuel doit être effectuée exclusivement dans les centres d'assistance Seitron. Dans le cas contraire Seitron décline toute responsabilité en ce qui concerne le fonctionnement normal de l'instrument et la validité des homologations correspondantes.

#### **2.2 Utilisation correcte du produit**

#### **Ce chapitre décrit les champs d'application de l'usage du CHEMIST 500 BE GREEN.**

Tous les produits de la série CHEMIST 500 BE GREEN sont des instruments portables destinés à l'analyse de combustion des installations suivantes:

- Chaudières (à fioul, gaz, bois, charbon)
- Chaudières à condensation à basse température
- Générateurs de chaleur à gaz pour le secteur industriel

Comme la détection se fait par senseurs électrochimiques, il est possible d'utiliser l'instrument dans les applications suivantes :

- Service d'assistance technique pour fabricants de brûleurs/chaudières
- Assistance technique pour installations de chauffage industriel

Autres fonctions de l'instrument de mesure :

- Analyses de gaz d'échappement selon la norme 1. BImSchV ou qA-à valeur moyenne (sélectionnable)
- Calcul des pertes du conduit cheminée et de son efficience
- Mesure les CO et NO dans l'air environnant
- Test d'étanchéité des tuyauteries
- Mémorisation de la valeur du noir de fumée e calcul de la valeur moyenne
- Mesure de pression différentielle
- Mesure du tirage selon la norme UNI 10845.
- Mesure de la pression de la conduite d'alimentation en gaz

#### **2.3 Utilisation non autorisée du produit**

L'emploi du CHEMIST 500 BE GREEN dans des domaines d'applications différents de ceux cités au paragraphe 2.1 "Utilisation correcte du produit" est seulement sous la responsabilité de l'opérateur et le constructeur n'assume aucune responsabilité pour la perte, l'endommagement ou les frais qui peuvent en dériver. Il est recommandé de lire et prêter attention aux instructions de ce manuel d'utilisation et d'instructions.

Il CHEMIST 500 BE GREEN ne doit pas être utilisé :

comme dispositif d'alarme pour la sécurité.

En zone classée Atex

#### **2.4 Précautions d'utilisation du pack batteries Li-Ion**

Il est recommandé une attention particulière lors de la manipulation du pack batteries interne de l'instrument ; une utilisation incorrecte ou impropre peut provoquer de graves blessures et/ou des ruptures du matériel :

• Ne pas court-circuiter : vérifier que les bornes ne soient pas en contact avec du métal ou d'autres matériaux conducteurs pendant le transport ou le stockage.

- Ne pas invertir les polarités.
- Ne pas exposer les batteries au contact avec des liquides.
- Ne pas brûler les batteries ni les exposer à une température supérieure à 60°C.
- Ne pas essayer de démonter une batterie.
- Éviter les chocs et ne pas perforer les batteries. Toute utilisation impropre peut provoquer des dommages ou des courts-circuits internes parfois invisibles à l'extérieur. Si le pack est tombé ou a heurté une surface dure, indépendamment des conditions visibles à l'extérieur :
	- Interrompre son utilisation ;
- Éliminer la batterie selon les normes en vigueur en la matière.
- Ne pas utiliser de batteries avec fuites ou endommagées.
- Charger la batterie uniquement à l'intérieur de l'instrument.
- En cas de fonctionnement anormal ou si des signes de surchauffe se présentent, retirer immédiatement le pack de l'instrument. Attention la batterie peut être chaude.

## <span id="page-8-0"></span>**3.0 PRINCIPE DE FONCTIONNEMENT**

#### **3.1 Principe de fonctionnement**

L'échantillon de gaz est aspiré, à travers la sonde des fumées, par une pompe à membrane à l'intérieur de l'appareil.

La sonde de mesure est équipée d'un cône coulissant qui permet l'insertion de la sonde dans les trous d'un diamètre de 11 mm à 16 mm, et d'en ajuster la profondeur d'immersion: **le point de prélèvement des fumées doit correspondre approximativement avec le centre de la section de la cheminée.**

L'échantillon de gaz à analyser doit être porté aux capteurs de mesure déshumidifié de façon appropriée et nettoyé des résidus solides de la combustion. Pour ce faire, un pot à condensat est utilisé, c'est un cylindre en polycarbonate transparent placé le long du tube en caoutchouc de la sonde de prélèvement. Son but est de diminuer la vitesse de l'air afin de précipiter les particules plus lourdes de poussière et de condenser la vapeur contenue dans les gaz de combustion. Le pot à condensat doit toujours être maintenu en position verticale pour empêcher que la condensation qui se forme n'entre en contact avec les capteurs de mesure. Pour la même raison, il est important de vider le pot régulièrement et après chaque analyse.

Un filtre remplaçable à faible porosité est placé après le pot à condensat et est destiné à retenir les particules solides restées en suspension dans les gaz. Il est recommandé de remplacer le filtre s'il est visiblement sale (voir [le chapitre 9.8 'Conclusion de l'Analyse'\)](#page-35-0).

Le gaz est ensuite analysé dans ses composantes par des capteurs électrochimiques et à infrarouges.

La cellule électrochimique fournit des résultats très précis dans un intervalle de temps allant jusqu'à environ 60 minutes, dans lequel l'étalonnage de l'instrument peut être considéré comme très stable. Lorsqu'il est nécessaire d'effectuer des mesures pendant des temps prolongés, il est recommandé d'exécuter une mise à zéro automatique de l'appareil en faisant affluer l'air propre pendant trois minutes à l'intérieur du circuit pneumatique.

Au cours de l'étalonnage du zéro, l'instrument aspire de l'air propre ambiant et relève les dérives du zéro des capteurs (20,95% pour la cellule de l'O2), les compare avec les valeurs programmées, puis procède à leur compensation. La mise à zéro automatique du capteur de pression, doit toujours être faite manuellement avant la mesure de la pression.

Les valeurs mesurées et calculées par le microprocesseur, sont indiquées sur l'afficheur LCD, équipé de rétroéclairage pour garantir une lecture facile même dans des conditions de faible illumination.

#### **3.2 Capteurs de mesure**

La mesure de l'oxygène (O2%) est réalisée avec une cellule électrochimique qui agit comme une batterie qui est sujette, dans le temps, à perte de sensibilité.

Les mesures des gaz toxiques (CO, SO2, NO, NO2) sont réalisées avec des capteurs électrochimiques qui ne sont pas sujets à détérioration naturelle parce qu'ils sont intrinsèquement dépourvus des procédés d'oxydation.

Les capteurs de mesure sont de type électrochimique et sont constituées d'une anode, une cathode et d'une solution électrolytique qui dépend du type de gaz à analyser. Le gaz pénètre dans la cellule à travers une membrane de diffusion sélective et génère un courant électrique proportionnel au gaz absorbé. Ce courant est mesuré, converti en numérique, compensé en température, élaboré par le microprocesseur et visualisé sur l'afficheur.

Le gaz ne doit pas être à une pression qui pourrait endommager ou détruire les capteurs. La pression maximale est de ± 100 mbar.

Le temps de réponse des capteurs de mesure utilisées dans l'analyseur sont:

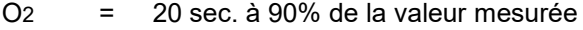

- CO(H2) = 50 sec. à 90% de la valeur mesurée
- CO = 50 sec. à 90% de la valeur mesurée<br>NO = 40 sec. à 90% de la valeur mesurée
- 40 sec. à 90% de la valeur mesurée
- NO<sub>2</sub> = 50 sec. à 90% de la valeur mesurée<br>SO<sub>2</sub> = 50 sec. à 90% de la valeur mesurée
- 50 sec. à 90% de la valeur mesurée

Il est recommandé d'attendre 5 minutes (mais pas moins de 3 minutes) pour obtenir des données d'analyse fiables.

Les capteurs de gaz toxiques, s'ils sont exposés à des concentrations supérieures à 50% de leur champ de mesure pendant plus de 10 minutes consécutives, peuvent présenter une dérive de ±2% et un allongement des temps de retour à zéro.

Dans ce cas, avant d'éteindre l'analyseur, il est conseillé d'attendre que la valeur mesurée soit inférieure à 20 ppm en aspirant de l'air propre. Si l'électrovanne de remise à zéro automatique est présente, l'instrument fait automatiquement un cycle de nettoyage et s'éteint quand les capteurs sont revenus à une valeur proche de zéro. Le capteur de CO peut être protégé des concentrations de gaz élevées grâce à la fonction de dilution qui permet d'étendre le champ de mesure du capteur sans surcharger ce dernier.

Cette fonction permet au capteur CO d'être toujours efficient et prêt à la réponse même en cas de concentrations en CO très élevées.

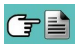

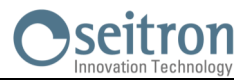

#### <span id="page-9-0"></span>**4.1 Description générale de l'Analyseur de Combustion**

L'analyseur de combustion portable "CHEMIST 500 BE GREEN" a un design épuré et ergonomique et un clavier extrêmement clair et intuitif.

Le "CHEMIST 500 BE GREEN" montre immédiatement comment la plus sophistiquée des ingénieries peut aussi donner vie à un instrument de travail incroyablement maniable et facile à utiliser.

Étudié afin de satisfaire à la fois la fonction d'analyse de combustion et la surveillance des polluants (émissions) ainsi que la mesure des paramètres environnementaux, le "CHEMIST 500 BE GREEN" utilise deux capteurs électrochimiques qui fournissent les valeurs d'oxygène et de monoxyde de carbone alors que la troisième cellule est utilisée pour la mesure des polluants NO et NOx.

La version la plus complète peut contenir un quatrième capteur pour la mesure du NO2, SO2, CxHy. Il existe également des capteurs pour mesurer le CO, NO, NO2 et SO2 avec une échelle de mesure réduite, avec une résolution de 0.1ppm et une meilleure précision.

Les paramètres environnementaux sont relevés par des capteurs externes et il est également possible d'effectuer tant la mesure du tirage de la cheminée que celle du noir de carbone mais aussi, en utilisant l'échelle de mesure jusqu'à 200mbar, d'effectuer la mesure de la pression du système, la mesure de la pression de la chambre de combustion et la vérification du pressostat.

Prévu pour les onze principaux types de combustibles comme le gaz naturel, GPL, diesel et le fioul, le "CHEMIST 500 BE GREEN" est conçu pour le placement en mémoire de 16 autres combustibles dont la composition chimique est connue. La sauvegarde et la moyenne des données acquises, l'impression (sur rouleau de papier ordinaire) des résultats et la connexion à l'ordinateur pour le stockage des données par connexion USB sont toutes des fonctions du "CHEMIST 500 BE GREEN".

La mémoire peut conserver 1000 analyses complètes, en utilisant le logiciel approprié et le câble sériel mini-USB de communication il est possible de télécharger les données sur le PC.

L'instrument est équipé aussi d'un lumineux et spacieux (55 x 95mm) afficheur TFT à couleurs qui a une excellente lisibilité grâce aussi à la fonction zoom et au rétro-éclairage.

Une autre caractéristique qui le différencie de nombreux produits similaires sur le marché est que l'alimentation livrée avec le produit peut réaliser la double fonction de chargeur et d'alimentateur pour l'appareil, ce qui permet de ce fait à l'utilisateur d'effectuer une analyse même avec les batteries complètement déchargées.

Enfin la possibilité d'effectuer le cycle de remise à zéro avec la sonde introduite dans la cheminée grâce à un système sophistiqué de déviation du flux est une autre fonction importante.

En ce qui concerne l'entretien, il est utile de savoir que les capteurs sont remplaçables directement par l'utilisateur sans devoir envoyer l'instrument dans un centre d'assistance parce que les capteurs sont précalibrés; il faudra, de toute façon, faire l'étalonnage de l'instrument au moins une fois par an selon la normative UNI 10389-1 (2019).

De plus:

- **Interface opérateur** : intuitif au point de pouvoir l'utiliser sans le support du manuel d'instruction.
- **Grand afficheur TFT lumineux et en couleurs**: grande lisibilité grâce au Zoom et à un rétro-éclairage efficace.
- **Un seul pack batteries "Li-Ion"** : rechargeable pour alimenter aussi bien l'appareil que l'imprimante, avec indication de charge et accessible de l'extérieur
- **Connecteurs d'entrée pneumatique (gaz et pression/tirage) ne dépassant pas du profil extérieur de l'instrument :** pour une meilleure résistance aux chocs.
- **Capteurs précalibrés, remplaçables directement par l'utilisateur.**

#### **4.2 Caractéristiques générales de l'Analyseur de combustion**

L'analyseur portable CHEMIST 500 BE GREEN a été réalisé avec soin conformément aux normes et aux exigences spécifiques de la clientèle.

L'analyseur contient une seule carte électronique avec tous les circuits principaux pour son fonctionnement de base, les capteurs de mesure pré-calibrées en laboratoire, la pompe d'aspiration des fumées, l'électrovanne, la pompe de dilution, le clavier à membrane et l'afficheur graphique TFT avec rétro-éclairage LCD.

Les deux parties du boîtier sont solidement fixées l'une à l'autre par sept vis dans la partie postérieure de l'analyseur. Le circuit pneumatique et les capteurs de mesure à module électronique sont positionnés dans la partie postérieure du boîtier et sont accessibles pour un entretien rapide ou un remplacement en enlevant le couvercle aimanté situé dans la partie inférieure de l'instrument.

Le rouleau de papier est situé en haut, au-dessus de l'afficheur et peut être remplacé simplement en débloquant le couvercle fixé par pression.

Sur le côté inférieur de l'analyseur sont placés les connecteurs pneumatiques pour le prélèvement des fumées et pour les mesures de pression / tirage, le connecteur T1 pour le raccord avec la fiche thermocouple de la sonde des fumées et le connecteur T2 pour le raccord avec la fiche thermocouple de la sonde air comburant.

Sur le côté droit sont positionnés le port USB type B pour la connexion à l'alimentation externe ou au PC et le port mini DIN à 8 pôles pour l'interface sérielle ou pour une sonde externe (en option).

L'interface pour l'utilisateur est constituée de l'afficheur graphique TFT avec rétro éclairage toujours actif et du clavier à membrane. Le menu à l'écran et tous les messages pour l'opérateur peuvent être configurés dans la langue du pays de l'utilisateur.

L'utilisation de l'analyseur est simplifiée grâce à des touches symboles avec accès aux fonctions les plus importantes. La navigation entre les différents programmes du menu est facile et intuitive.

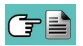

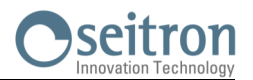

#### **Pompe d'aspiration des fumées**

La pompe, à l'intérieur de l'analyseur, est une pompe à membrane avec moteur en courant continu et alimentée directement par l'appareil de façon à obtenir la portée d'aspiration des fumées de combustion optimale pour l'analyse ; un capteur interne de mesure de portée permet de :

- maintenir la portée de la pompe constante
- vérifier l'efficience de la pompe
- vérifier le niveau d'obstruction des filtres

#### **Mesure simultanée pressions, O<sup>2</sup> et polluants**

Afin d'optimiser les paramètres de combustion de la chaudière, l'instrument permet de mesurer en simultané la pression d'entrée et de sortie de la vanne gaz, le niveau d'O2, les niveaux des polluants et tous les paramètres calculés nécessaires pour obtenir une valeur exacte du rendement. [Voir chapitre 9.1.3.](#page-23-0) 

#### **Capteurs de mesure**

L'appareil utilise des capteurs de gaz précalibrés de la série Flex-Sensor à longue durée pour la mesure de l'oxygène (O2), du monoxyde de carbone CO (compensé en hydrogène H2), de l'oxyde d'azote (NO), du dioxyde d'azote (NO2) et du dioxyde de soufre (SO2). Un dispositif automatique interne dilue la concentration de CO si des concentrations élevées sont relevées par l'instrument. Le système de dilution sert aussi à étendre le champ de mesure du capteur de CO jusqu'à 100.000 ppm (pour un capteur de 8000 ppm à pleine échelle). La vanne en option pour une mise à zéro rapide et automatique permet à l'opérateur de démarrer l'instrument avec sonde insérée dans la cheminée. 4 alarmes visuelles et sonores sont programmables pour des paramètres de mesure.

La norme UNI 10389-1 (2019) exige que l'instrument soit étalonné dans un laboratoire accrédité pour délivrer des attestations d'étalonnage une fois par an. Une fois épuisées, les capteurs peuvent être remplacées facilement par l'utilisateur sans qu'il soit nécessaire de se départir de l'appareil et sans procédures d'étalonnage complexes avec mélange gazeux d'étalonnage car ils sont livrés pré-calibrés.

Seitron certifie de toute manière l'exactitude des mesures seulement à la suite d'une attestation d'étalonnage délivrée par son propre laboratoire ou par un laboratoire agréé.

#### **Capteur de pression**

L'analyseur est doté d'un capteur interne piézo-résistif pour la mesure du tirage (dépression) de la cheminée selon la normative UNI10845, pour le test d'étanchéité des tuyauteries et éventuellement pour d'autres mesures (pression de gaz en réseau, perte de pression à travers des filtres etc.).

#### **Types de combustibles**

L'analyseur est fourni avec pré-mémorisation des données techniques caractéristiques des types de combustibles les plus connus. En utilisant le programme de configuration pour PC, disponible en option, il est possible d'ajouter des combustibles et les coefficients correspondants pour définir jusqu'à un maximum de 16 combustibles en plus de ceux déjà prédéfinis. Pour de plus amples détails, voir l'<u>Appendice C</u>.

#### **Mesure de l'indice de noircissement**

Il est possible d'introduire dans l'analyseur les valeurs de l'indice de noircissement mesurées selon l'échelle Bacharah. Celui-ci en calculera la moyenne et les résultats seront imprimés dans le rapport de l'analyse. La mesure doit être exécutée avec une pompe extérieure qui peut être demandée comme accessoire.

#### **Test pour le contrôle de l'étanchéité (si prévu)**

Il est possible de vérifier l'étanchéité d'une installation selon les règlements européens UNI 7129-1: 2015 et UNI 11137: 2019

#### **Capteur interne de détection de fuite de gaz**

Grâce au capteur interne de fuite de gaz il est possible de détecter la perte de gaz dans les tuyauteries.

#### **Attestation d'étalonnage**

L'instrument est fourni avec une attestation d'étalonnage conforme à la normative ISO/IEC 17025.

#### **Compatibilité EMC**

L'analyseur a été projeté en accord à la directive 2014/30/CE sur la compatibilité électromagnétique. Voir la déclaration de conformité Seitron fournie avec l'instrument.

#### **Connexion à un ordinateur**

En utilisant le câble USB fourni ou en mode Bluetooth (en option) on peut connecter l'instrument à un ordinateur équipé d'un système d'exploitation Microsoft Windows 7 ou supérieur, après avoir installé le logiciel spécifique **SEITRON SMART ANALYSIS**, téléchargeable directement sur le site web www.seitron.com.

#### **Connexion Bluetooth® (en option)**

L'analyseur CHEMIST 500 BE GREEN est équipé d'un module interne **Bluetooth®** , qui permet la communication à distance avec les dispositifs suivants :

- imprimante **Bluetooth®** à distance
- Mobile multifonction ou tablette de dernière génération sur lesquels est installé le système d'exploitation

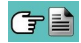

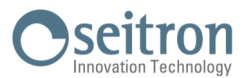

**Google Android v.4.1** (Jelly Bean) ou supérieur et après avoir installé l'APP spécifique **SEITRON SMART ANALYSIS** disponible sur **Google Play store**.

- PC avec système d'exploitation Microsoft Windows 7 ou supérieur ayant une connexion **Bluetooth®** , et toujours en ayant préalablement installé le logiciel spécifique **SEITRON SMART ANALYSIS** téléchargeable directement sur le site web www.seitron.com.

La portée de transmission maximale sans obstacle est de 100 mètres, à condition que le dispositif connecté dispose d'une connectivité **Bluetooth®** en classe 1.

Cette solution permet une plus grande liberté de mouvement de l'utilisateur dont la présence à côté de l'instrument d'acquisition et d'analyse n'est plus obligatoire ce qui apporte de nombreux avantages dans de nombreuses applications.

#### **Logiciels et applications disponibles**

#### **SEITRON SMART ANALYSIS**

Logiciel pour ordinateur, fourni avec l'instrument ou alors téléchargeable directement sur le site web www.seitron.com, ayant les fonctions suivantes :

- Affichage des données d'identification de l'instrument.
- Configuration l'instrument.
- Affichage à distance de l'analyse en temps réel provenant de l'analyseur portable et sauvegarde des données acquises.
- Affichage et/ou exportation (format csv, pouvant être importé en Excel et/ou pdf) ou élimination des analyses en mémoire.

#### **SEITRON SMART ANALYSIS**

Cette APP pour dispositif équipé d'un système d'exploitation **Google Android v.4.1 ou successifs**, permet d'afficher en temps réel et à distance l'analyse provenant de l'analyseur portable et de sauvegarder les données acquises.

#### **Chemist QR Code**

Cette APP, permet de scanner le code QR généré par l'instrument afin de télécharger les données des analyses et/ou des mesures effectuées.

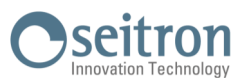

## $\boldsymbol{\Omega}$ B M N D  $\overline{\mathbf{c}}$ F للكلز E L G N

#### <span id="page-12-0"></span>**4.3 Description des éléments de l'Analyseur de Combustion**

#### **LÉGENDE**

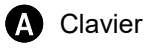

**B** Écran afficheur

- **C** Port USB type B pour le raccord à l'alimentation ou pour la connexion à un PC
- D Port mini Din pour connecter des sondes accessoires par câble sériel
- E TA Connecteur Tc-K pour la connexion avec la sonde de température de l'air comburant
- F TF Connecteur Tc-K pour la connexion avec la sonde des fumées

#### G Échappement gaz

- **fo** Connecteur P- (entrée négative pour la mesure du tirage)
- Connecteur IN (entrée pour la sonde des fumées à travers le groupe séparateur de condensation)
- L Connecteur P+ (entrée positive pour la mesure de la pression différentielle)
- **M** Couvercle qui donne accès au compartiment batterie / compartiment capteurs
- **n** Aimants

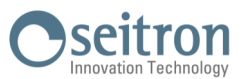

#### <span id="page-13-0"></span>**4.3.1 Clavier**

Clavier adhésif en polyester avec touches préformées pour fonctions de commande principales:

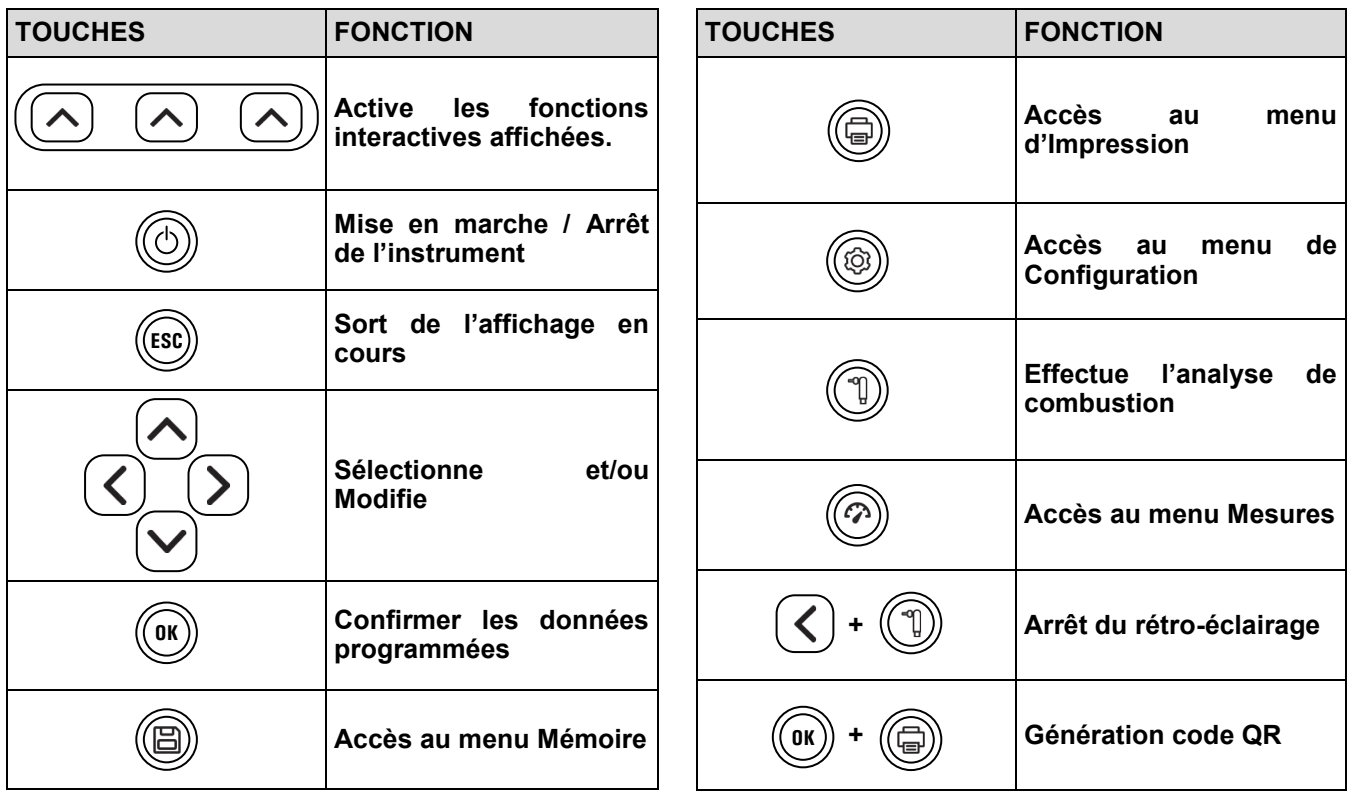

#### **4.3.2 Afficheur**

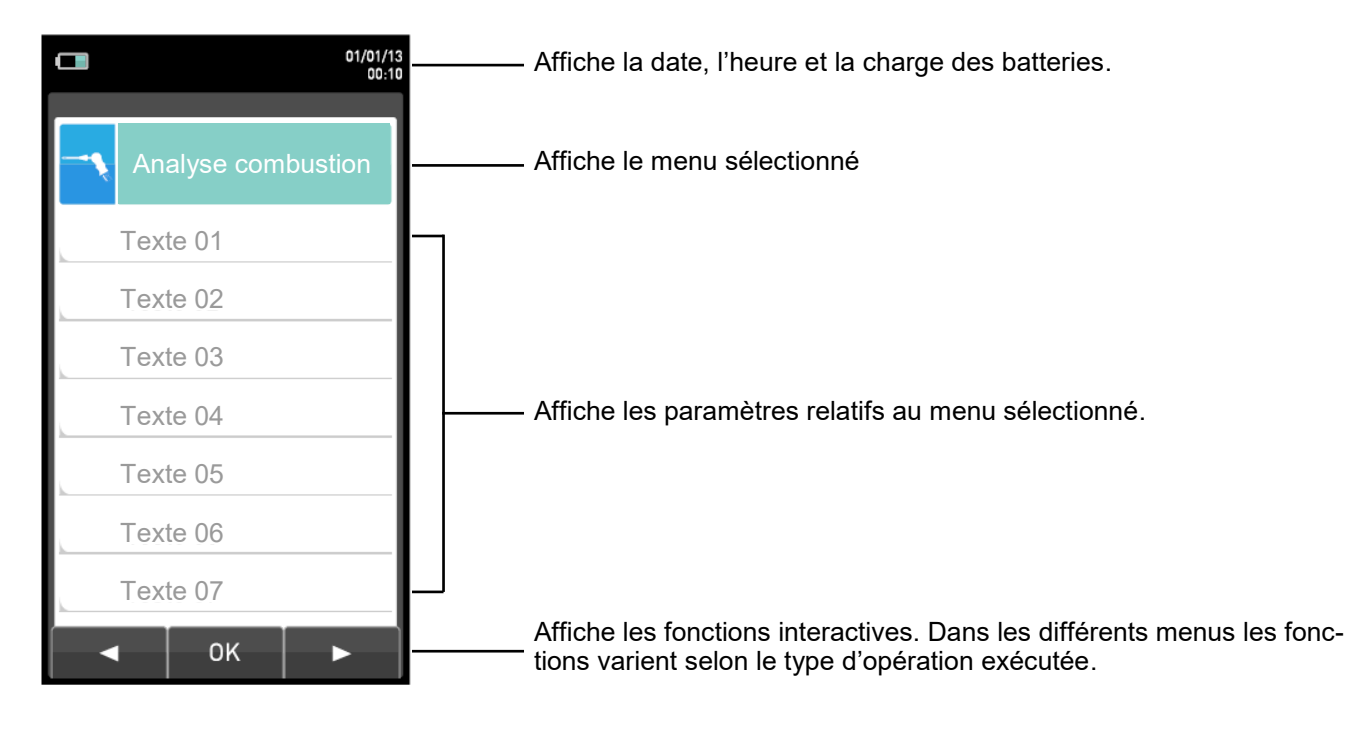

Écran TFT à couleurs 128 x 64 pixel rétro-éclairé avec 21 caractères disponibles pour 8 lignes. Il permet d'afficher les paramètres mesurés dans le format le plus adapté à l'opérateur. Grâce à la fonction Zoom les valeurs mesurées sont affichées sur l'écran en caractères agrandis.

**ATTENTION: l'exposition de l'analyseur à des températures excessivement basses ou hautes, peut dégrader temporairement la qualité de visualisation de l'écran. Il est possible d'améliorer la visualisation en réglant le contraste.**

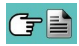

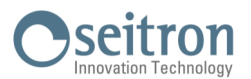

#### <span id="page-14-0"></span>**Rétro-éclairage:**

Pour ôter le rétro-éclairage de l'écran, il faut exercer une pression en même temps sur les touches  $(\zeta)^+ (\zeta)$ 

Pour remettre en fonction le rétro-éclairage de l'écran il suffit d'appuyer sur n'importe quelle touche à l'exception  $\text{de } \check{\ } (\textcircled{c})$ 

#### **4.3.3 Port USB type B**

Port pour la connexion de l'instrument à un ordinateur ou bien au chargeur de batteries.

L'instrument est livré avec un alimentateur de réseau à sortie 5V ===, 2A pour le chargement des batteries internes.

En  $\bigodot$  ([paragraphe 4.3\)](#page-12-0) on voit le port où introduire la fiche du chargeur de de batteries sur l'instrument. Dès que la recharge se met en marche, l'afficheur s'allume et montre l'état de charge.

#### **4.3.4 Port sériel (Mini Din 8 pôles)**

En **O** [\(paragraphe 4.3\)](#page-12-0) on voit le port où introduire le câble sériel pour la connexion de l'instrument avec une sonde externe, par exemple la sonde courant d'ionisation (en option) ou bien la sonde pour la mesure du CO ambiant (en option).

#### **4.3.5 Connecteurs Entrées pneumatiques / TC-K**

Connecteur pneumatique "**A**": entrée pour le raccordement de la branche de la sonde d'aspiration fumées avec le groupe séparateur de condensation et filtre dépoussiéreur.

Connecteur pneumatique "**P-**": entrée négative (P-) à utiliser pour la mesure du tirage en accord avec la norme UNI10845 ; à celle-ci il faut raccorder la deuxième branche de la sonde des fumées pour une mesure du tirage simultanée à l'analyse de combustion.

Connecteur pneumatique "**P+**": entrée positive (P+) à utiliser pour la mesure de la pression en général et pour le test d'étanchéité.

#### **ATTENTION : les entrées "P+" e "P-" sont respectivement les entrées positive et négative du capteur de pression interne de type différentiel, donc on les utilise en même temps pour la mesure de la pression différentielle.**

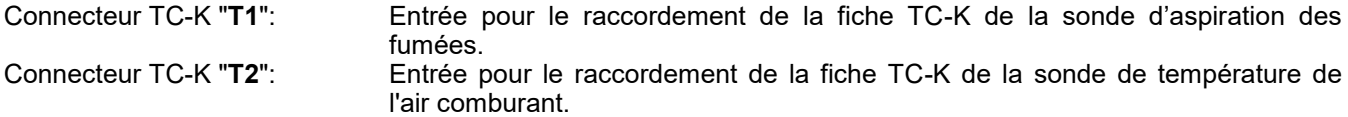

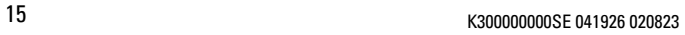

## <span id="page-15-0"></span>**5.0 PRINCIPAUX MODÈLES**

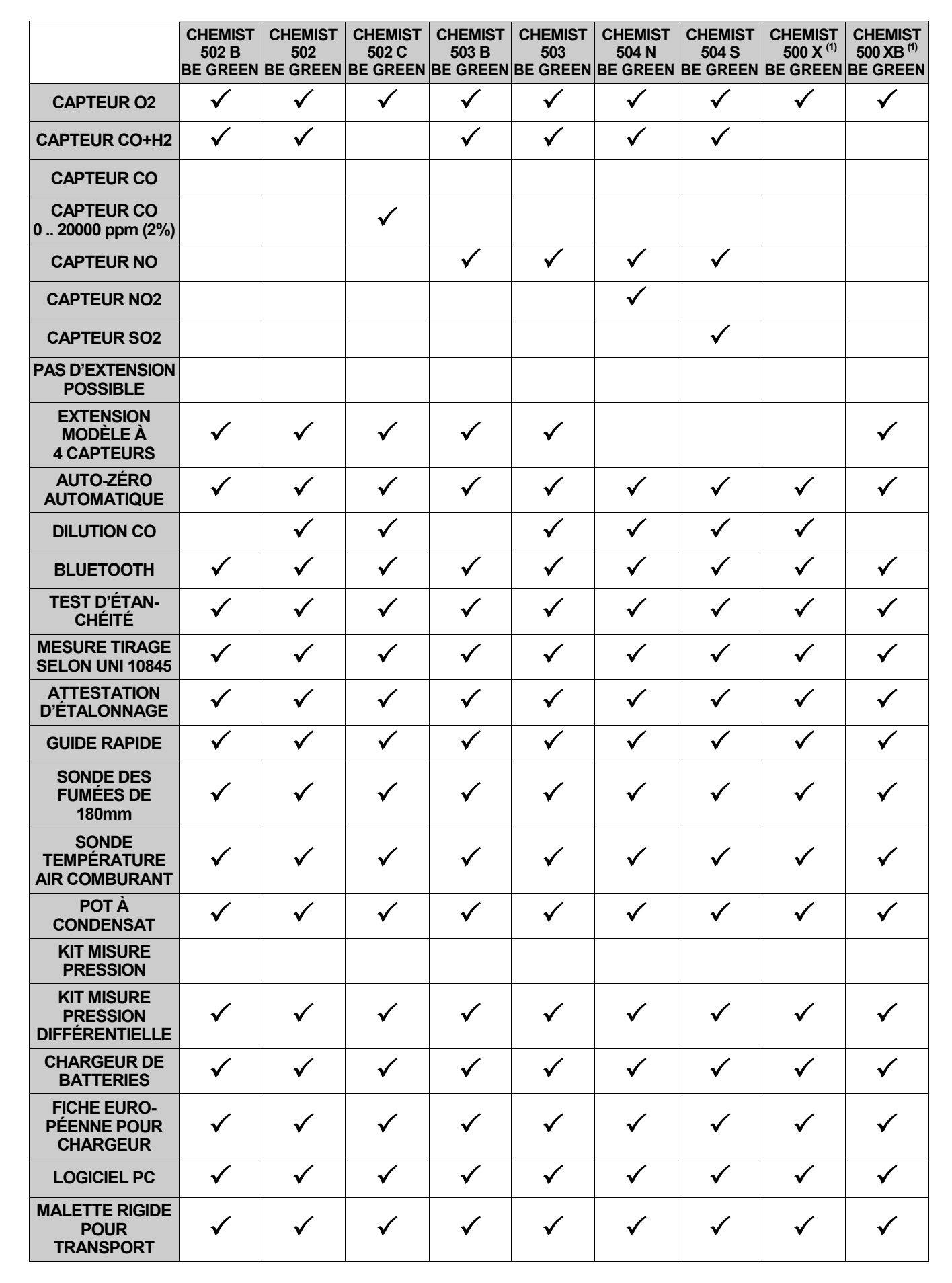

**1** Ce modèle a été créé pour regrouper toutes les personnalisations hors standard.

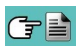

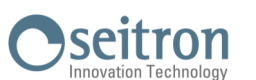

#### <span id="page-16-0"></span>**6.1 Caractéristiques Techniques**

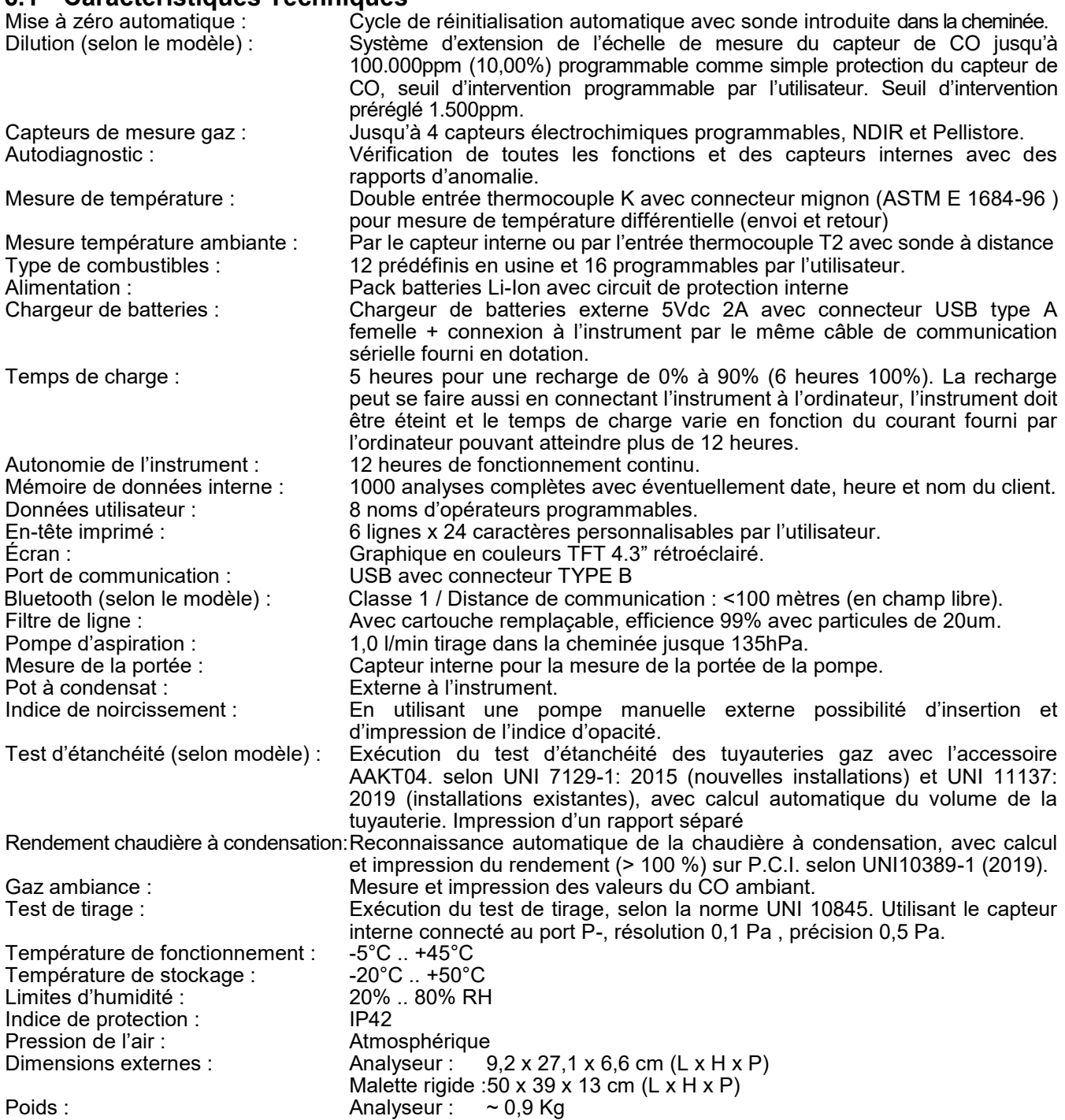

Conforme aux Normatives Européennes EN 50379-1 et EN 50379-2: Voir la déclaration de conformité.

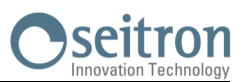

#### <span id="page-17-0"></span>**6.2 Tableau Champs de Mesure et Précisions**

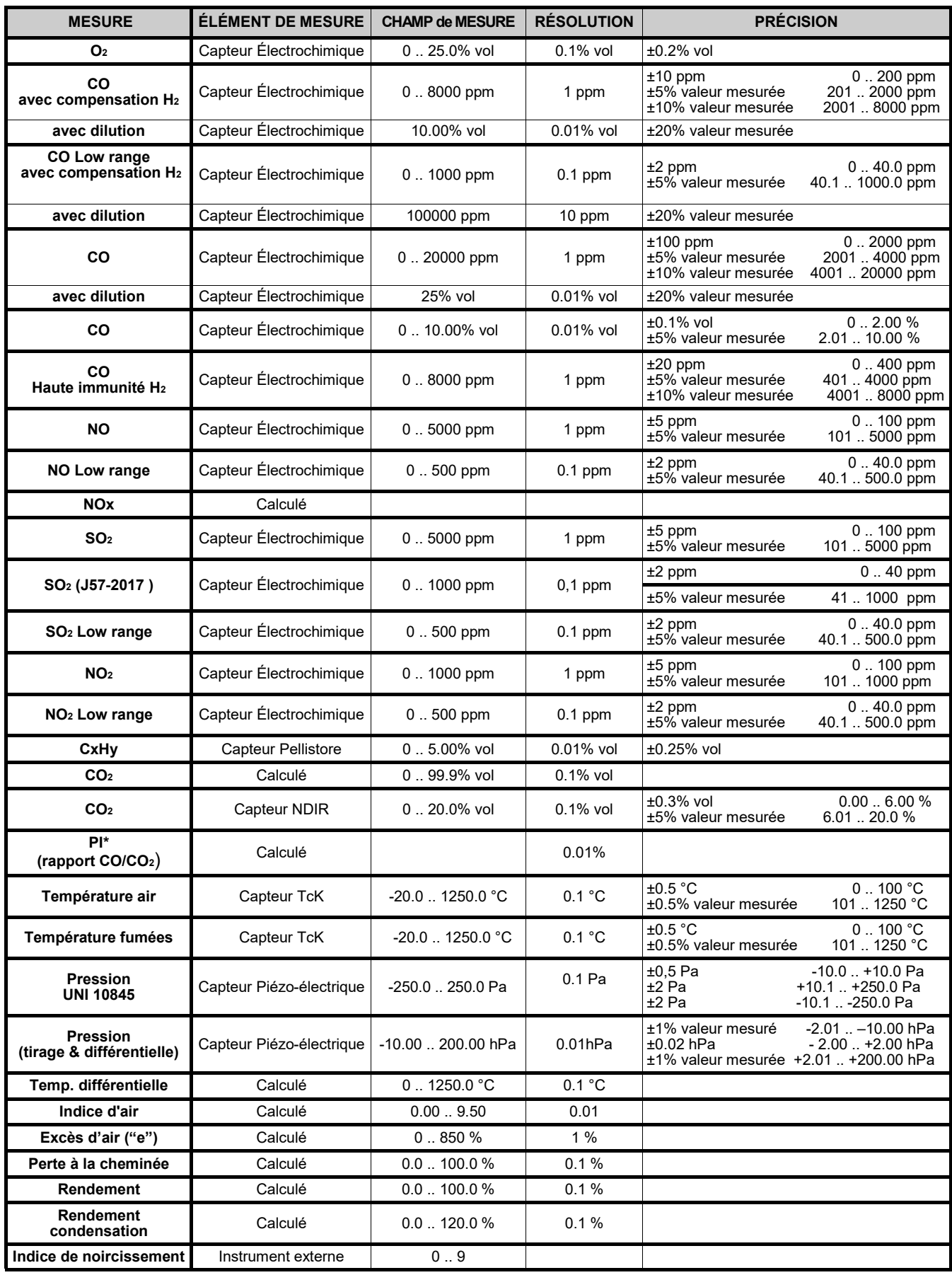

\* Le Poison Index (P.I.) est un indicateur fiable du bon fonctionnement du brûleur ou de la chaudière. De cette façon, grâce à une simple analyse des fumées, on peut déterminer si un entretien est nécessaire ou non.

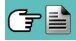

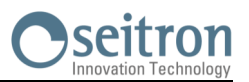

#### <span id="page-18-0"></span>**7.1 Opérations préalables**

Ôter l'analyseur de l'emballage utilisé pour l'expédition et procéder à une première vérification de celui-ci. Vérifier la correspondance du contenu avec la commande. Si vous remarquez des signes d'anomalies ou d'endommagements, signalez les faits au plus vite à SEITRON ou à son agent représentant et conservez l'emballage d'origine. Sur l'étiquette appliquée sur la partie postérieure de l'appareil se trouve le numéro de série (matricule) de l'analyseur. C'est un numéro qu'il faut toujours communiquer en cas de besoin d'une **intervention technique ou de parties de rechange ou d'éclaircissements techniques et autres**.

Les archives avec les données historiques relatives à chaque analyseur sont maintenues constamment à jour au siège de Seitron.

Avant la première utilisation de l'instrument, il est conseillé d'effectuer un cycle de chargement des batteries complet.

#### **7.2 RECOMMANDATIONS**

Utilisez l'instrument à une température ambiante comprise entre -5 et +45 ° C.

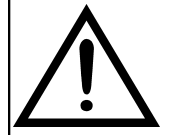

**AU CAS OÙ L'INSTRUMENT EST RESTÉ À TRÈS BASSE TEMPÉRATURE (EN DESSOUS DES LIMITES D'EXPLOITATION), IL EST SUGGÉRÉ D'ATTENDRE UN BREF MOMENT, 1 HEURE AVANT SON ALLUMAGE, POUR FAVORISER L'ÉQUILIBRE THERMIQUE DU SYSTÈME ET POUR ÉVITER LA FORMATION DE CONDENSATION DANS LE CIRCUIT PNEUMATIQUE.**

- Après utilisation, avant d'éteindre l'appareil, retirez la sonde et faire aspirer de l'air ambiant pendant au moins 30 secondes, pour nettoyer le circuit pneumatique des résidus des fumées.
- Ne pas utiliser l'appareil avec les filtres bouchés ou imprégnés d'humidité.
- Avant de ranger la sonde, après utilisation, s'assurer qu'elle s'est suffisamment refroidie et qu'il n'y a pas de condensation dans le tube. Périodiquement, il peut être nécessaire de débrancher le filtre et le séparateur de condensation et souffler avec de l'air comprimé à l'intérieur du tube pour éliminer les résidus.
- Ne pas oublier de vérifier et d'étalonner l'instrument une fois par an pour être conforme à la réglementation en vigueur.

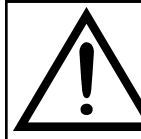

**À 30 JOURS DE L'EXPIRATION DE L'ÉTALONNAGE DE L'INSTRUMENT, SI L'USINE OU LE CENTRE D'ASSISTANCE EN A FAIT L'ACTIVATION, UN MESSAGE QUI RAPELLE À L'UTILISATEUR D'ENVOYER L'INSTRUMENT AU CENTRE D'ASSISTANCE APPARAÎTRA SUR L'AFFICHEUR.** 

**Exemple:**

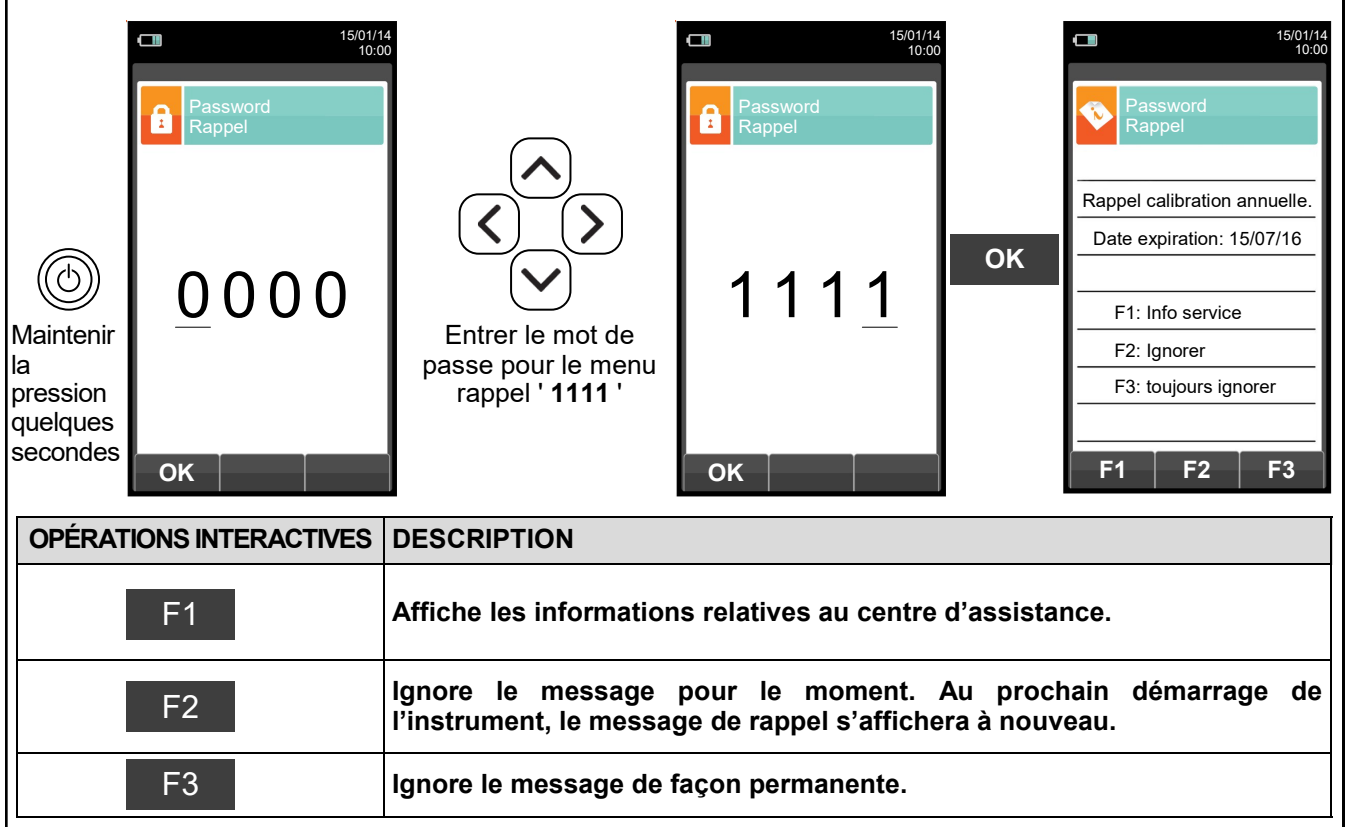

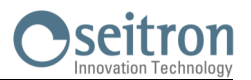

#### <span id="page-19-0"></span>**7.3 Alimentation de l'instrument**

L'analyseur est doté d'une batterie interne rechargeable Li-Ion à haute capacité.

La batterie sert à alimenter l'instrument et éventuellement les sondes et les dispositifs extérieurs reliés. L'autonomie de la batterie est d'environ 18 h.

Dans le cas où la batterie serait trop faible pour procéder aux mesures, il est possible de poursuivre les opérations (y compris l'analyse) en branchant l'analyseur sur le secteur à l'aide du transformateur fourni. Cette opération permet en même temps de recharger la batterie.

Le cycle de recharge de la batterie peut durer jusqu'à 6 heures pour la recharge complète et se termine automatiquement.

**ATTENTION : en cas de non utilisation prolongée de l'instrument (ex. en saison chaude) il est conseillé de le ranger après une recharge complète, et, de toute façon, d'effectuer une recharge au minimum une fois tous les 4 mois.**

#### **7.3.1 Contrôle et remplacement des batteries**

L'état de la batterie interne peut être visualisé pendant la période de calibrage de l'analyseur ou éventuellement par la suite dans le menu informations. Dans ce menu la charge résiduelle de la batterie est affichée.

Si l'autonomie est trop faible, procéder à une décharge complète de la batterie suivie du cycle complet de recharge à 100% en alimentant l'instrument pendant 3 heures. Si le problème persiste, remplacer la batterie avec une batterie d'origine SEITRON ou contacter le CENTRE ASSISTANCE pour la réparation.

La durée de vie moyenne des batteries est de 500 cycles de chargement /déchargement, pour tirer pleinement parti de cette fonctionnalité, il est conseillé d'utiliser l'appareil alimenté toujours avec les batteries internes et de le recharger seulement lorsque l'instrument indique le message de batterie déchargée.

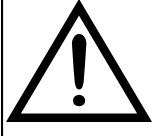

**L'INSTRUMENT EST EXPÉDIÉ AVEC UNE BATTERIE DONT LA CHARGE N'EXCÈDE PAS 30% DE LA VALEUR NOMINALE SELON LES NORMES ACTUELLES SUR LE TRANSPORT AÉRIEN. AVANT L'UTILISATION EFFECTUER UNE RECHARGE COMPLÈTE DE LA DURÉE DE 8 HEURES.**

**LA CHARGE DE LA BATTERIE DEVRAIT S'EFFECTUER DANS UNE TEMPÉRATURE COMPRISE ENTRE 10°C ET 30°C.** 

L'instrument peut être laissé en stock pendant une période en fonction du niveau de charge de la batterie. cidessous un tableau qui spécifie cette heure en fonction du niveau de charge.

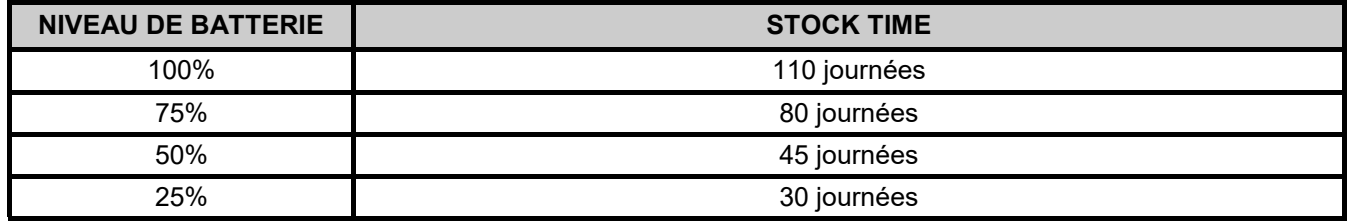

#### **7.3.2 Utilisation avec l'alimentation extérieure**

L'analyseur peut travailler avec une batterie déchargée en le reliant au transformateur externe fourni.

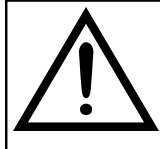

**L'ALIMENTATION/CHARGEUR DE BATTERIES EST DE TYPE SWITCHING. LA TENSION D'ENTRÉE APPLICABLE EST COMPRISE ENTRE 90Vac E 264Vac FRÉQUENCE D'ENTRÉE : 50/60Hz LA TENSION DE SORTIE EN BASSE TENSION EST DE 5 VOLTS AVEC COURANT DISPONIBLE MAJEUR DE 1,5A.**

**CONNECTEUR BASSE TENSION: PORT USB TYPE A + CÂBLE DE CONNEXION AVEC FICHE TYPE B.**

#### **7.4 Génération code QR**

En appuyant en même temps sur les touches  $\textcircled{\tiny{\textcircled{\tiny{\#}}}}$  +  $\textcircled{\tiny{\textcircled{\tiny{\textcirc{\tiny{\#}}}}}$  l'instrument génère et affiche sur l'écran un code QR afin de télécharger les données des mesures effectuées, ceci après l'installation de l'App Seitron "CHEMIST QR CODE" téléchargeable sur l'AppStore.

#### **Configuration minimale requise pour l'installation de l'App "CHEMIST QR CODE"**

Systèmes d'exploitation Android à partir de la version 4.1 Apple (iOS)

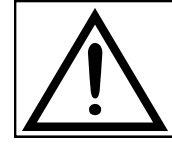

**L'INSTRUMENT GÉNÈRERA LE CODE QR SEULEMENT SI LA FONCTION INTERACTIVE " " EST AFFICHÉE SUR L'ÉCRAN.**

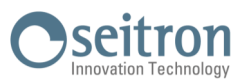

#### <span id="page-20-0"></span>**7.5 Schéma de connexion**

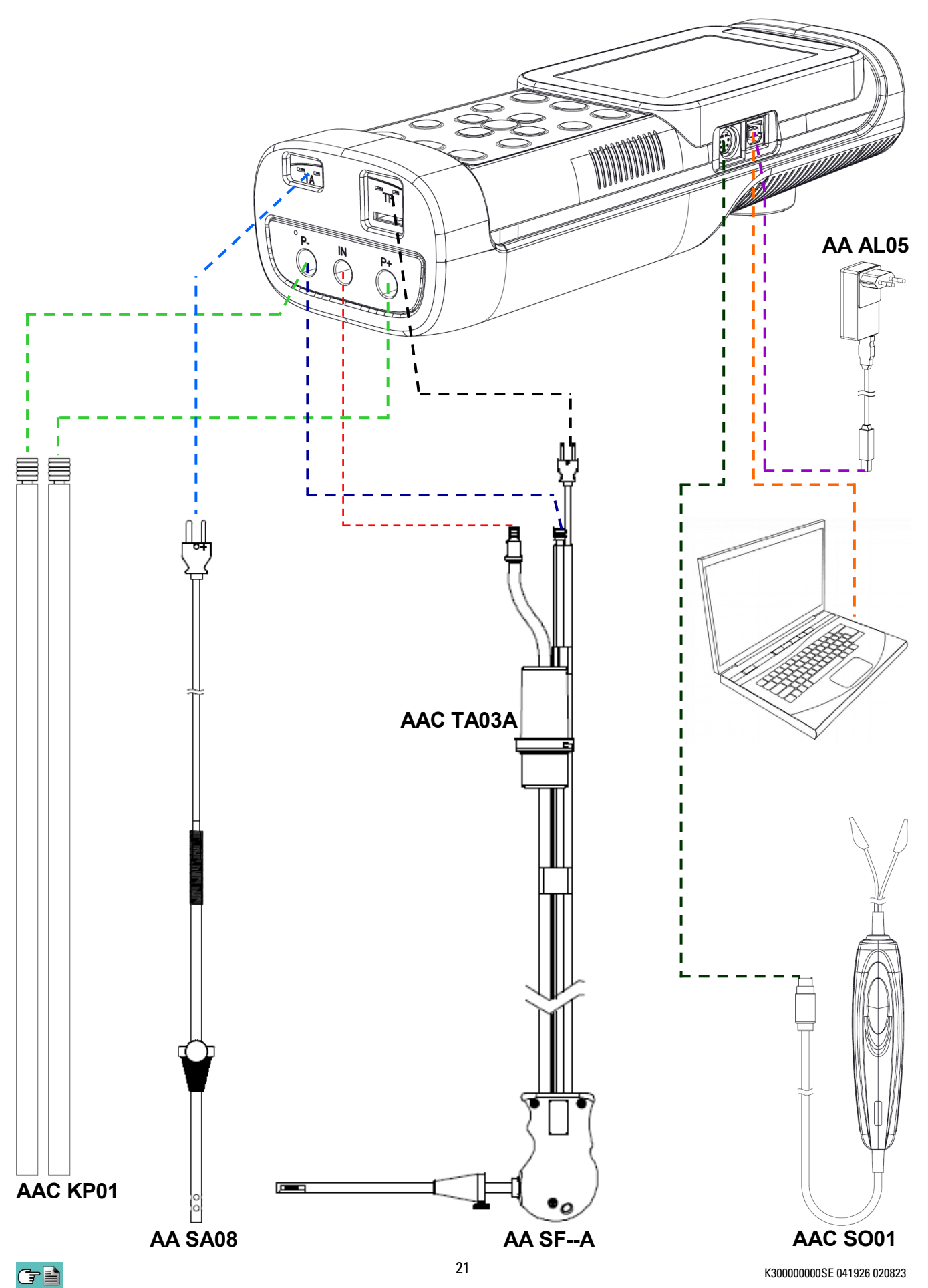

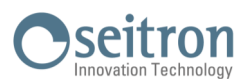

#### <span id="page-21-0"></span>**8.1 Démarrage de l'instrument**

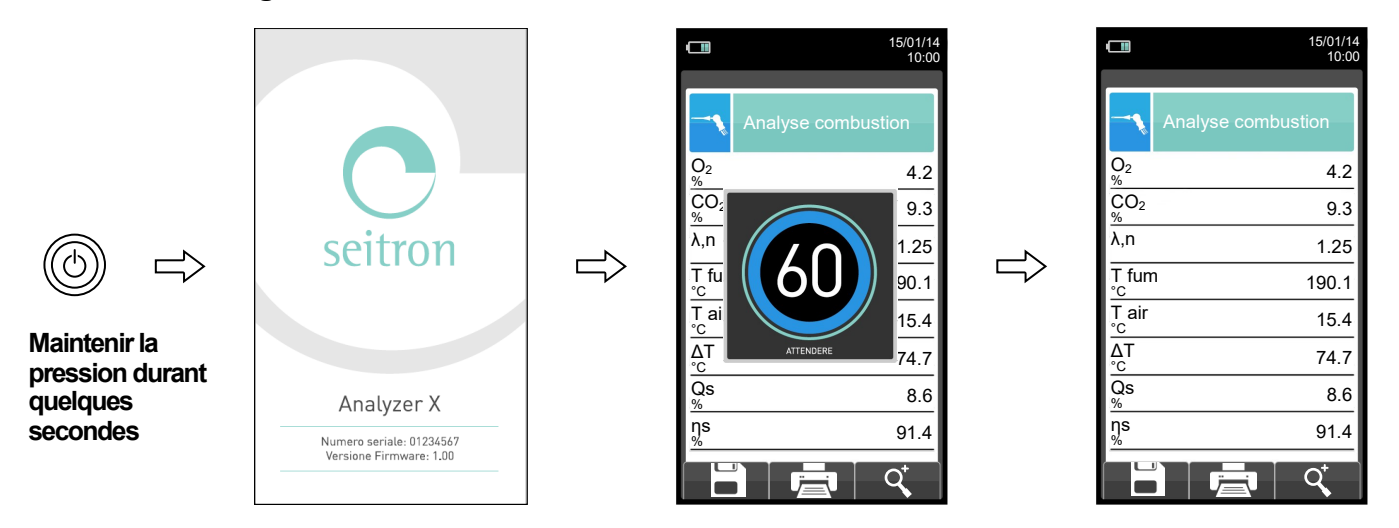

**Durant la remise à zéro les seuls programmes utilisables sont ceux qui ne font pas démarrer celle-ci automatiquement.**

! ERREUR F1: Auto-zéro<br>F2: Analyse<br>F3: Diagnostio F2: Analyse F3: Diagnostic Auto-zéro échoué. Répéter?

**Ce message d'erreur sera affiché seulement si la remise à zéro de l'instrument n'est pas effectuée.** 

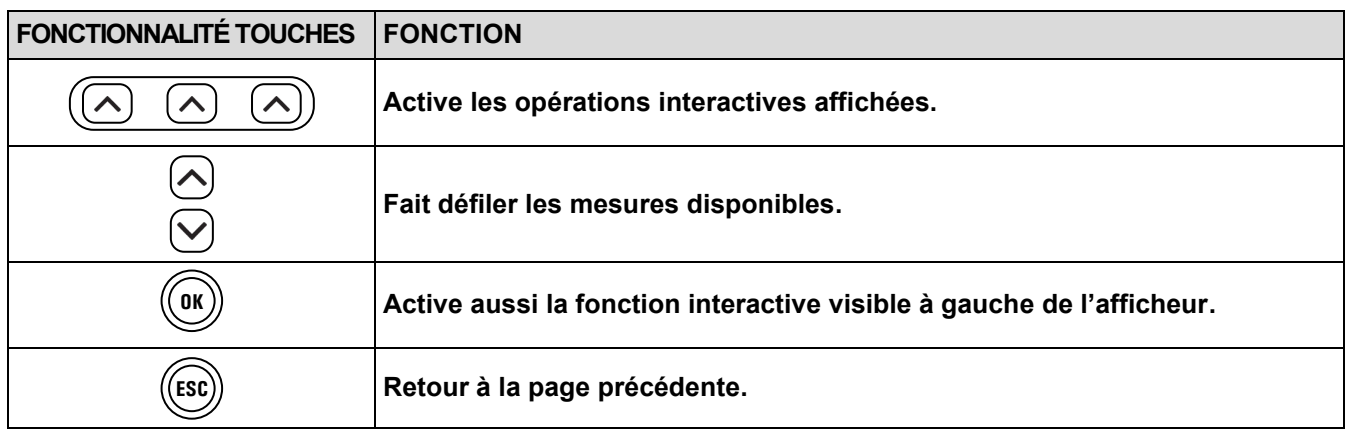

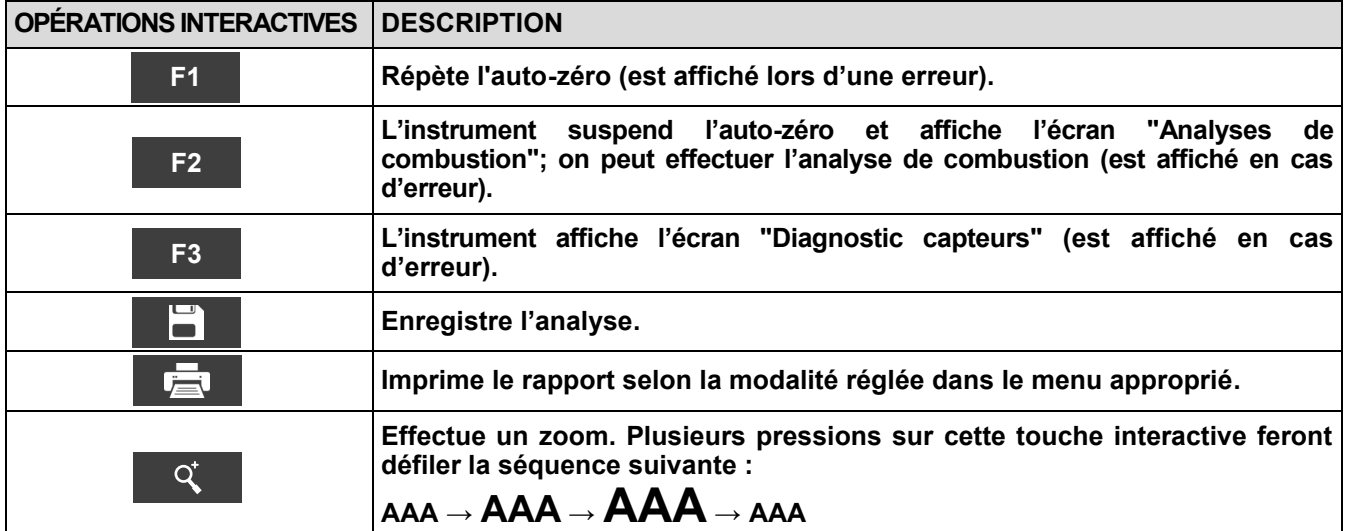

#### <span id="page-22-0"></span>**9.1 L'ANALYSE DE COMBUSTION**

Pour exécuter l'analyse de combustion complète, procéder aux différents points des instructions suivantes.

**VOICI SOUS FORME DE LISTE QUELQUES INFORMATIONS IMPORTANTES À NE PAS OUBLIER DURANT L'ANALYSE DE COMBUSTION:**

**POUR UNE ANALYSE CORRECTE IL EST NÉCESSAIRE**

**QU'IL N'ENTRE PAS D'AIR DE L'EXTÉRIEUR VERS LE CONDUIT À CAUSE D'UNE MAUVAISE FIXATION DU CÔNE OU D'UNE PERTE DANS LA TUYAUTERIE.**

**LE CONDUIT DES FUMÉES DOIT ÊTRE VÉRIFIÉ POUR ÉVITER LA PRÉSENCE DE PERTES OU D'OBSTRUCTION LE LONG DU PARCOURS.**

**LES CONNECTEURS DE SONDE DE FUMÉES ET DU FILTRE ANTI-CONDENSATION DOIVENT ÊTRE BIEN RELIÉS À L'INSTRUMENT**

**MAINTENIR LE POT À-CONDENSAT EN POSITION VERTICALE DURANT L'ANALYSE; UN MAUVAIS POSITIONNEMENT PEUT ENTRAÎNER DES INFILTRATIONS DE CONDENSATION DANS L'APPAREIL ET ENDOMMAGER LES CAPTEURS.**

**NE PAS EFFECTUER DE MESURES EN ABSENCE DE FILTRE AVEC LE FILTRE SALE POUR NE PAS RISQUER D'ENDOMMAGER IRRÉVERSIBLEMENT LES CAPTEURS.**

#### **9.1.1 Démarrage et auto-zéro de l'instrument**

Une pression sur la touche (6) démarre l'instrument qui affiche la présentation. Après quelques instants l'instrument procède automatiquement à la remise à zéro.

Si l'instrument est fourni d'une électrovanne pour la remise à zéro automatique, il indiquera que la sonde d'aspiration des fumées doit être introduite dans la cheminée. Au contraire si l'instrument ne possède pas de remise à zéro automatique, il indiquera que la sonde d'aspiration des fumées ne doit pas être introduite dans la cheminée. Dans ce dernier cas, il est important que la sonde d'aspiration des fumées ne soit pas introduite dans la cheminée parce que, durant la remise à zéro, l'instrument aspire l'air propre environnant et relève le zéro des senseurs (O<sub>2</sub>, CO, NO, ..) et ces donnée sont saisies pour être utilisées comme références durant l'analyse. Il est aussi important que cette phase soit exécutée dans un environnement propre en air. Le senseur de pression se remet également à zéro durant l'opération générale.

#### **9.1.2 Introduction de la sonde de la cheminée**

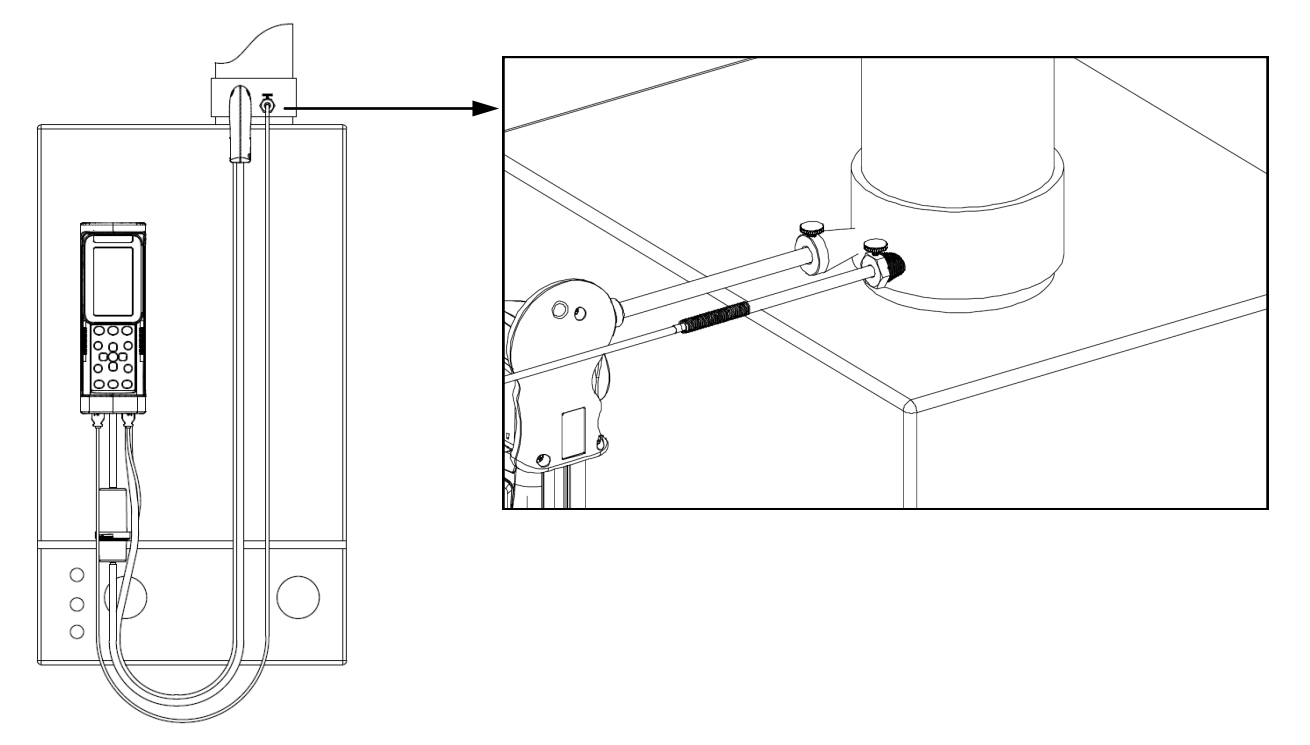

À la fin de l'auto-zéro, l'instrument affichera automatiquement l'écran des analyses (dans la version sans électrovanne pour l'auto-zéro automatique, l'instrument indiquera d'introduire dans la cheminée la sonde de prélèvement des fumées précédemment connectée à l'entrée appropriée de l'instrument).

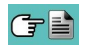

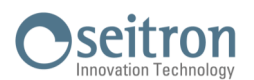

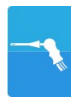

<span id="page-23-0"></span>Le point correct d'introduction de la sonde dans la cheminée est le point qui correspond à une distance de la chaudière de deux fois le diamètre de la buse des fumées ou bien, si cela n'est pas possible, en accord avec les instructions du constructeur de a chaudière. Pour positionner la sonde, il est nécessaire de pratiquer un trou d'environ 13/16 mm (s'il n'est pas encore présent) sur le conduit des fumées et d'y visser le cône de positionnement fourni avec la sonde de façon à réaliser un bon support pour l'introduction de celle-ci évitant ainsi de prélever l'air de l'extérieur.

La vis d'arrêt présente sur le cône permet de fixer la sonde à la profondeur correcte pour la mesure, environ au centre du conduit d'évacuation. Pour une plus grande précision dans la mise en place, insérer graduellement la sonde dans la buse d'évacuation jusqu'à l'endroit où la température la plus élevée est relevée.

Avant d'effectuer les mesures, il faut contrôler l'évacuation de la fumée pour s'assurer qu'il n'existe ni bouchon, ni perte dans les conduits et dans la cheminée.

#### **9.1.3 Mesure simultanée pressions, O2, polluants**

Pour mesurer simultanément les pressions\*, le niveau de O<sub>2</sub>, les niveaux des polluants et tous les paramètres calculés nécessaires pour obtenir une valeur exacte du rendement, brancher l'instrument comme suit :

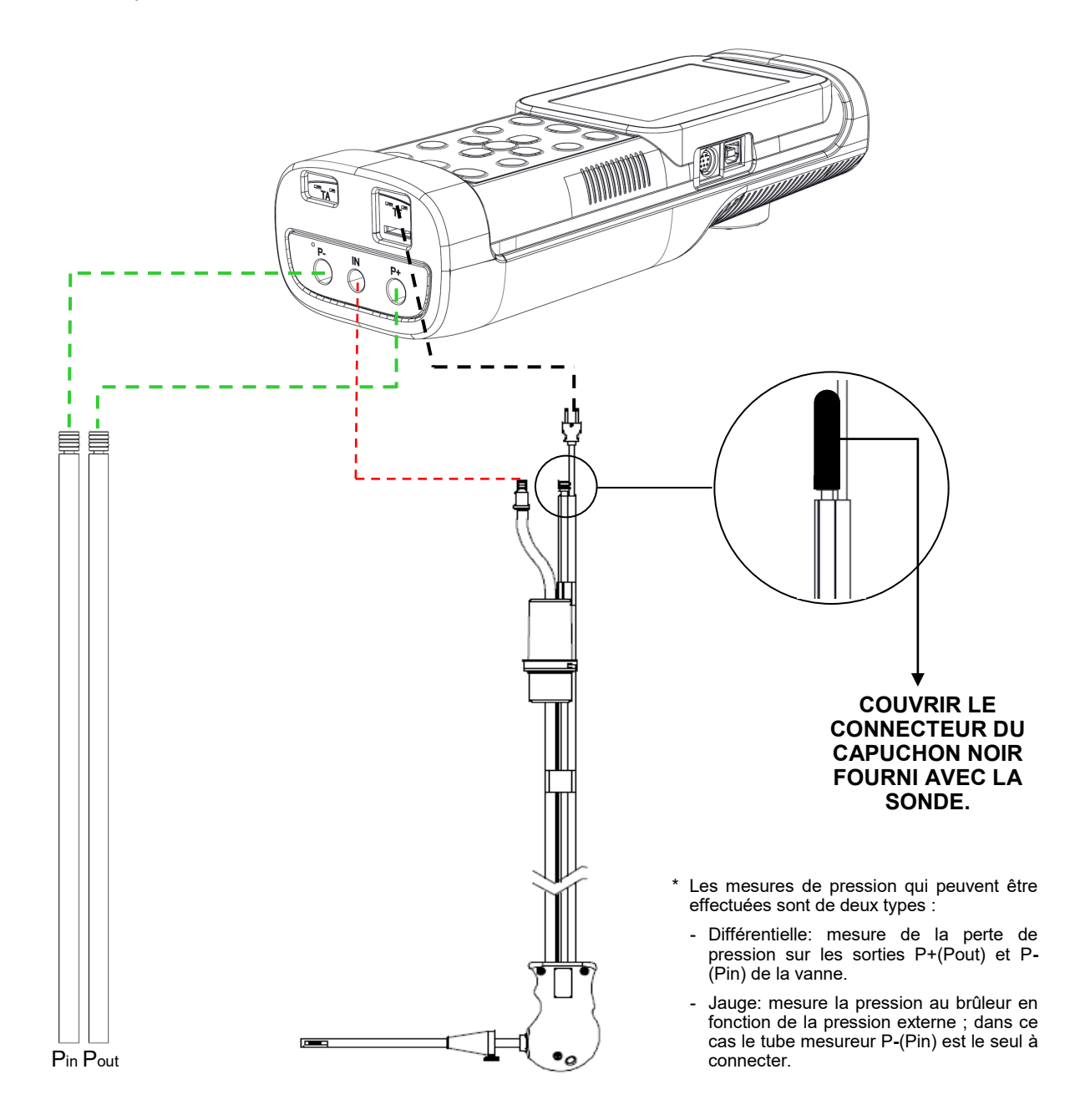

C P

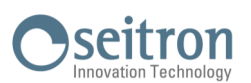

#### <span id="page-24-0"></span>**9.2 ANALYSE DE COMBUSTION- OPÉRATIONS PRÉALABLES**

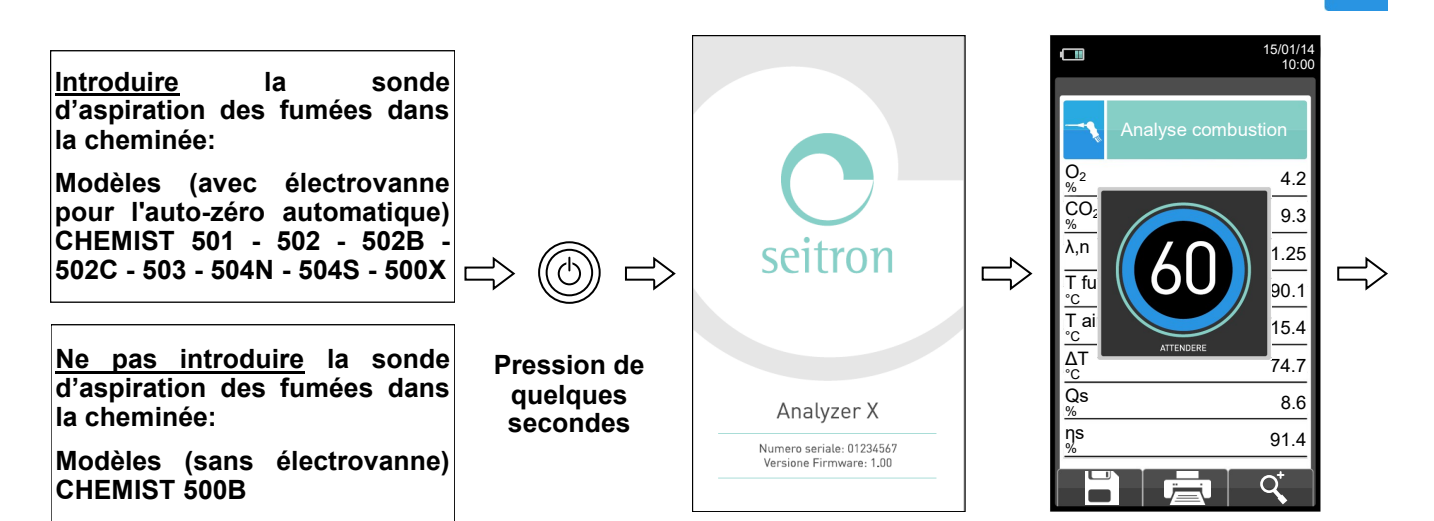

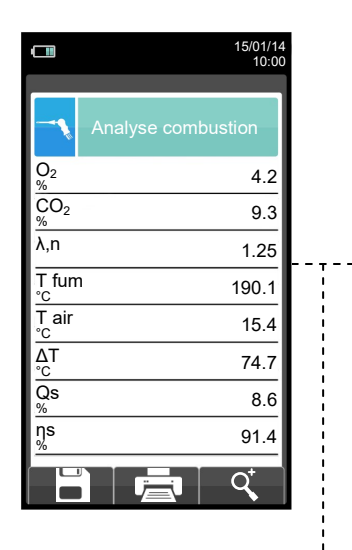

鱼

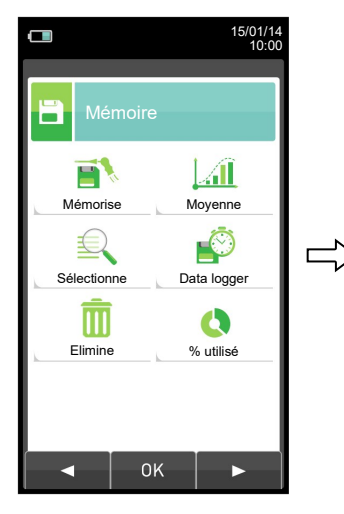

**PARAMÈTRES À RÉGLER AVANT DE CONTINUER (voir [chapitre 11.0\):](#page-80-0) Sélectionner Data logger**

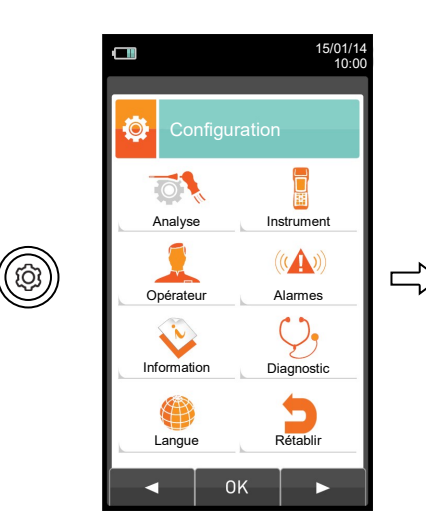

**PARAMÈTRES À RÉGLER AVANT DE CONTINUER (voir [chapitre 10.0\):](#page-37-0) Analyse Opérateur**

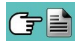

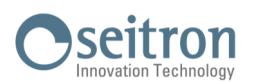

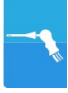

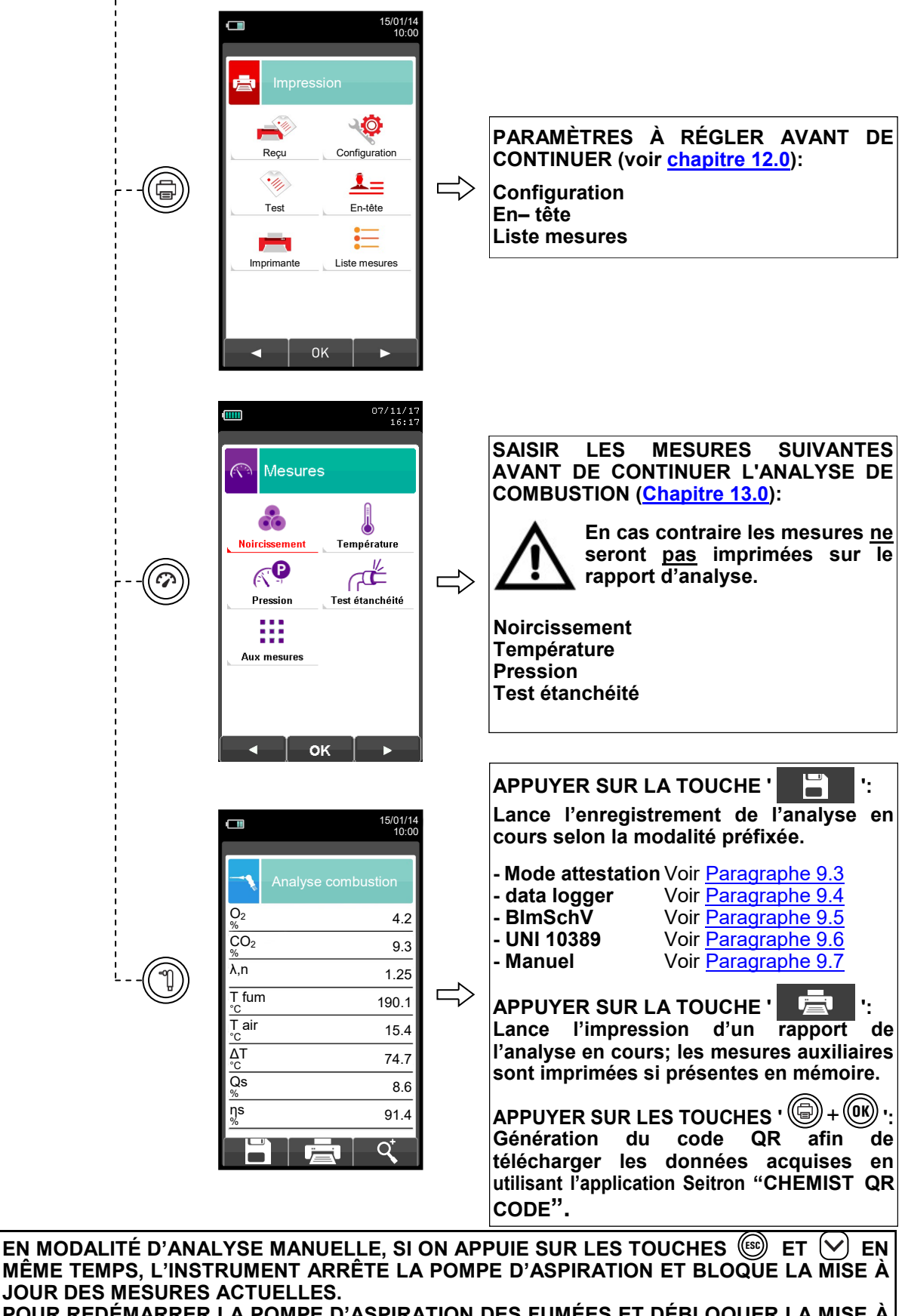

**POUR REDÉMARRER LA POMPE D'ASPIRATION DES FUMÉES ET DÉBLOQUER LA MISE À JOUR DES MESURES ACTUELLES, APPUYER À NOUVEAU SUR LES TOUCHES**   $\epsilon$ sc) **ET**  $(\vee)$ .

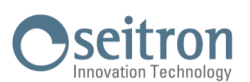

#### <span id="page-26-0"></span>**9.3 ANALYSE DE COMBUSTION - MODE ATTESTATION**

#### **Dans un premier temps sélectionnons le mode «Attestation d'entretien»**

Appuyer sur la touche (( $\Box$ ), et sélectionner **Data Logger** 

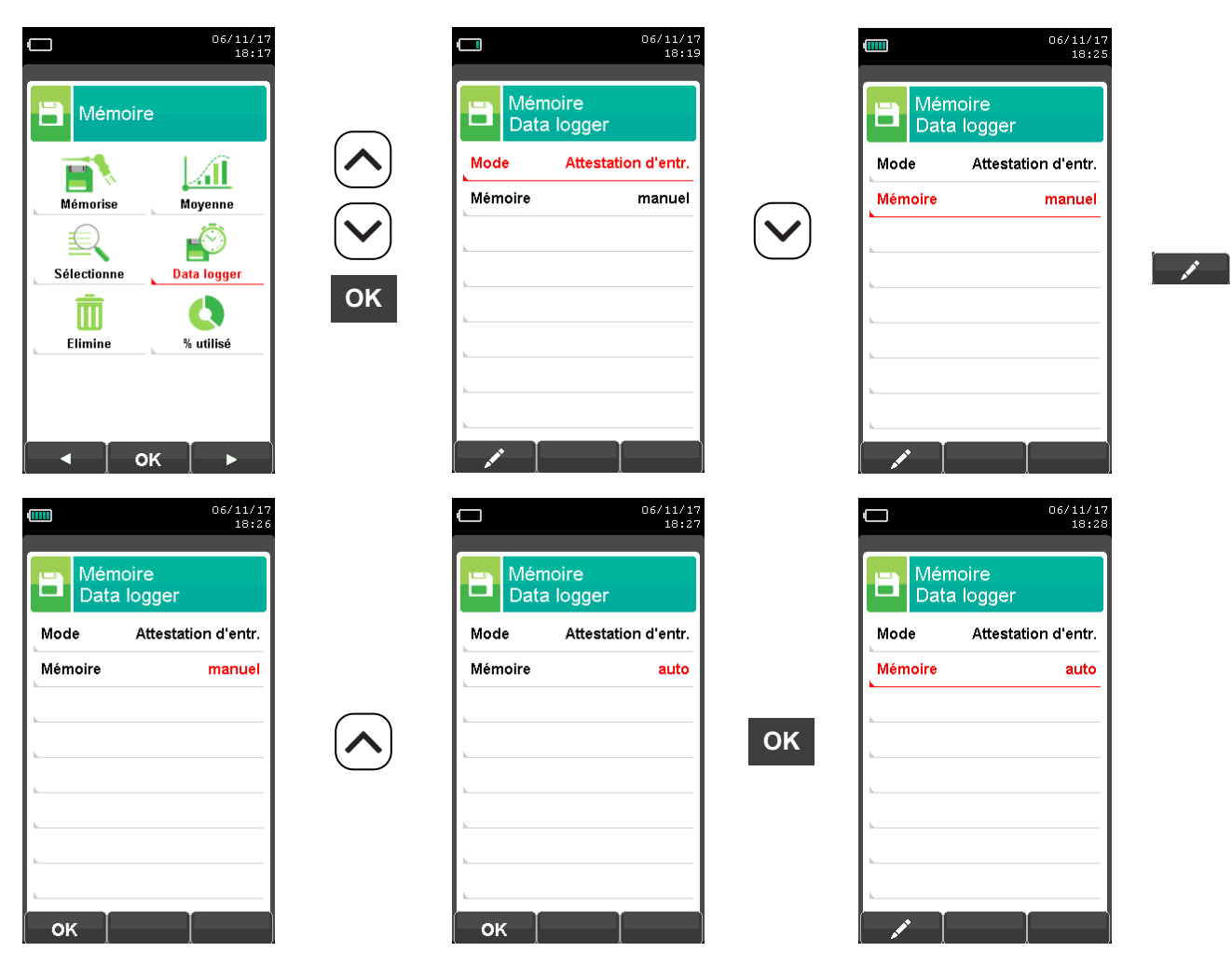

Ensuite, sélectionner la mémoire dans laquelle vous souhaitez sauvegarder votre attestation, pour cela, appuyer de nouveau sur la touche (e), et sélectionner « Sélectionne ».

ensuite à vous de créer et de compléter la fiche avec les information de votre client ([chapitre 11.4\)](#page-86-0).

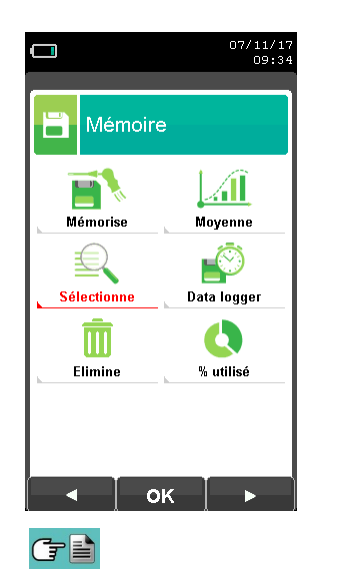

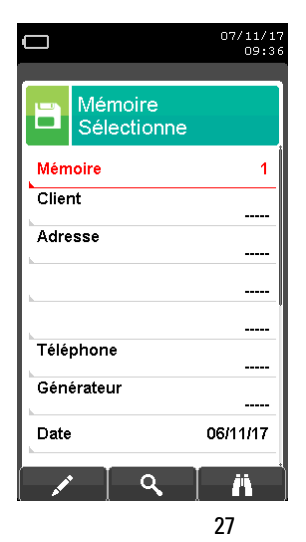

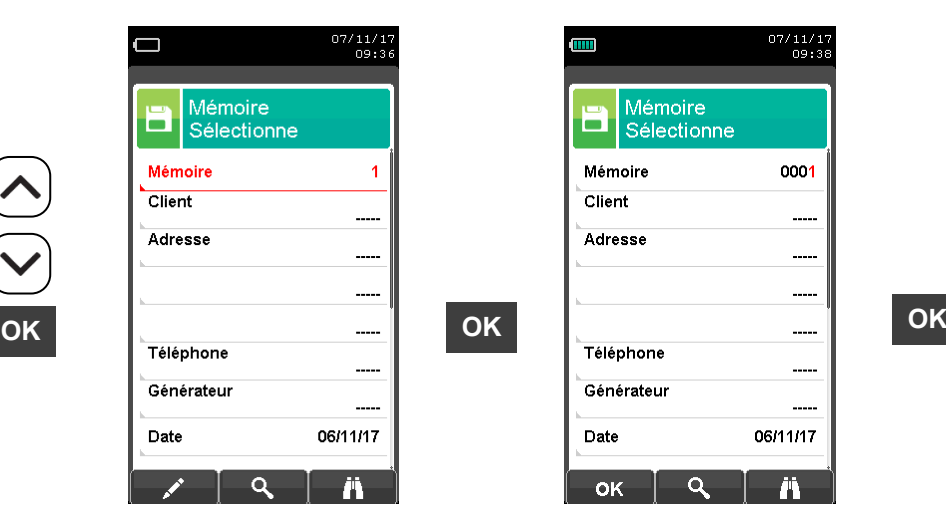

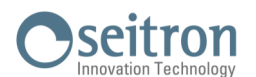

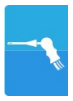

Une fois le mode « Attestation d'entretien » et la mémoire sélectionnés, appuyer sur  $(\bigcirc\{ )$ , puis appuyer sur  $\bigcap$ , touche située sous Ade

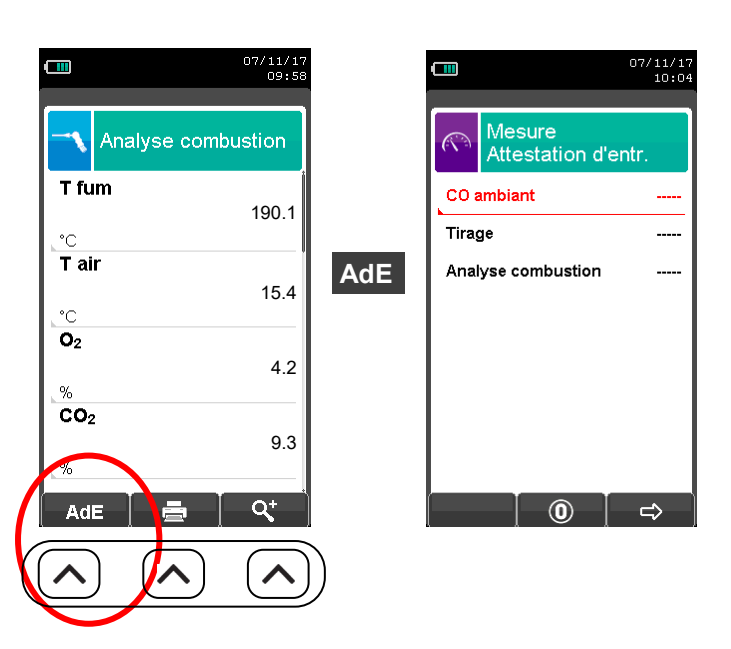

A l'aide des flèches, sélectionner la mesure que vous souhaitez effectuer. Les mesures peuvent êtres effectuées dans l'ordre que vous le souhaitez. Cependant, pour une mesure correcte, il est préférable de les effectuer dans l'ordre indiqué.

Pour chaque mesure effectuée, l'analyseur vous indique à l'écran, des informations complémentaires vous permettant d'effectuer correctement vos mesures.

Une fois vos mesures terminées, appuyer sur la touche  $(\wedge)$  pour sauvegarder vos mesures. L'instrument permet d'enregistrer une ou plusieurs analyses à la fois.

En appuyant sur la touche « » on supprime toutes les mesures acquises et non enregistrées, de manière à **O** pouvoir effectuer une nouvelle prise de mesures.

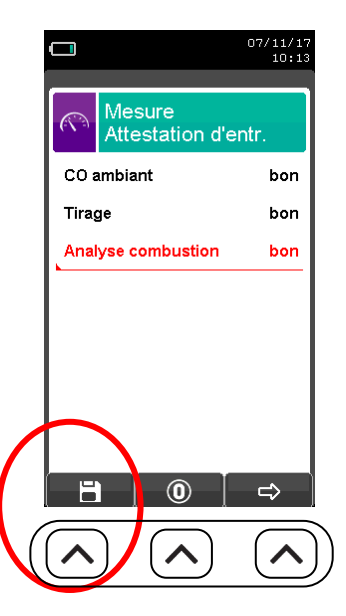

Pour Editer l'attestation d'entretien, utiliser l'application mobile ou le logiciel PC.

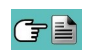

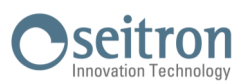

### <span id="page-28-0"></span>**9.4 EXÉCUTION ANALYSE DE COMBUSTION - MODALITÉ data logger**

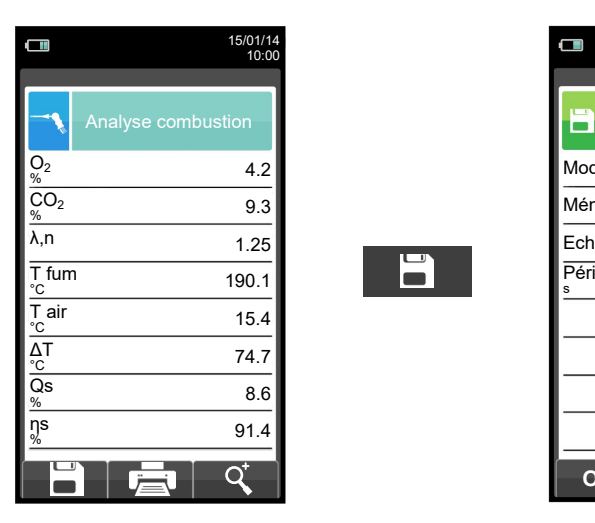

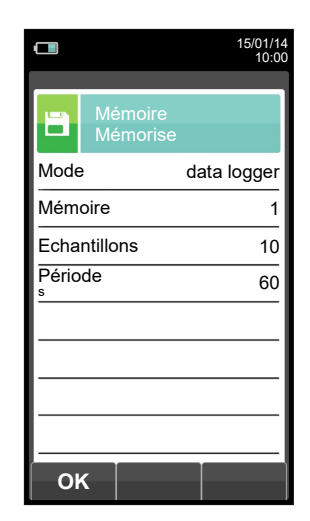

**OK**

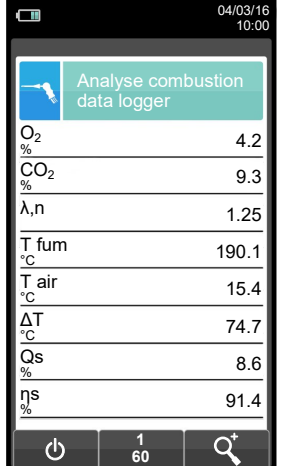

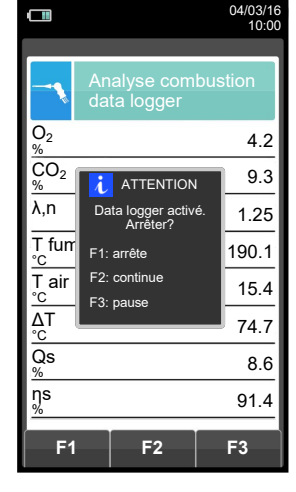

 $\overline{\psi}$ **Enregistre automatiquement le premier échantillon à la fin du temps programmé.**

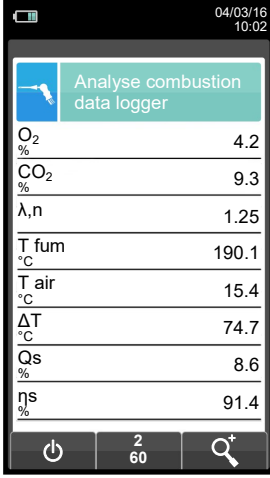

**Enregistre automatiquement le second échantillon à la fin du temps**   $\Rightarrow$ **déterminé et de même pour le dernier échantillon.**

 $\ddot{\phi}$ 

E

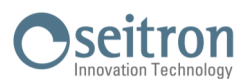

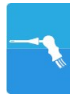

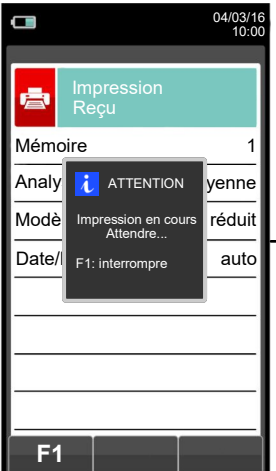

Esc

GE

**NOTE: Si l'impression automatique est choisie au moment de la programmation de l'analyse, l'instrument lancera automatiquement l'impression de l'analyse moyenne.** 

**Si, au contraire, c'est l'impression en manuel qui a été sélectionnée (come dans l'exemple), après la saisie de la troisième analyse, l'analyse moyenne est affichée et peut être imprimée ou téléchargée de façon suivante:** 

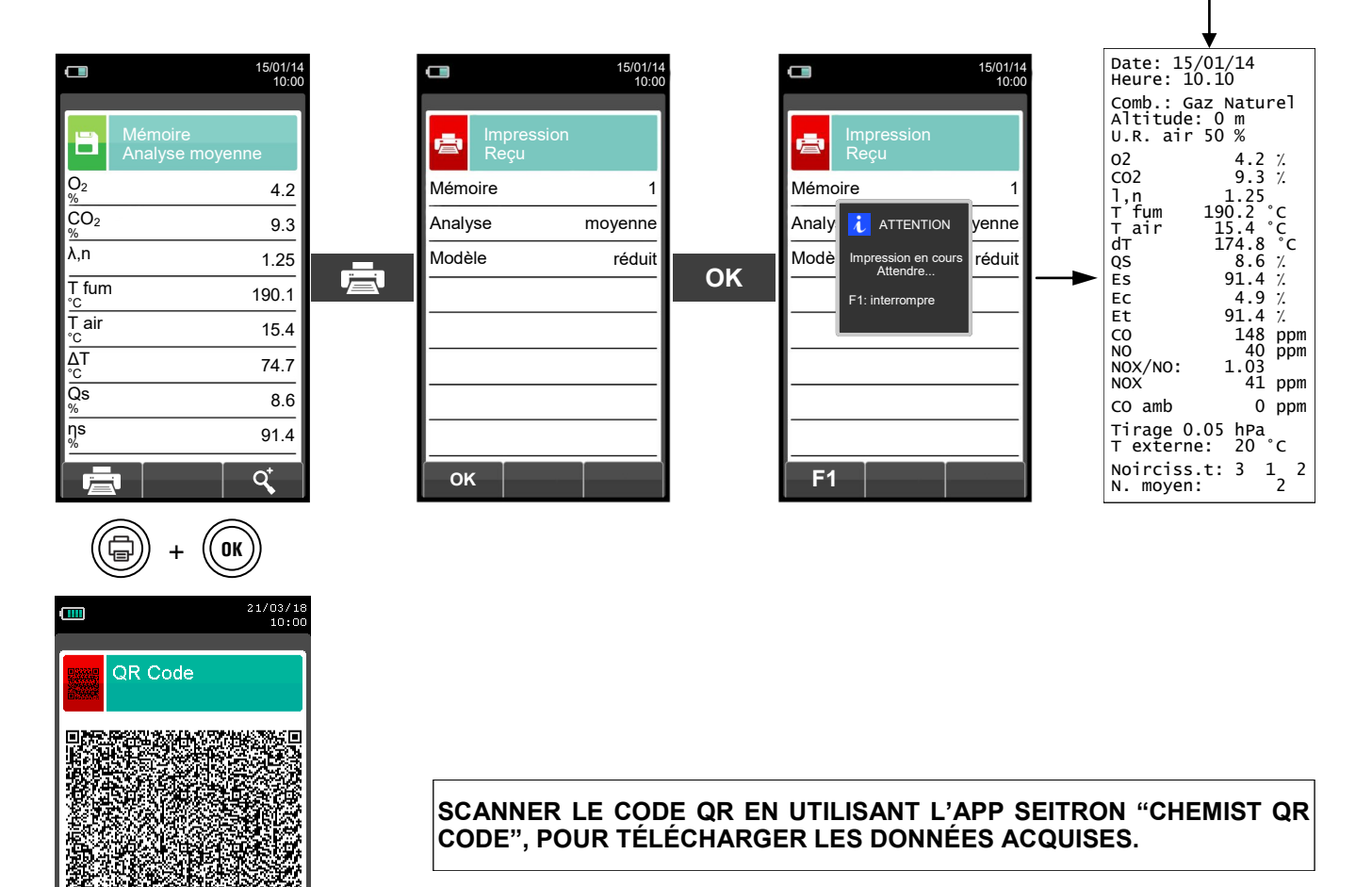

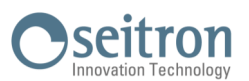

#### <span id="page-30-0"></span>**9.5 EXÉCUTION ANALYSE COMBUSTION - MODALITÉ BImSchV**

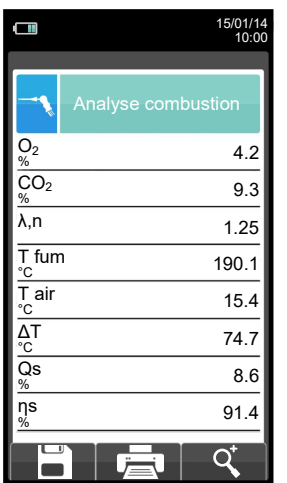

Ë

 $\Box$ 15/01/14 10:00 Mémoire Mémorise ь Mode BImSchV Mémoire 3 Echantillons 30 Période 1 s **OK**

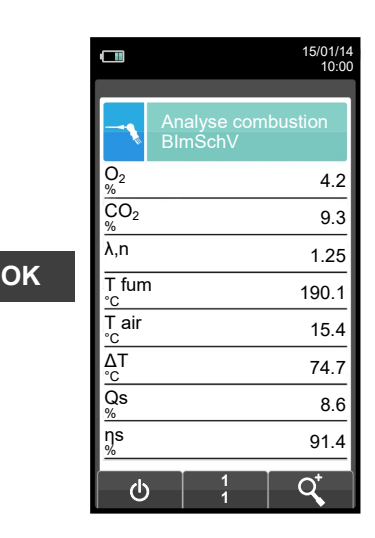

**Enregistre automatiquement le premier échantillon à la fin du temps imposé.**

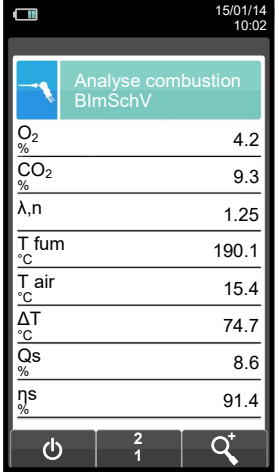

**Enregistre automatiquement le second échantillon à la fin du temps imposé et ainsi de suite jusqu'au dernier échantillon.**

**Terminée l'analyse de combustion, l'instrument enregistre la moyenne des échantillons effectués.**

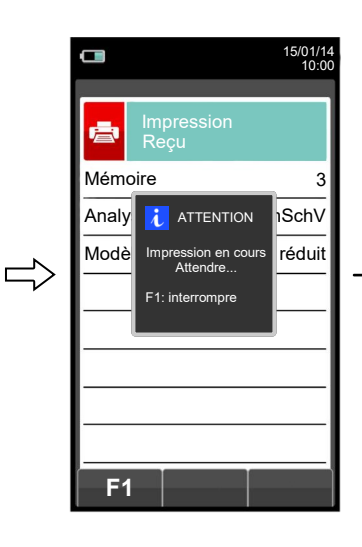

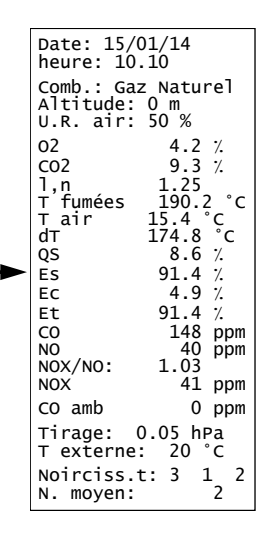

**NOTE: Si, dans la configuration de l'analyse, l'impression automatique a été sélectionnée, l'impression de l'analyse moyenne est lancée en automatique.** 

**Si, au contraire, c'est l'impression en manuel qui a été sélectionnée (come dans l'exemple), après la saisie de la troisième analyse, l'analyse moyenne est affichée et peut être imprimée ou téléchargée de façon suivante:** 

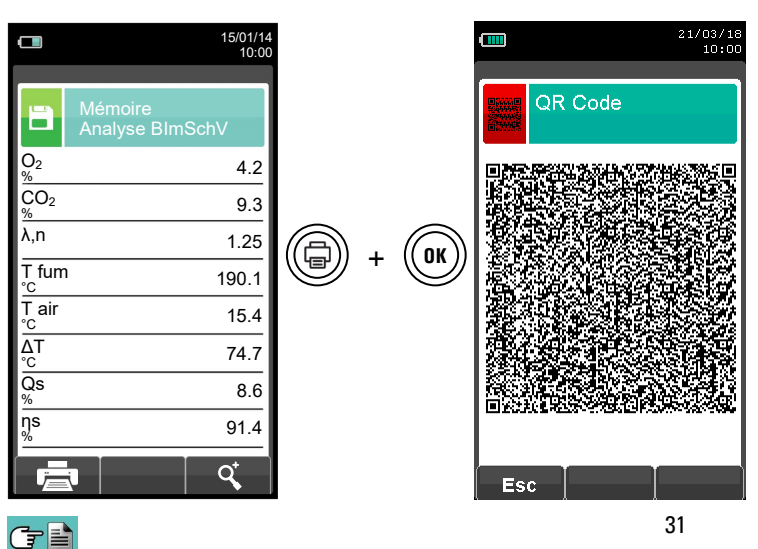

**SCANNER LE CODE QR EN UTILISANT L'APP SEITRON "CHEMIST QR CODE", POUR TÉLÉCHARGER LES DONNÉES ACQUISES.** 

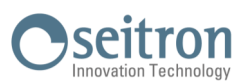

#### <span id="page-31-0"></span>**9.6 EXÉCUTION ANALYSE DE COMBUSTION - MODALITÉ UNI 10389**

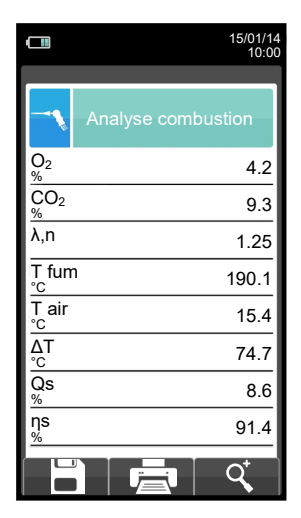

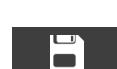

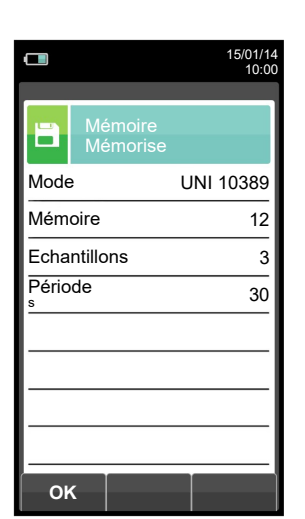

**OK**

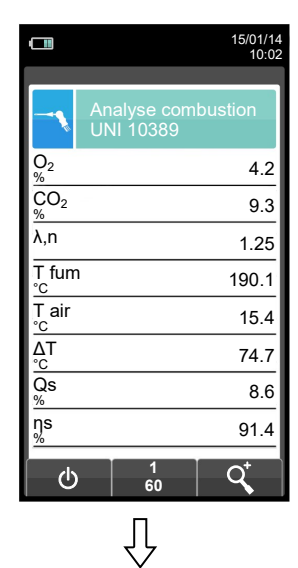

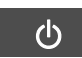

**Enregistre** 

 $\sqsubset$ 

**fixée.**

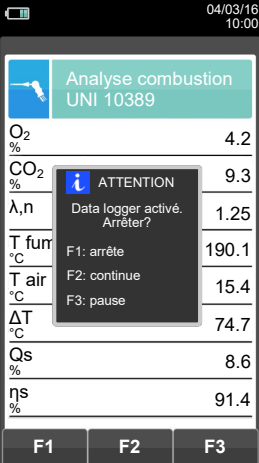

**Enregistre automatiquement le premier échantillon à la fin de la période fixée.**

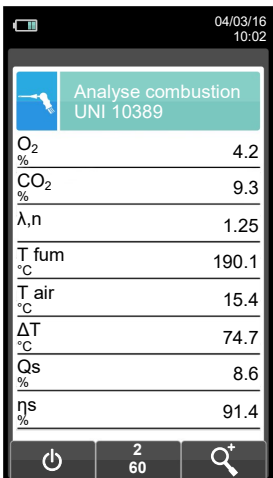

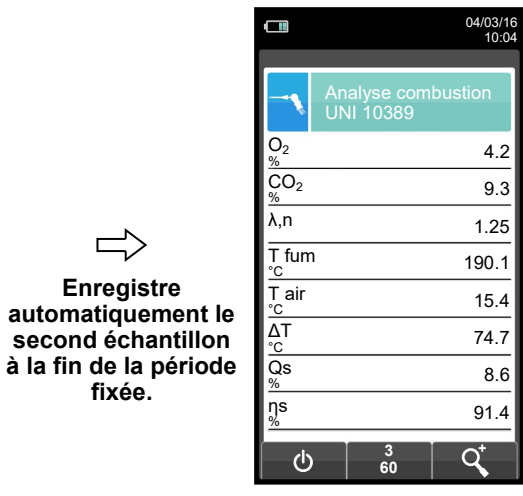

 $\Rightarrow$ **Enregistre automatiquement le troisième échantillon à la fin de la période fixée.**

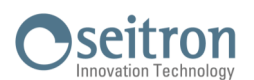

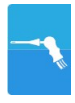

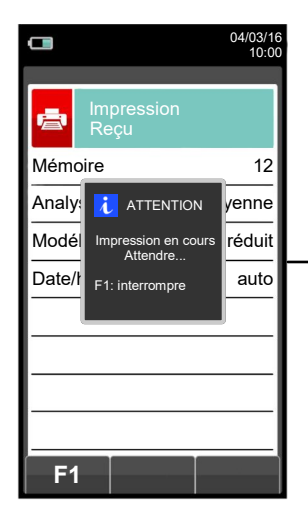

**NOTE: Si l'impression automatique a été choisie en configuration d'analyse, l'impression de l'analyse moyenne est automatique.** 

**Si au contraire c'est l'impression manuelle l'option choisie (comme dans l'exemple), après la saisie de la troisième analyse, l'analyse moyenne est affichée, et peut être imprimée ou téléchargée comme suit:** 

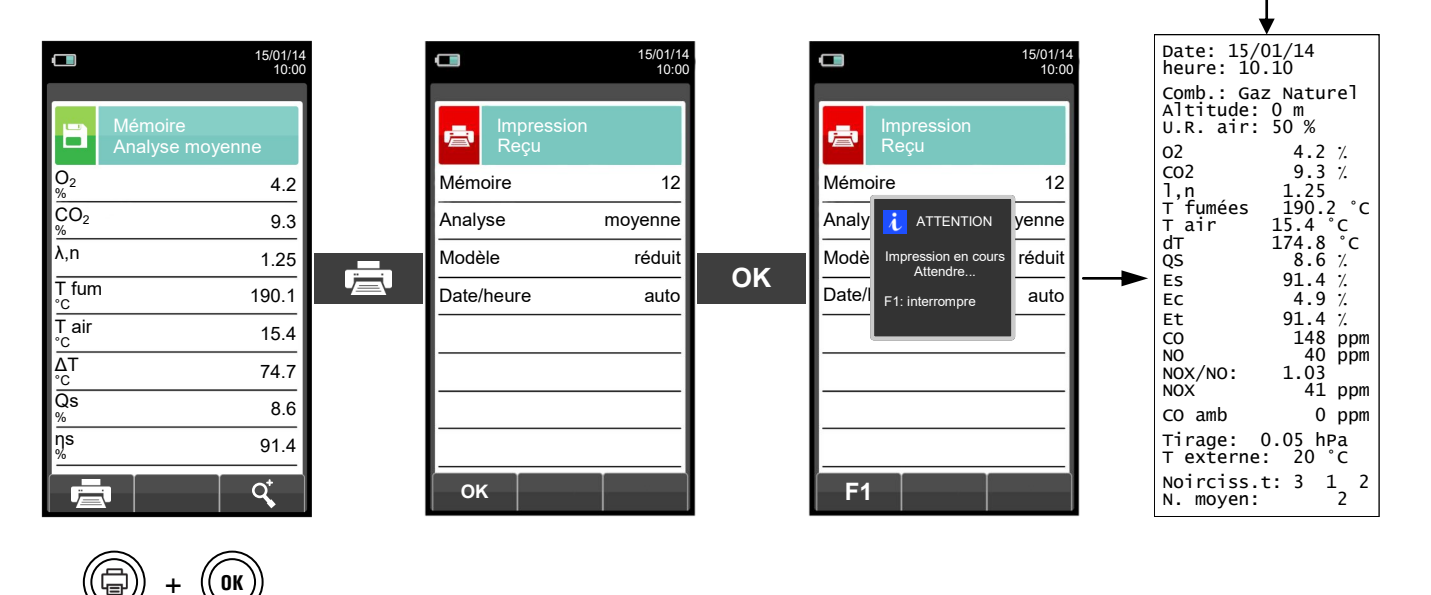

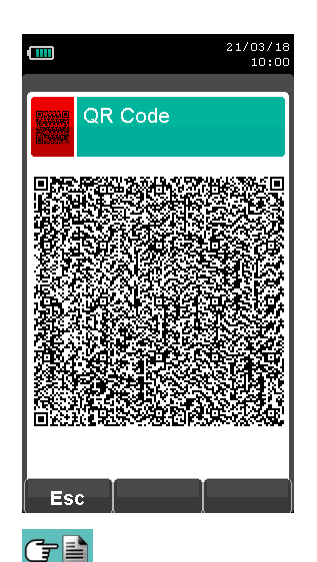

**SCANNER LE CODE QR EN UTILISANT L'APP SEITRON "CHEMIST QR CODE", POUR TÉLÉCHARGER LES DONNÉES ACQUISES.** 

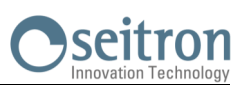

### <span id="page-33-0"></span>**9.7 EXÉCUTION ANALYSE DE COMBUSTION - MODALITÉ MANUELLE**

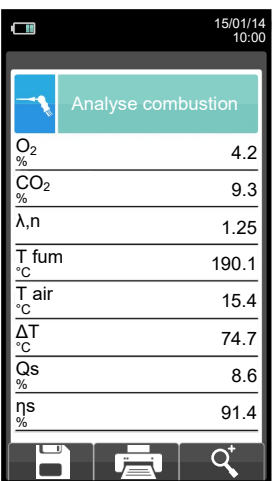

E

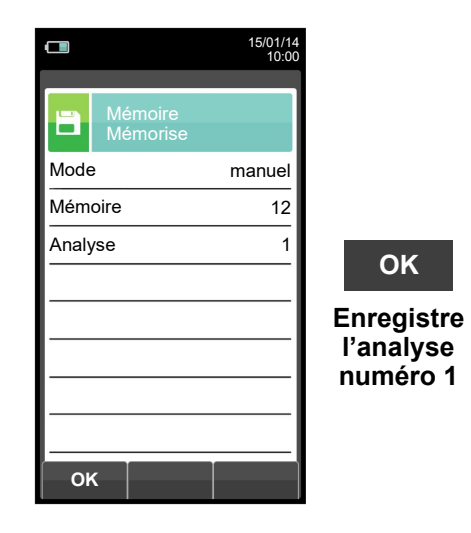

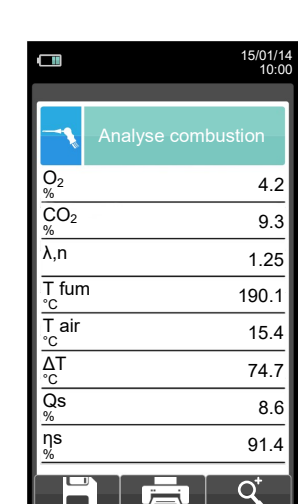

**OK**

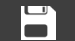

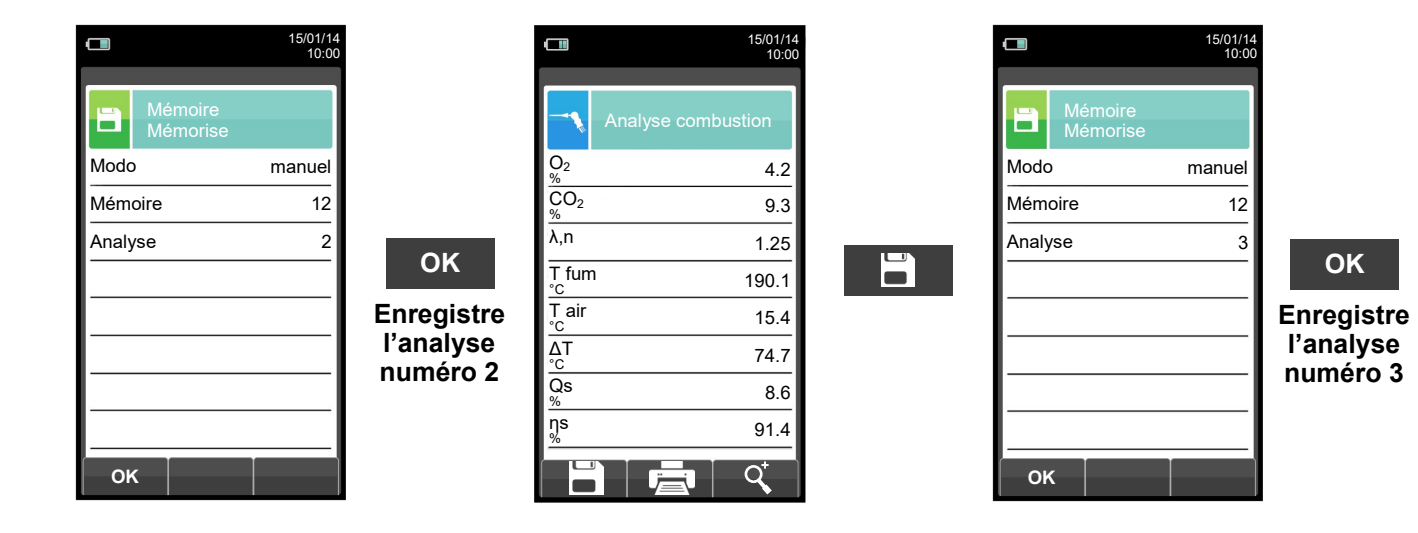

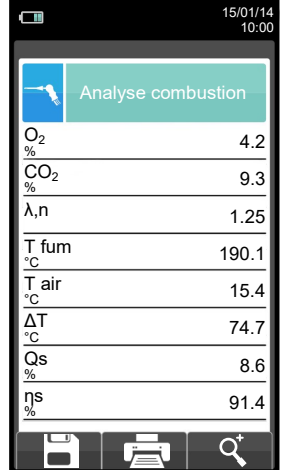

GE

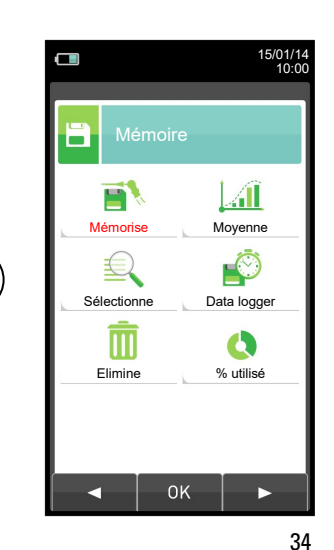

9

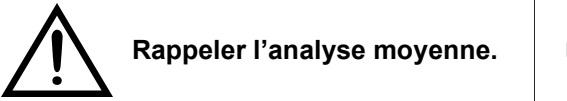

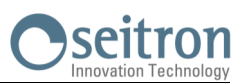

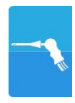

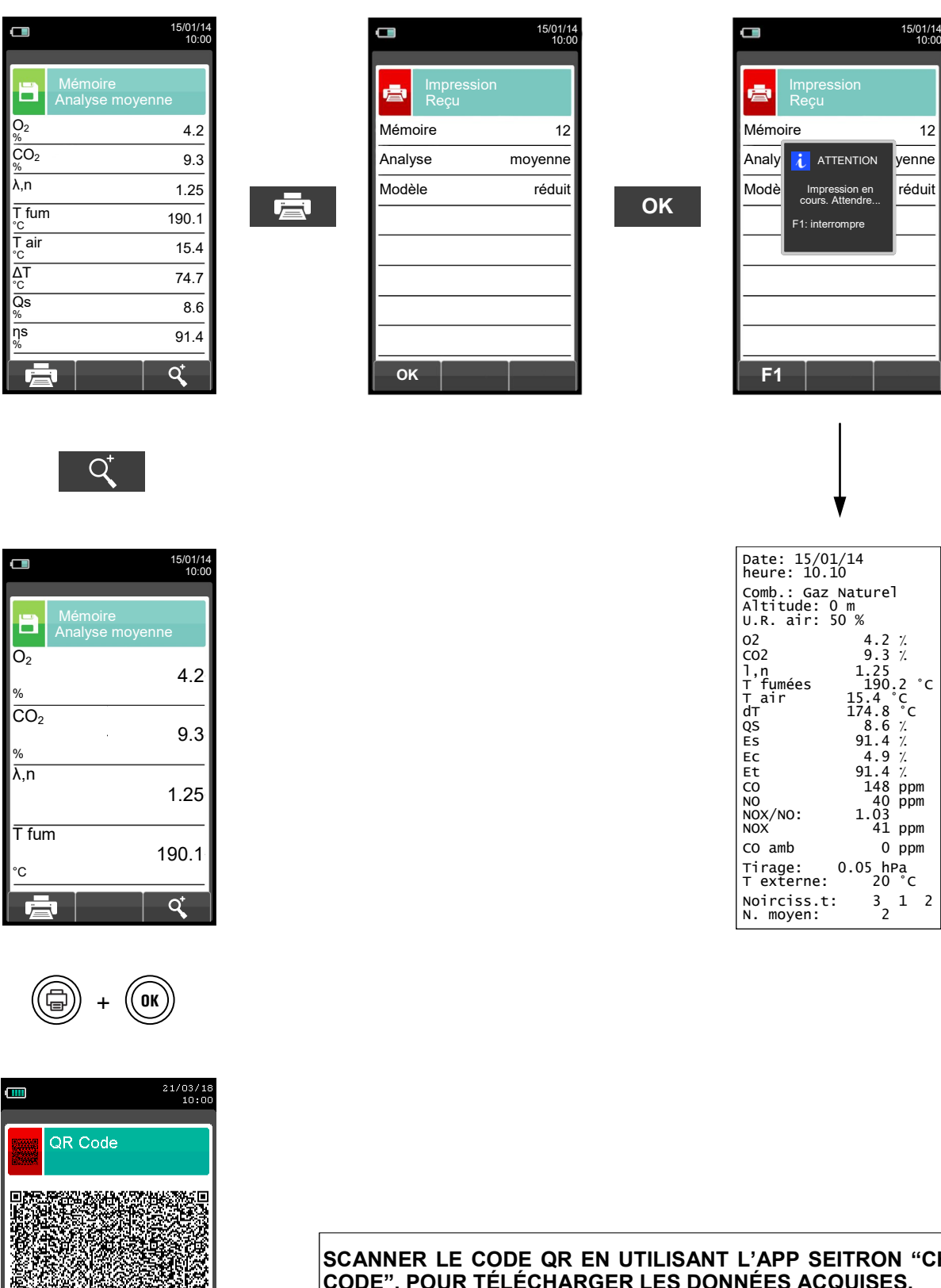

#### **SCANNER LE CODE QR EN UTILISANT L'APP SEITRON "CHEMIST QR CODE", POUR TÉLÉCHARGER LES DONNÉES ACQUISES.**

Esc

Ħ.

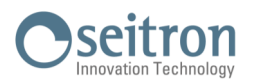

#### <span id="page-35-0"></span>**9.8 CONCLUSION DE L'ANALYSE**

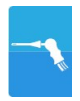

- À la fin de l'analyse de combustion, débrancher la sonde d'aspiration des fumées et l'éventuelle sonde pour l'air comburant des conduits respectifs en faisant attention à éviter des brûlures de contact.
- Éteindre ensuite l'instrument avec la touche On/Off. Si l'instrument relève la présence à un taux élevé de CO ou NO un cycle de nettoyage est effectué durant lequel la pompe aspire de l'air pur jusqu'à réduire les concentrations. L'instrument s'éteint automatiquement après un maximum de 3 minutes.
	- Note : dans tous les cas il est conseillé de nettoyer l'instrument avec de l'air propre pendant au moins 5 10 minutes avant de l'éteindre.

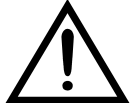

**QUAND LA SONDE DE PRÉLÈVEMENT FUMÉES EST RETIRÉE DE LA CHEMINÉE, IL FAUDRAIT VÉRIFIER L'ÉVENTUELLE FORMATION DE CONDENSATION DANS LE TUBE DE LA SONDE ET DANS LE POT À CONDENSAT.**

**AVANT DE RANGER LA SONDE DANS LA VALISE DE RANGEMENT, IL EST CONSEILLÉ DE NETTOYER AVEC SOIN LA SONDE ET LE POT À CONDENSAT.**

**POUR NE PAS ENDOMMAGER L'INTÉRIEUR DE LA VALISE DE RANGEMENT, S'ASSURER QUE LA TIGE MÉTALLIQUE DE LA SONDE EST À UNE TEMPÉRATURE INFÉRIEURE À 60°C.**

#### **Nettoyage de la sonde des fumées**

Lorsqu'on a fini d'utiliser la sonde des fumées, avant de la remettre dans la valise, il est utile de la nettoyer selon les instructions suivantes :

 Déconnecter la sonde des fumées de l'instrument et du pot à condensat (fig. a-b) et ensuite souffler de l'air dans le tube de la sonde (voir Fig. b) pour évacuer l'éventuel résidu de condensation à l'intérieur du tube.

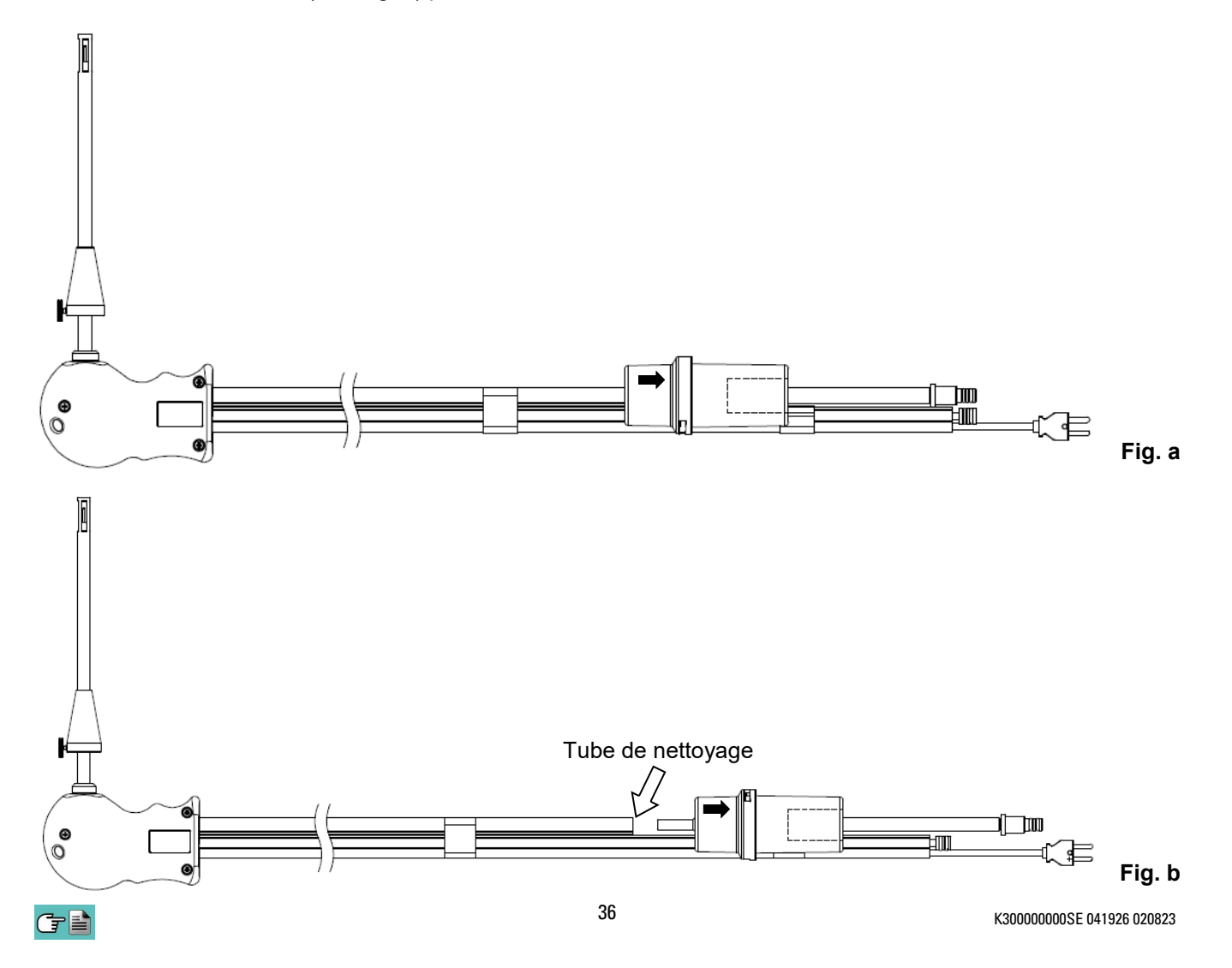
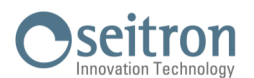

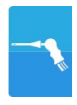

**Entretien du pot à condensat / ensemble filtrage**

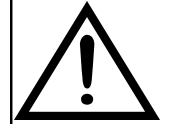

**VÉRIFIER ET ÉLIMINER, À LA FIN DE CHAQUE ANALYSE, L'ÉVENTUELLE PRÉSENCE D'EAU DANS LE RÉCIPIENT DE RÉCOLTE DU CONDENSAT. REMETTRE LA SONDE DANS LA MALETTE SEULEMENT APRÈS AVOIR ÉLIMINÉ LA CONDENSATION DU TUBE ET DU VASE D'EXPANSION (VOIR CHAPITRE 'ENTRETIEN').**

**REMPLACER LE FILTRE À POUSSIÈRE S'IL EST VISIBLEMENT SALE OU HUMIDE (VOIR CHAPITRE 'ENTRETIEN'). NE PAS EFFECTUER DE MESURE EN L'ABSENCE DE FILTRE OU AVEC UN FILTRE SALE POUR NE PAS RISQUER UNE DÉTÉRIORATION IRRÉVERSIBLE DES CAPTEURS.**

Pour démonter le pot à condensat, il suffit de tourner le couvercle et de décrocher le corps porte-filtre ; ensuite, il faut extraire le pot interne et remplacer le filtre (voir la figure).

Nettoyer seulement avec eau et bien sécher tous les éléments du groupe de filtrage avant de les remonter.

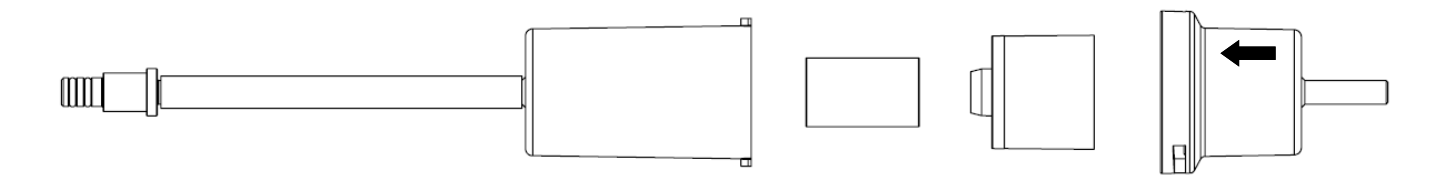

### **Remplacement du filtre à particules**

Si le filtre à particules est devenu noir, en particulier sur la superficie externe (voir l'exemple) il est nécessaire de le remplacer immédiatement. Ceci pour éviter tout obstacle au flux de gaz.

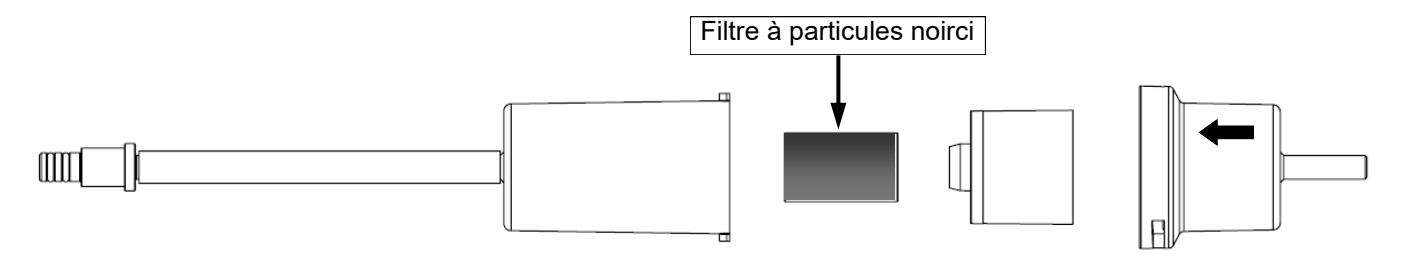

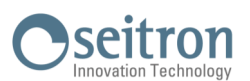

# **10.1 Menu Configuration**

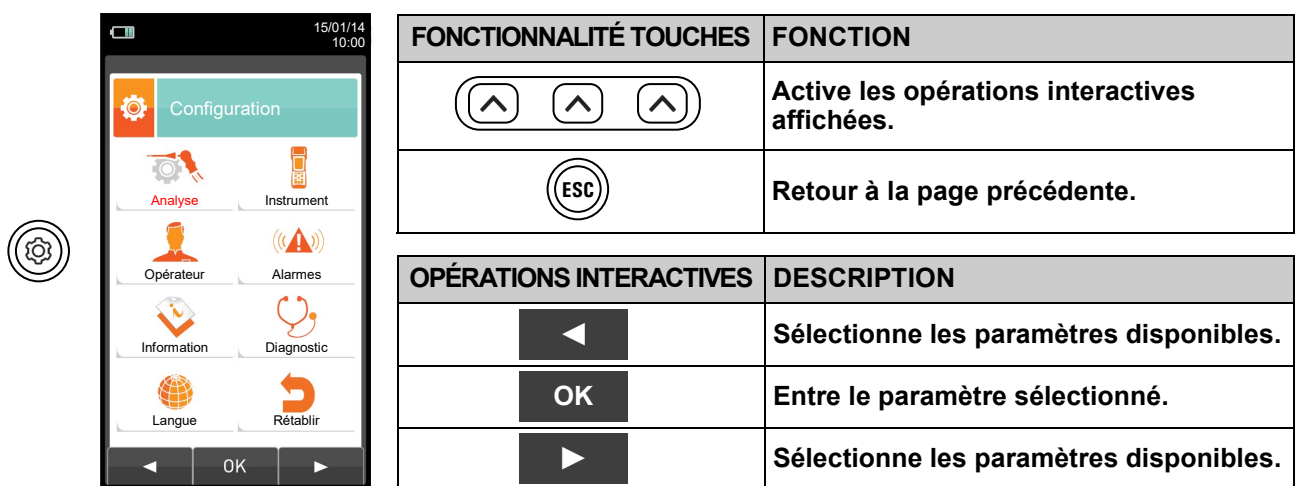

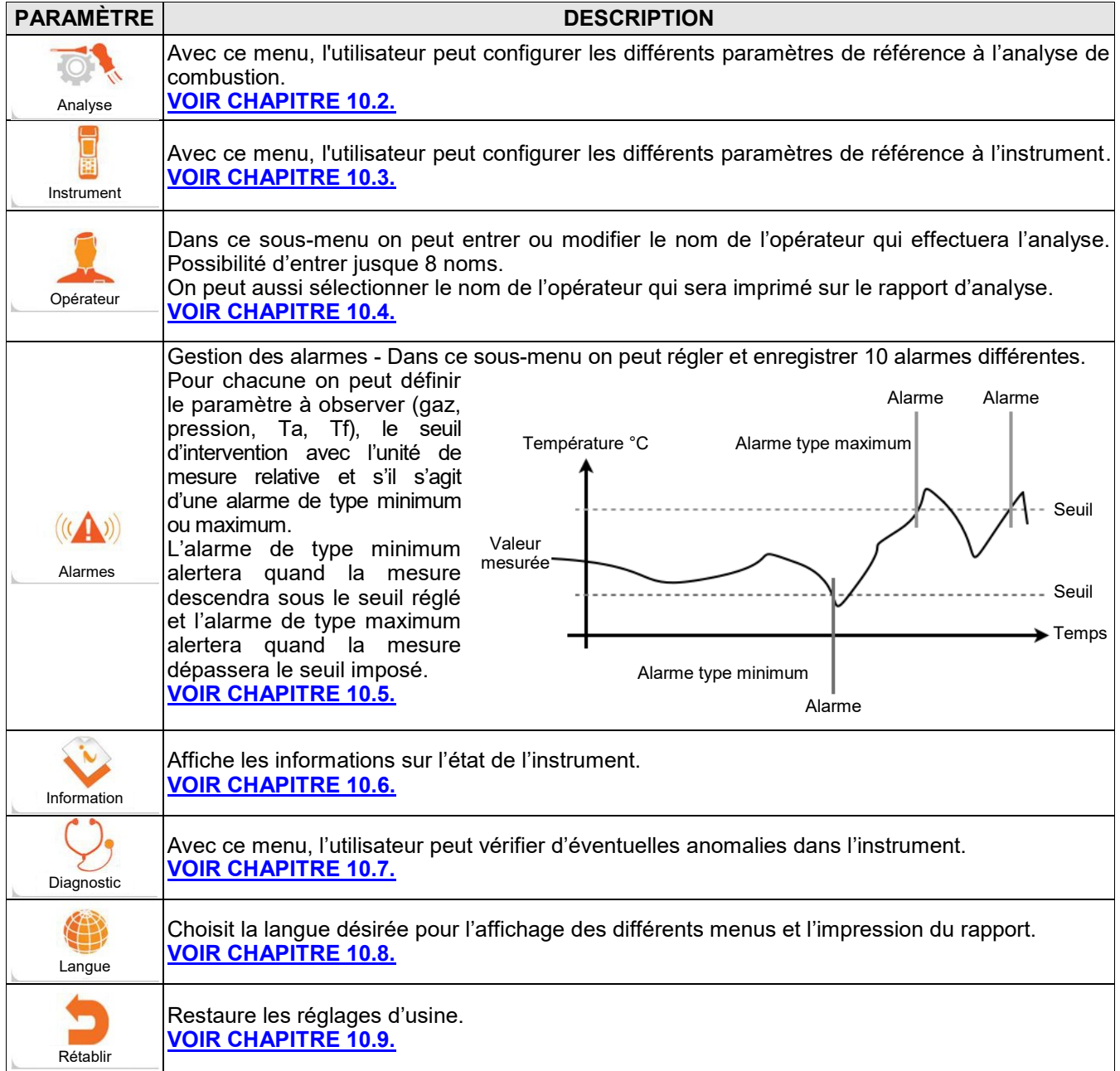

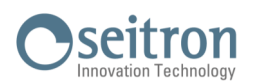

# <span id="page-38-0"></span>**10.2 Configuration Analyse**

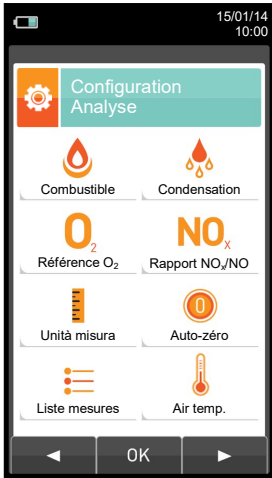

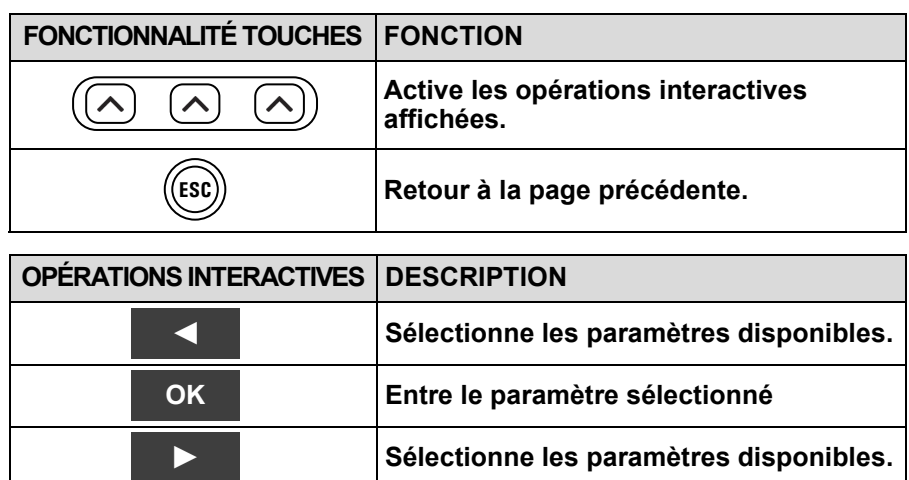

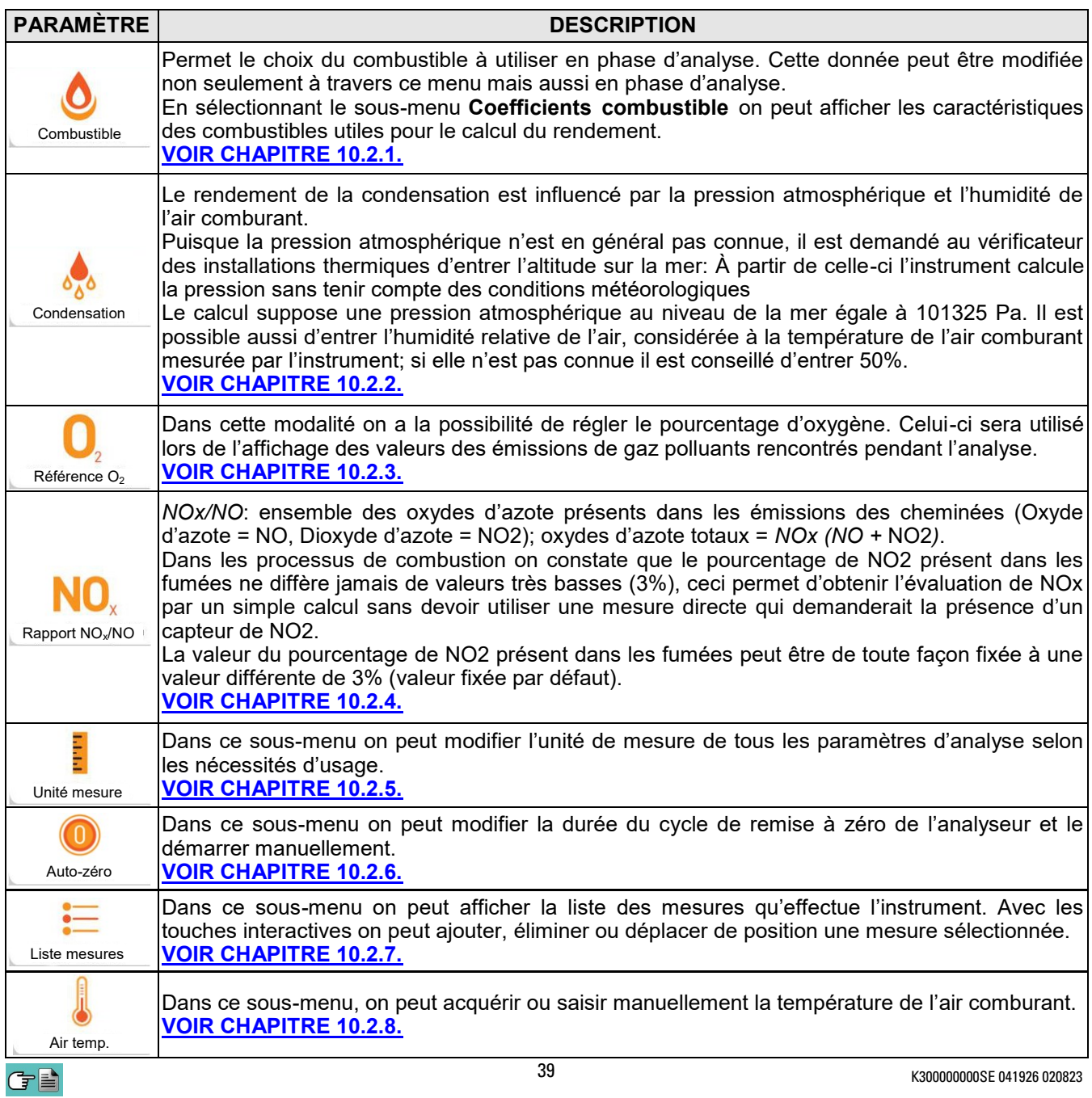

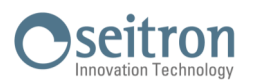

## <span id="page-39-0"></span>**10.2.1 Configuration→ Analyse→ Combustible**

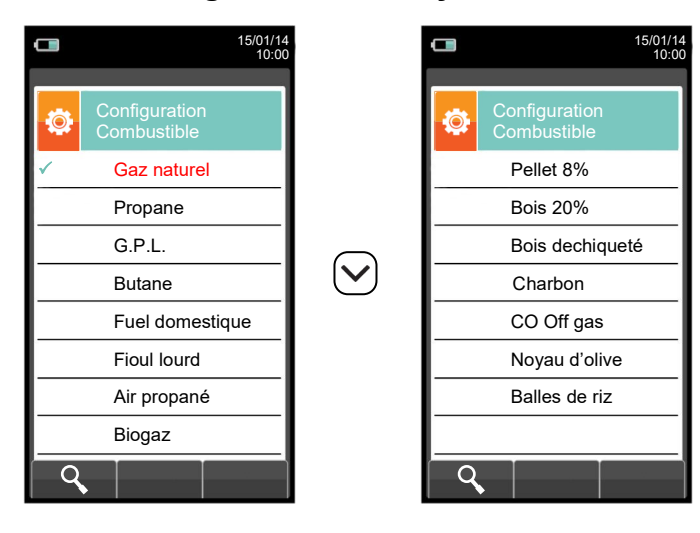

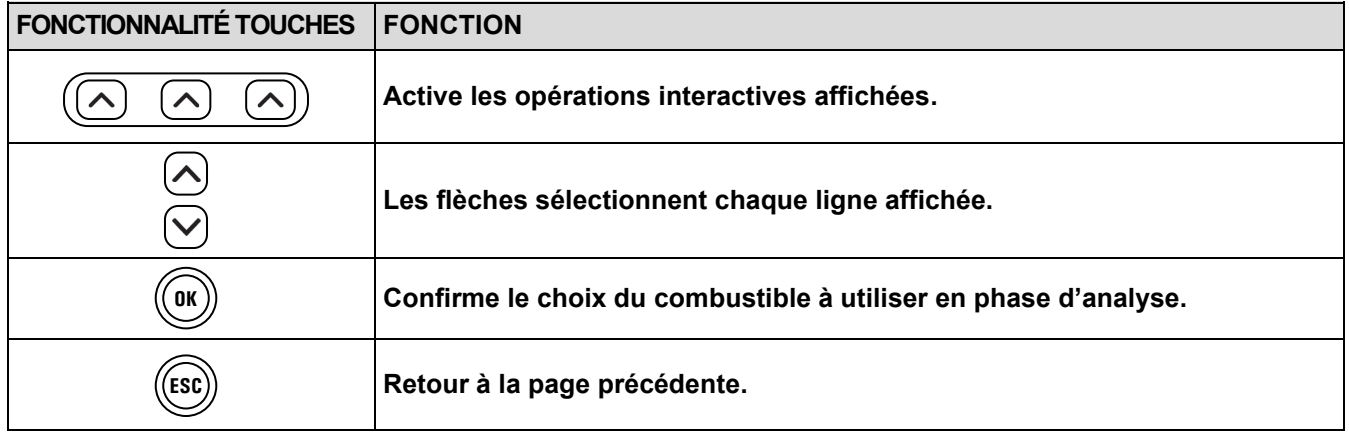

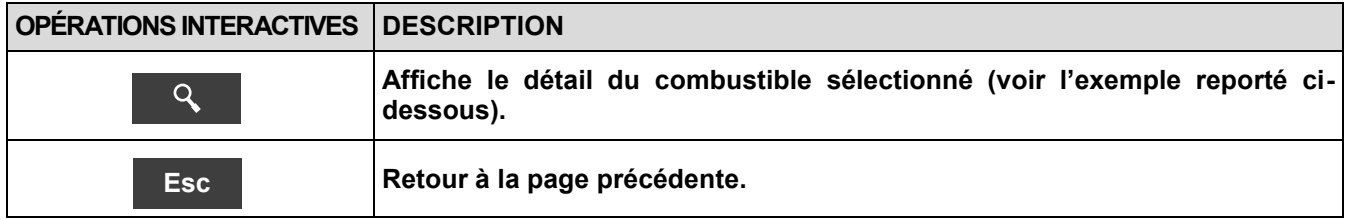

### Exemple:

GE

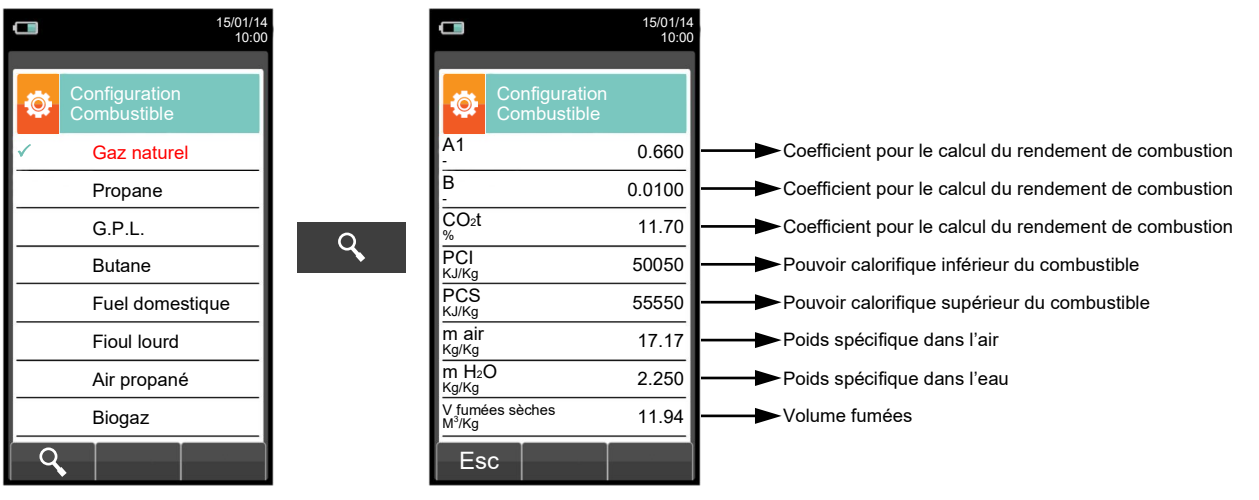

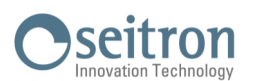

# <span id="page-40-0"></span>**10.2.2 Configuration→ Analyse→ Condensation**

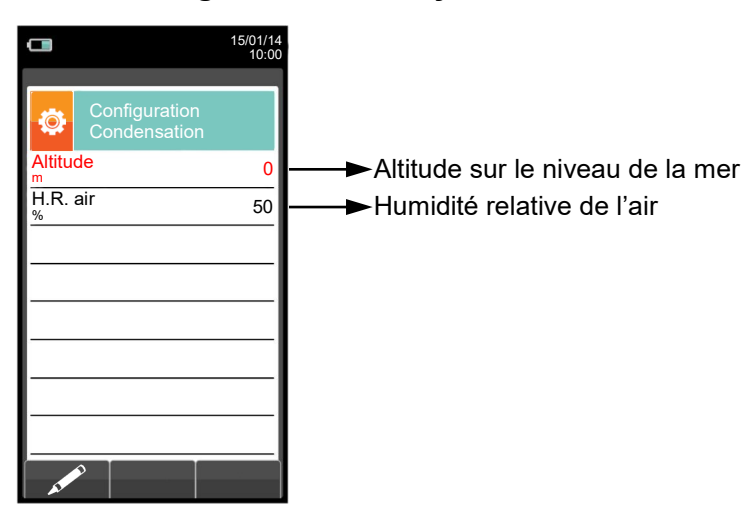

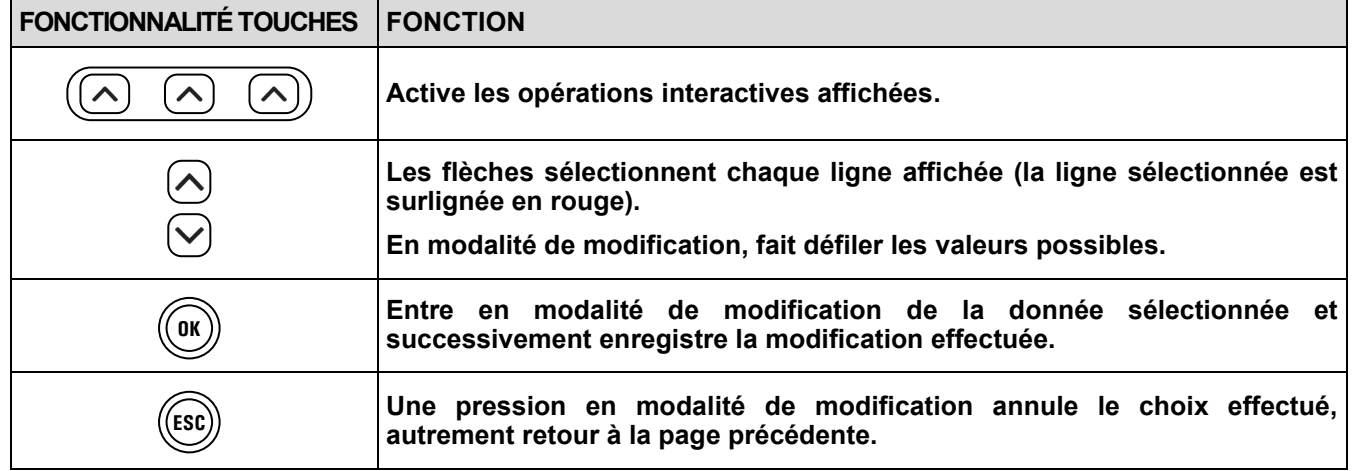

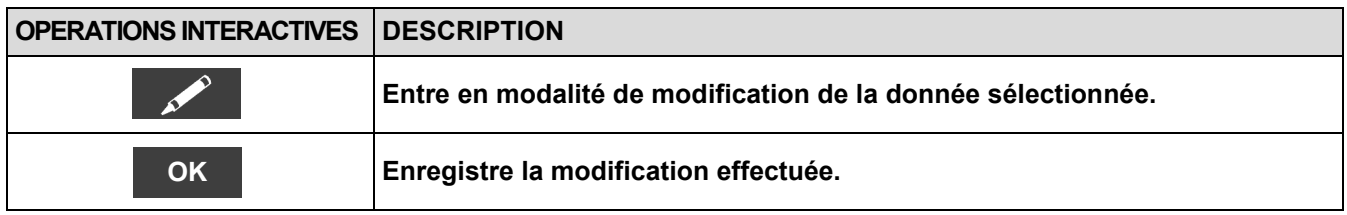

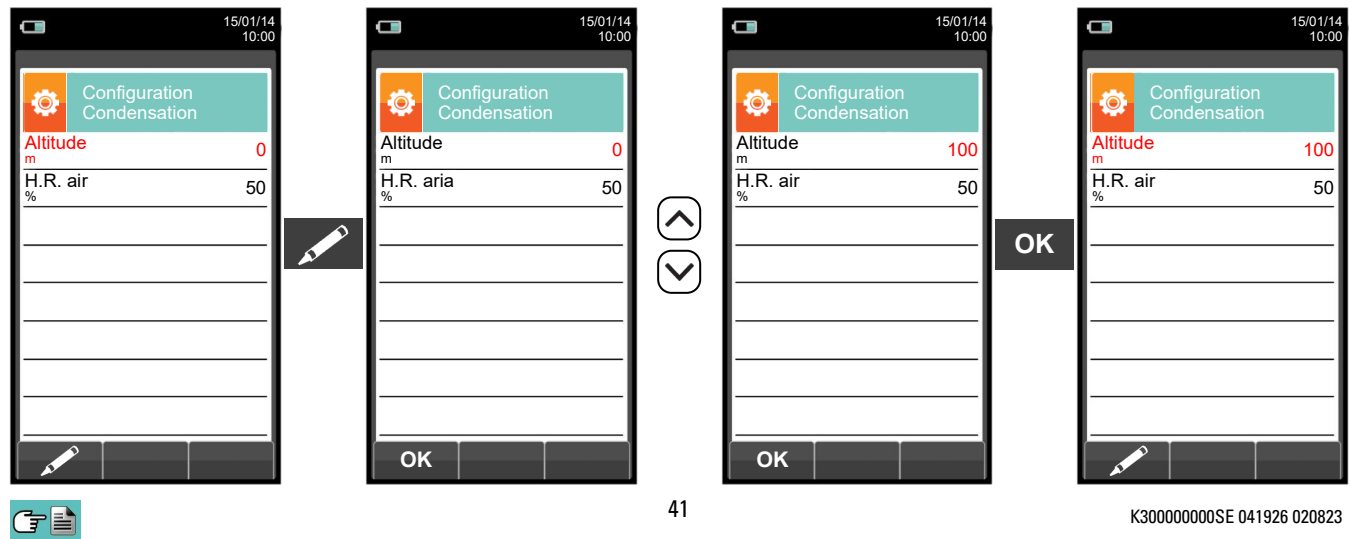

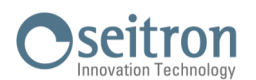

## <span id="page-41-0"></span>**10.2.3 Configuration→ Analyse→ Référence O<sup>2</sup>**

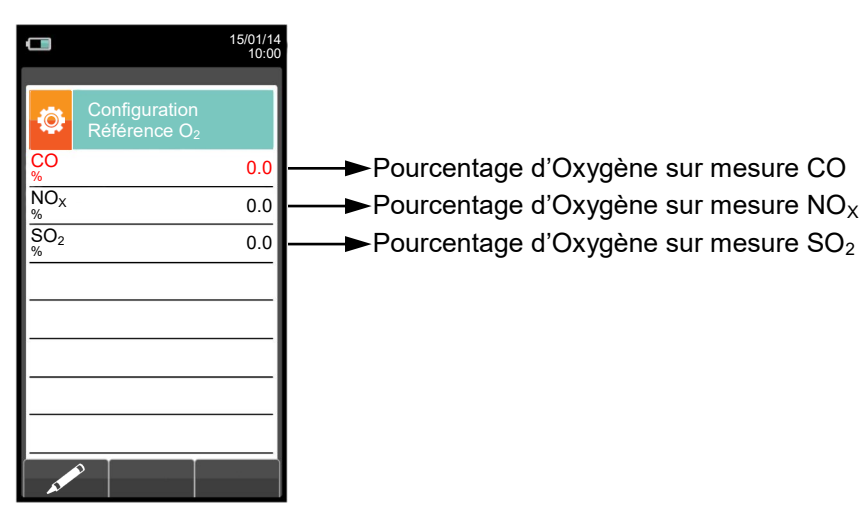

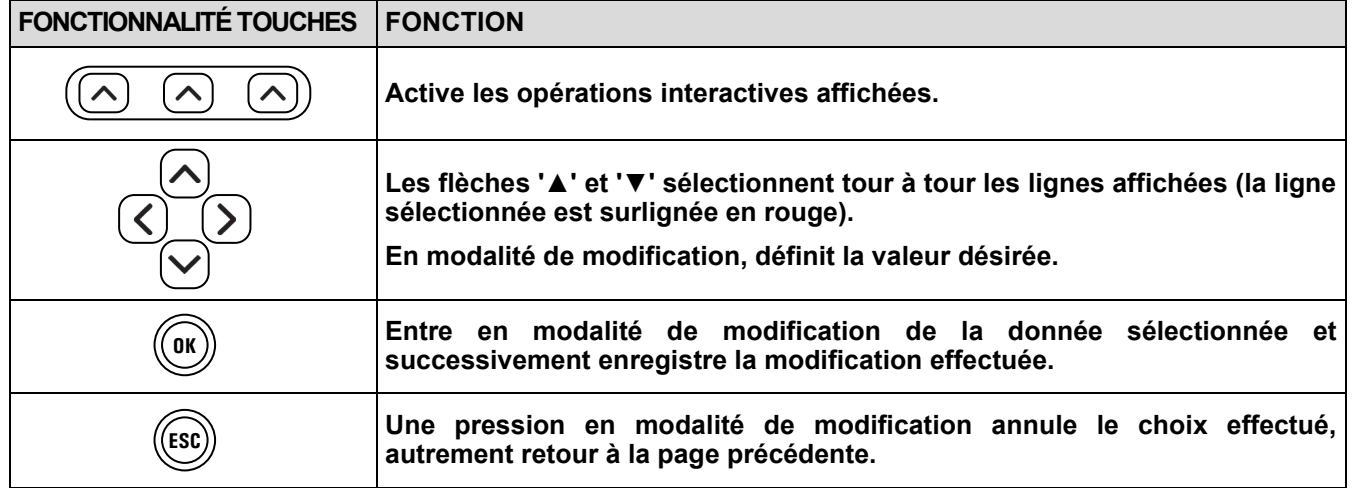

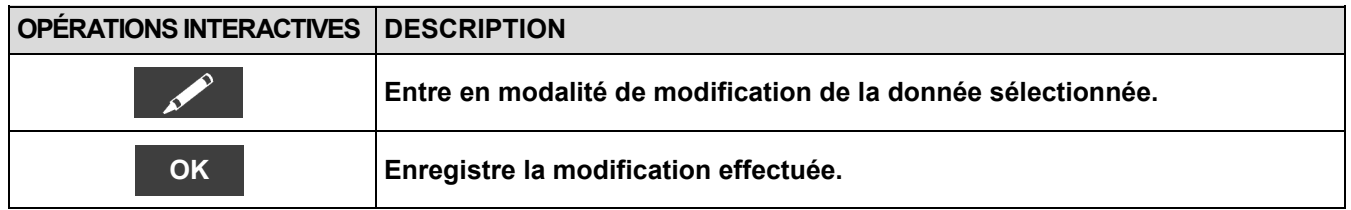

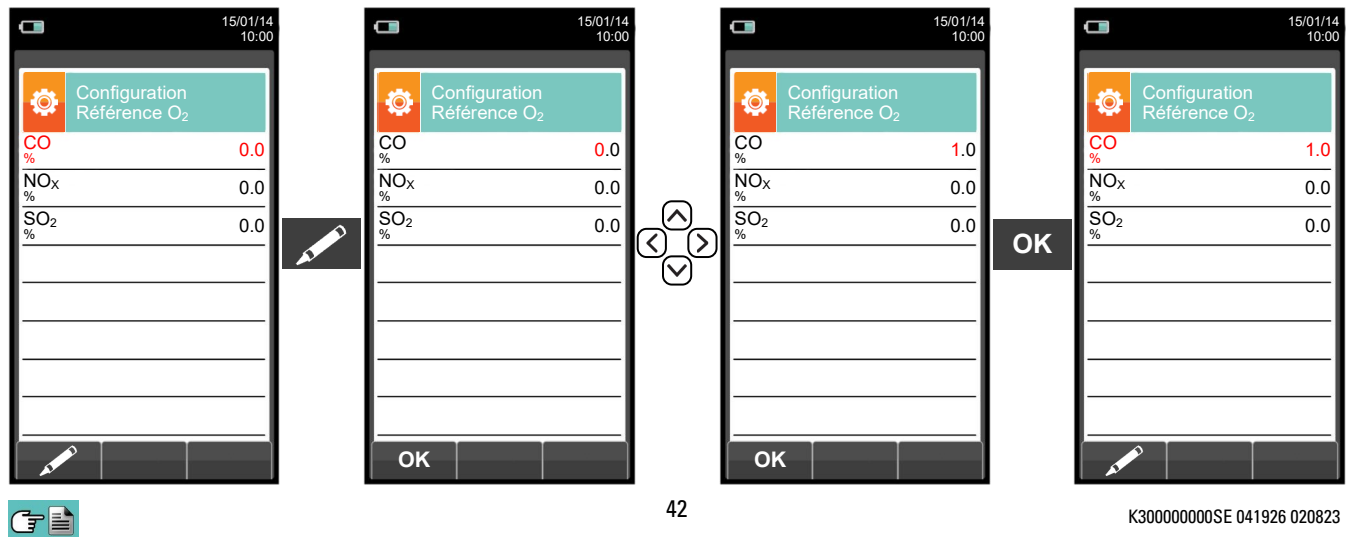

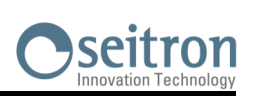

## <span id="page-42-0"></span>**10.2.4 Configuration→ Analyse→ Rapport NOX/NO**

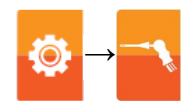

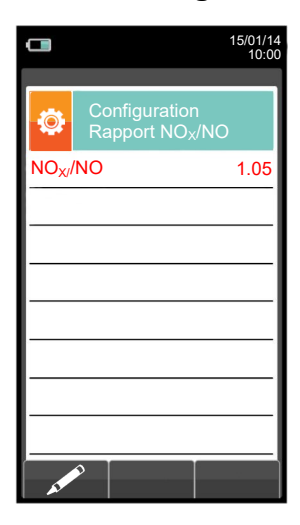

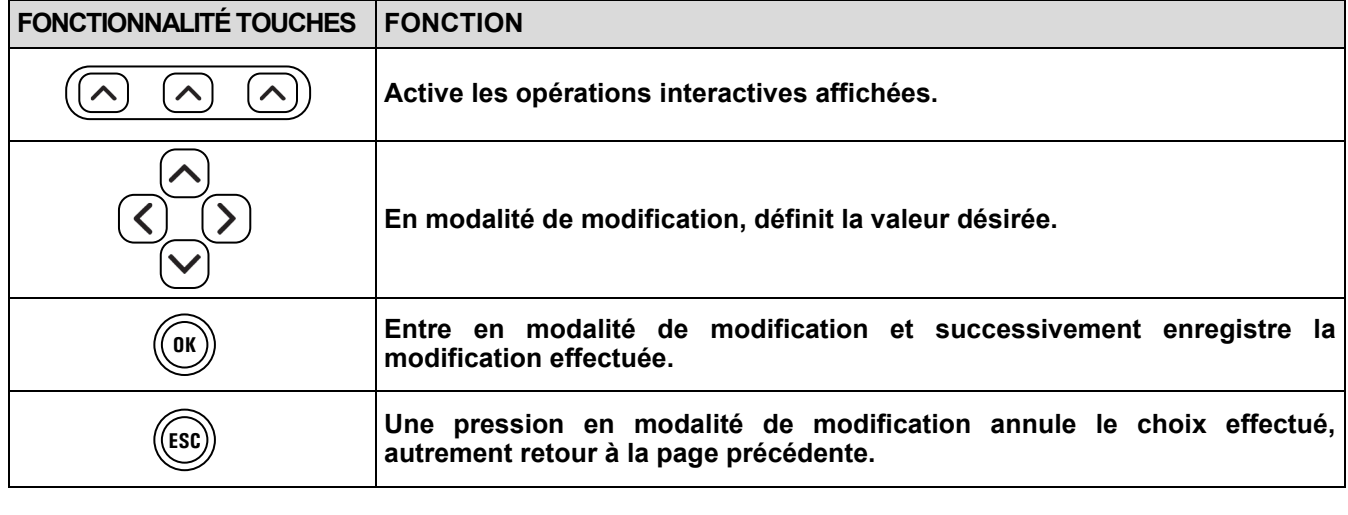

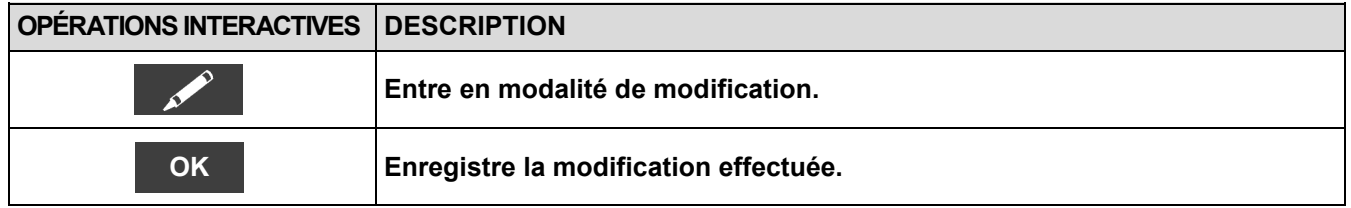

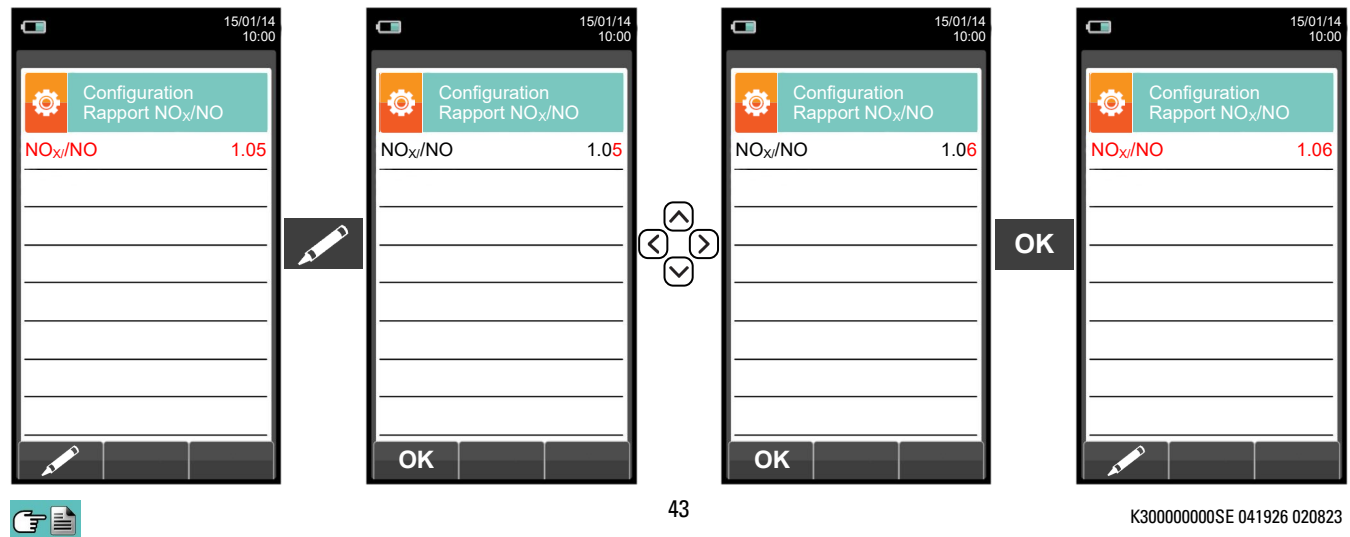

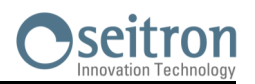

# <span id="page-43-0"></span>**10.2.5 Configuration→ Analyse→ Unité de mesure**

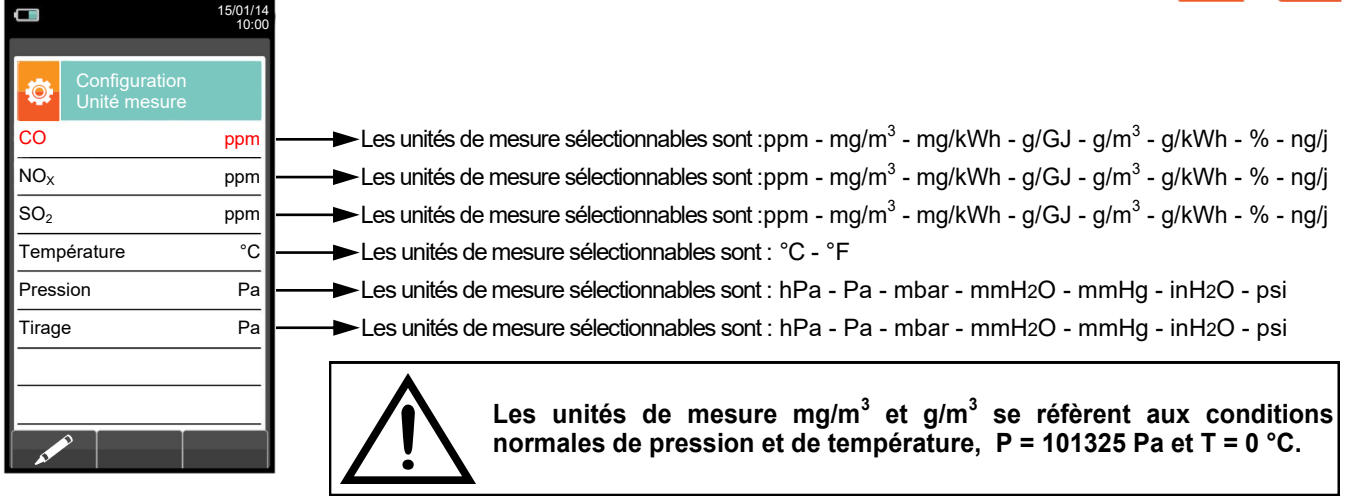

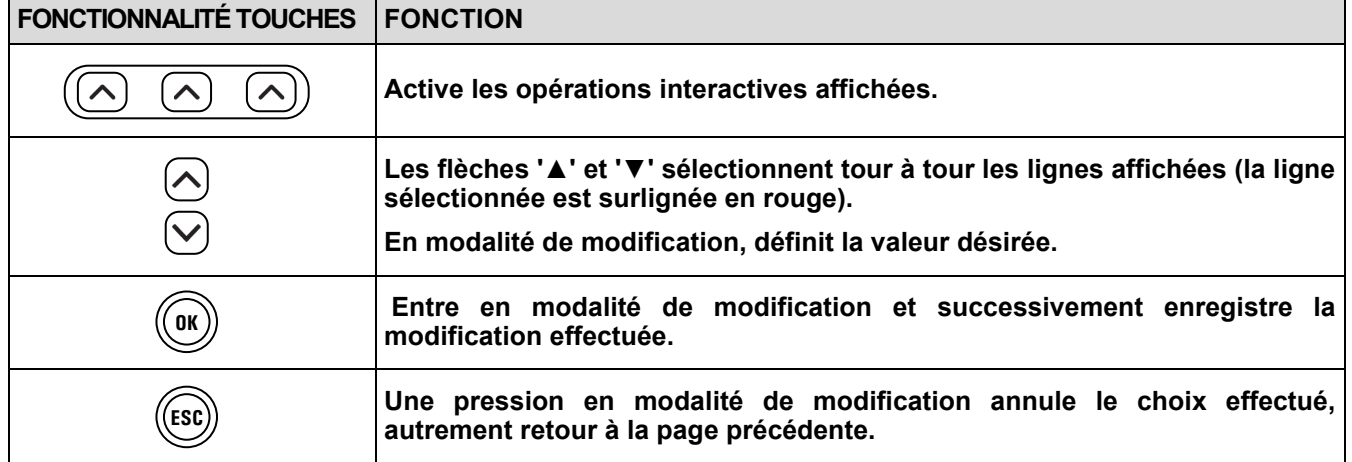

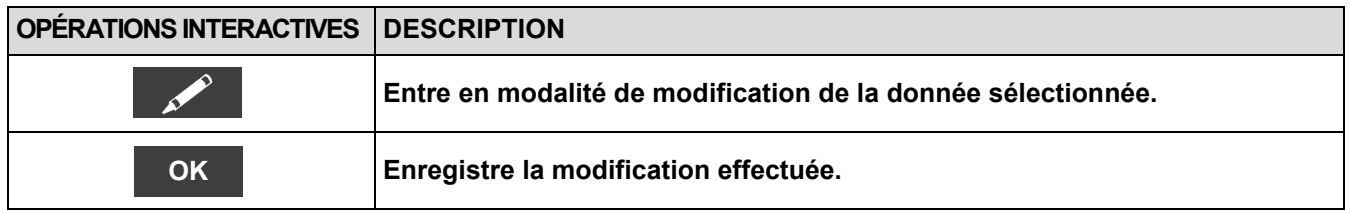

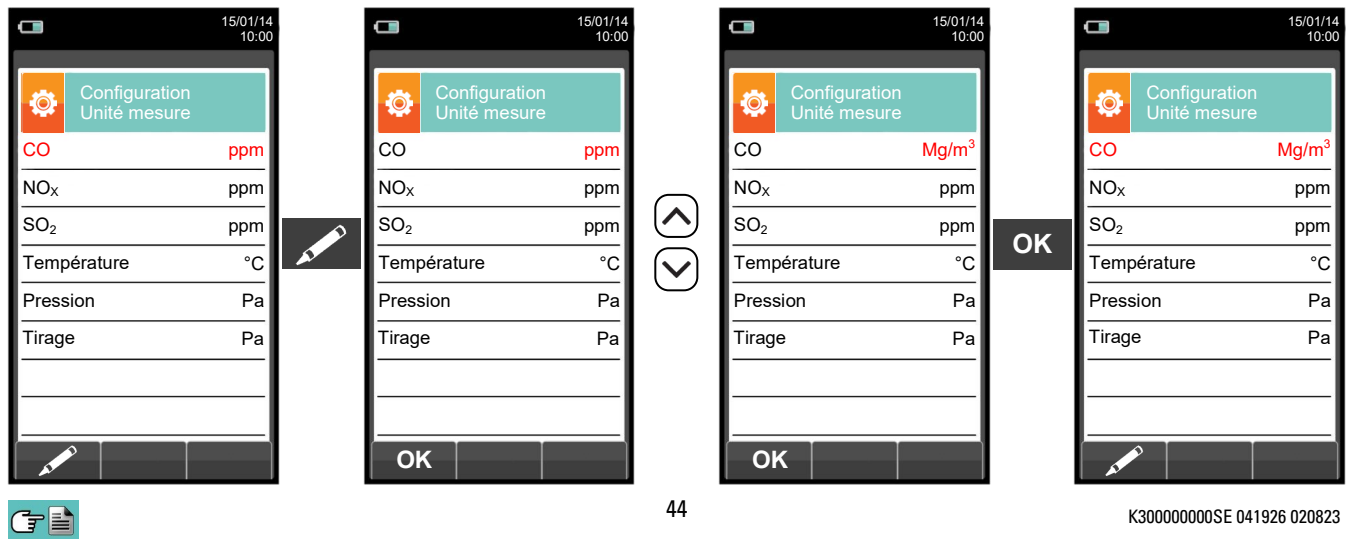

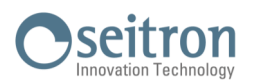

## <span id="page-44-0"></span>**10.2.6 Configuration→ Analyse→ Auto-zéro**

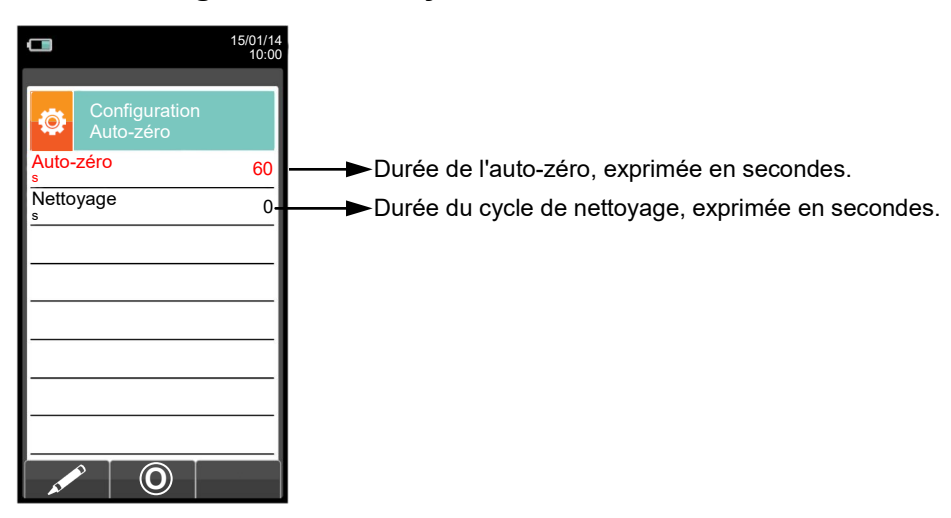

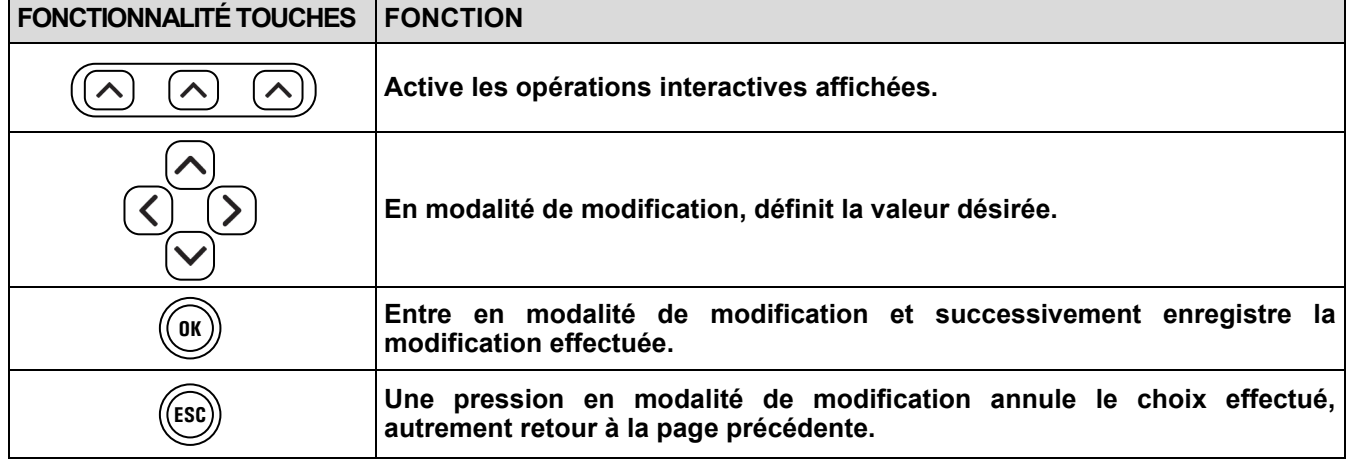

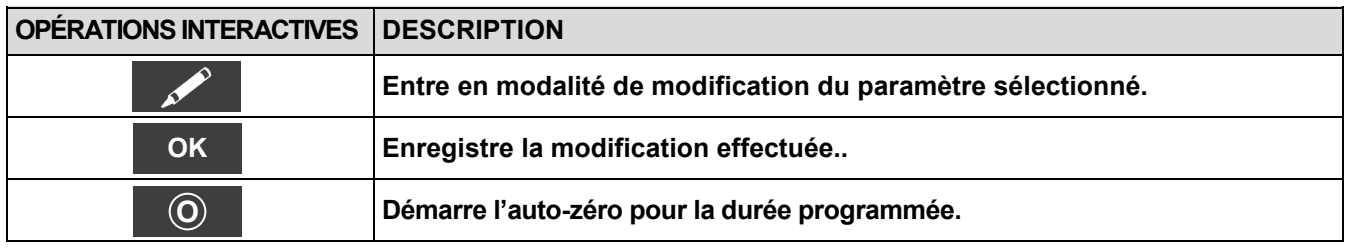

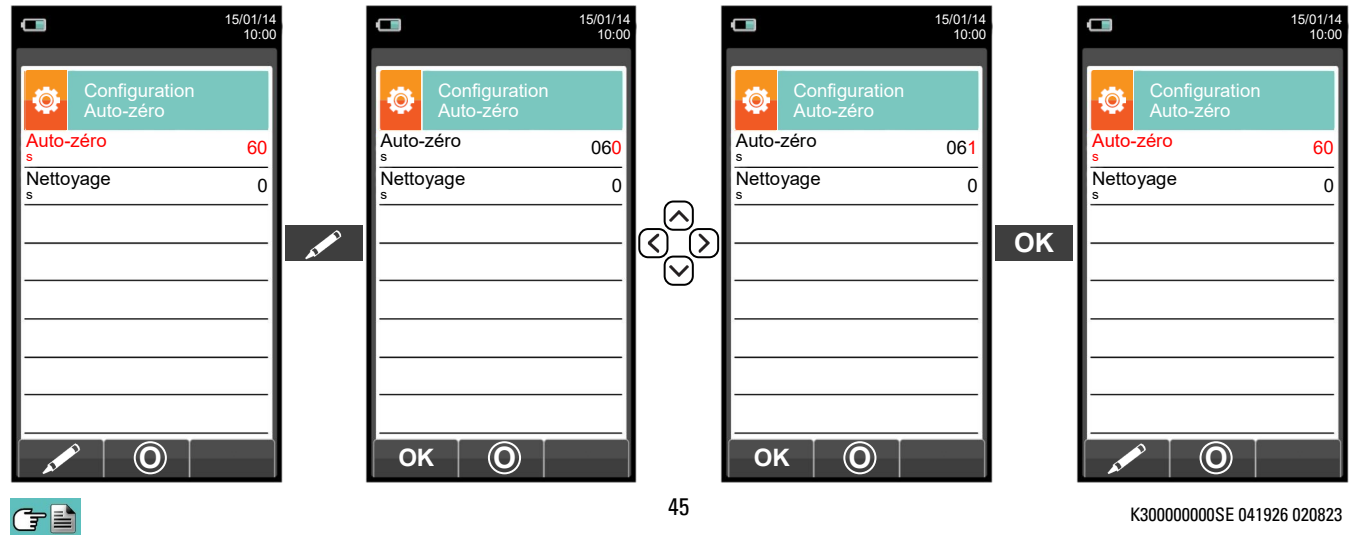

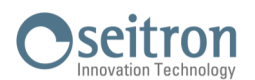

### <span id="page-45-0"></span>**10.2.7 Configuration→ Analyse→ Liste mesures**

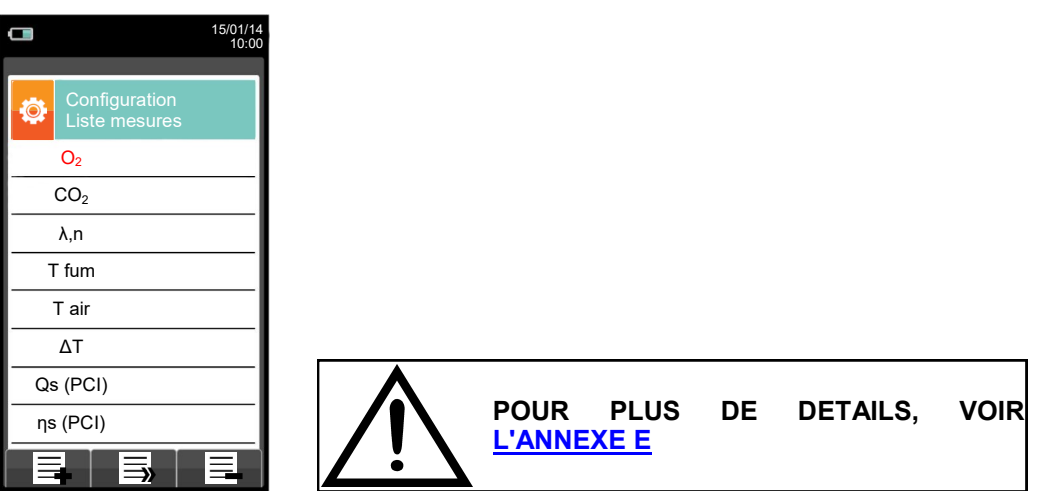

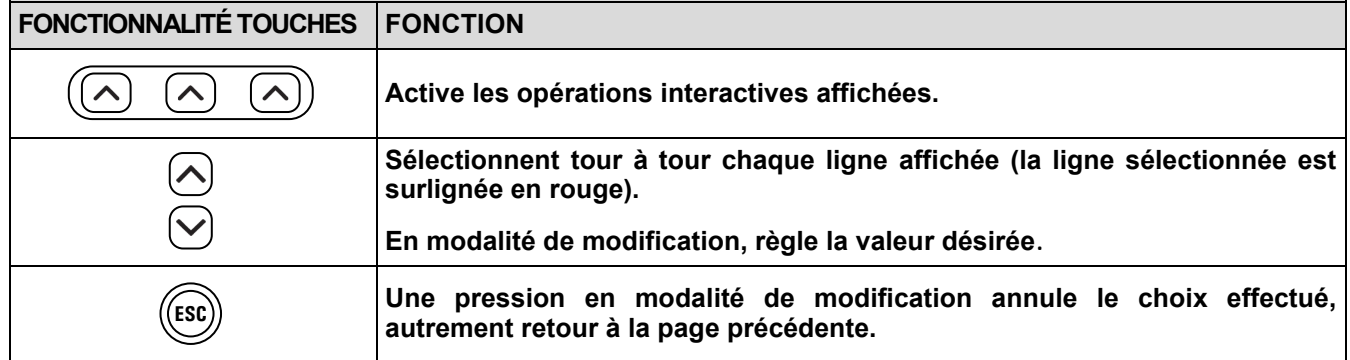

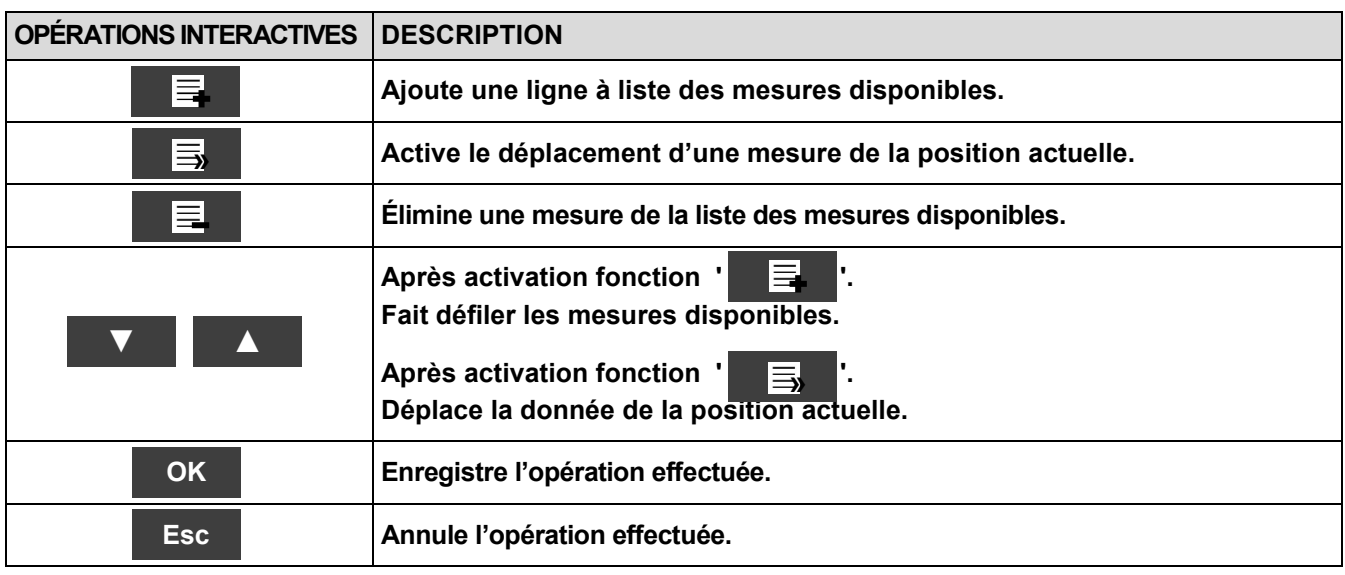

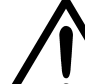

**EN PLUS DE LA LISTE DES MESURES CI-DESSUS, ON PEUT AFFICHER AUSSI LA MESURE DU GAZ DÉTECTÉ EN ppm, SELON LE TYPE DE CELLULE PRÉSENTE DANS L'INSTRUMENT.**

**S'IL FAUT MESURER LA VALEUR D'UN GAZ AVEC DEUX UNITÉS DE MESURE DIFFÉRENTES, SÉLECTIONNER CE GAZ EN ppm DANS LA LISTE DES MESURES ET CHANGER L'UNITÉ DE MESURE POUR CELUI-CI SUR LA PAGE "CONFIGURATION->ANALYSE->UNITÉ DE MESURE". MAINTENANT L'INSTRUMENT RELÈVERA LA MESURE DANS DEUX UNITÉS DIFFÉRENTES (ppm ET L'UNITÉ QUI AVAIT ÉTÉ FIXÉE AUPARAVANT).**

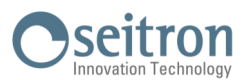

## **Exemple :**

### **1. Ajouter une mesure à la liste - exemple**

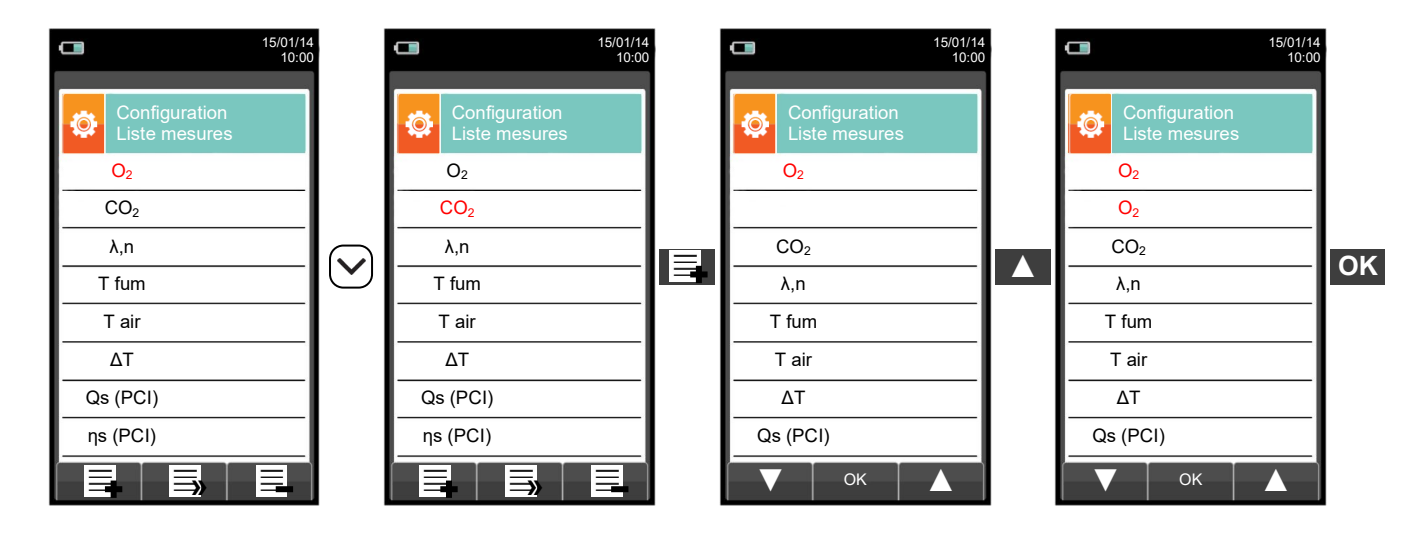

### **2. Déplacer la position d'une mesure - exemple**

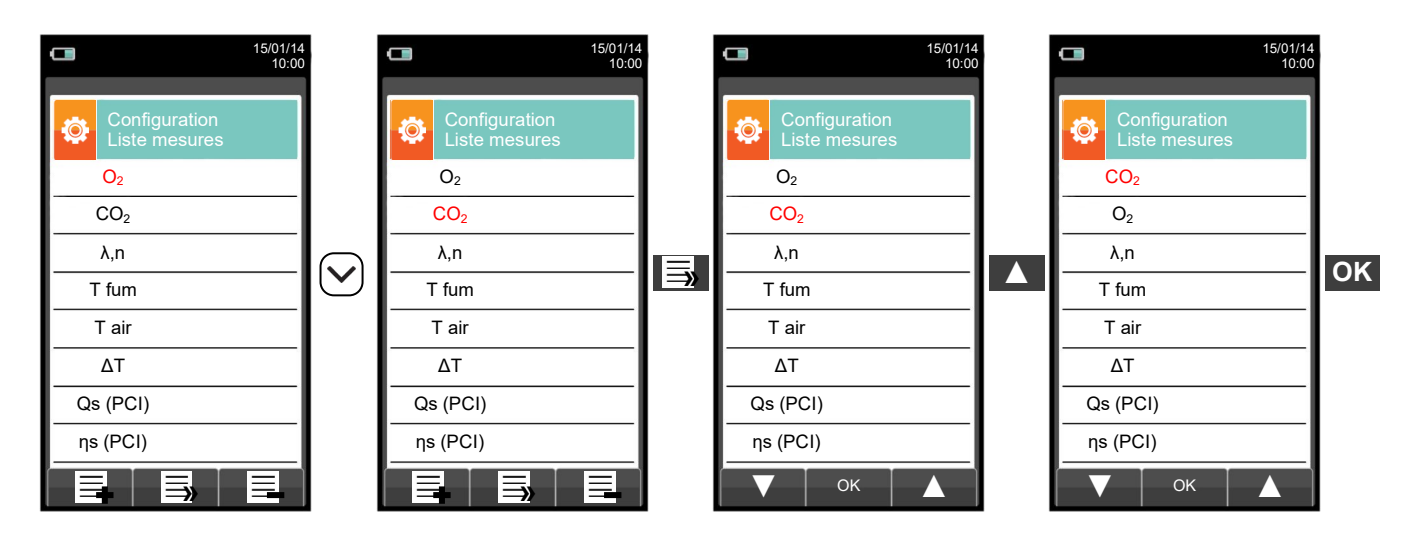

#### **3. Éliminer une mesure de la liste - exemple**

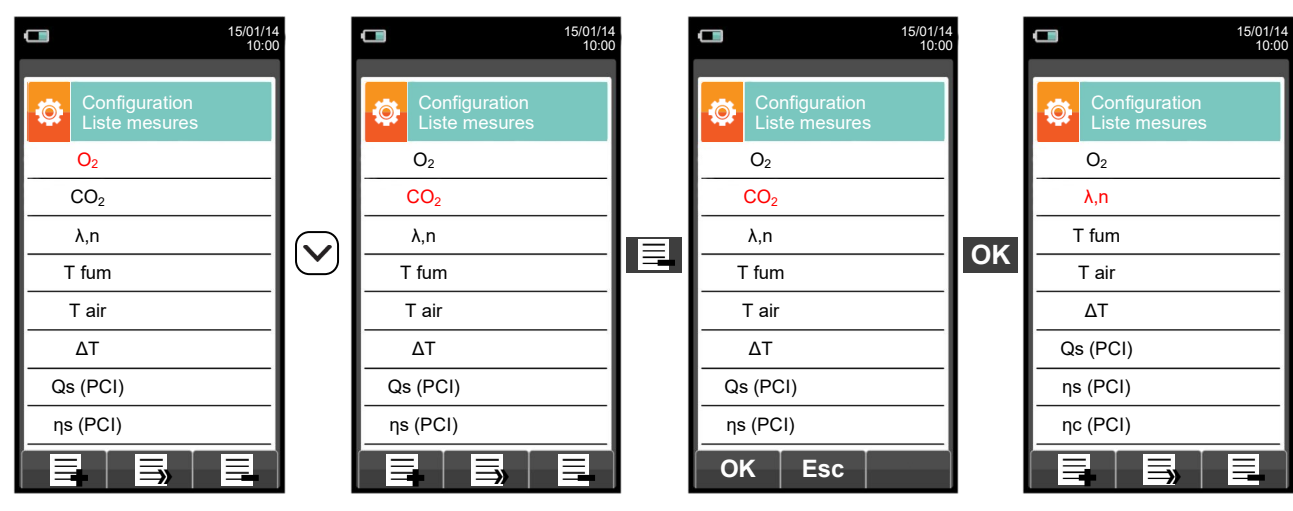

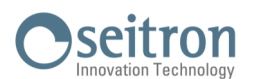

# <span id="page-47-0"></span>**10.2.8 Configuration→ Analyse→ Air température →**

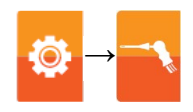

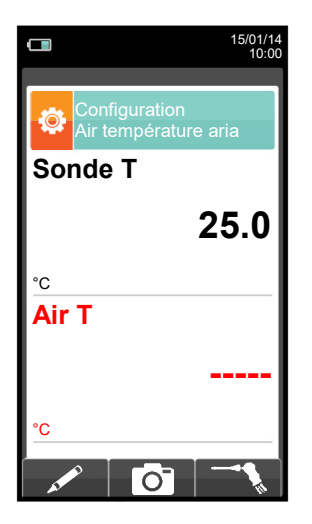

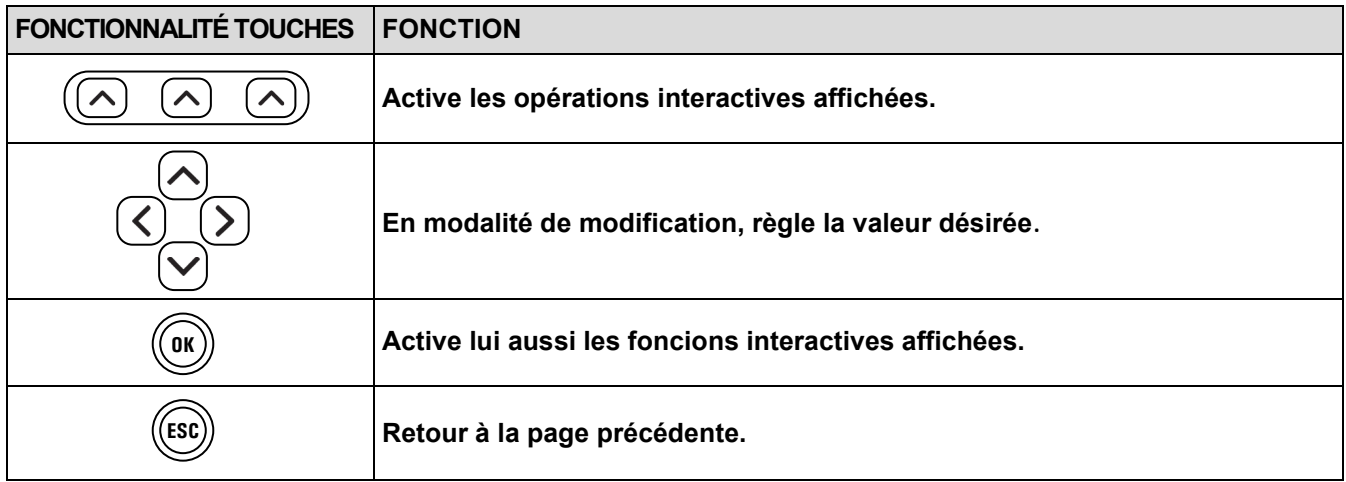

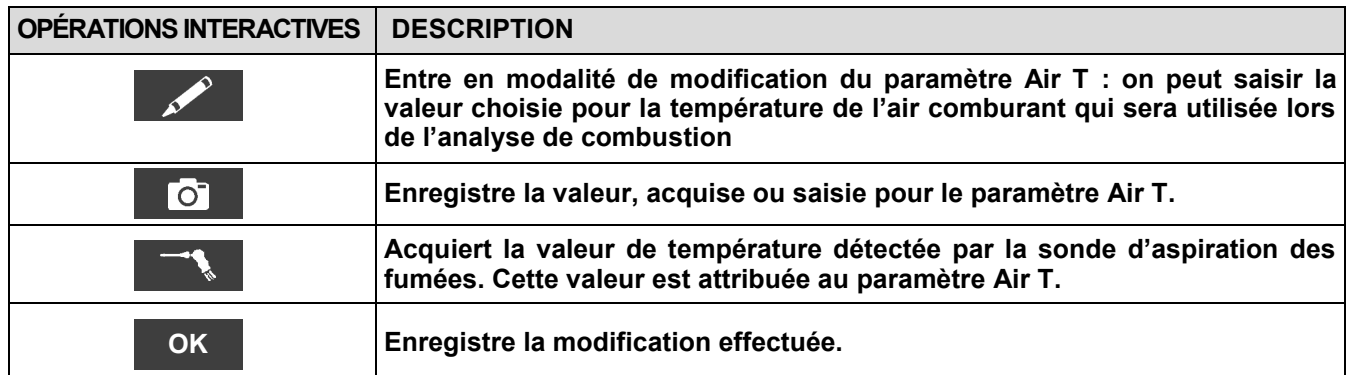

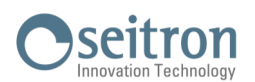

Ö

**→**

# <span id="page-48-0"></span>**10.3 Configuration→ Instrument**

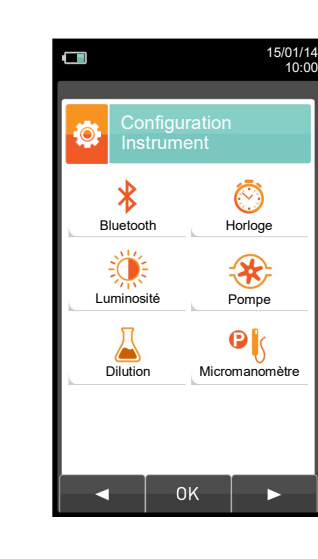

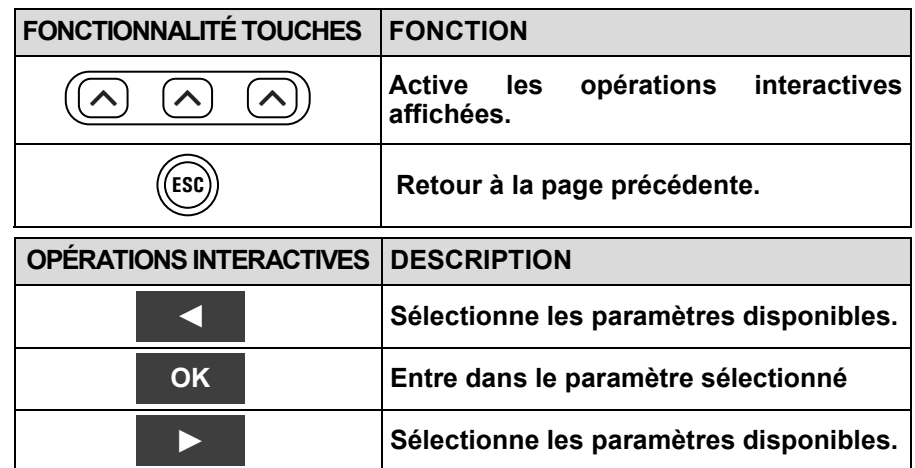

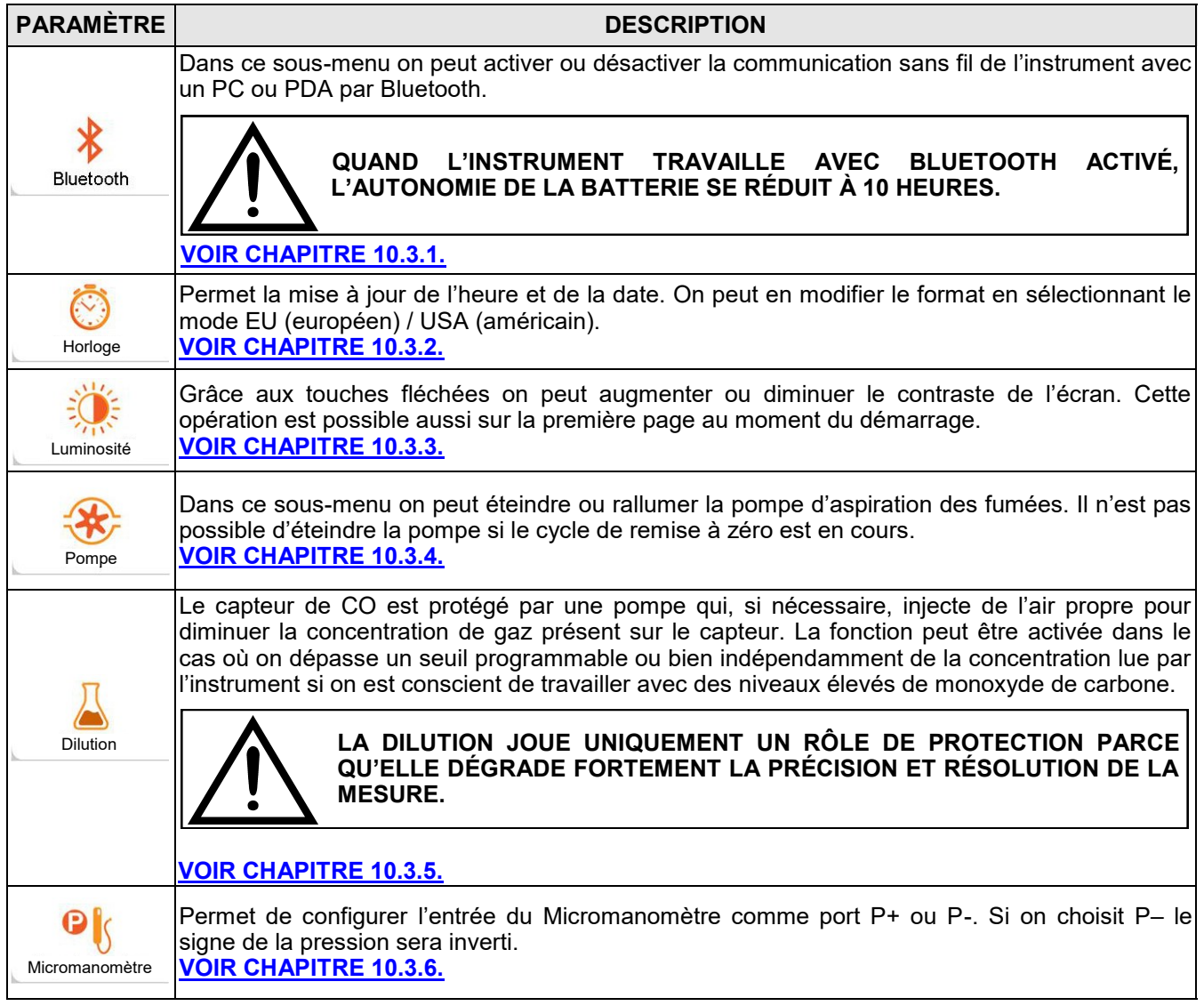

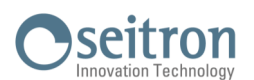

## <span id="page-49-0"></span>**10.3.1 Configuration→Instrument→Bluetooth**

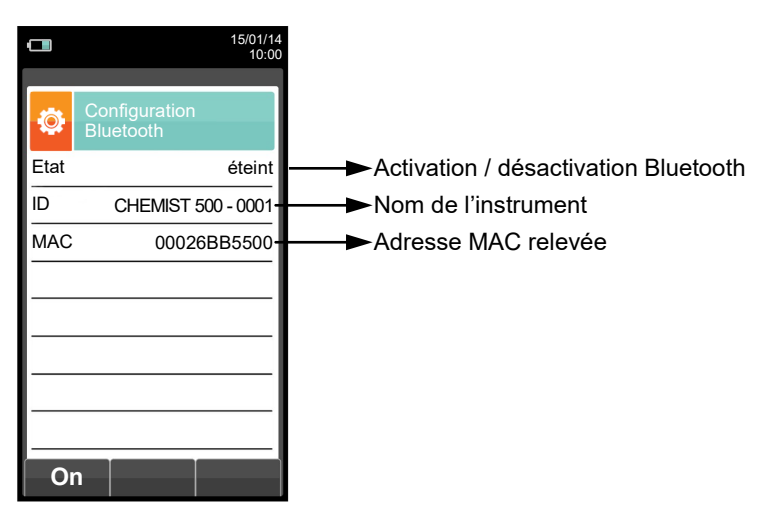

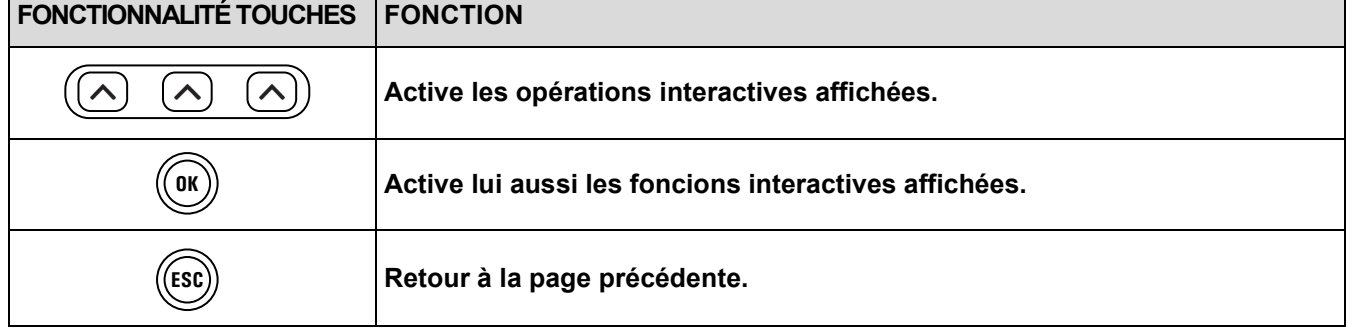

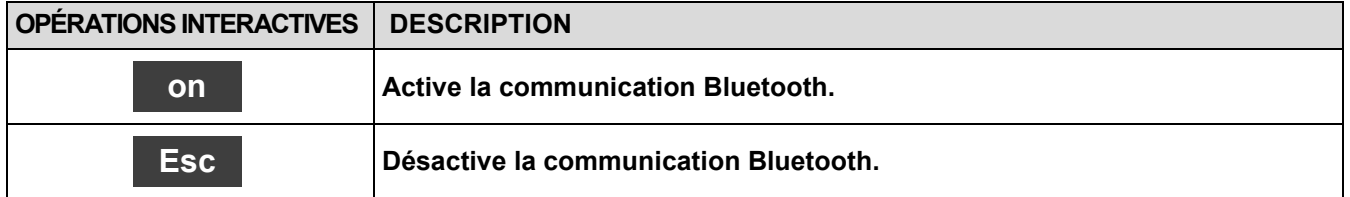

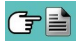

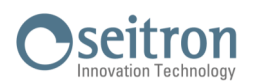

## <span id="page-50-0"></span>**10.3.2 Configuration→ Instrument→ Date - Heure**

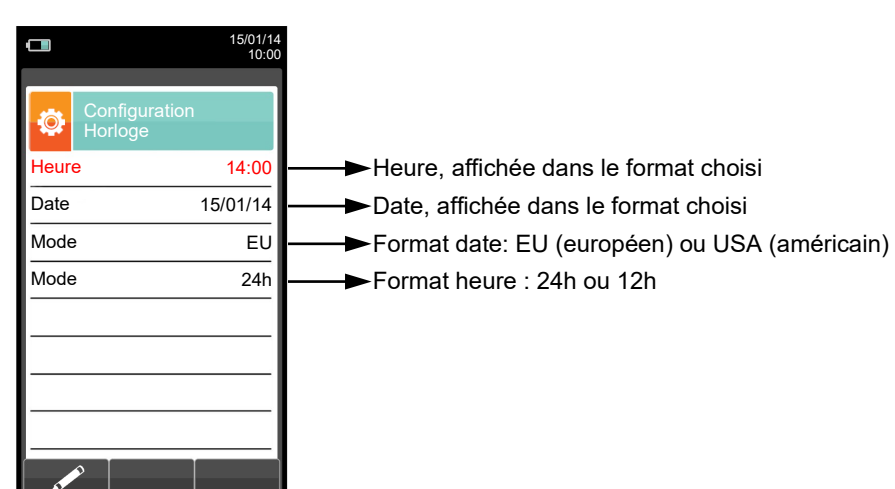

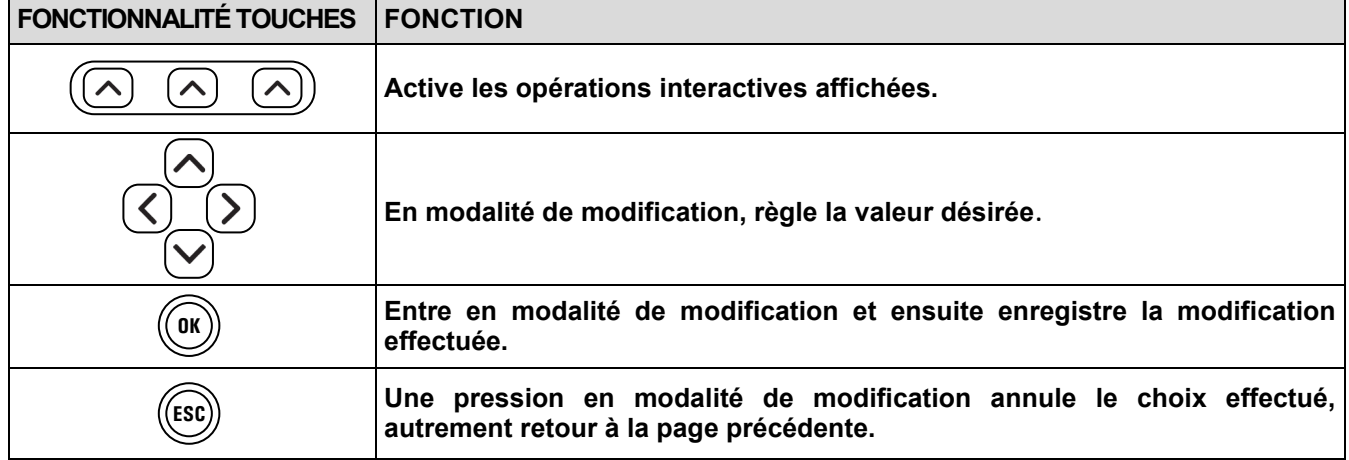

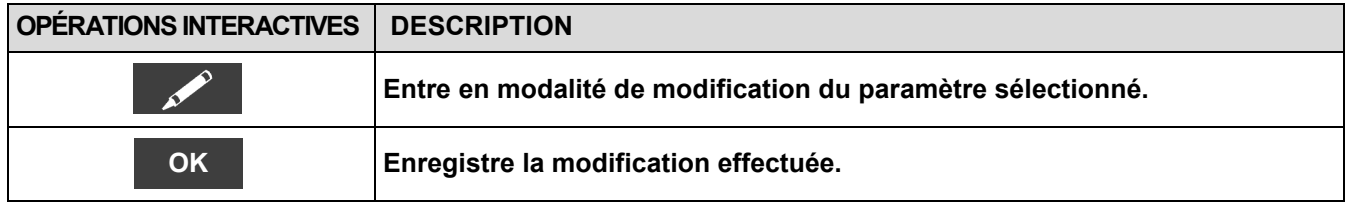

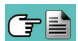

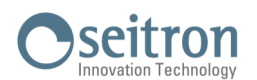

# <span id="page-51-0"></span>**10.3.3 Configuration → Instrument→ Luminosité**

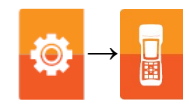

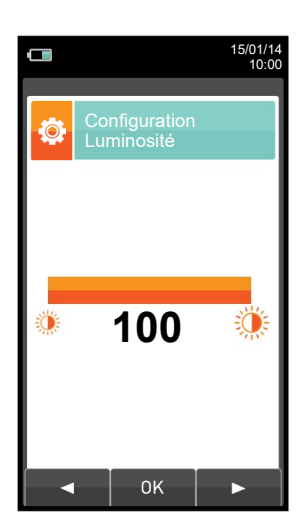

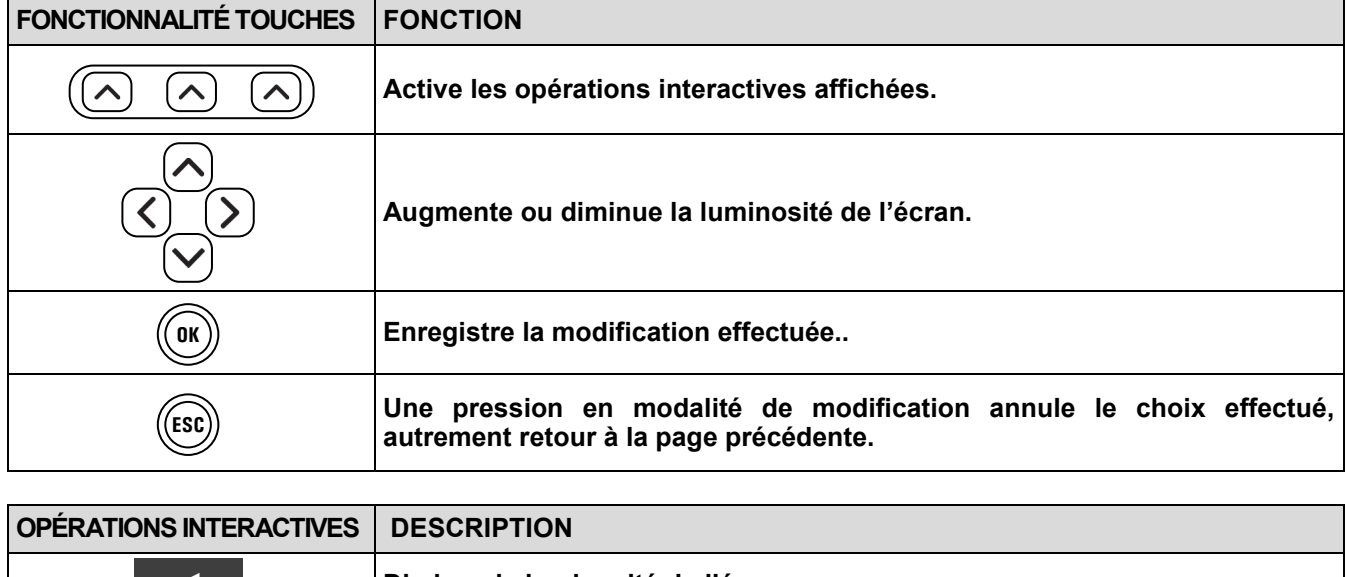

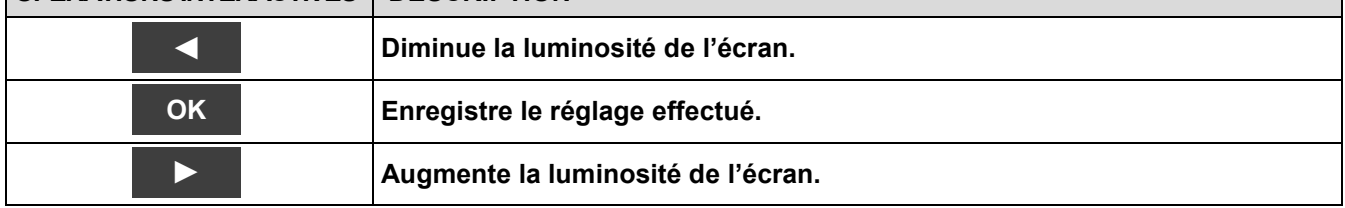

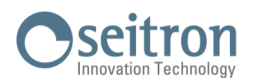

Ő

**→**

# <span id="page-52-0"></span>**10.3.4 Configuration→ Instrument→ Pompe**

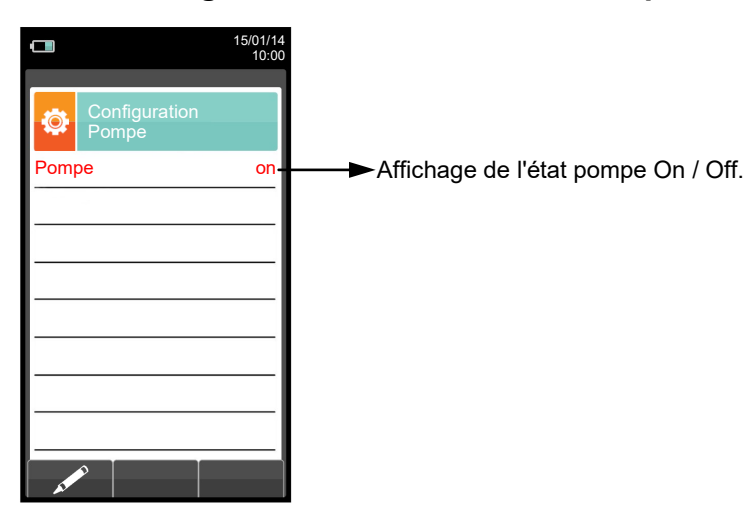

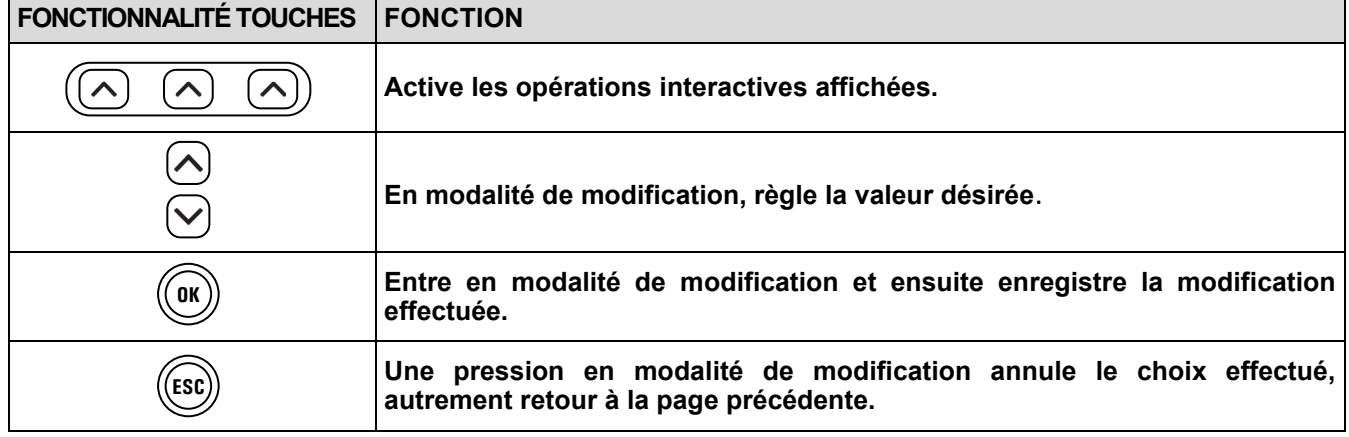

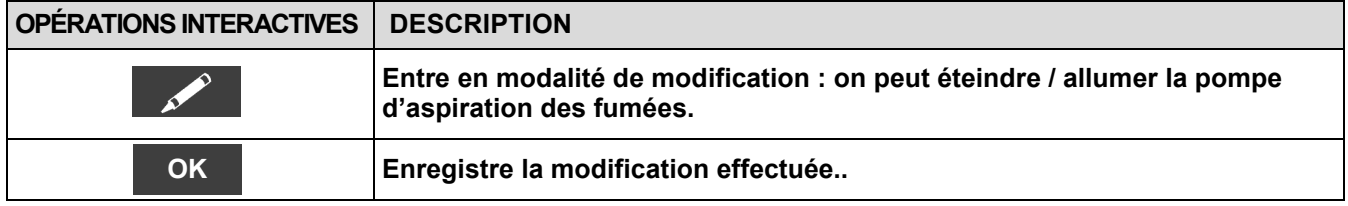

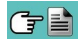

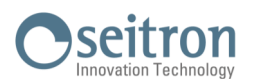

## <span id="page-53-0"></span>**10.3.5 Configuration→ Instrument→ Diluteur**

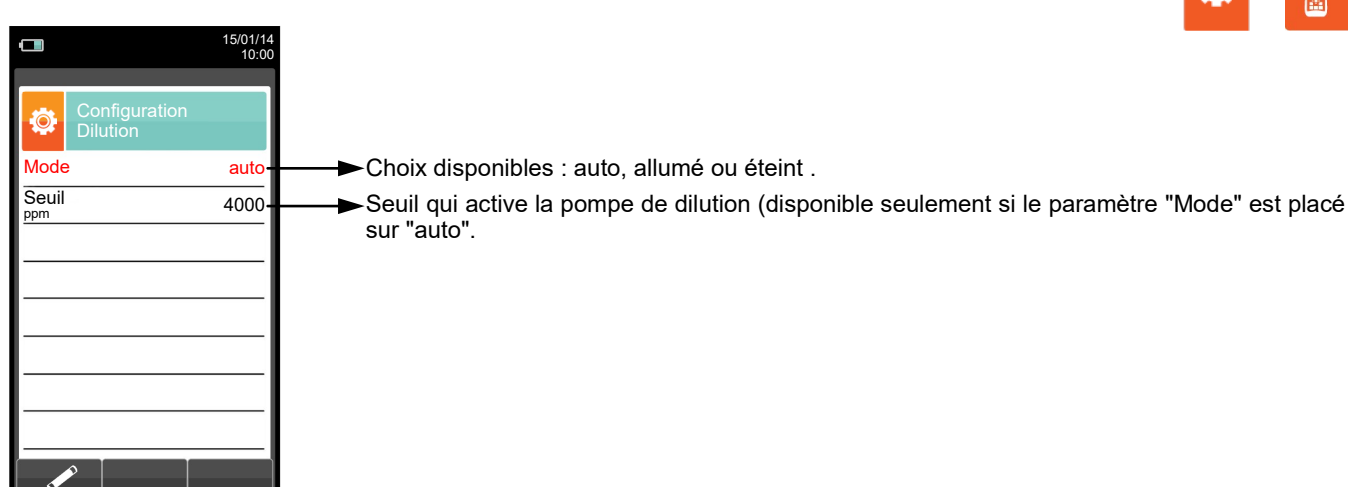

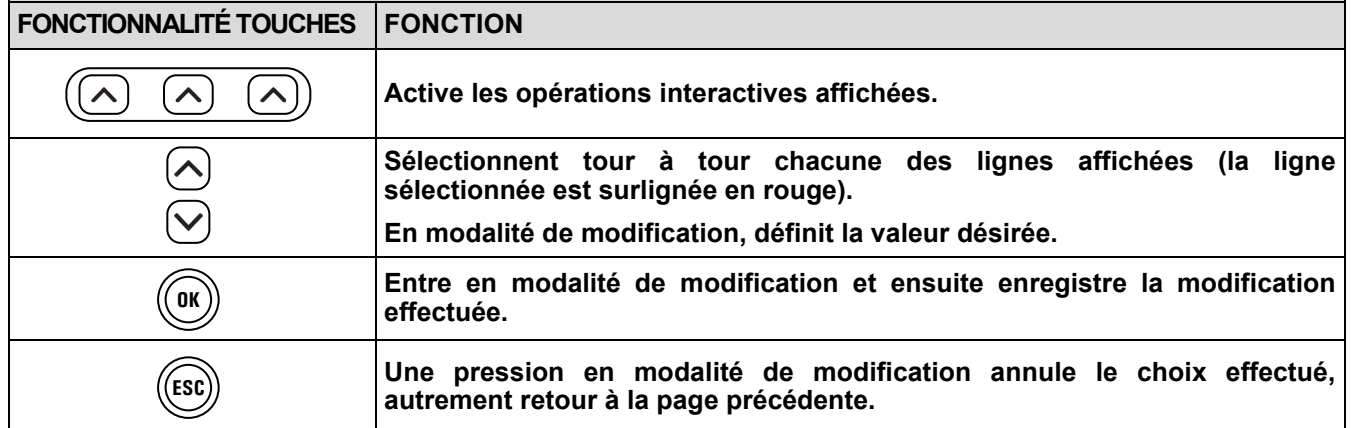

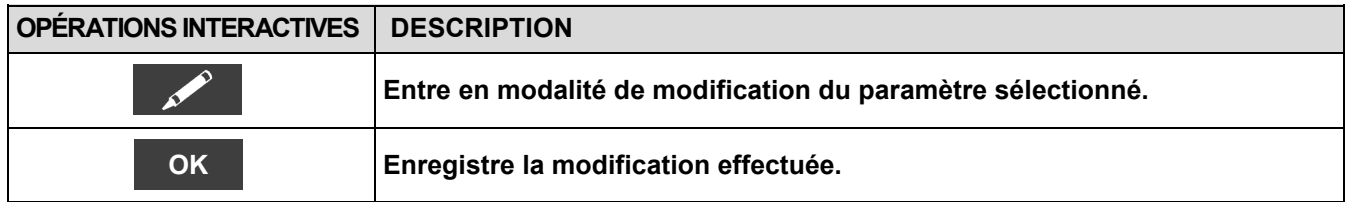

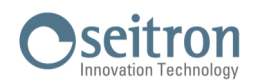

# $\blacksquare$ 15/01/14 10:00 Configuration Micromanomètre Ø Prise P+ Règle l'entrée utilisée pour effectuer le test : P+ ou P-

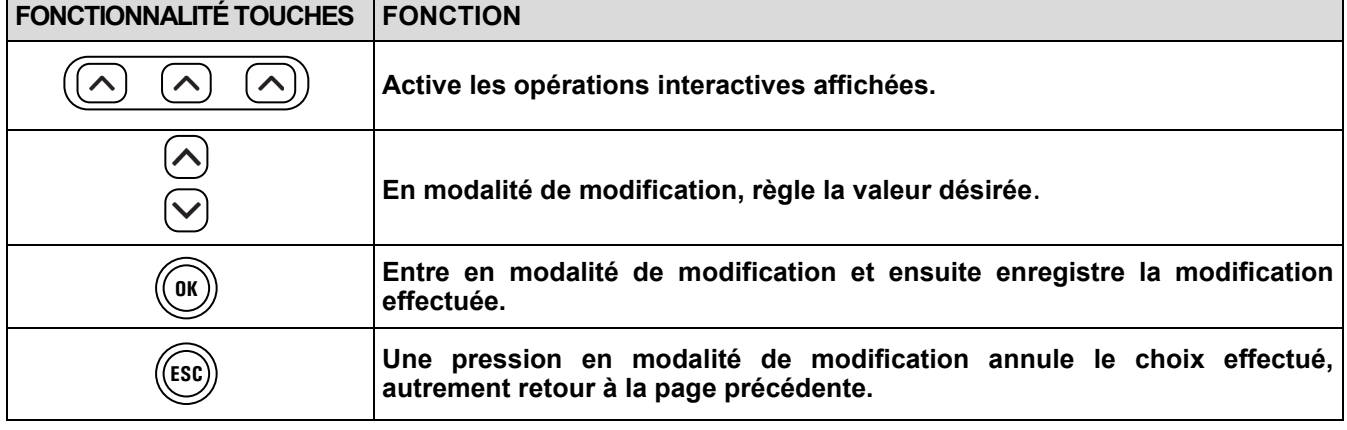

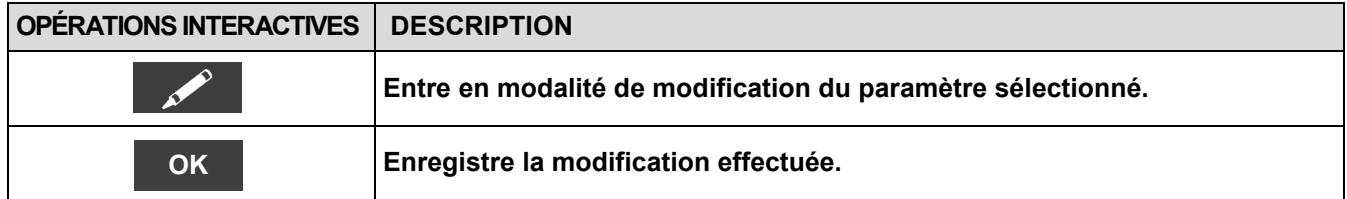

## <span id="page-54-0"></span>**10.3.6 Configuration→ Instrument→ Micromanomètre**

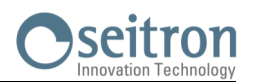

# <span id="page-55-0"></span>**10.4 Configuration→ Opérateur**

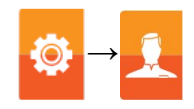

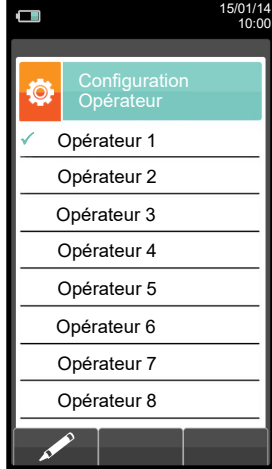

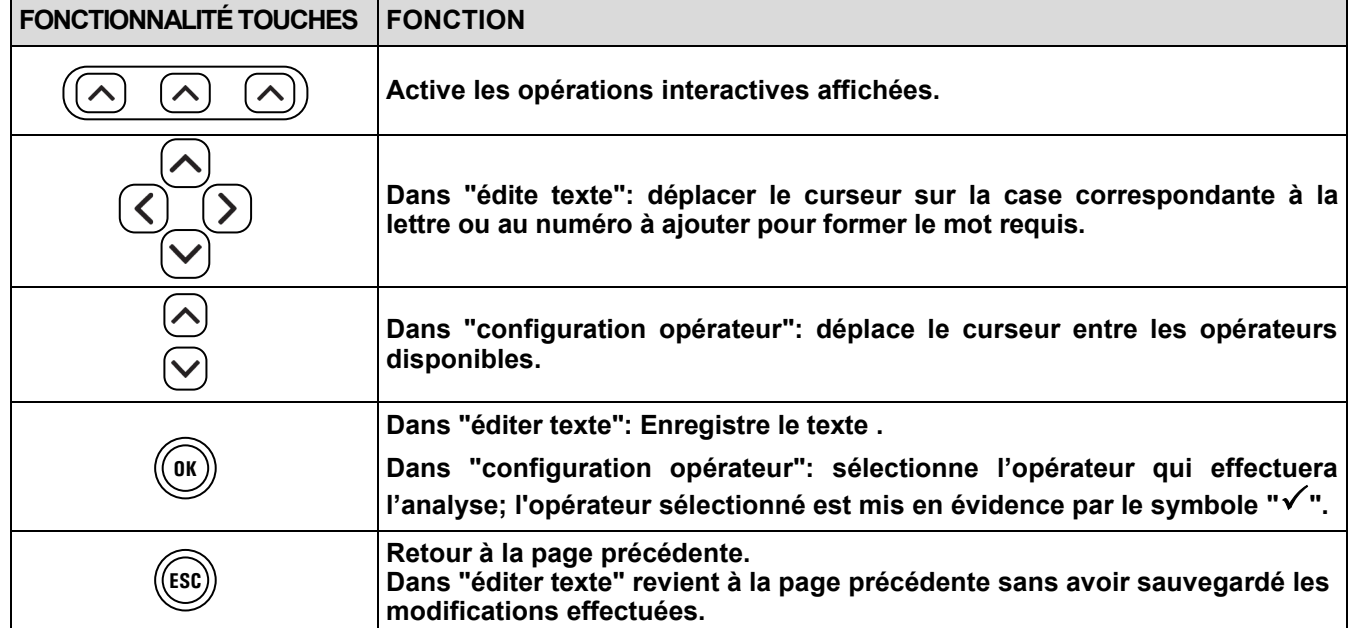

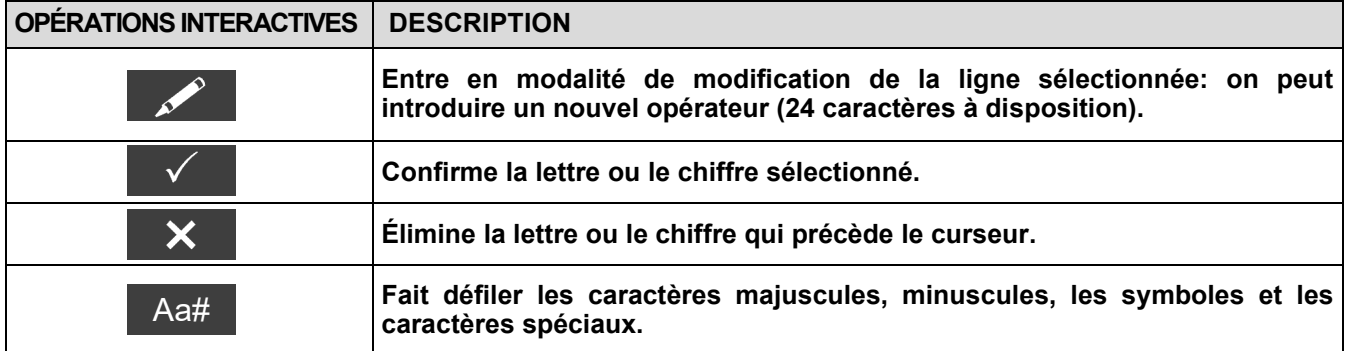

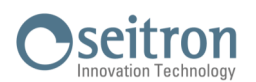

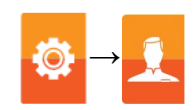

## **Exemple:**

### **1. Éditer texte**

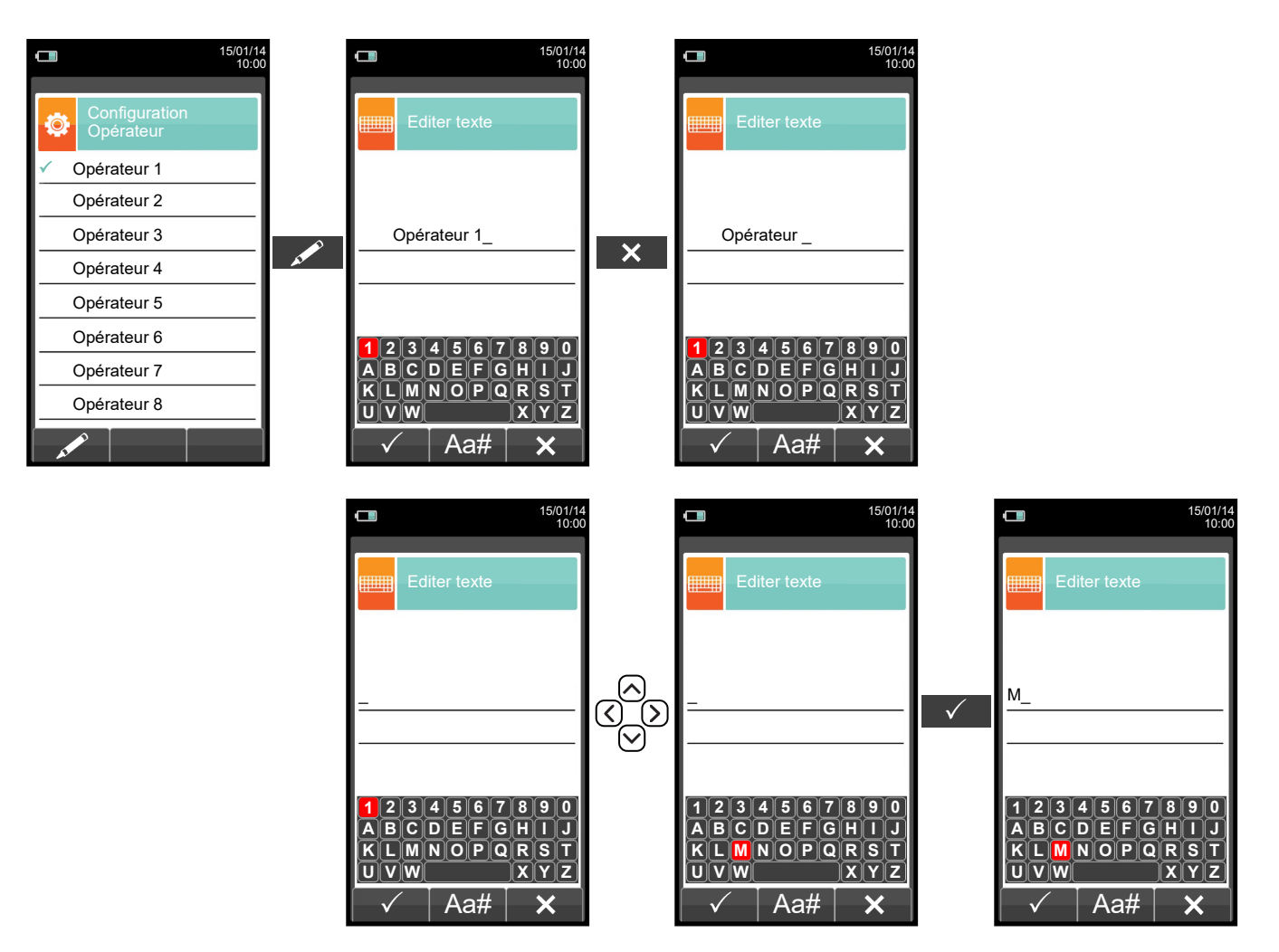

### **2. Sélectionner l'opérateur qui effectuera l'analyse**

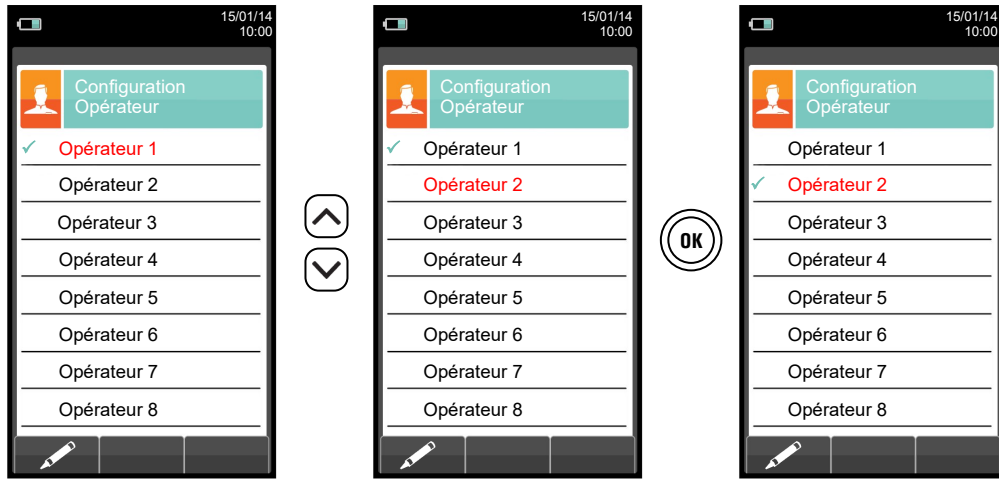

GE

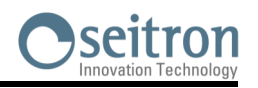

# <span id="page-57-0"></span>**10.5 Configuration→ Alarmes →**

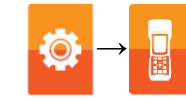

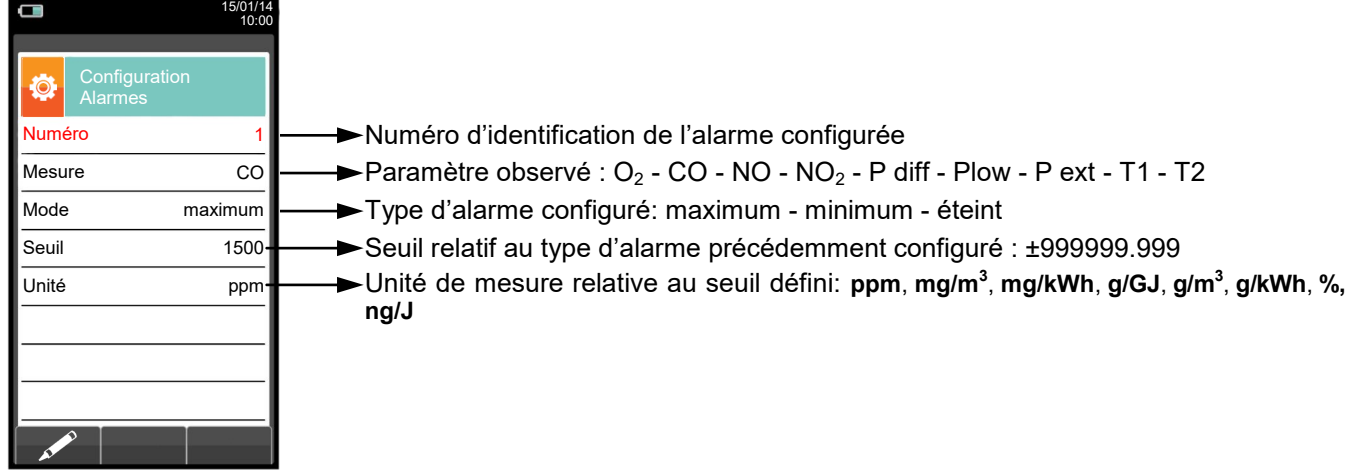

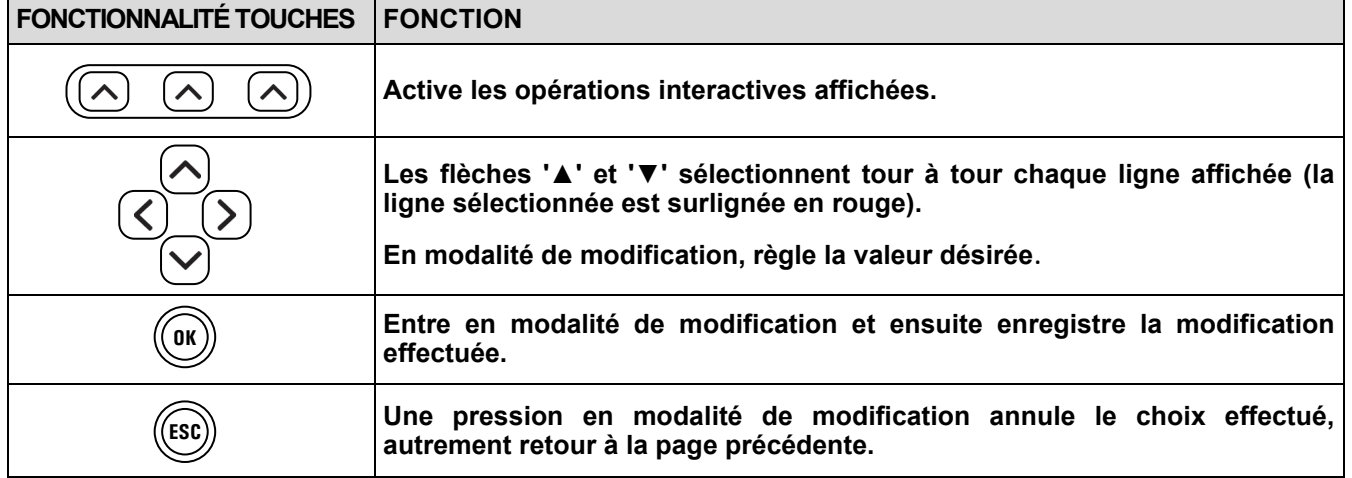

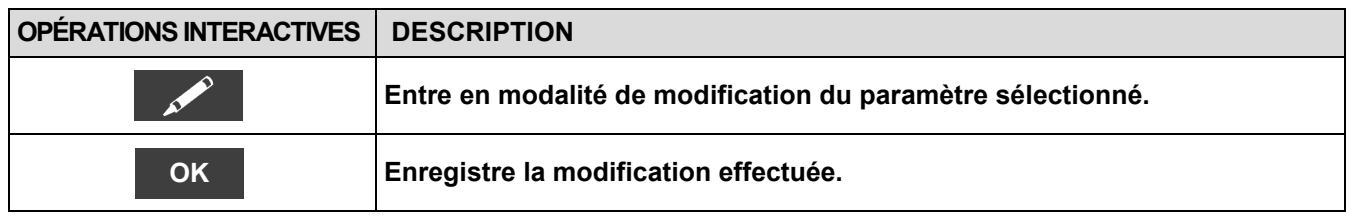

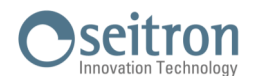

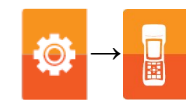

### **Cadre des blocs d'activation des alarmes et des actions correctives suggérées**

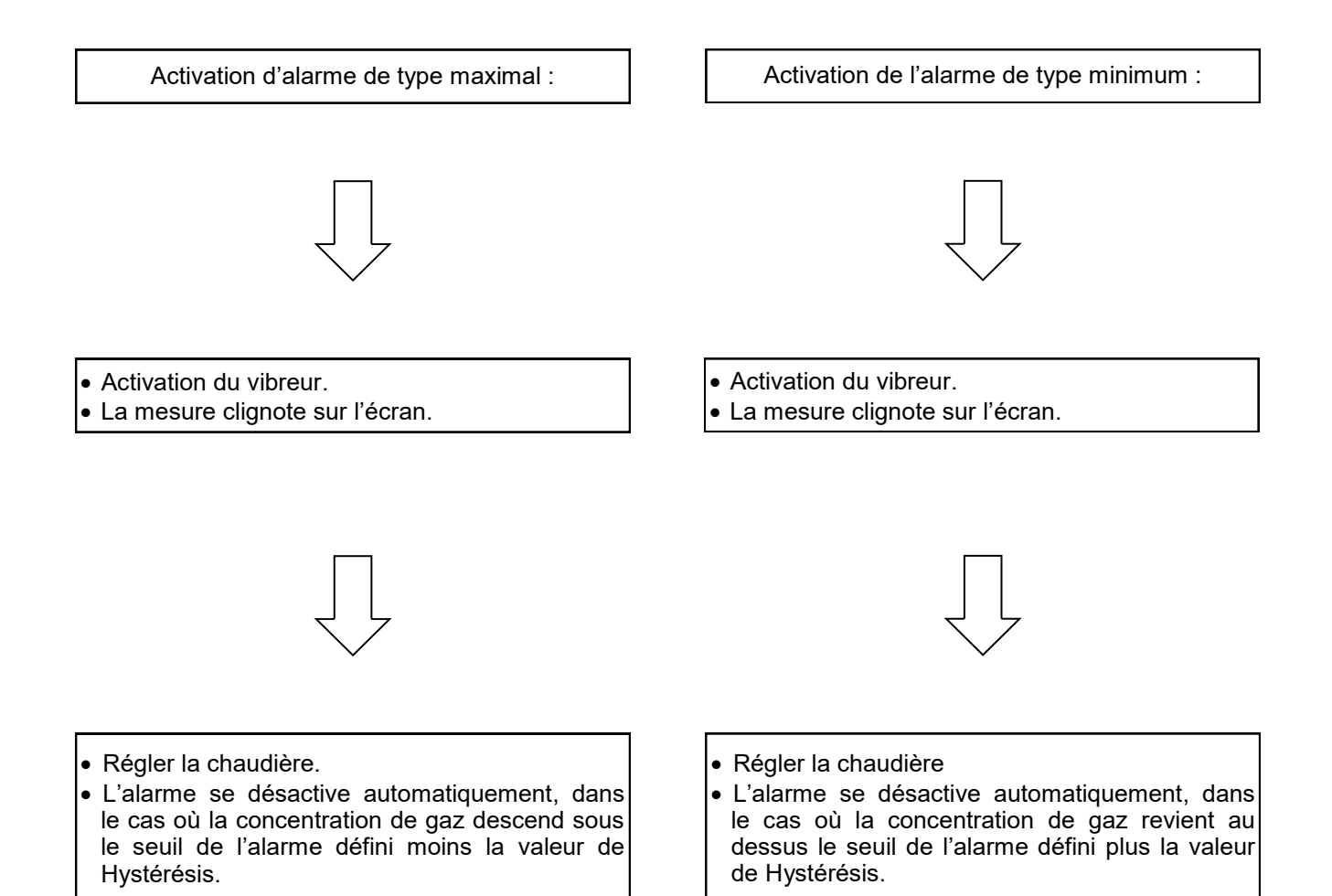

けい

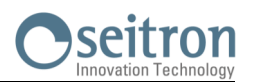

# <span id="page-59-0"></span>**10.6 Configuration→ Informations**

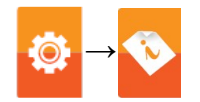

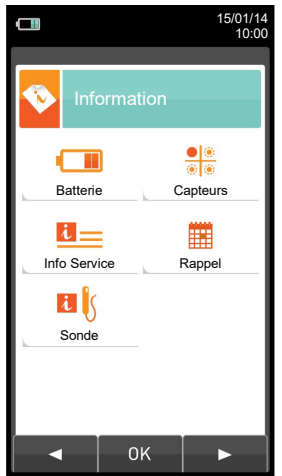

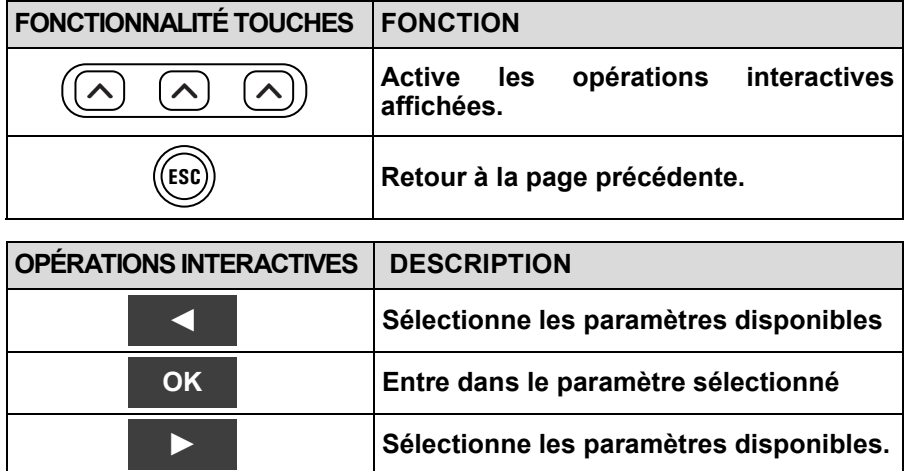

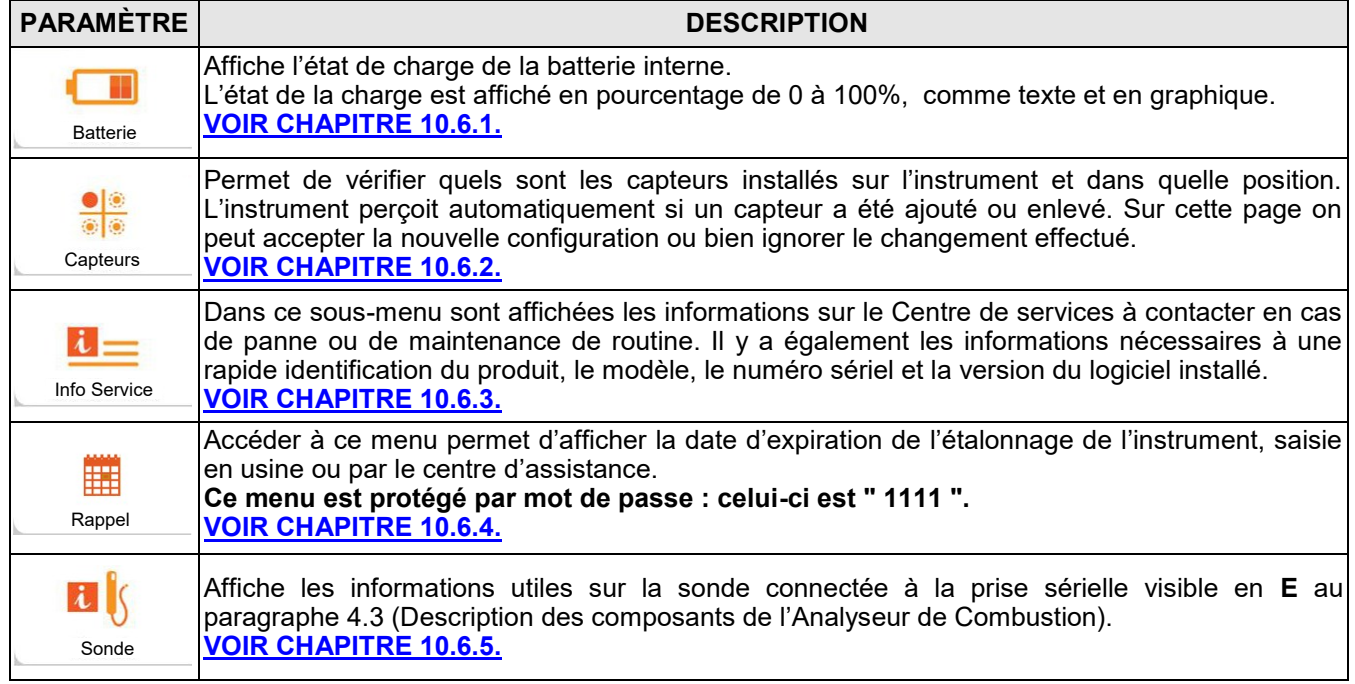

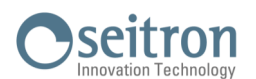

# <span id="page-60-0"></span>**10.6.1 Configuration→ Informations→ Batterie**

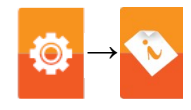

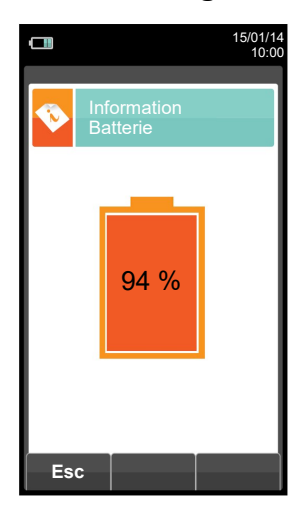

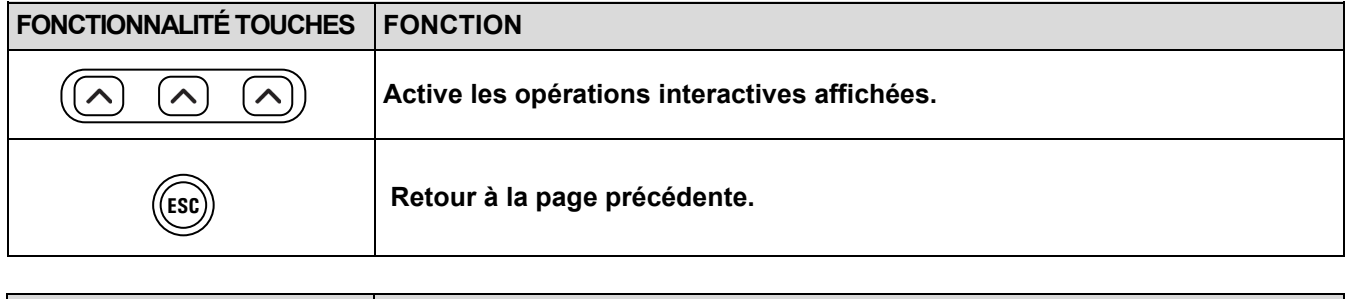

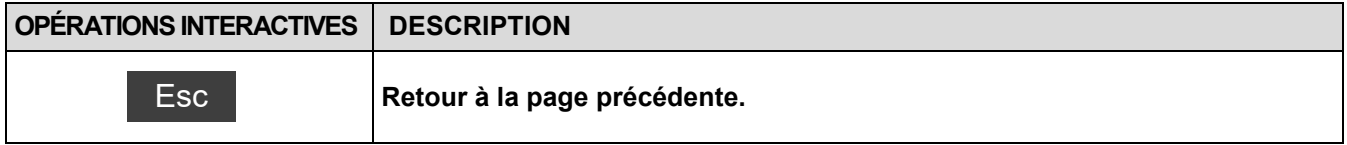

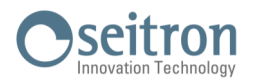

## <span id="page-61-0"></span>**10.6.2 Configuration→ Informations→ Capteurs →**

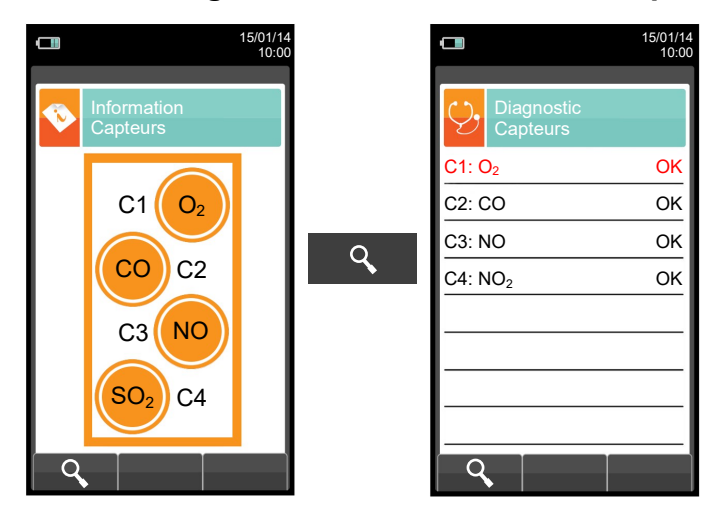

**Pour plus d'informations, voir le [chapitre 10.7.1.](#page-66-0)**

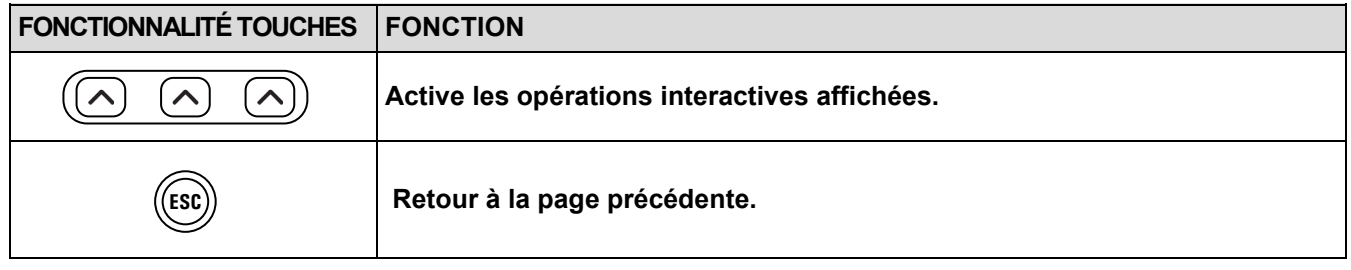

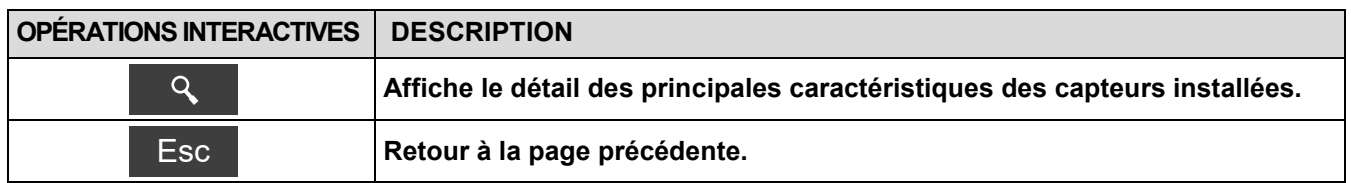

**Sur cette page d'écran, on peut voir, pour chaque position, les messages suivants (l'exemple prend la cellule en position S3 comme référence):**

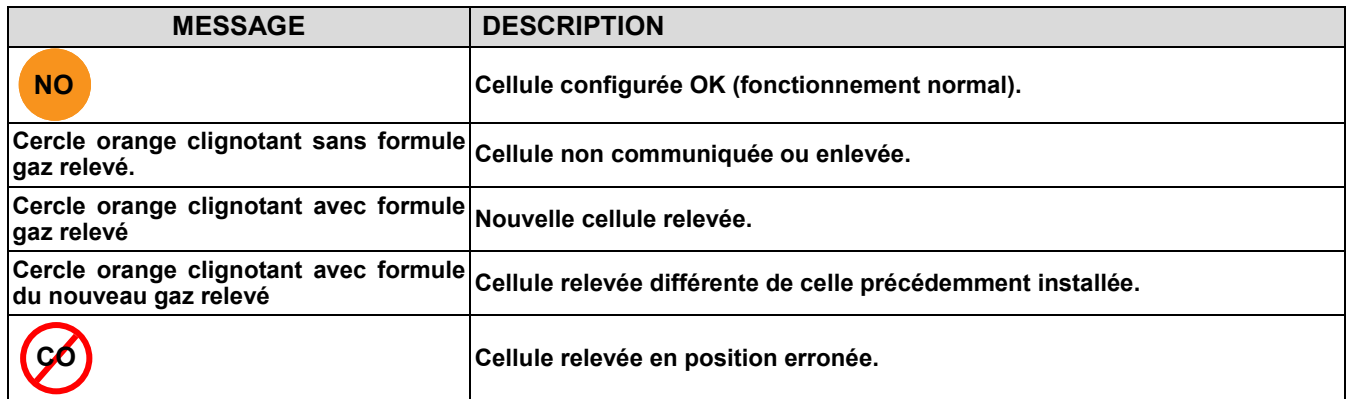

## **Éventuels messages d'erreur affichés :**

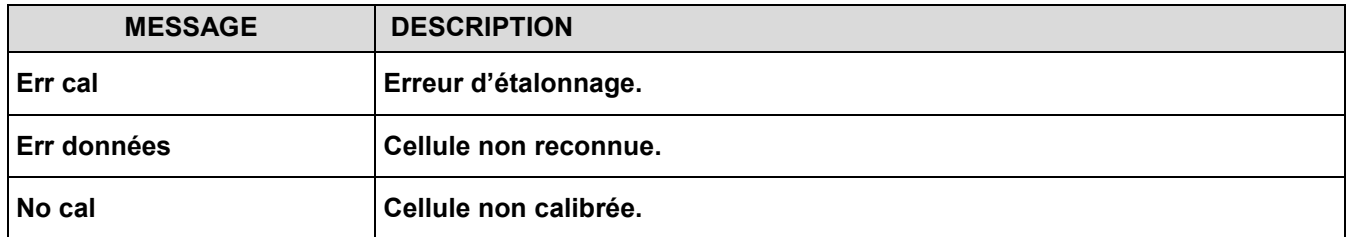

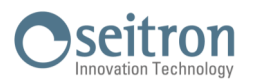

15/01/14 10:00

## <span id="page-62-0"></span>**10.6.3 Configuration→ Informations→ Info Service →**

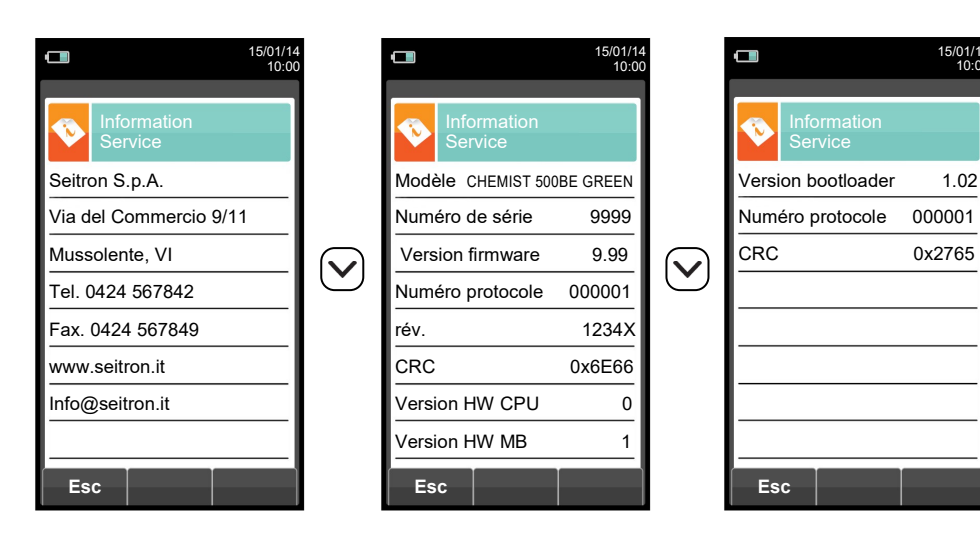

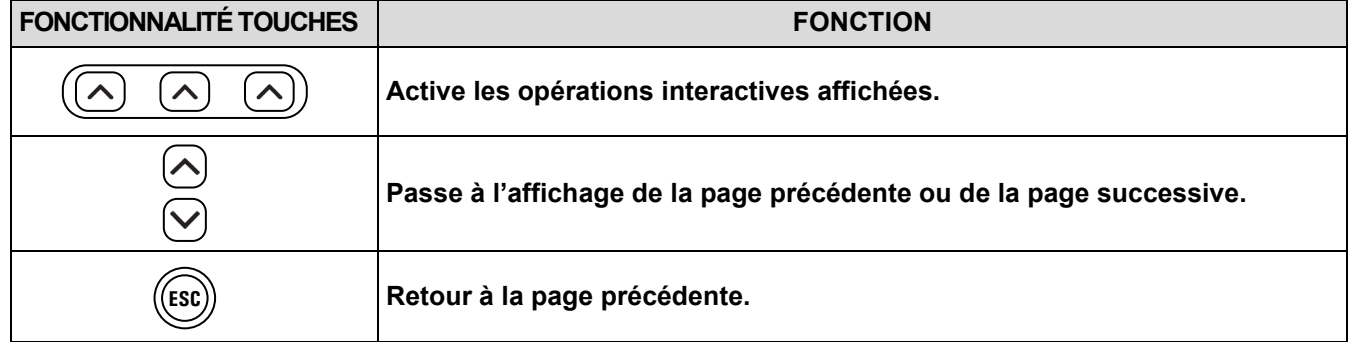

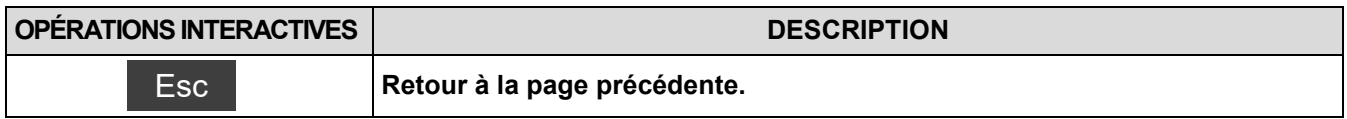

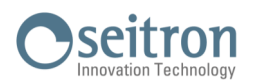

## <span id="page-63-0"></span>**10.6.4 Configuration→ Informations→ Rappel →**

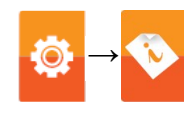

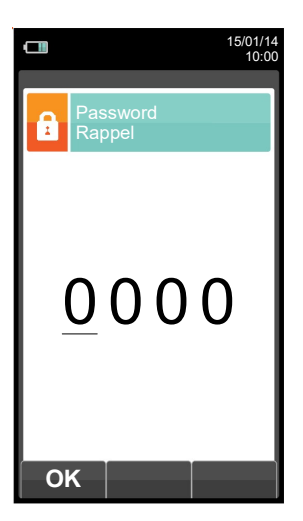

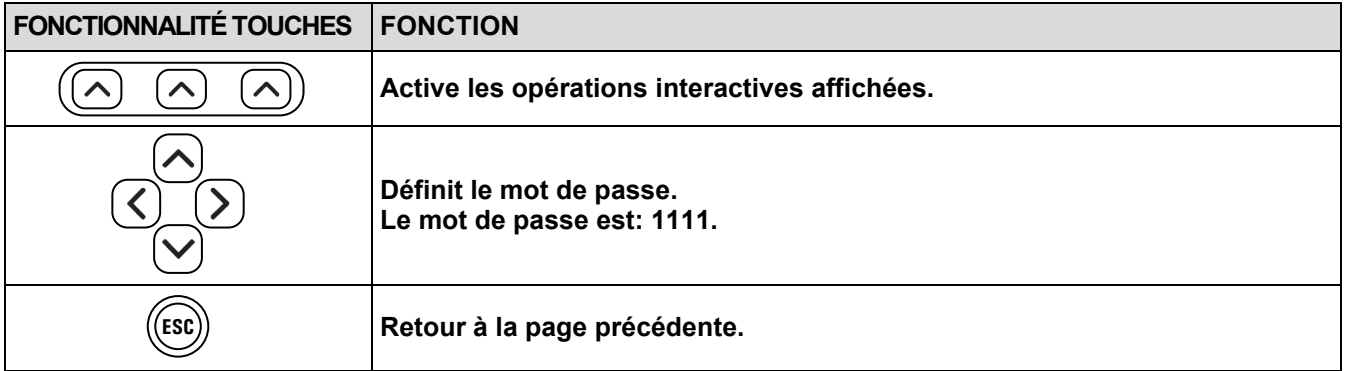

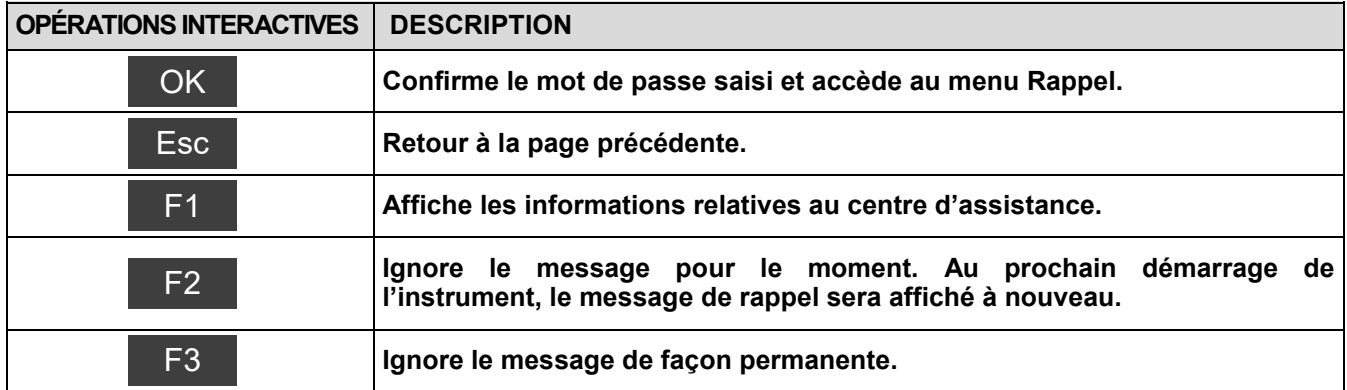

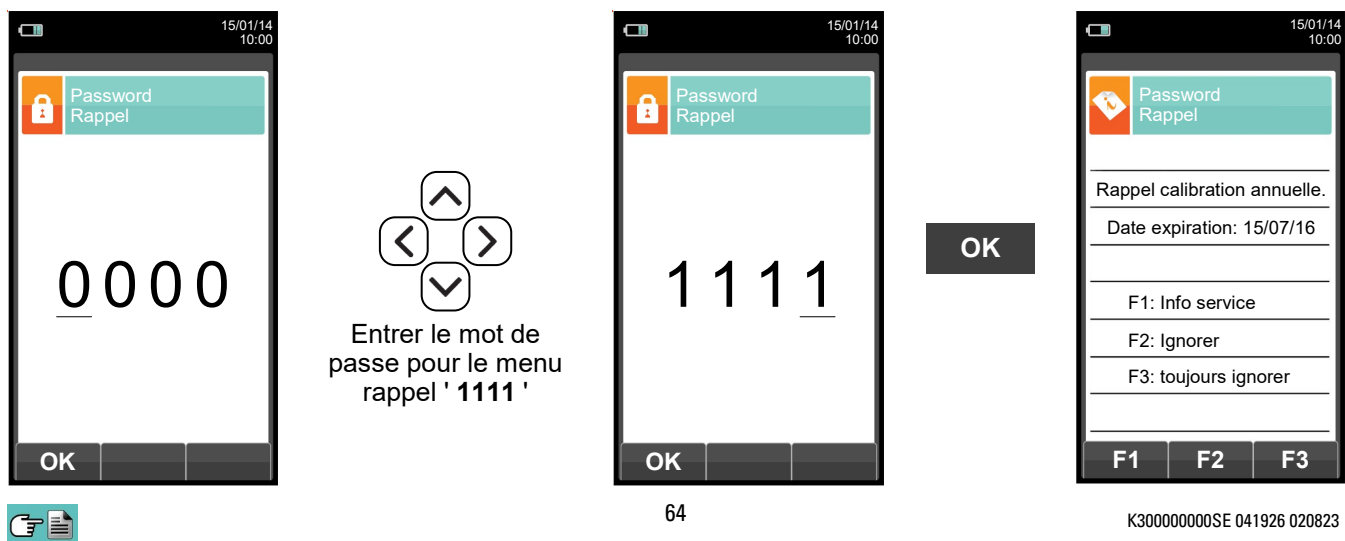

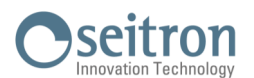

# <span id="page-64-0"></span>**10.6.5 Configuration→ Informations→ Sonde →**

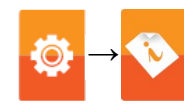

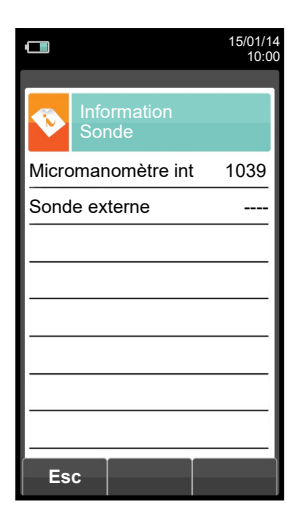

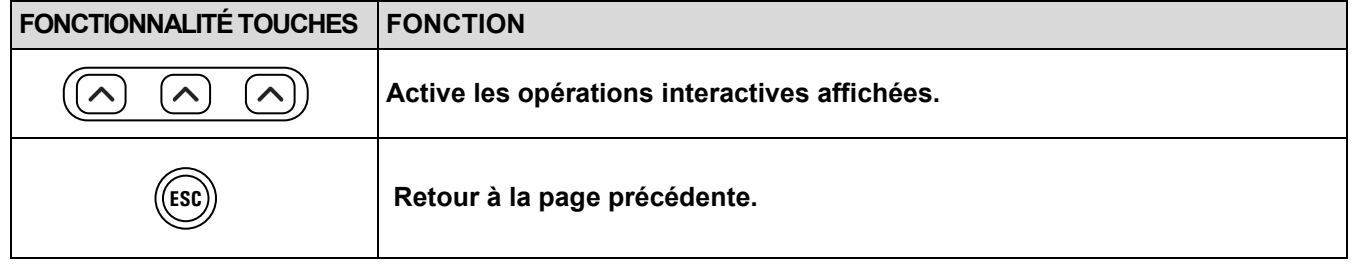

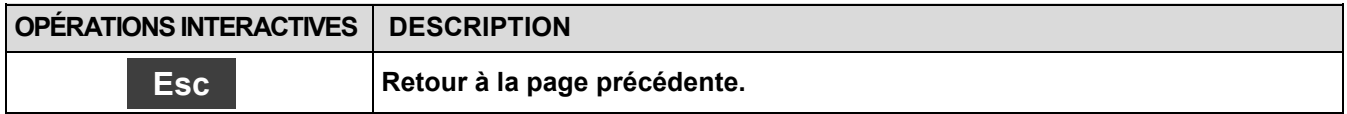

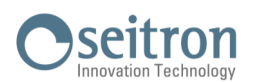

# <span id="page-65-0"></span>**10.7 Configuration→ Diagnostic →**

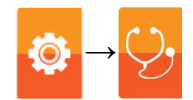

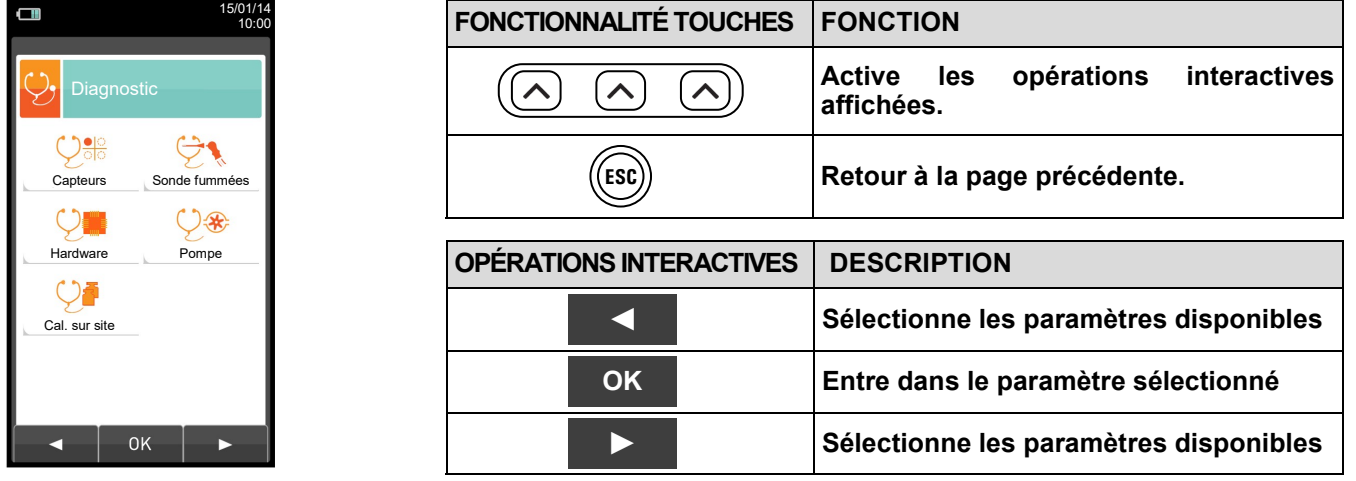

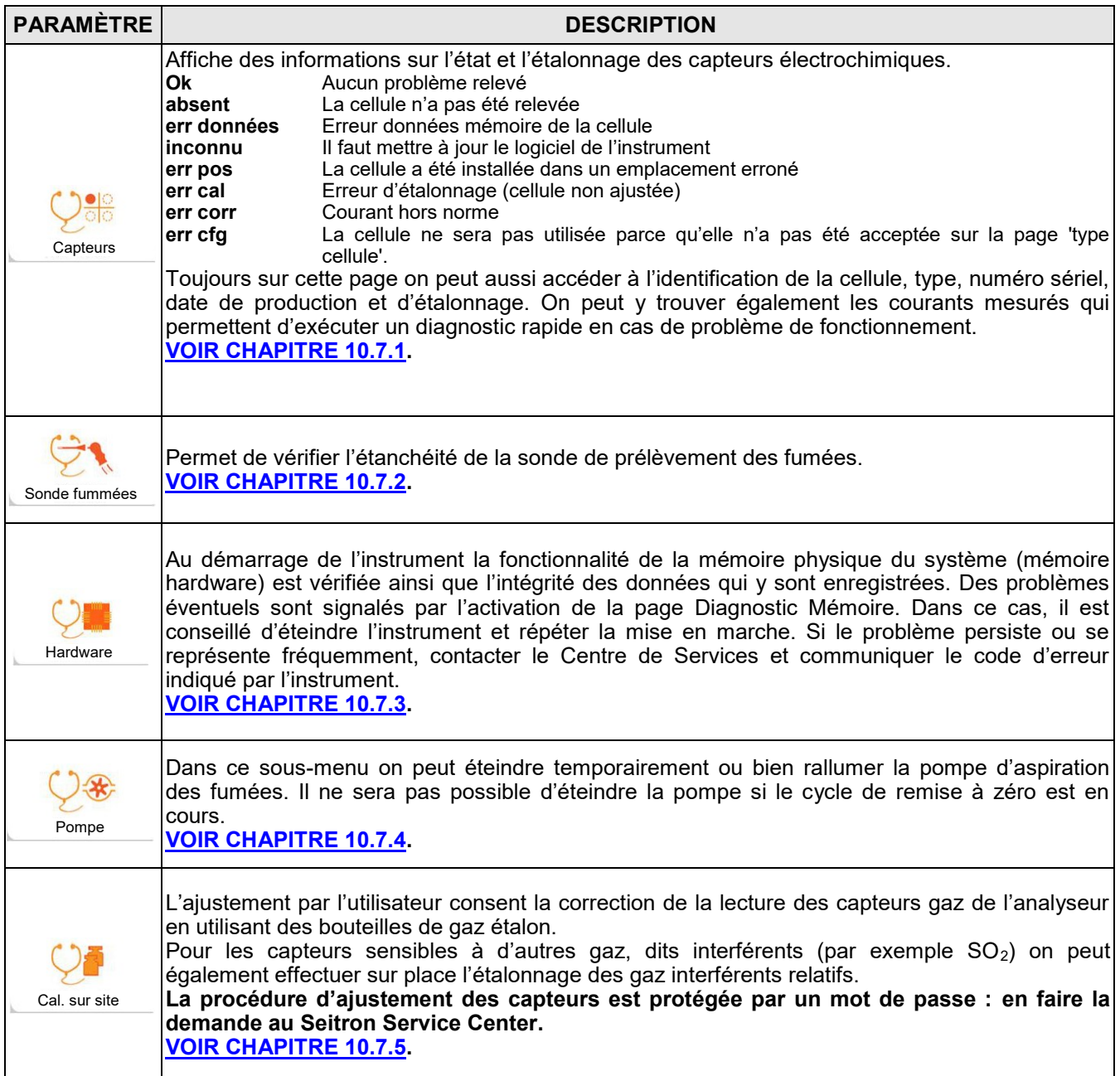

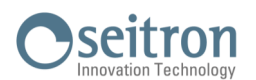

## <span id="page-66-0"></span>**10.7.1 Configuration→ Diagnostic→ Capteurs →**

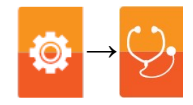

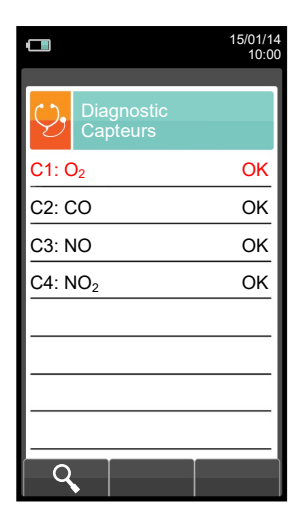

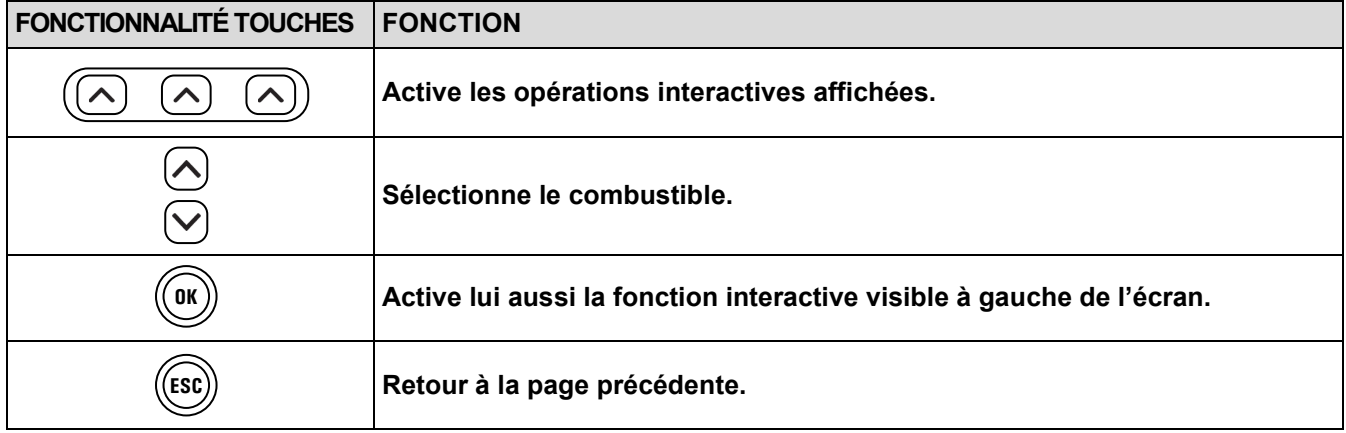

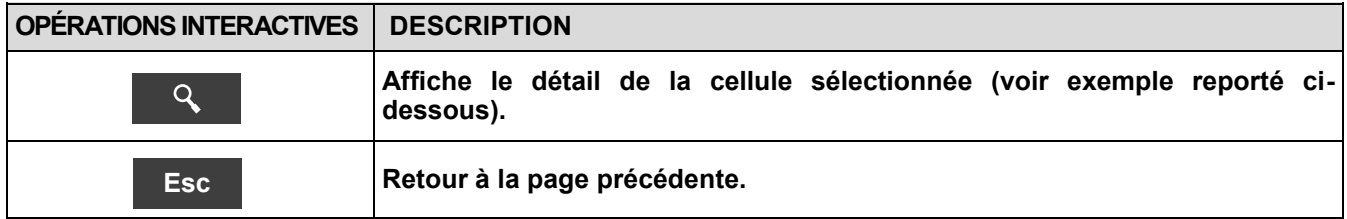

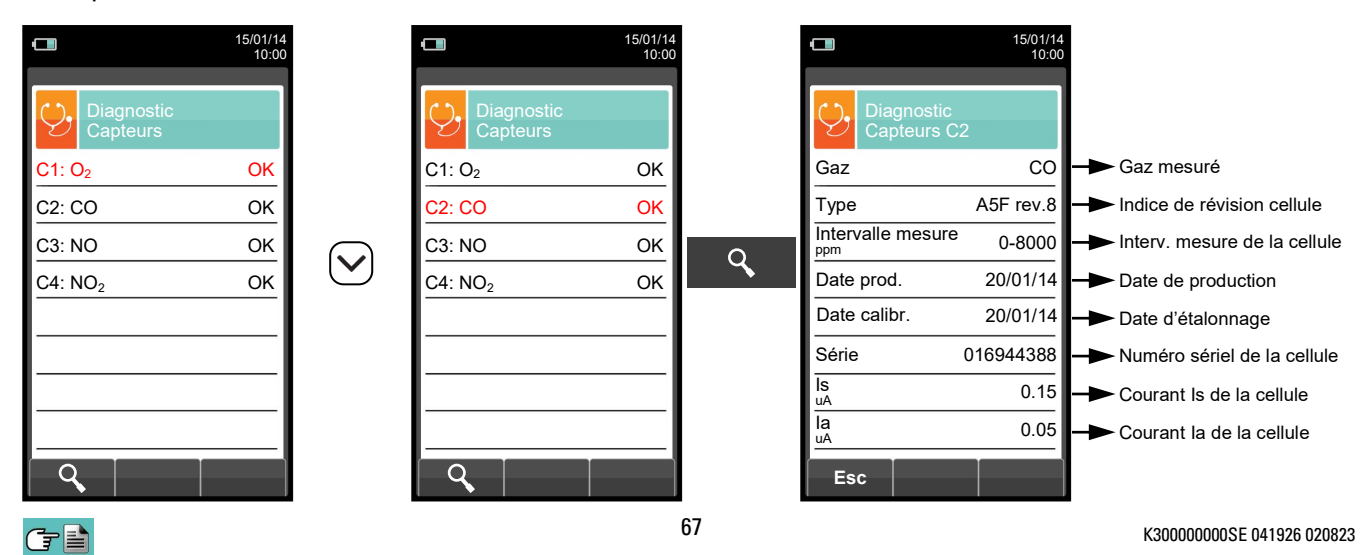

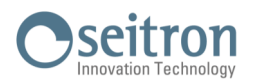

## <span id="page-67-0"></span>**10.7.2 Configuration→ Diagnostic→ Sonde →**

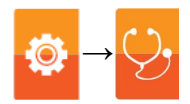

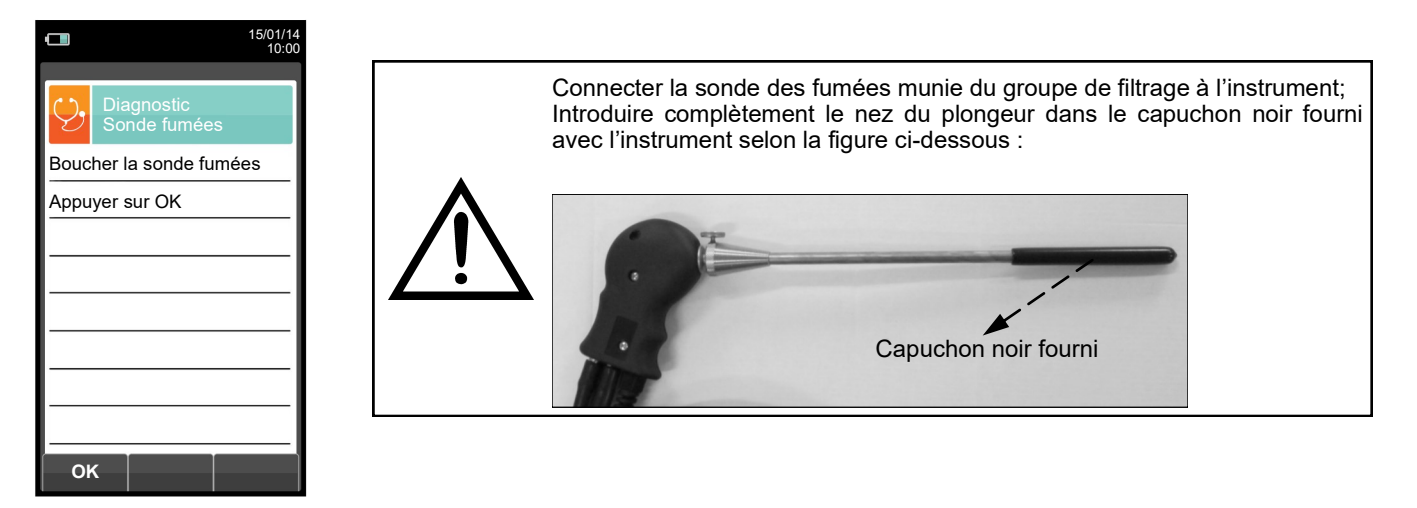

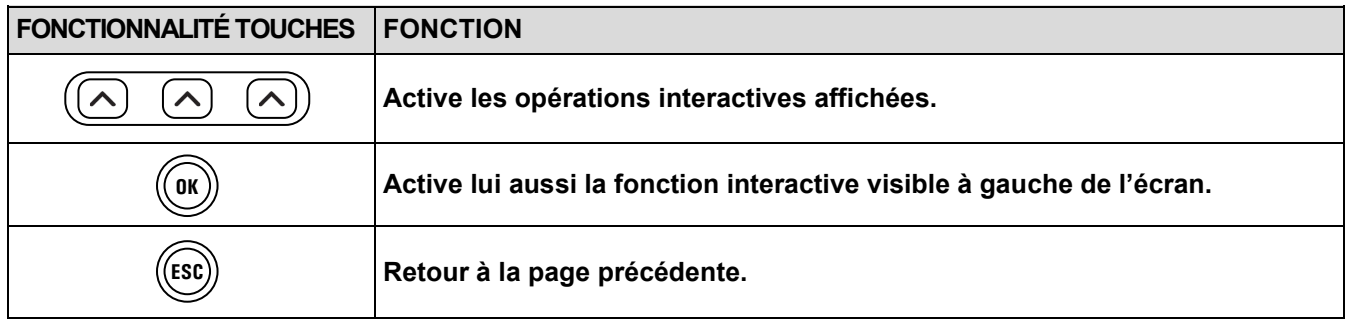

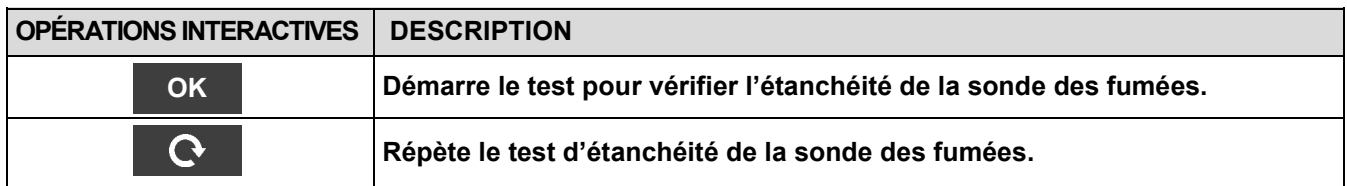

### **Exécution du test d'étanchéité de la sonde.**

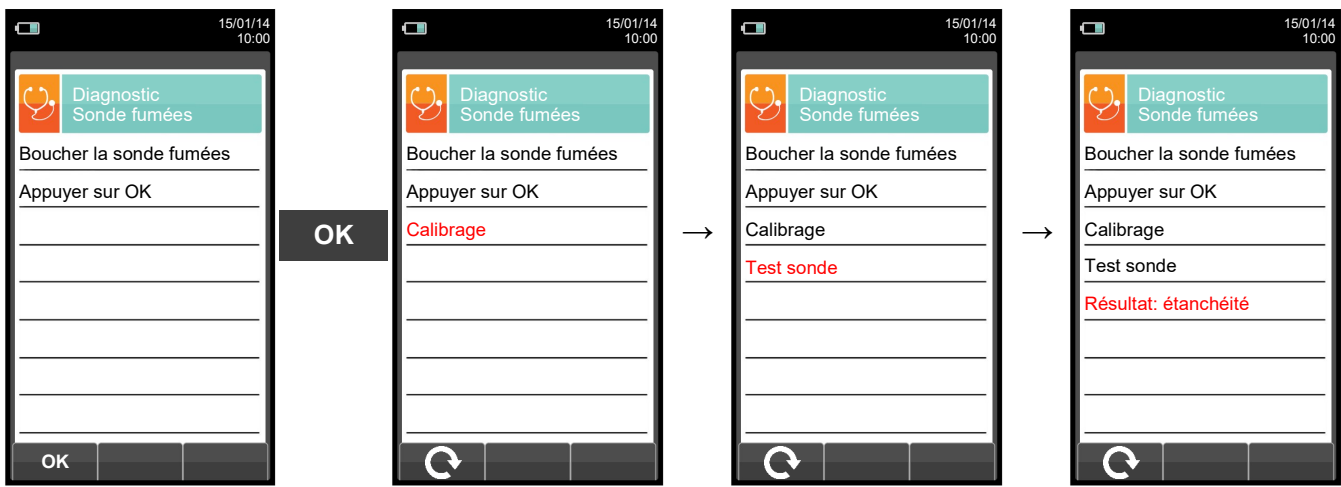

#### **Résultats:**

**Étanchéité**: le système est OK

**Erreur**: Contrôler que la sonde soit connectée à l'entrée P-, contrôler les joints des connecteurs pneumatiques et/ ou le joint du pot à condensat et contrôler que l'étui de test soit bien enfilé sur le plongeur de la sonde. **ATTENTION: un plongeur endommagé pourrait fausser le test.**

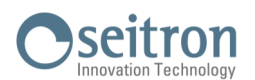

## <span id="page-68-0"></span>**10.7.3 Configuration→ Diagnostic→ Hardware →**

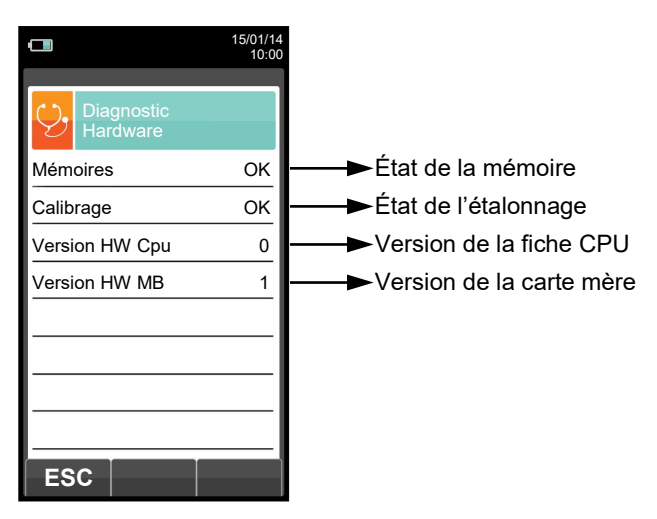

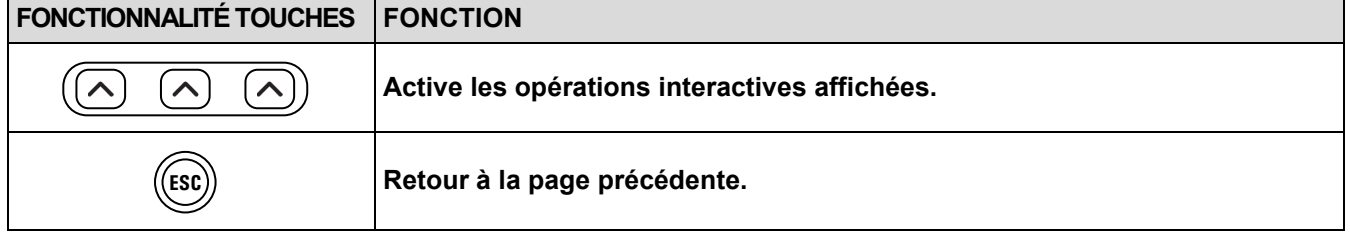

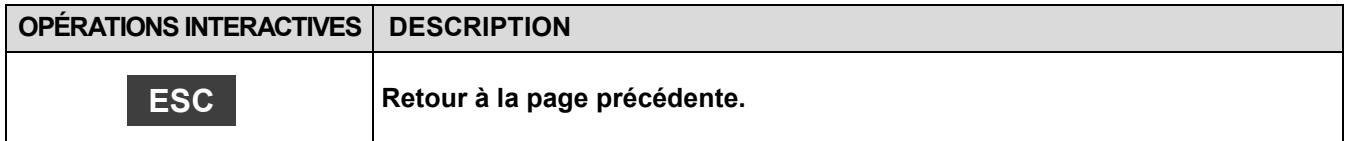

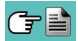

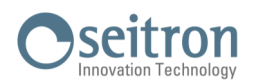

# <span id="page-69-0"></span>**10.7.4 Configuration→ Diagnostic→ Pompe →**

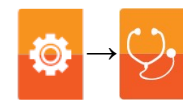

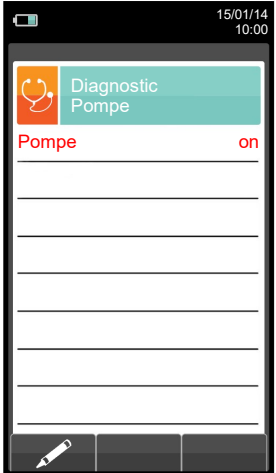

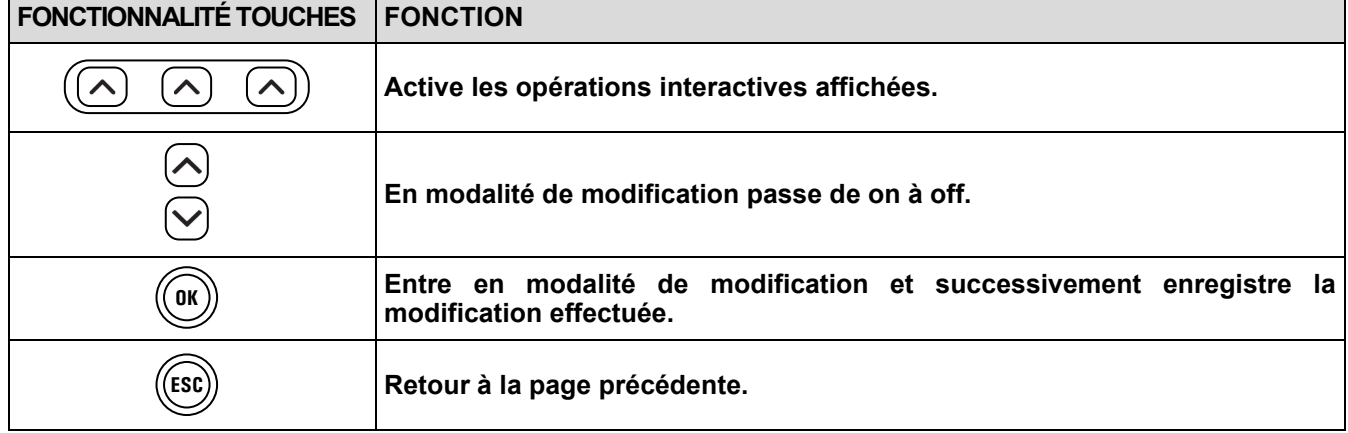

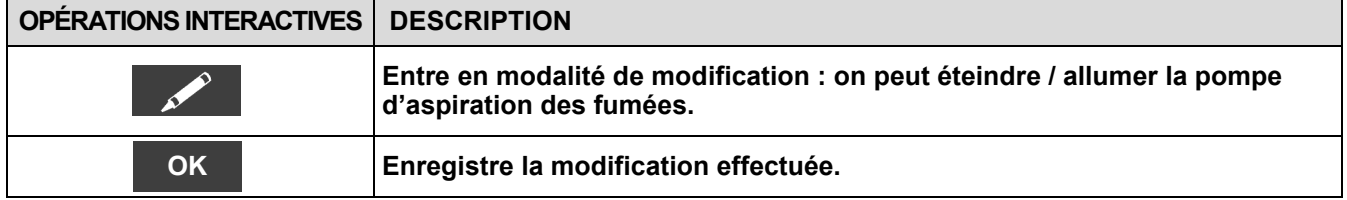

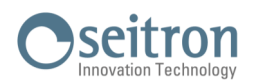

# <span id="page-70-0"></span>**10.7.5 Configuration→ Diagnostic→ Cal. sur site →**

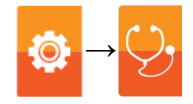

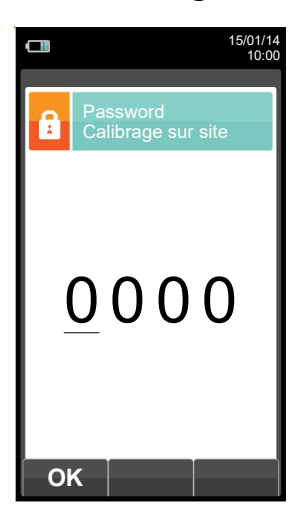

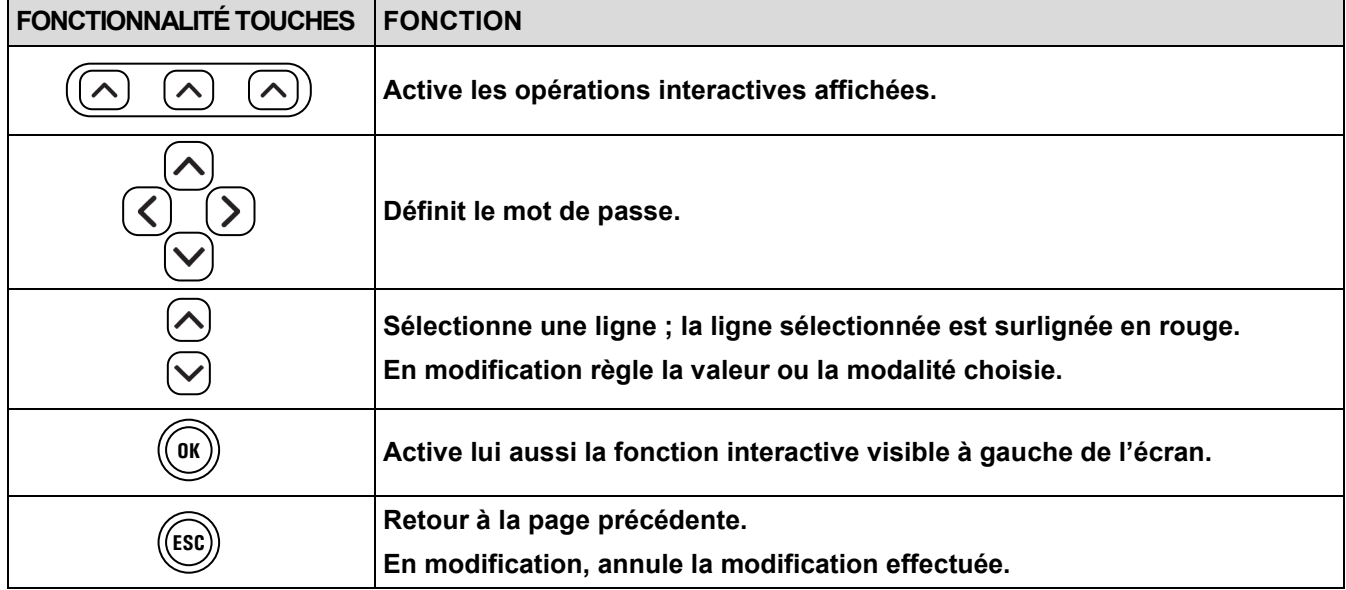

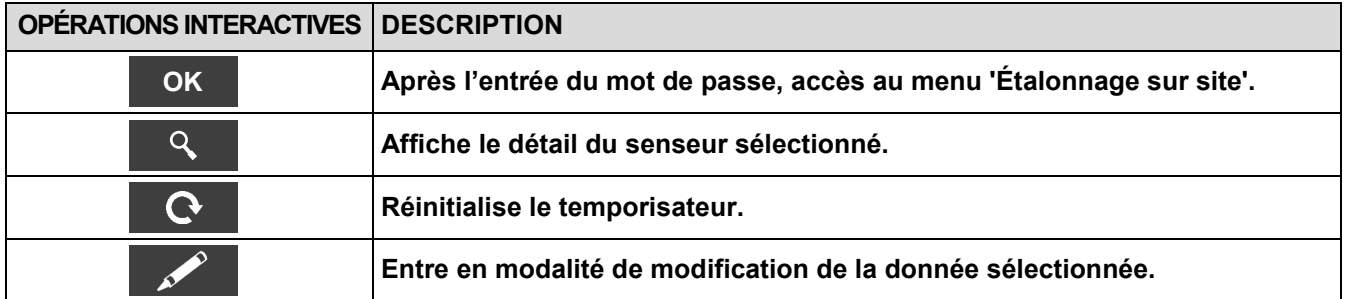

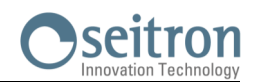

## **Procédure d'étalonnage**

Voici le matériel et les instruments qui sont nécessaires pour procéder à l'étalonnage :

- Bouteille de gaz adaptée au senseur en question, équipée d'un régulateur de pression
- **ATTENTION !**

**Pour le calibrage sur place de la cellule d'oxygène, l'étalonnage du zéro doit advenir avec un mélange d'azote ou tout autre mélange qui ne contient pas d'oxygène.**

- Débitmètre
- Tuyauterie avec dérivation en ' T ' pour la connexion de la bouteille à l'instrument et au débitmètre.

Ci-dessous les temps de stabilisation conseillés pour l'ajustement des senseurs par l'utilisateur

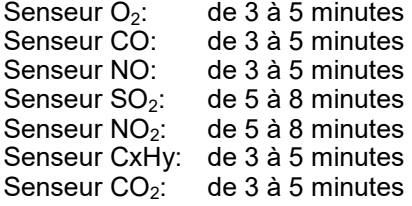

### **1. Démarrage de l'instrument**

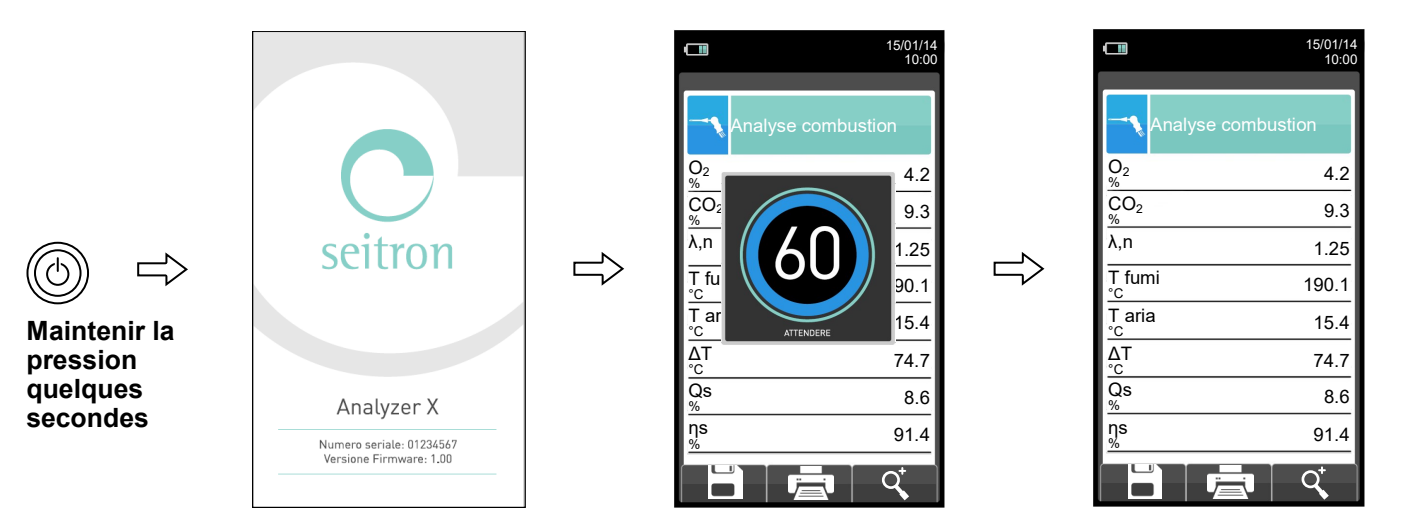

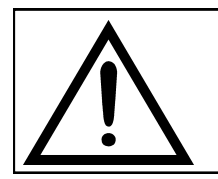

### **ATTENTION**

- **S'assurer que l'auto-zéro ait lieu en air propre et se termine correctement.**
- **Ne pas connecter la sonde gaz à l'instrument.**
- **Contrôler le niveau de charge des batteries ou bien connecter au chargeur pour éviter la perte de données durant la remise à zéro.**
- **2.** L'auto-zéro terminé, appuyer sur  $((\textcircled{\odot})$  et sélectionner l'icône diagnostic.

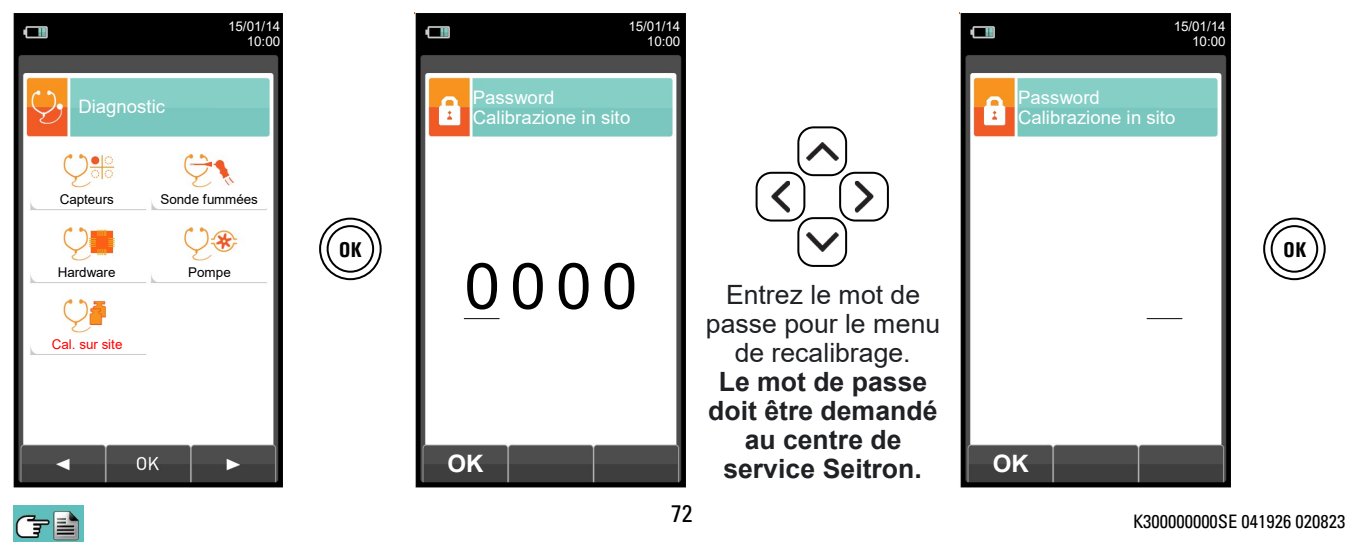
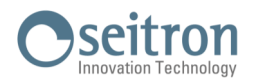

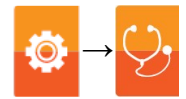

**3. Dans le menu étalonnage sur place, la liste des senseurs (capteurs) ajustables installés est affichée.**

**La sélection d'un capteur entraîne l'affichage de toutes les informations relatives au dernier étalonnage sur l'écran de recalibrage.**

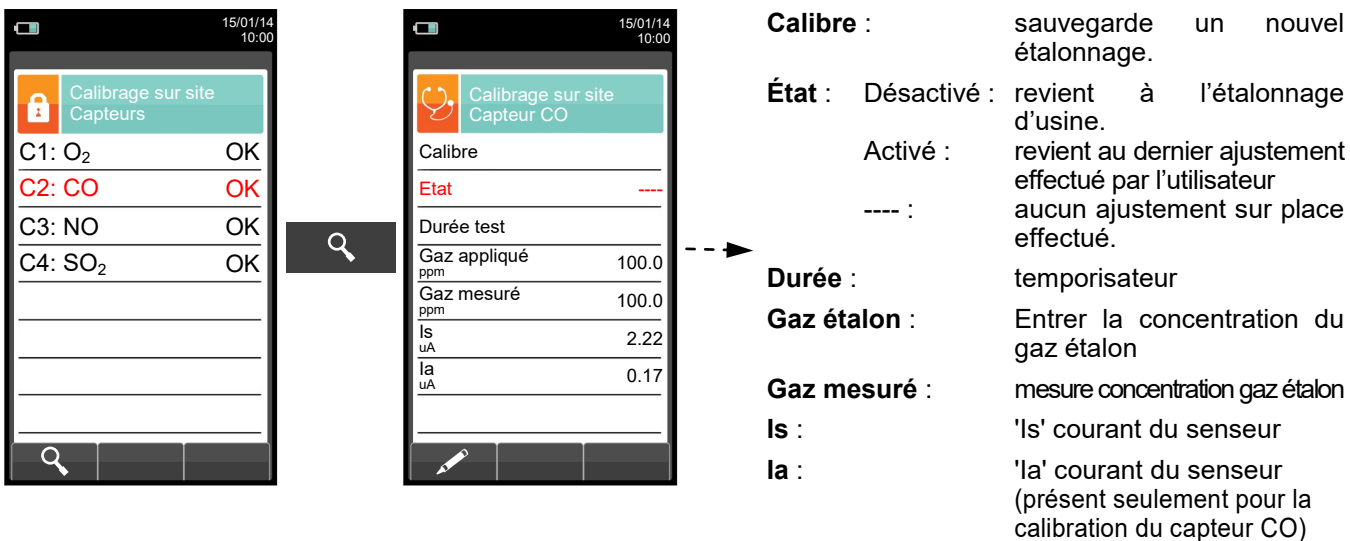

#### **CHOISIR LE SENSEUR À AJUSTER ET PROCÉDER COMME SUIT**

**4.** Connecter à l'instrument la bouteille avec concentration en gaz connue selon les indications suivantes :

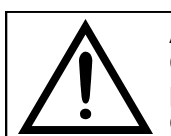

C P

**ATTENTION! Quand on travaille avec des gaz toxiques, prévoir une bonne ventilation est obligatoire; en particulier le gaz qui sort du débitmètre et de l'instrument doit être évacué par un système de ventilation apte à cette manœuvre.** 

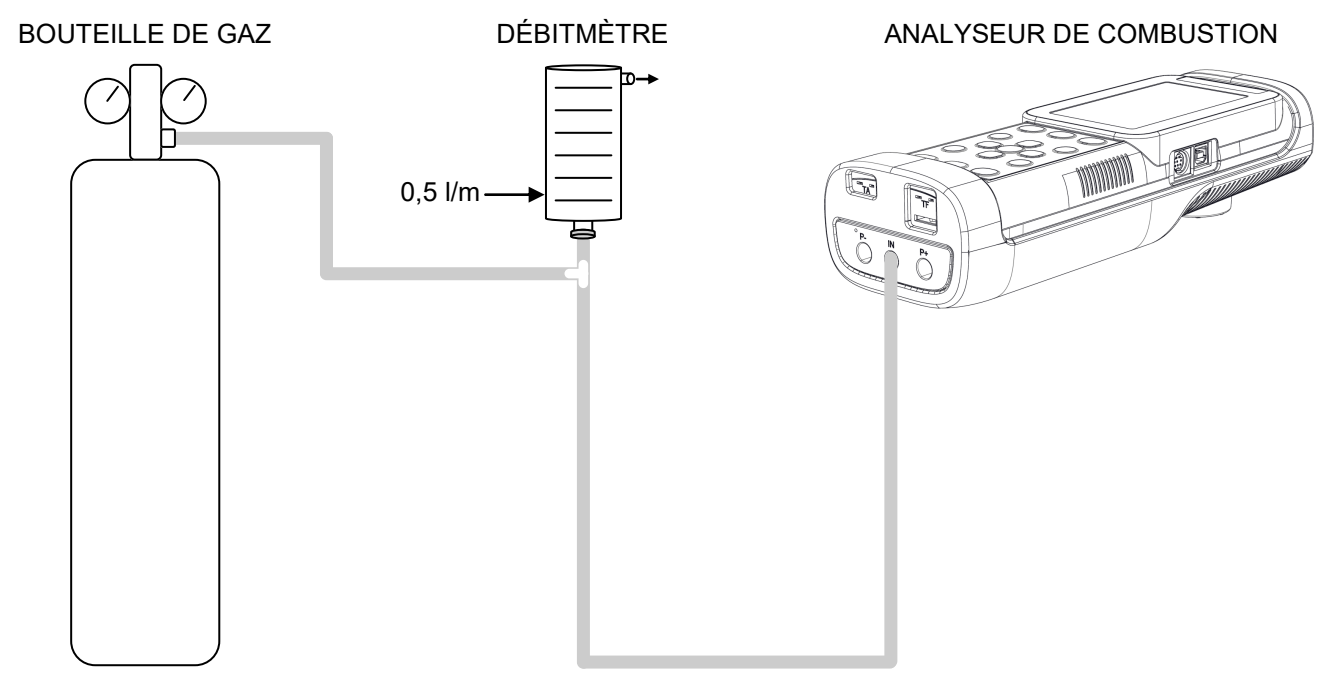

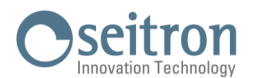

#### **DÉTAIL ÉTALONNAGE CAPTEUR D'OXYGÈNE (O2) →**

 L'étalonnage **sera possible** seulement quand l'état a été réglé sur '**----**' (capteurs n'ayant jamais subi un étalonnage sur place) ou bien il faut régler l'état sur '**ne pas activer**' (voir exemple).

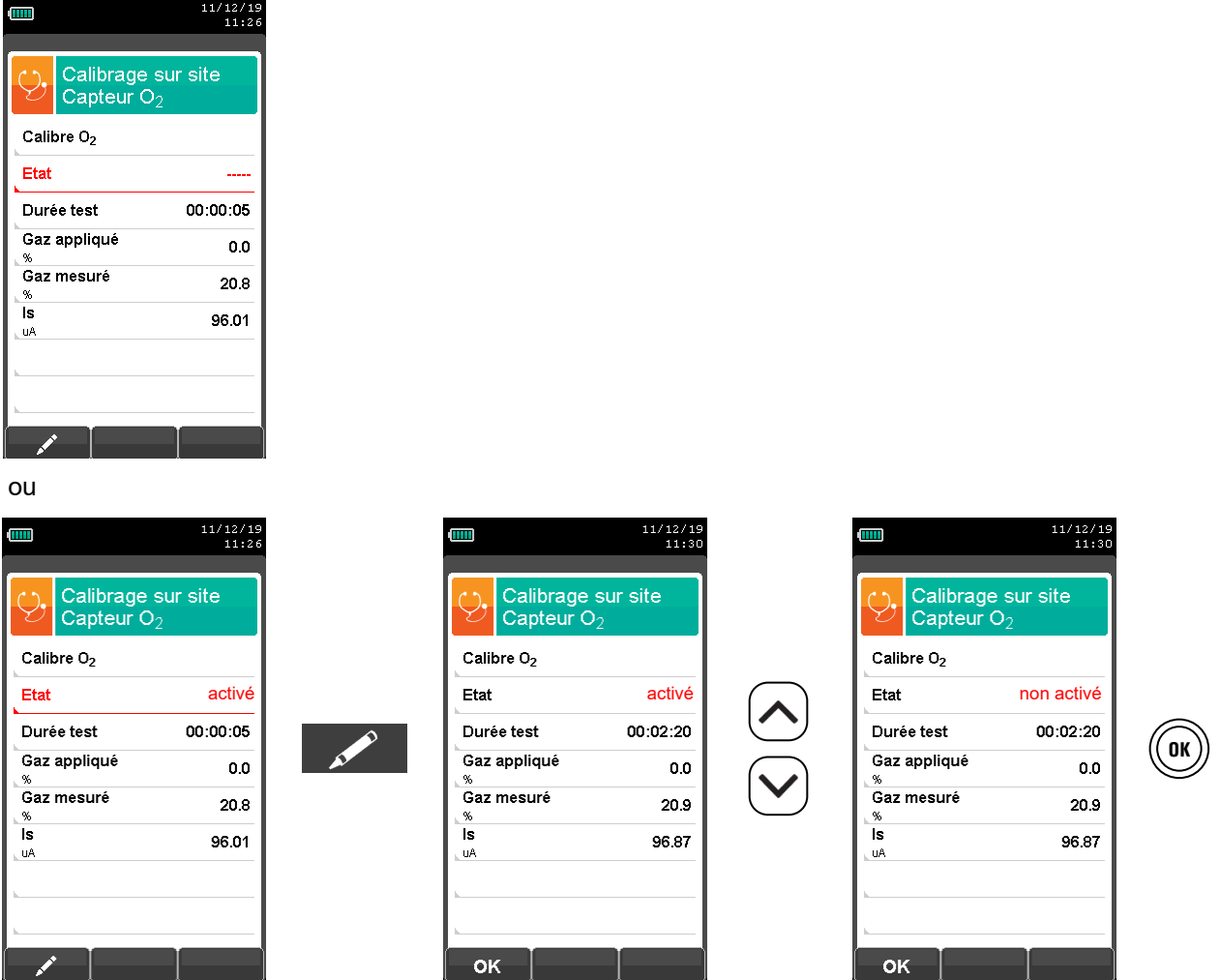

- Appliquer le gaz à l'instrument et régler la pression de sortie du gaz de la bouteille de façon à ce que le débitmètre indique un débit minimum de 0.5 l/m: ceci garantit que l'instrument prélève exactement la quantité de gaz nécessaire par la pompe interne.
- L'instrument mesure la concentration du gaz étalon; **sinon attendre au moins 3 minutes pour que la lecture se stabilise.** La lecture est affichée à la ligne 'Gaz mesuré'.

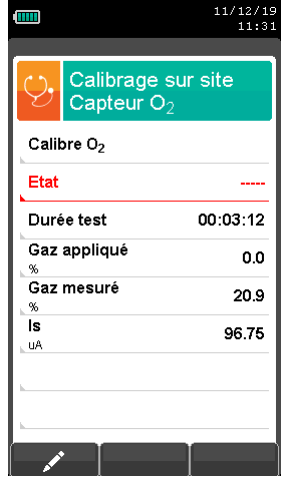

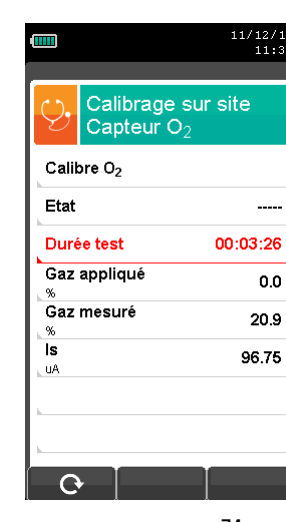

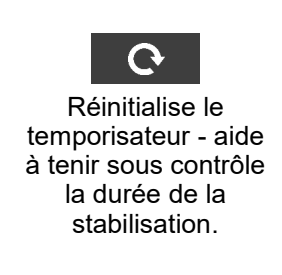

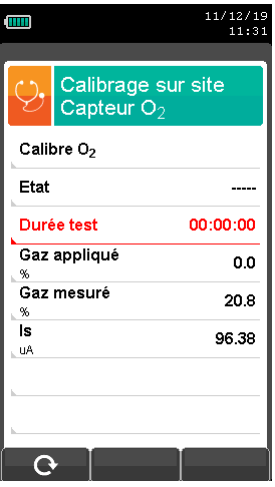

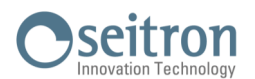

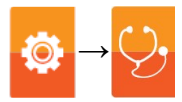

Après le temps de stabilisation, sélectionner la ligne 'Étalonner' et sauvegarder le nouvel étalonnage.

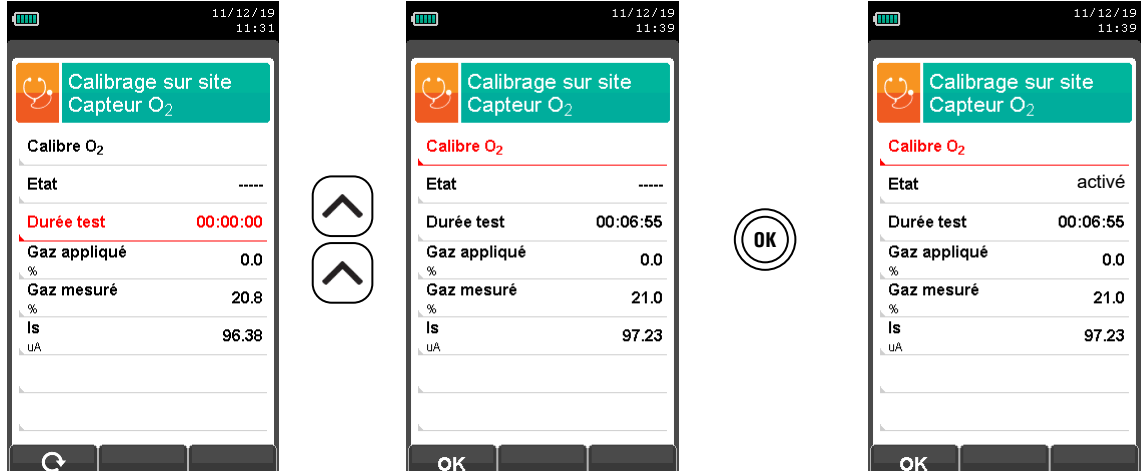

Messages temporaires visibles sur la ligne 'État':

sauvegarde: enregistre l'étalonnage effectué<br>
erreur: le senseur n'est pas aiusté pour

- le senseur n'est pas ajusté pour un des motifs suivants:
	- Le gaz d'étalonnage ne rejoint pas correctement l'instrument.
	- La concentration du gaz d'étalonnage n'a pas été définie à la ligne 'Gaz appliqué'.
	- Le temps de stabilisation n'a pas été respecté.
	- Le senseur pourrait être endommagé ou en fin de vie et doit être remplacé.

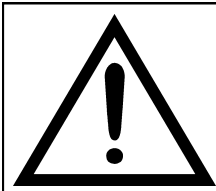

#### **ATTENTION**

- **- On peut toujours reporter l'instrument à l'étalonnage original en portant la ligne 'État' sur 'non actif'.**
- **- Le temps de stabilisation conseillé pour l'étalonnage sur place des capteurs, est de 3 minutes. Pour les capteurs NO2 et SO2 ce temps peut rejoindre les 5 minutes.**

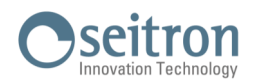

#### **DÉTAIL ÉTALONNAGE CAPTEUR POUR GAZ TOXIQUES (EXEMPLE CONCERNANT CO).**

- 
- L'étalonnage **sera possible** seulement quand l'état a été réglé sur '**----**' (capteurs n'ayant jamais subi un étalonnage sur place) ou bien il faut régler l'état sur '**ne pas activer**' (voir exemple).

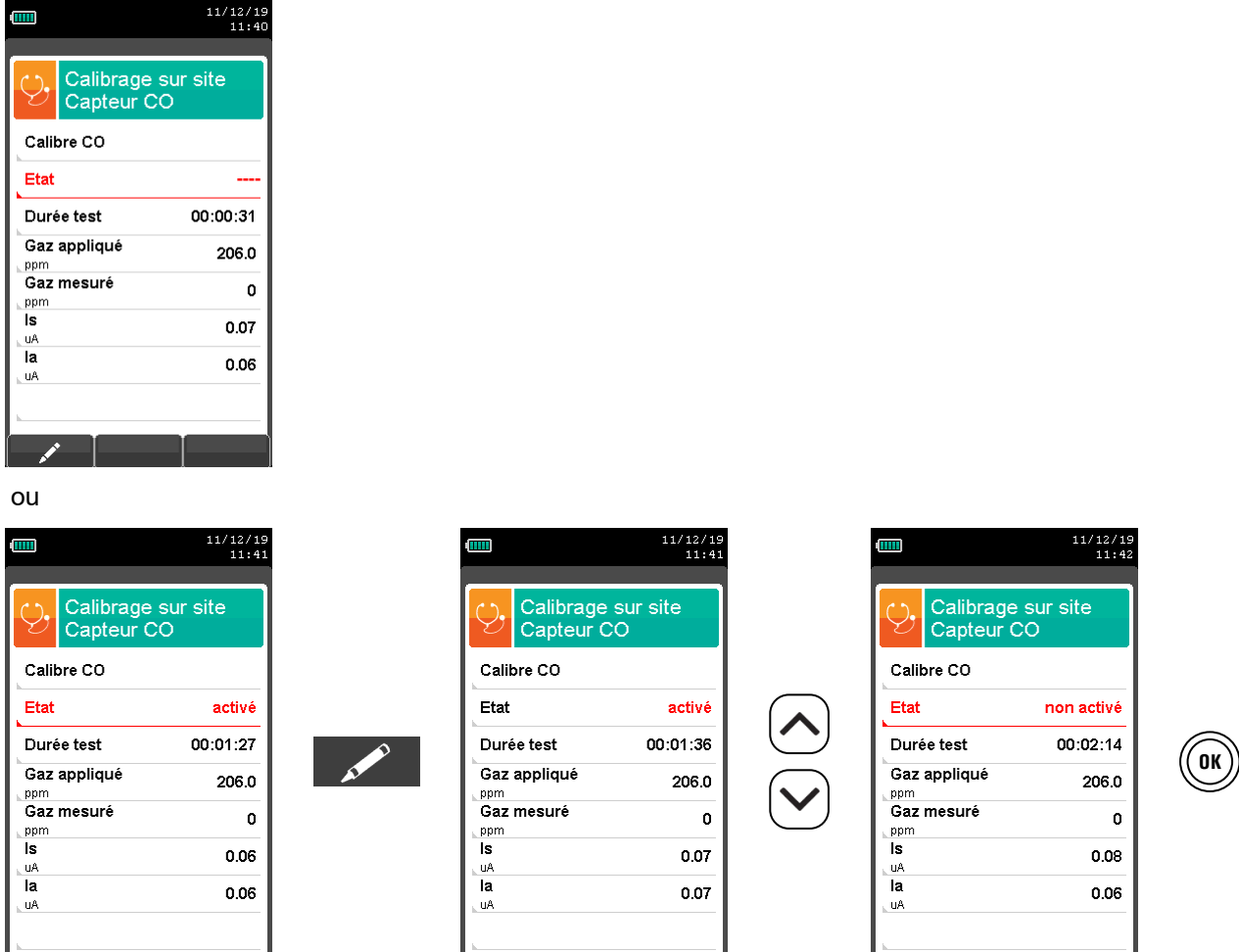

L'étalonnage sera possible seulement si l'état est fixé sur '----' ou bien non activé.

 $OK$ 

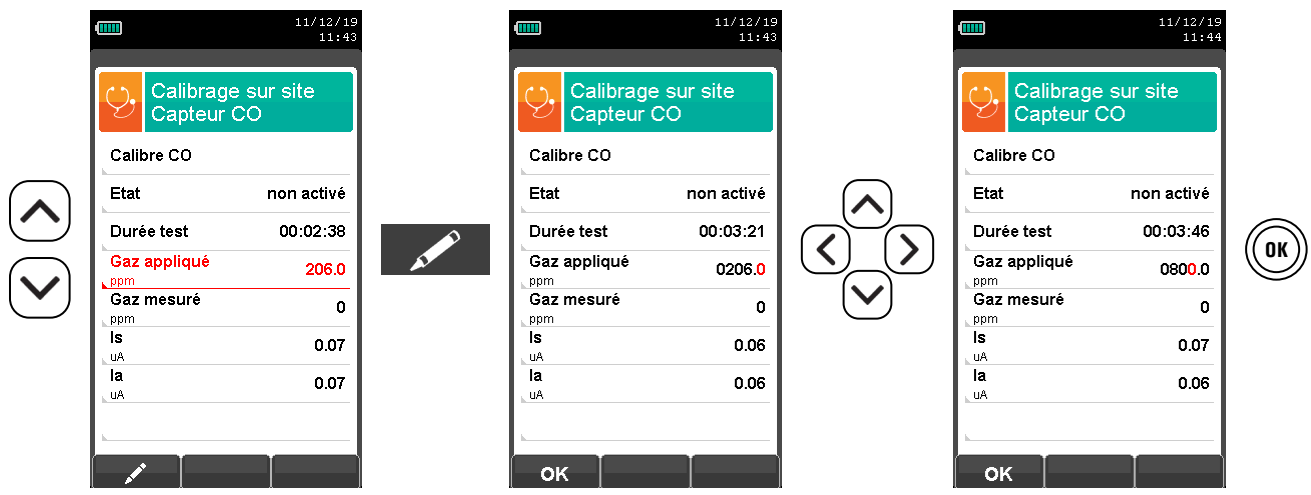

 **Appliquer le gaz à l'instrument** et régler la pression de sortie du gaz de la bouteille de façon à ce que le débitmètre indique un débit minimum de 0.5 l/m: ceci garantit que l'instrument prélève exactement la quantité de gaz nécessaire par la pompe interne.

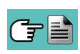

 $\mathcal{L}$ 

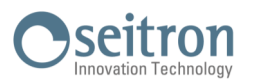

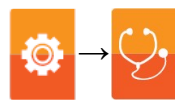

 L'instrument mesure la concentration du gaz étalon; **sinon attendre au moins 3 minutes pour que la lecture se stabilise.** La lecture est affichée à la ligne 'Gaz mesuré'.

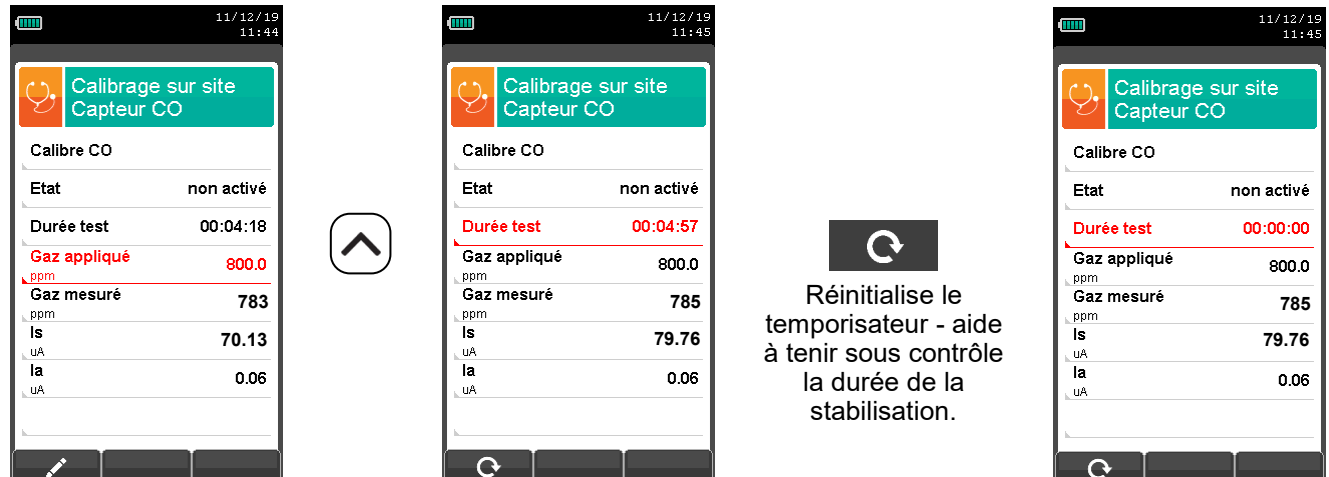

Le temps de stabilisation écoulé, sélectionner la ligne 'Calibre' et mémoriser le nouvel étalonnage.

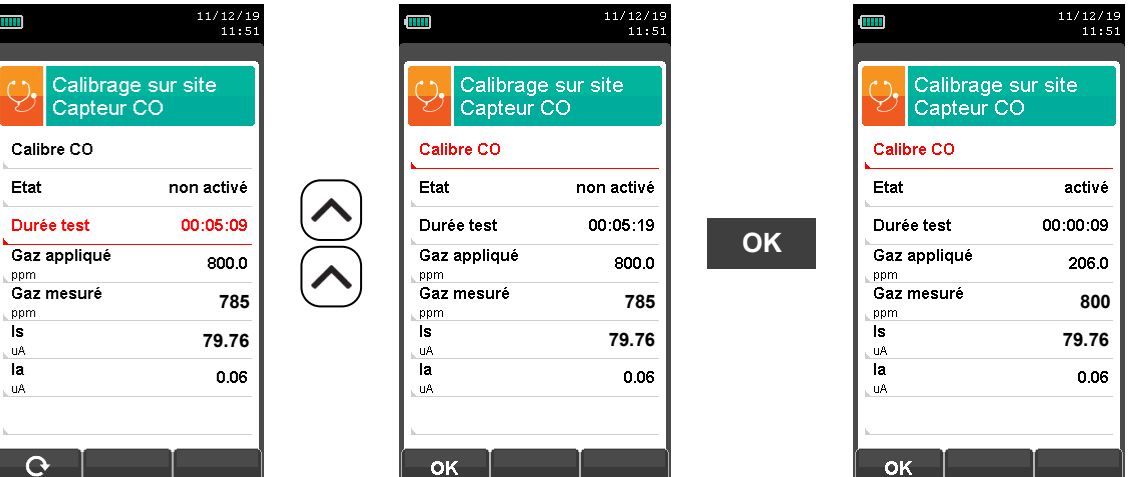

Messages temporaires visibles sur la ligne 'État':

sauvetage: enregistre l'étalonnage effectué<br>
erreur: le senseur n'est pas aiusté pour

- le senseur n'est pas ajusté pour un des motifs suivants:
- Le gaz d'étalonnage ne rejoint pas correctement l'instrument.
- La concentration du gaz d'étalonnage n'a pas été définie à la ligne 'Gaz appliqué'.
- Le temps de stabilisation n'a pas été respecté.
- Le senseur pourrait être endommagé ou en fin de vie et doit être remplacé.

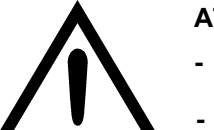

#### **ATTENTION**

- **- On peut toujours reporter l'instrument à l'étalonnage original en portant la ligne 'État' sur 'non actif'.**
	- **- Le temps de stabilisation conseillé pour l'étalonnage sur place des capteurs, est de 3 minutes. Pour les capteurs NO2 et SO2 ce temps peut rejoindre les 5 minutes.**

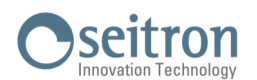

#### **DÉTAIL ÉTALONNAGE CAPTEURS POUR GAZ TOXIQUES AVEC GAZ INTERFÉRENTS →**

Les capteurs pour gaz toxiques avec gaz interférents sont ceux qui sont sensibles aux autres gaz. L'étalonnage sur place pour ces capteurs permet d'étalonner aussi les gaz interférents.

La procédure d'étalonnage sur place pour ces capteurs est la même que celle décrite dans les pages précédentes relativement aux capteurs pour gaz toxiques et peut être effectuée pour tous les gaz interférents au capteur lui-même.

Ci-dessous la procédure pour accéder aux gaz interférents avec le capteur qui doit être réétalonner sur place (exemple référé au capteur  $SO<sub>2</sub>$ ).

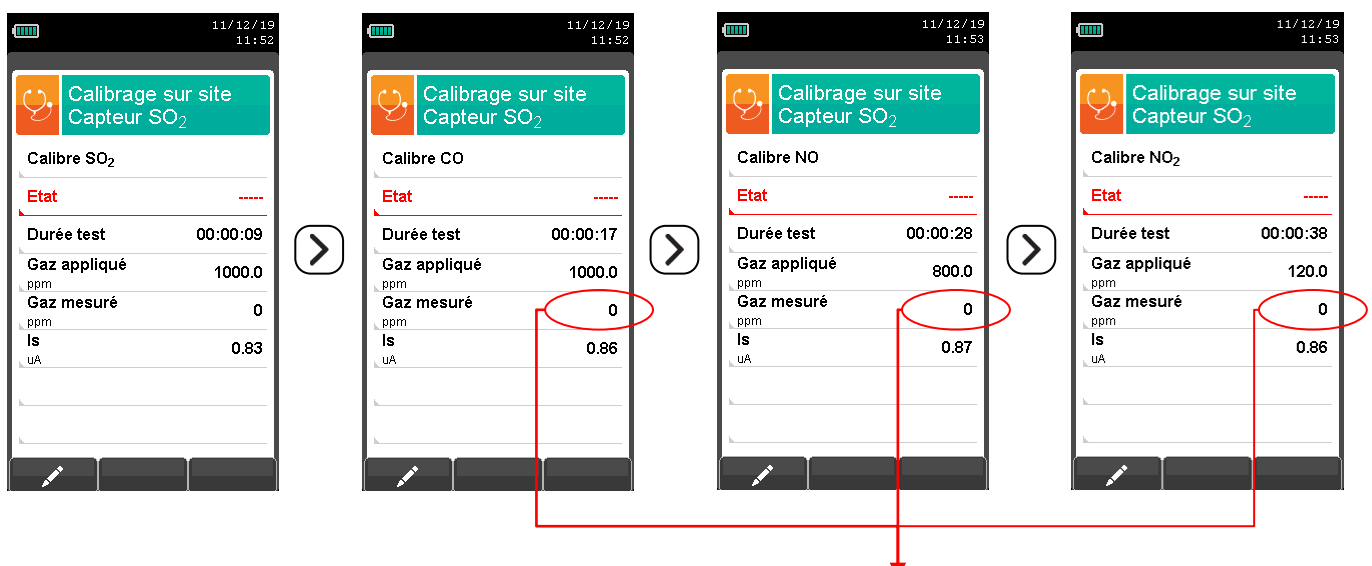

**Valeur non significative**

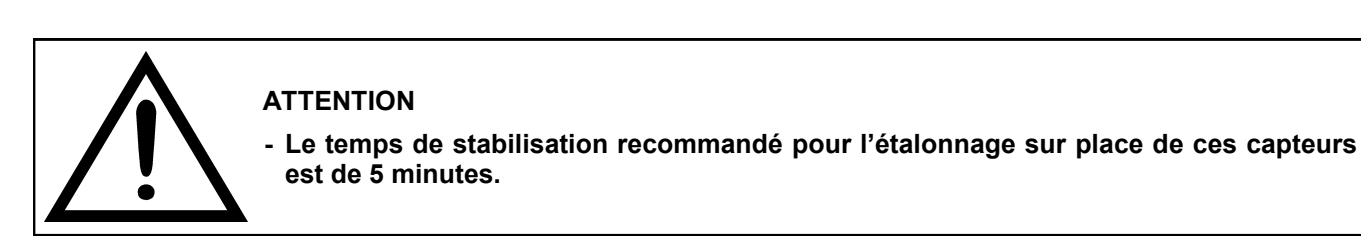

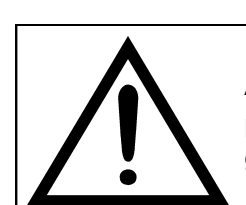

#### **ATTENTION**

**En phase d'analyse, les gaz interférents sont compensés seulement si le capteur de gaz interférent correspondant est installé sur l'instrument.**

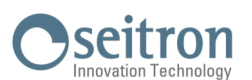

10

# **10.8 Configuration → Langue**

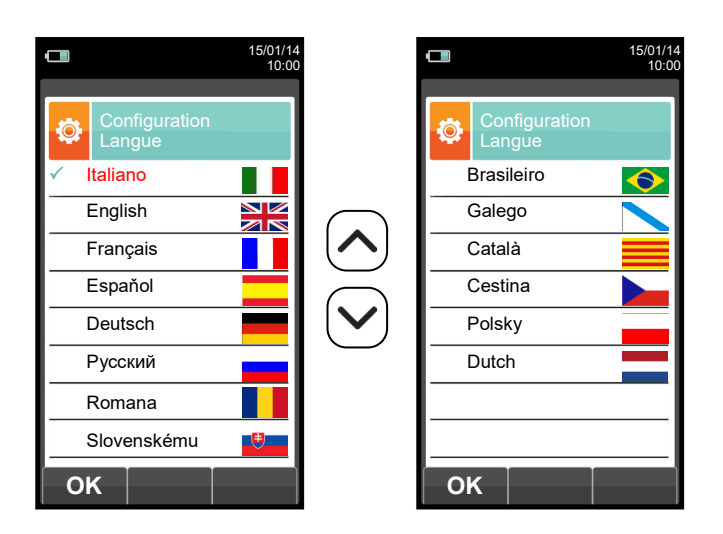

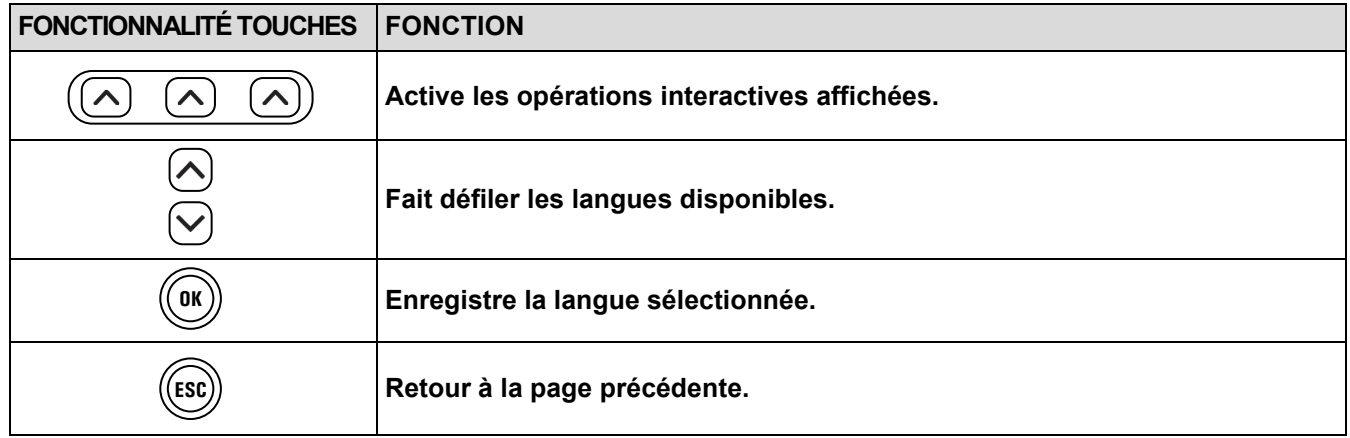

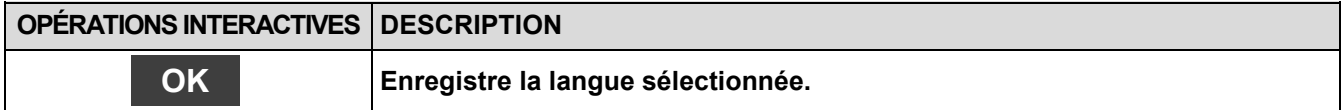

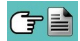

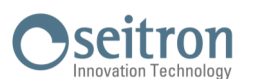

Õ

# **10.9 Configuration → Reset général**

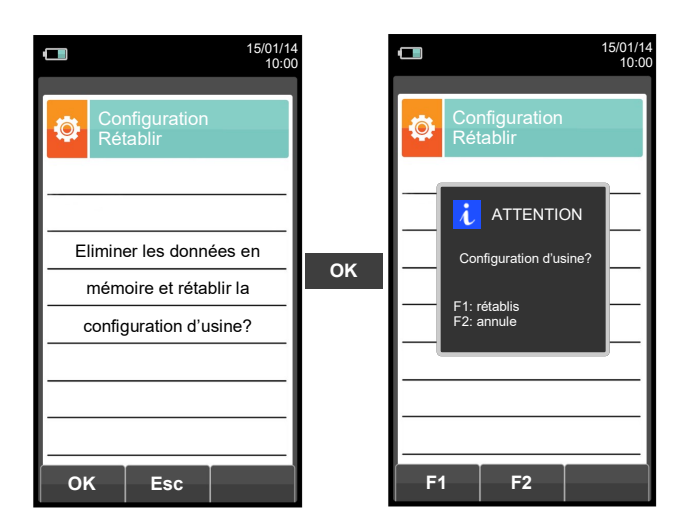

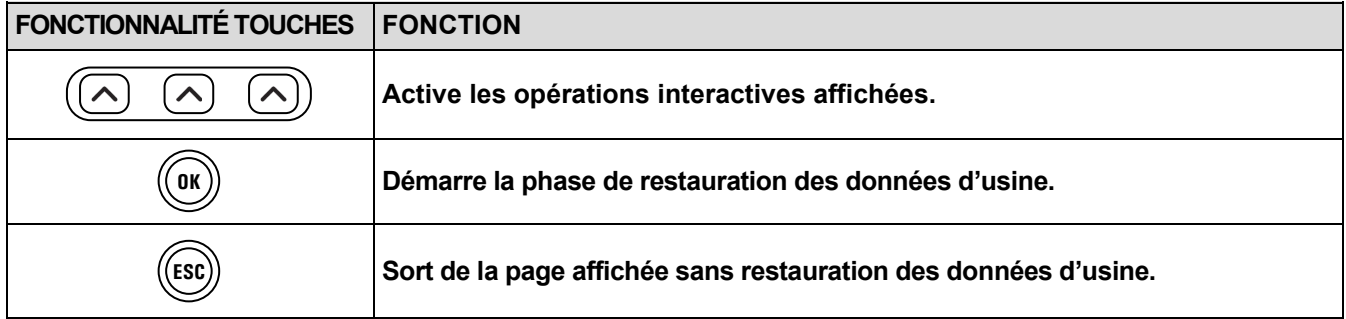

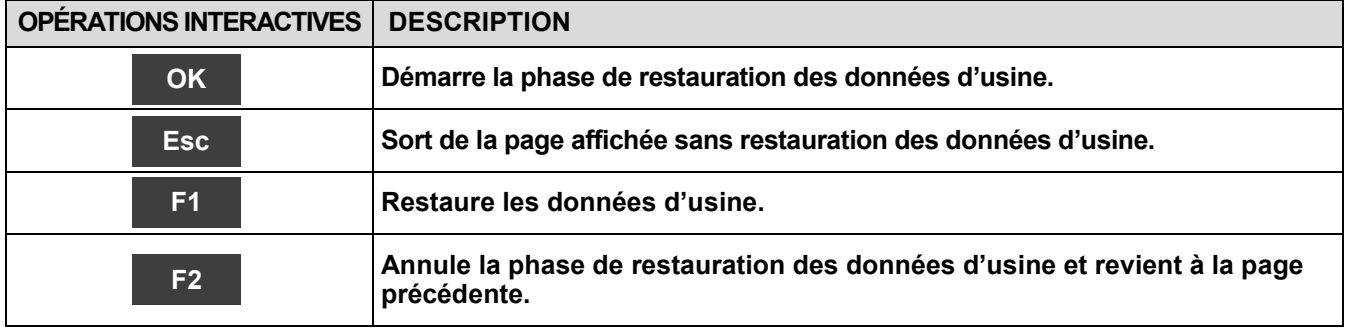

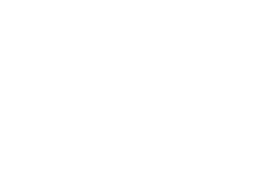

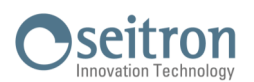

#### **11.1 Menu Mémoire**

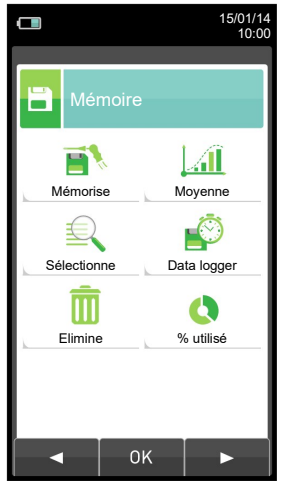

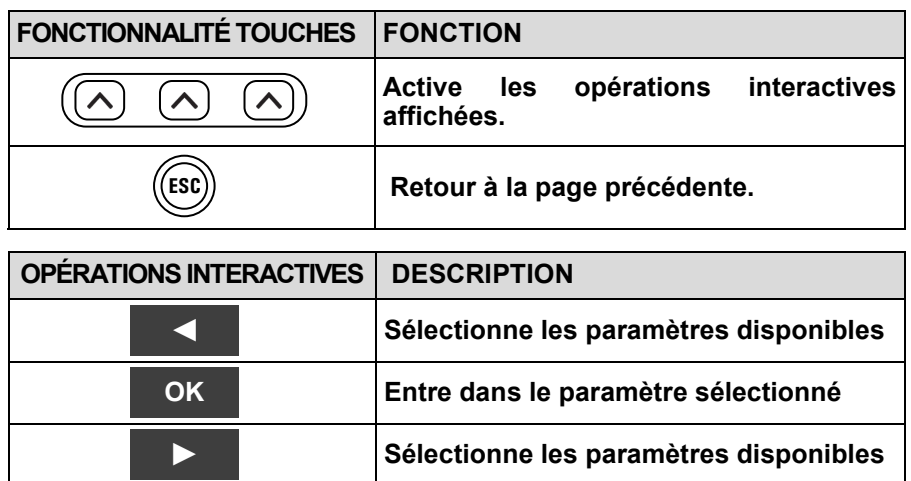

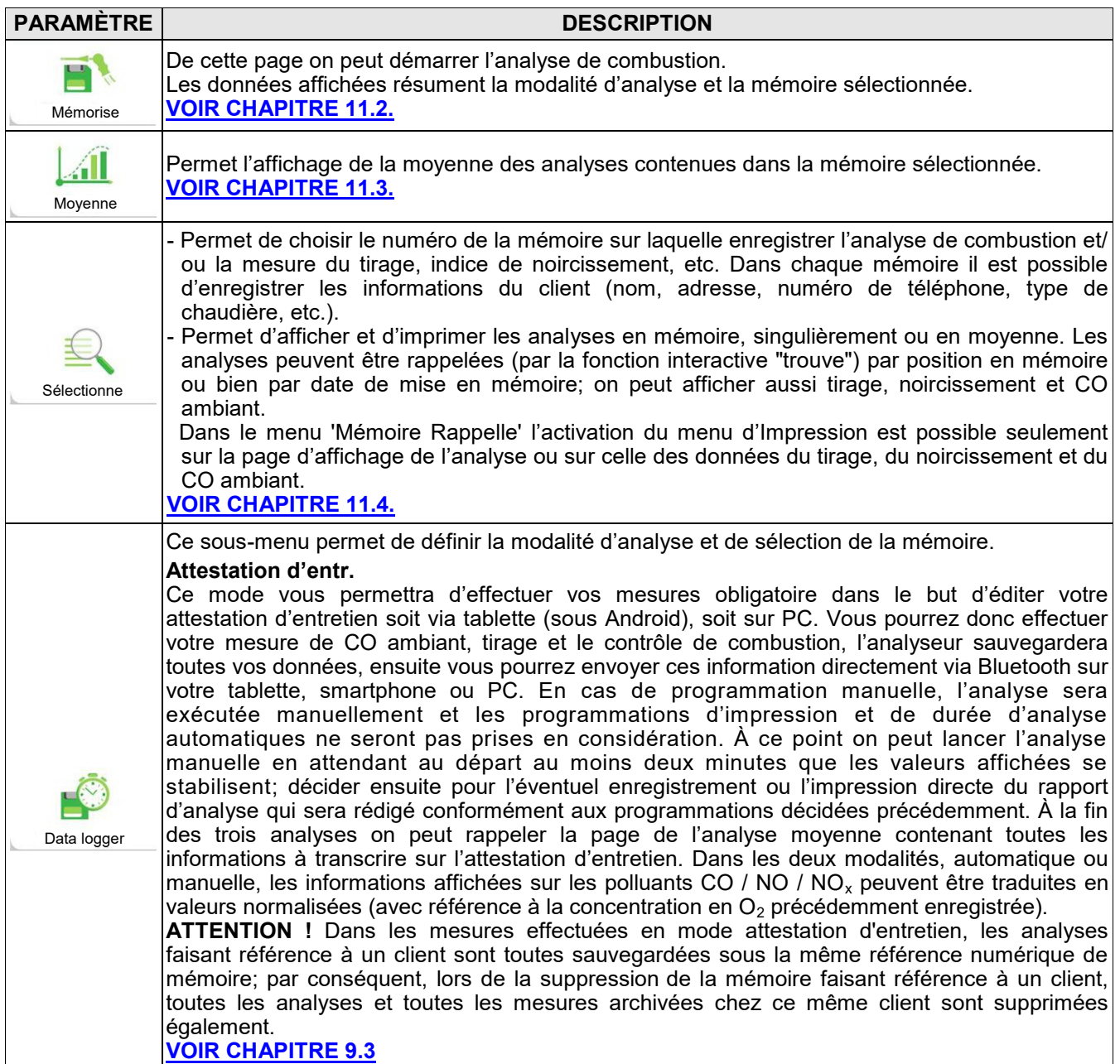

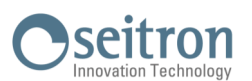

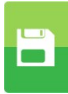

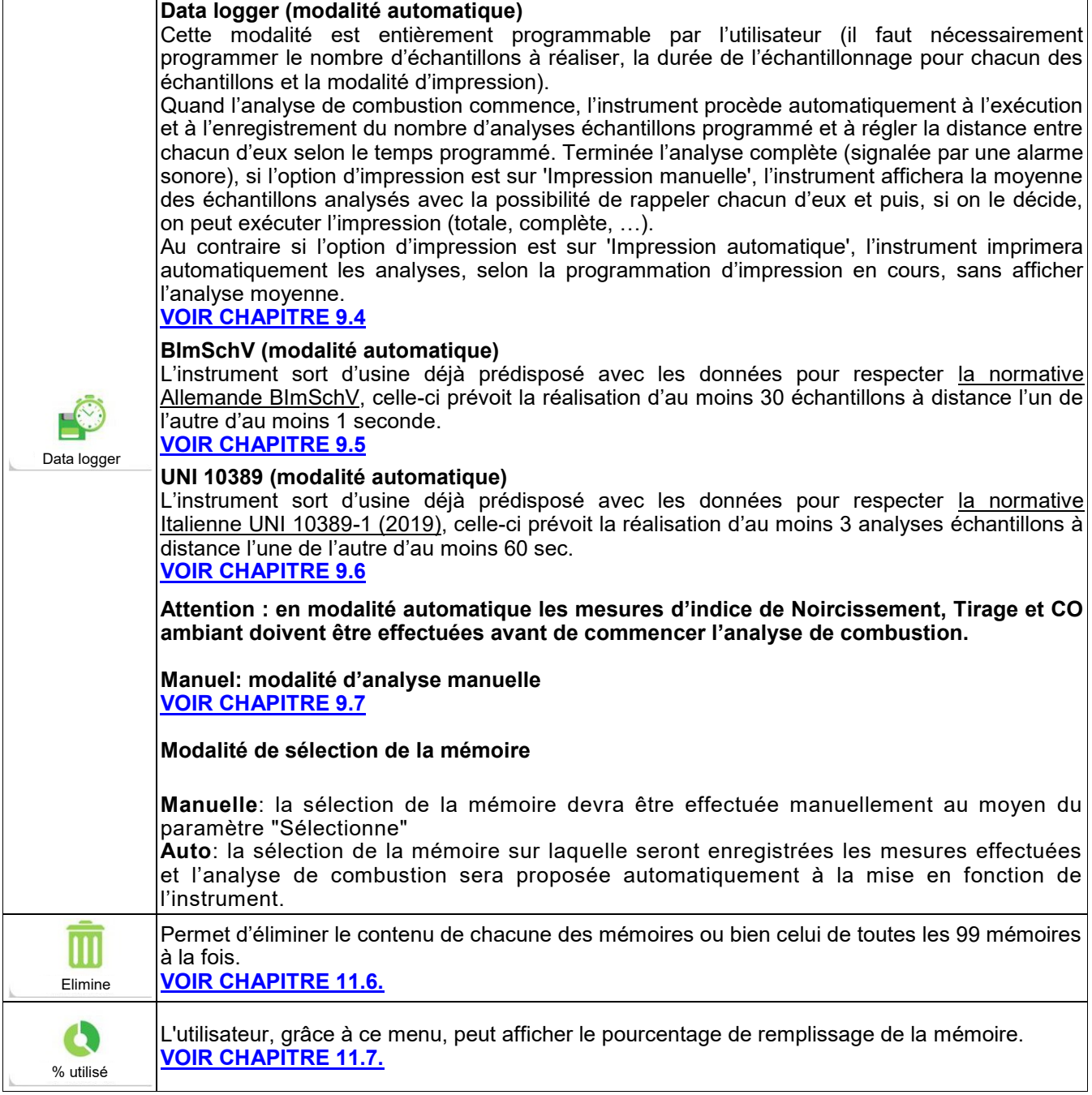

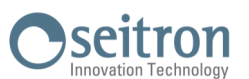

**U** 

# **11.1.1 Organisation de la mémoire**

GE

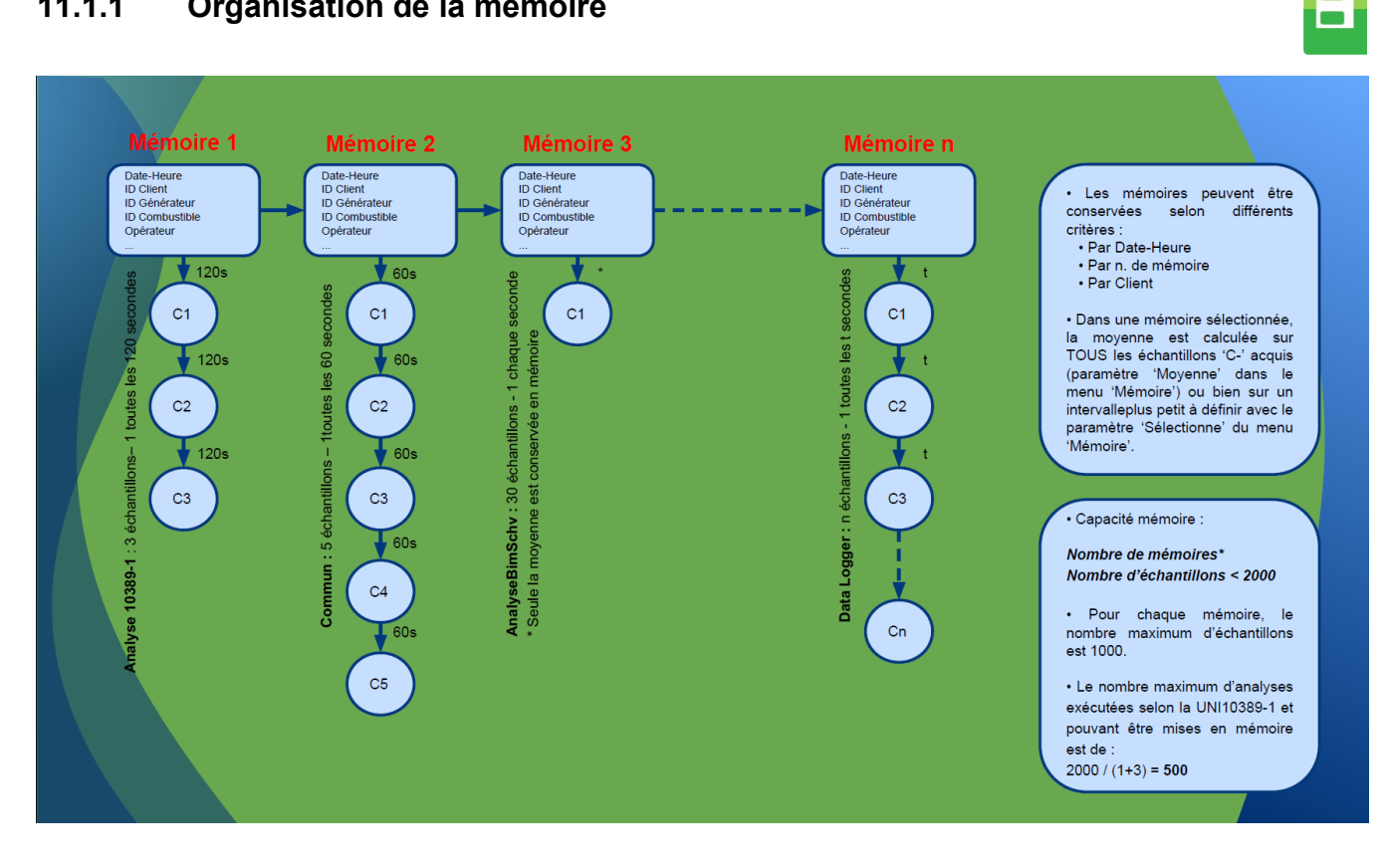

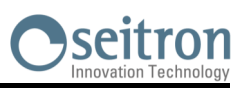

# <span id="page-83-0"></span>**11.2 Menu Mémoire →Mise en mémoire**

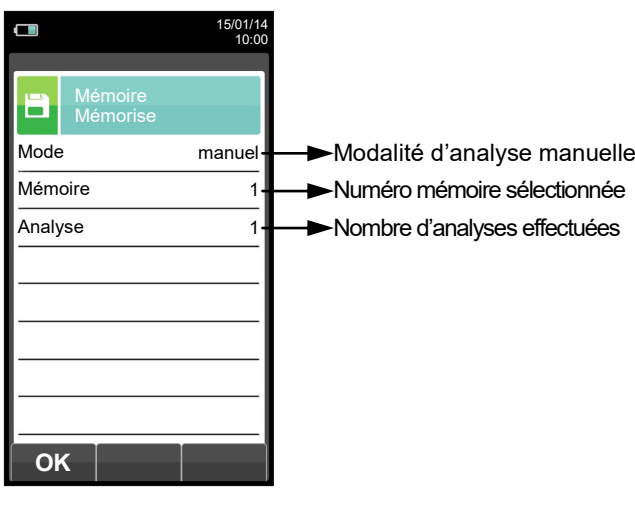

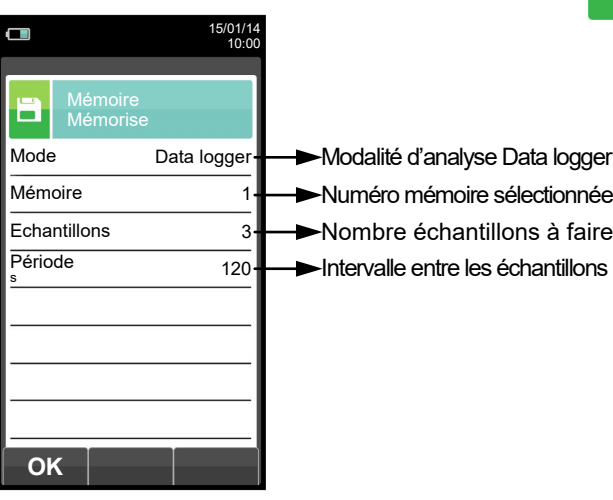

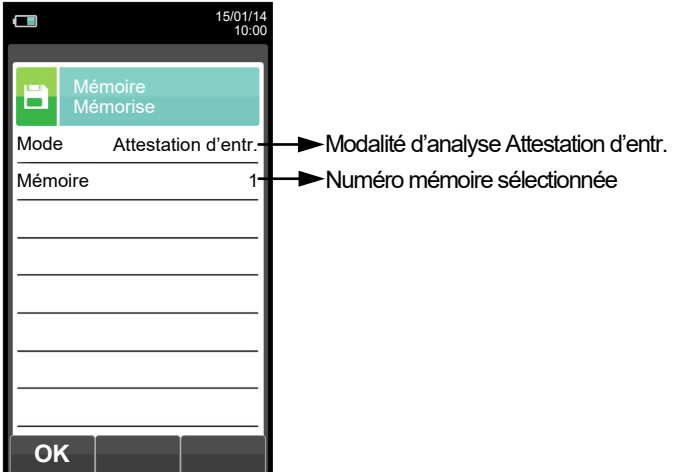

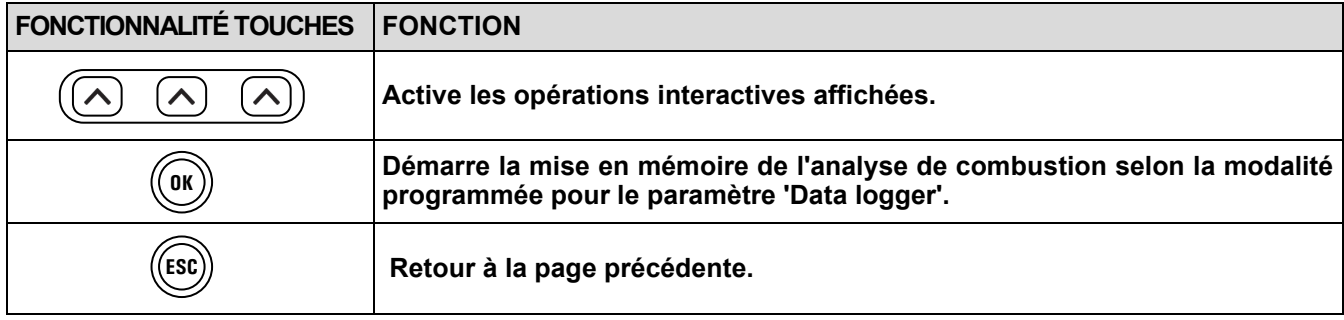

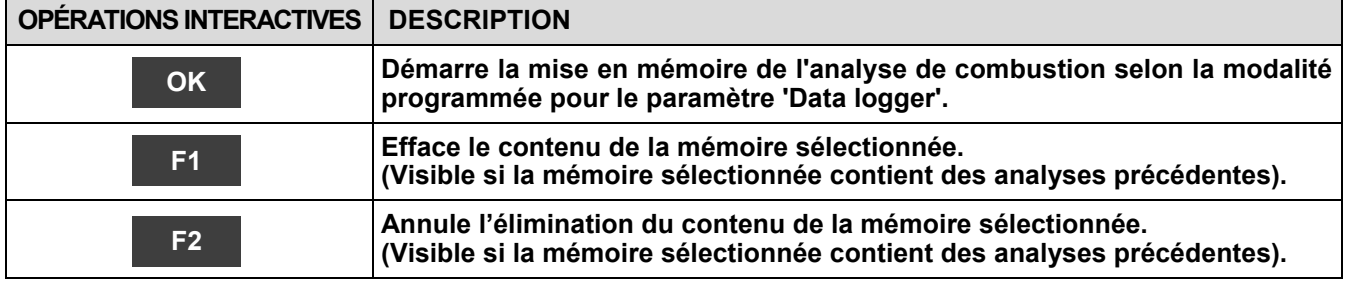

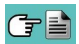

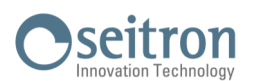

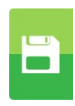

15/01/14 10:00

91.4

 $\overline{\mathbf{Q}}^*$ 

8.6

°C 74.7

°C 15.4

°C 190.1  $1.25$ 

9.3

4.2

#### **Exemple 1: Mise en mémoire de l'analyse de combustion en modalité manuel**

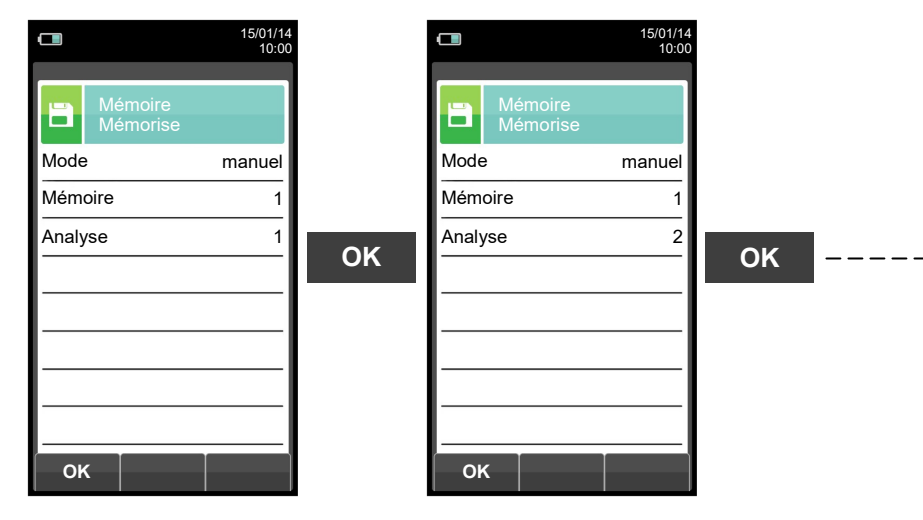

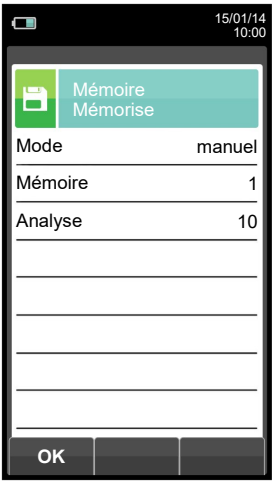

**Exemple 2: Mise en mémoire de l'analyse de combustion en modalité Data logger**

15/01/14 10:00

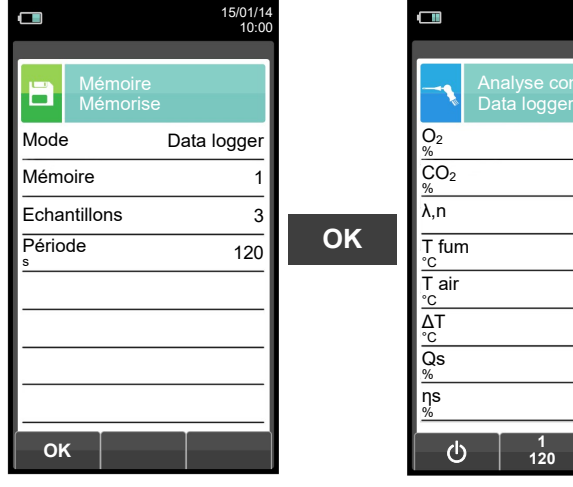

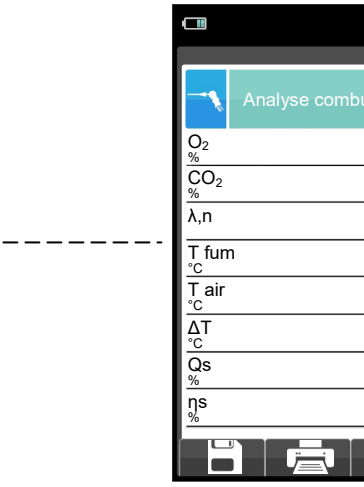

#### **Exemple 3: Mise en mémoire de l'analyse de combustion en modalité Attestation d'entretien**

91.4

 $\overline{Q}^*$ 

8.6

°C 74.7

°C 15.4

°C 190.1  $1.25$ 

9.3

 $- - - - -$ 

4.2

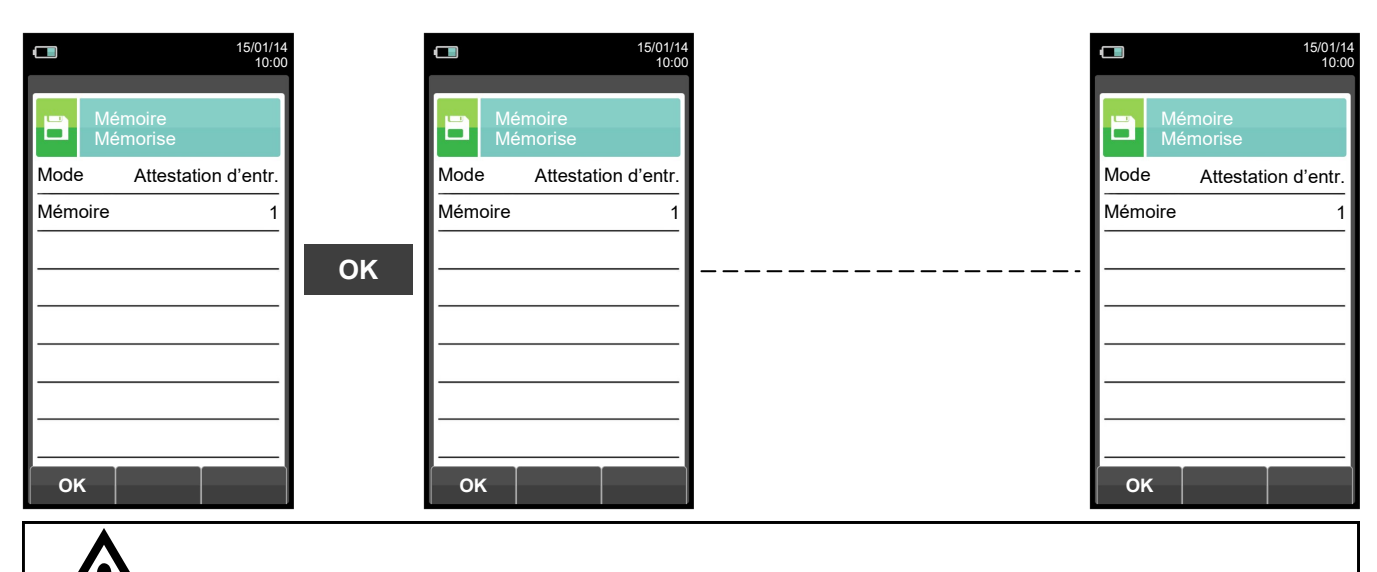

#### **POUR PLUS D'INFORMATIONS VOIR LE [CHAPITRE 9.0](#page-22-0) 'ANALYSE DE COMBUSTION'.**

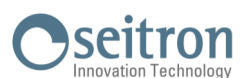

# <span id="page-85-0"></span>**11.3 Menu Mémoire → Moyenne**

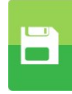

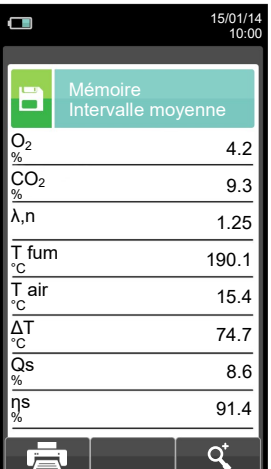

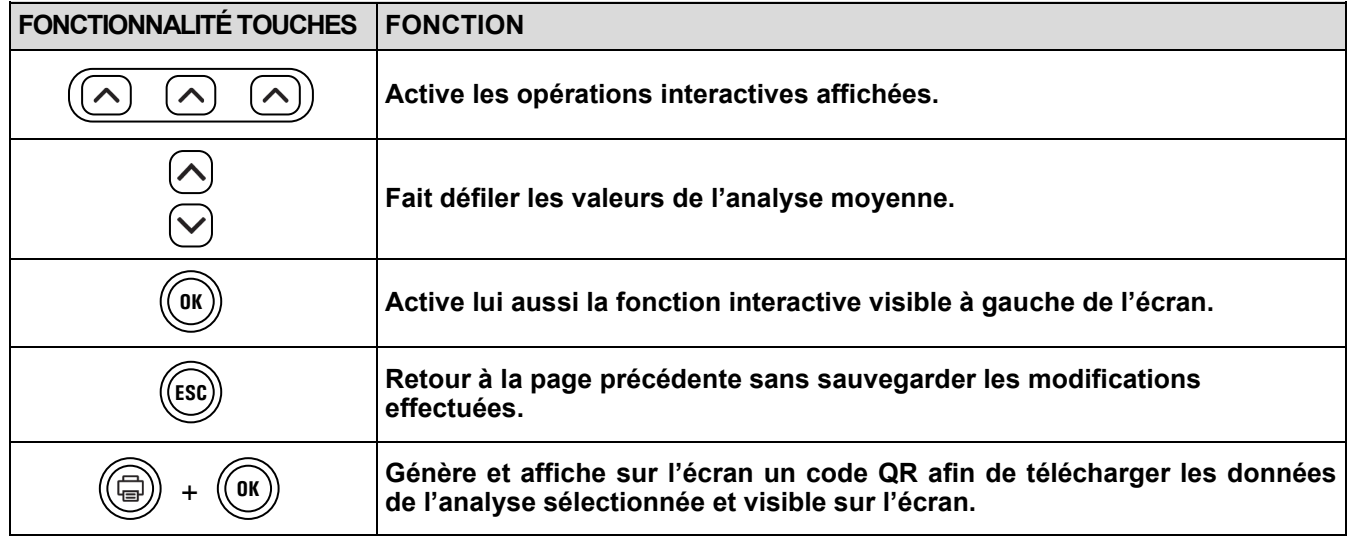

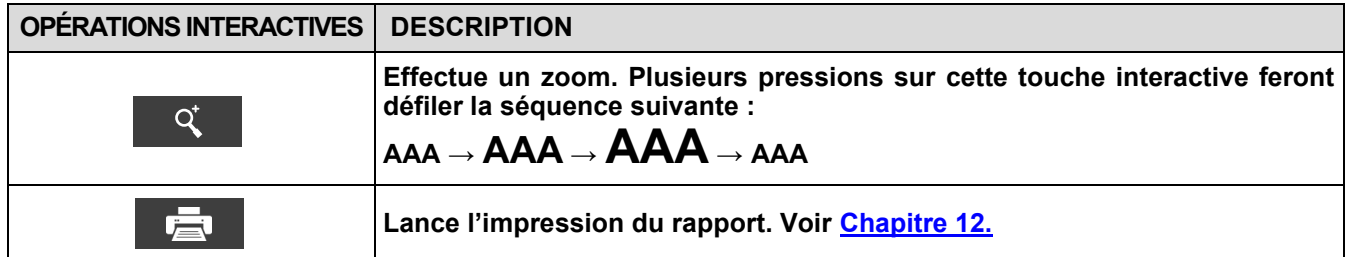

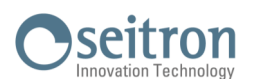

<span id="page-86-0"></span>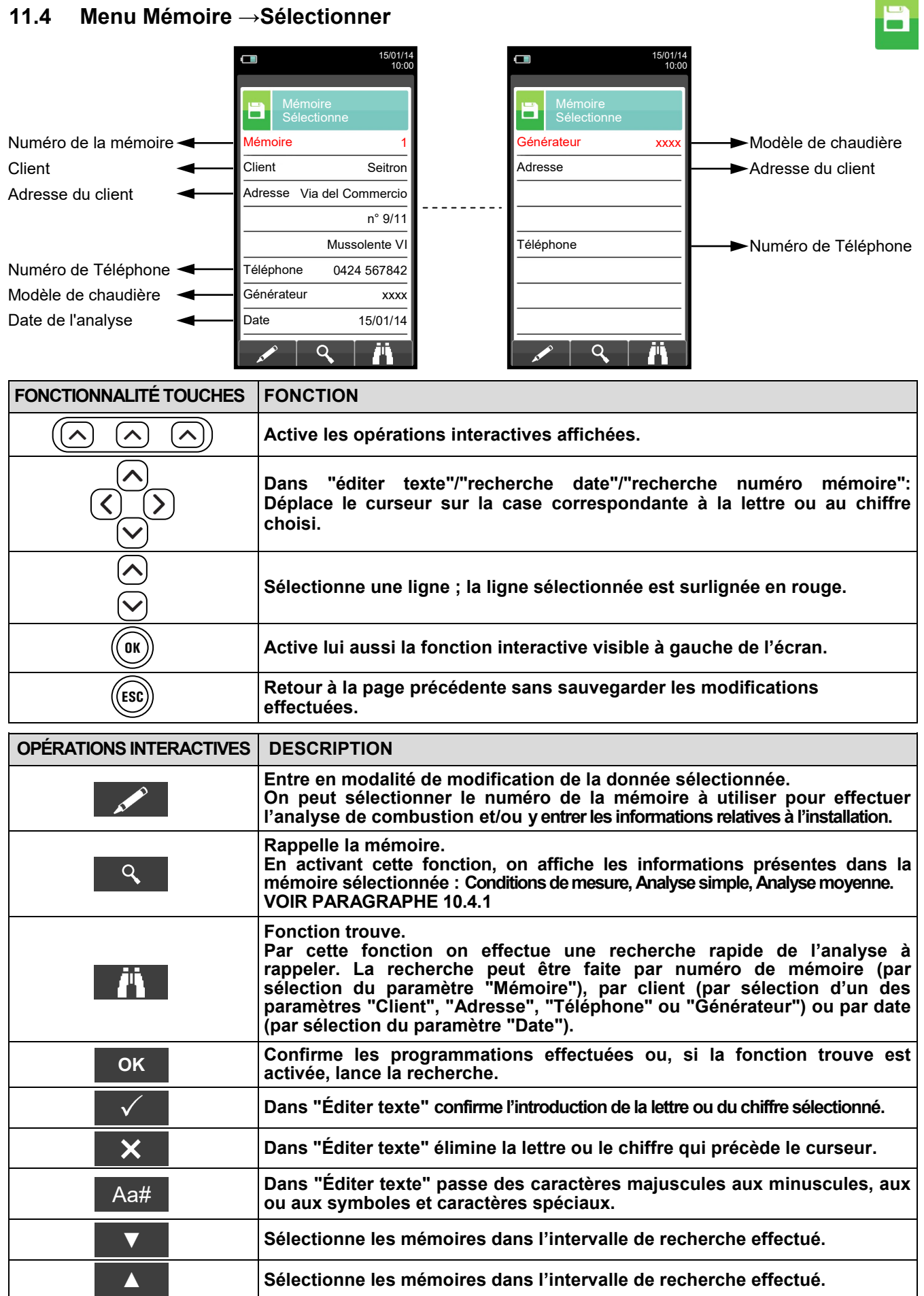

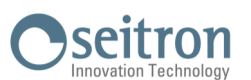

# **11.4.1 Mémoire Rappeler la mémoire**

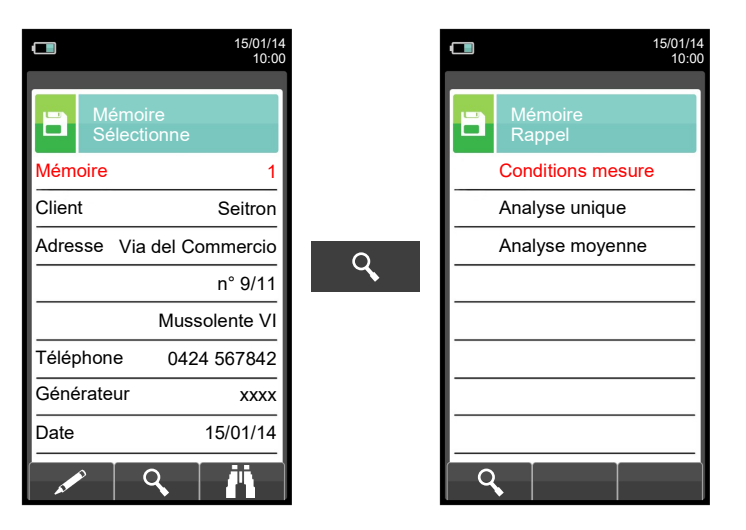

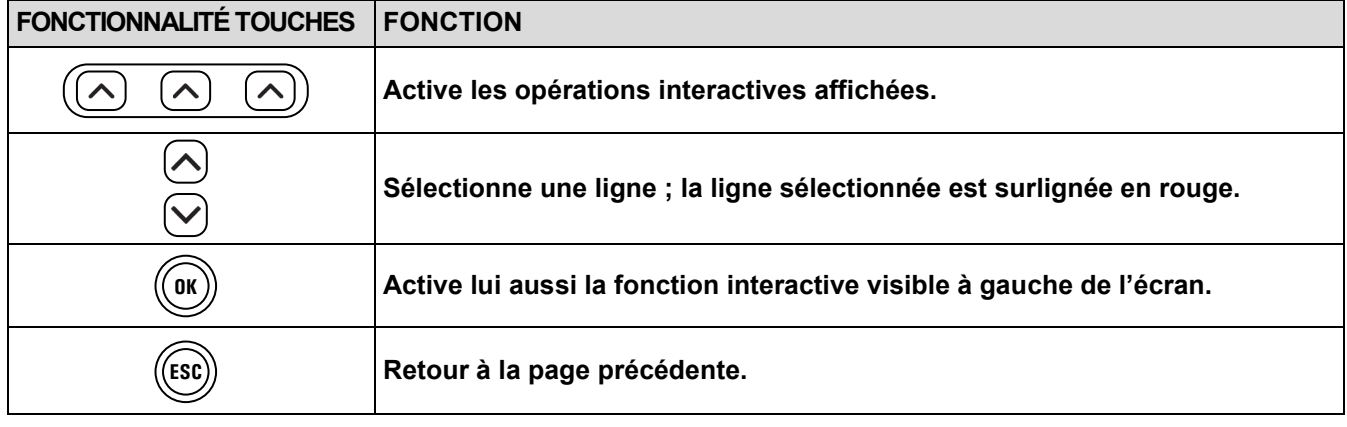

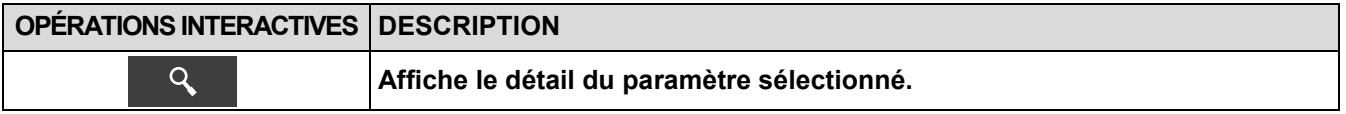

#### **1. Détail conditions de mesure**

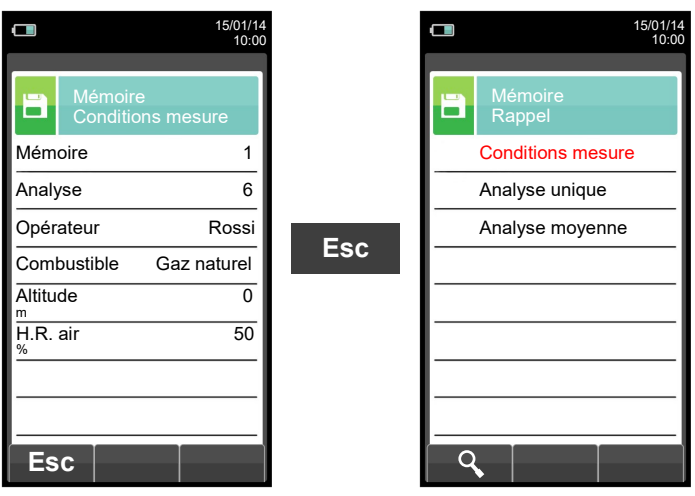

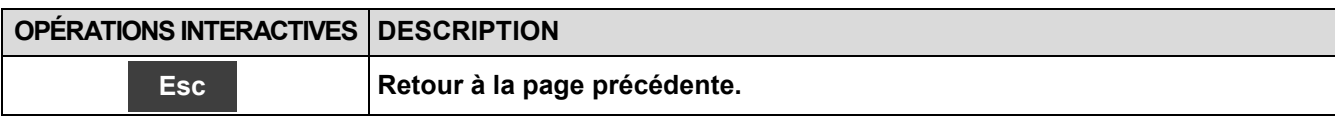

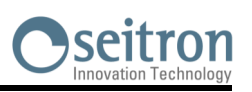

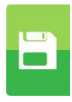

#### **2. Détail Analyse simple**

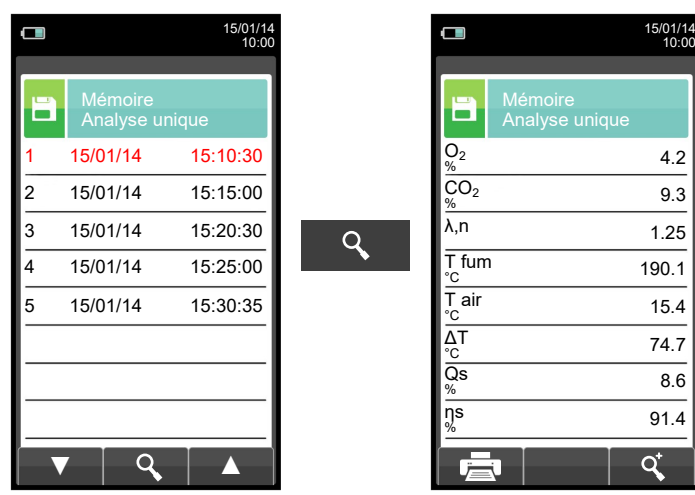

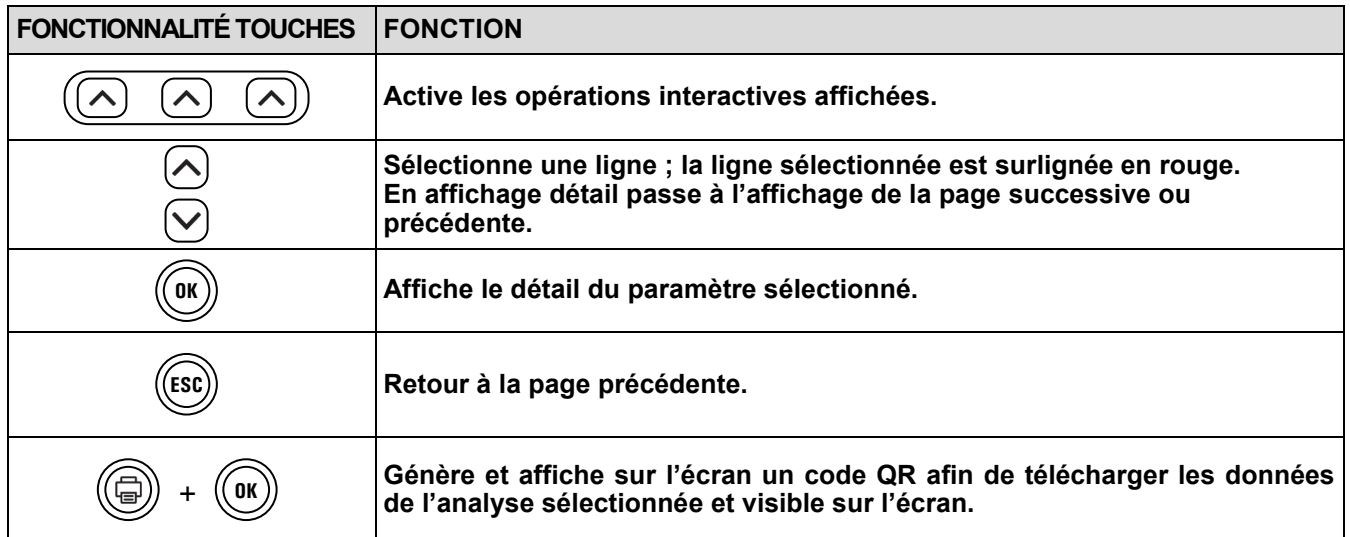

8.6

 $\overline{15.4}$ 

9.3

4.2

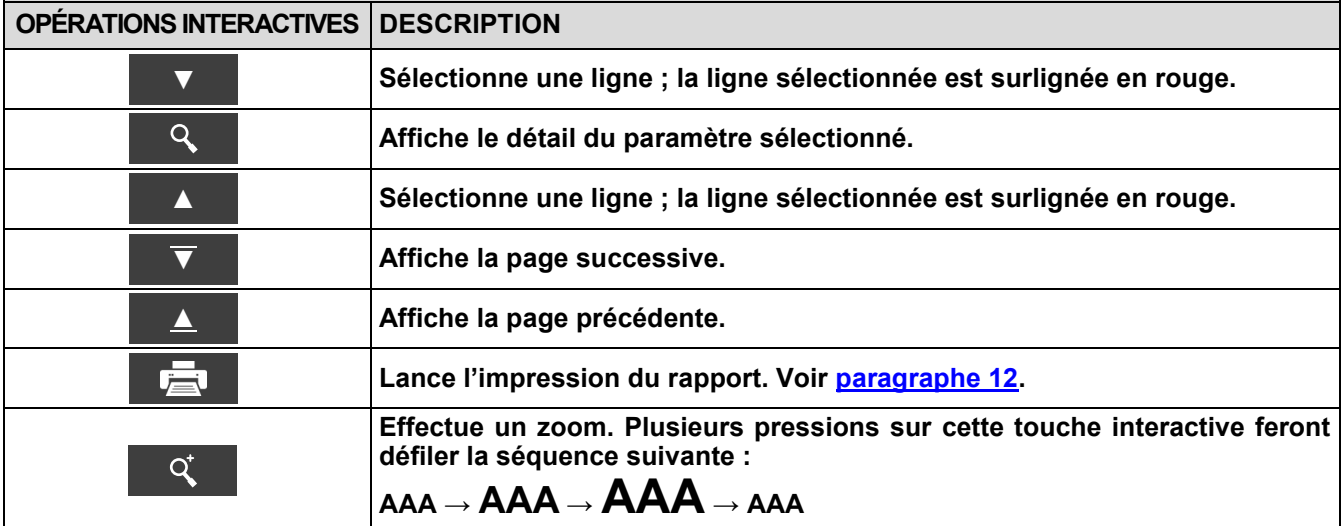

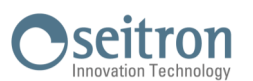

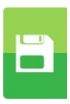

#### **3. Détail Intervalle moyen**

Désigne **De** quel numéro d'échantillon partir pour calculer l'analyse moyenne.

Désigne (**À)** quel numéro d'échantillon inclure pour calculer l'analyse moyenne.

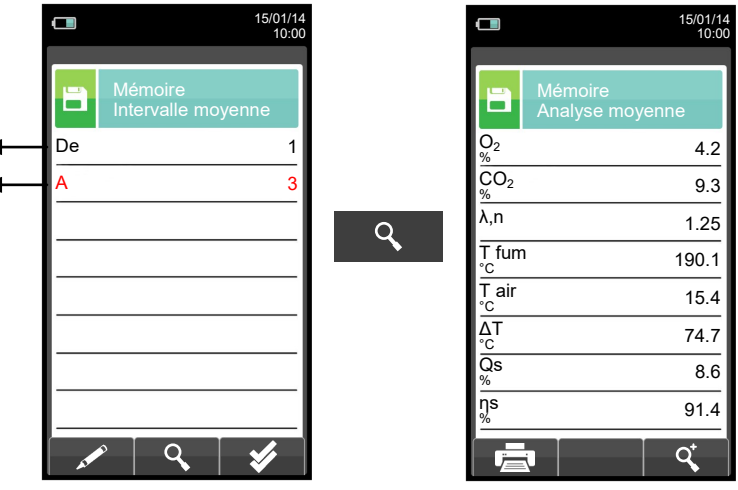

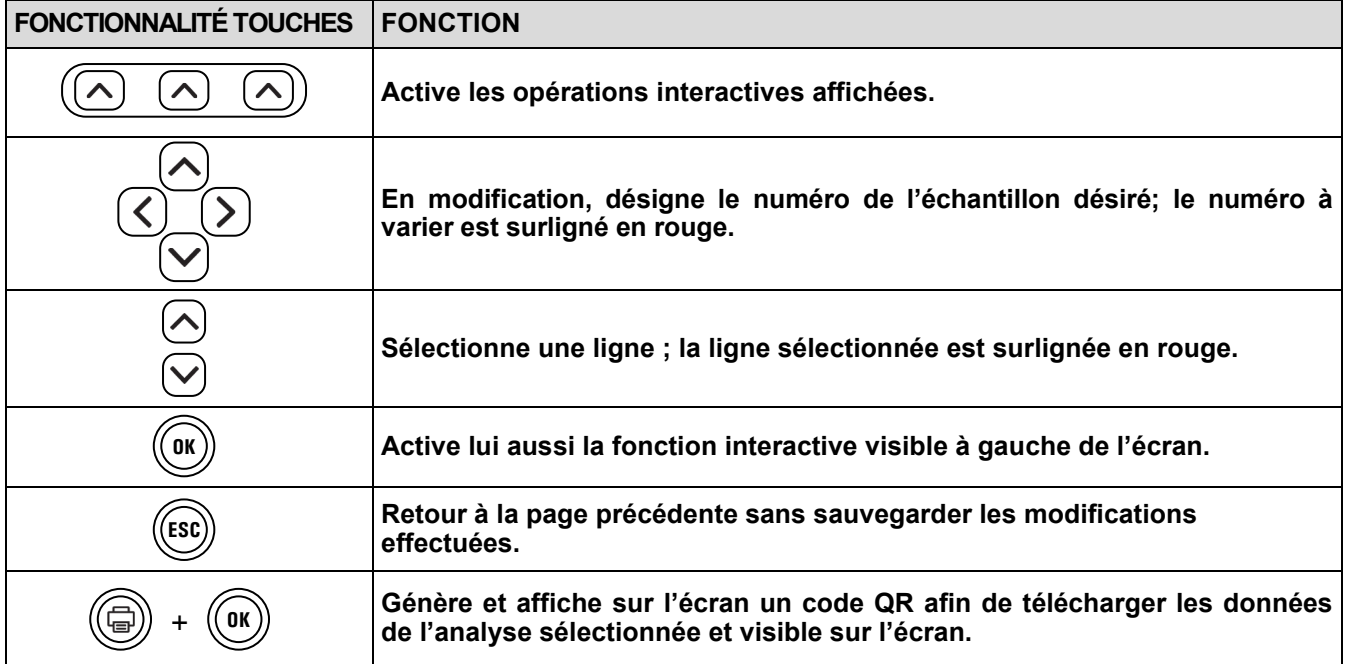

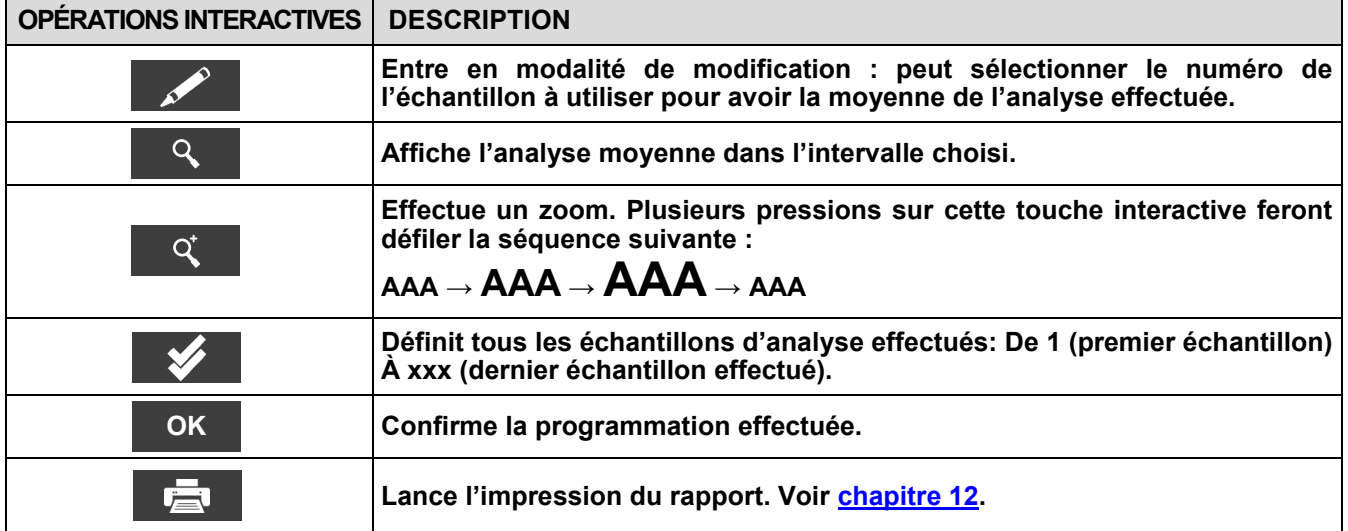

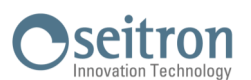

# **11.4.2 Mémoire : Rappeler la mémoire Attestation d'Entretien**

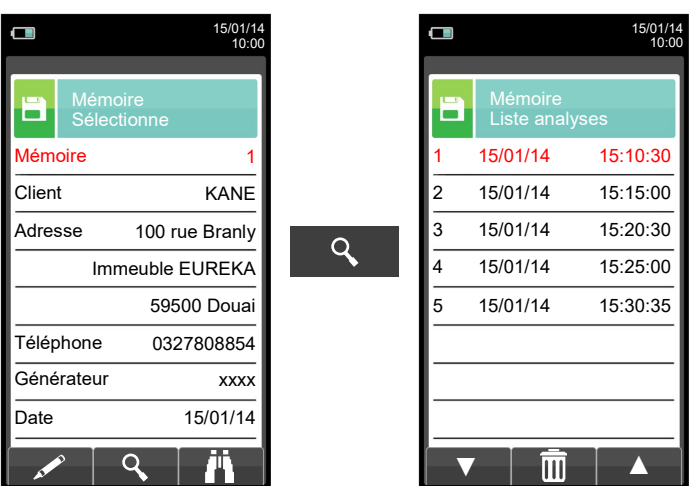

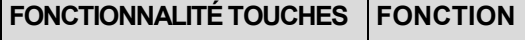

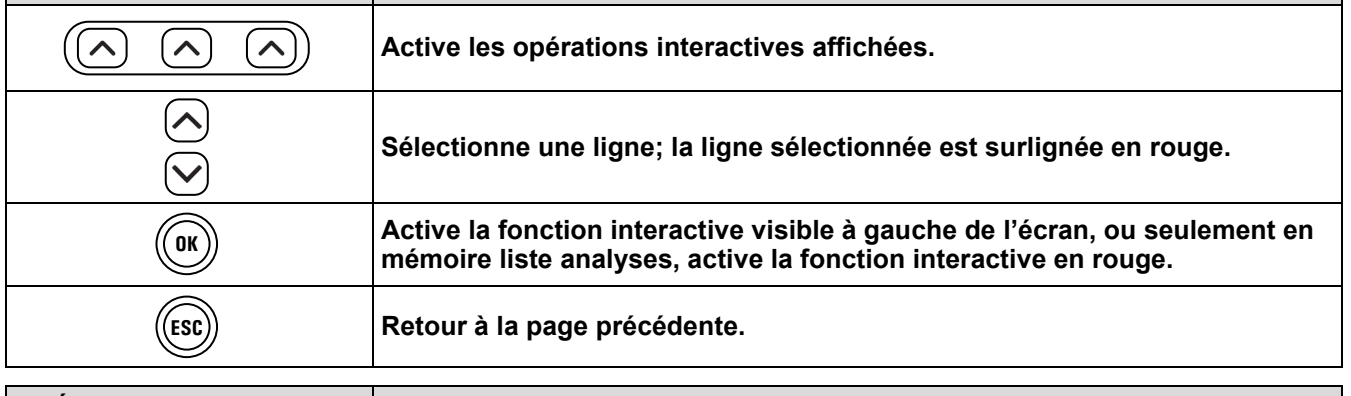

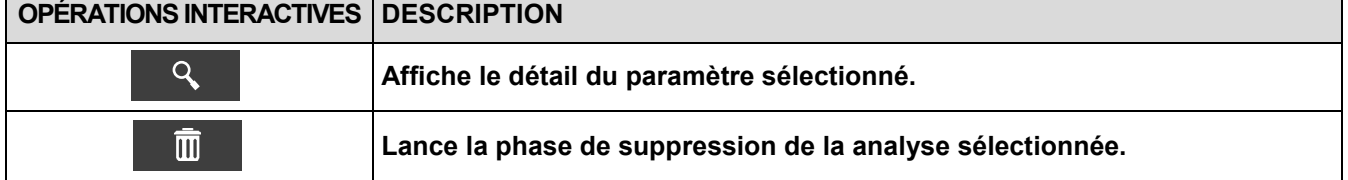

#### **1. Détail conditions de mesure**

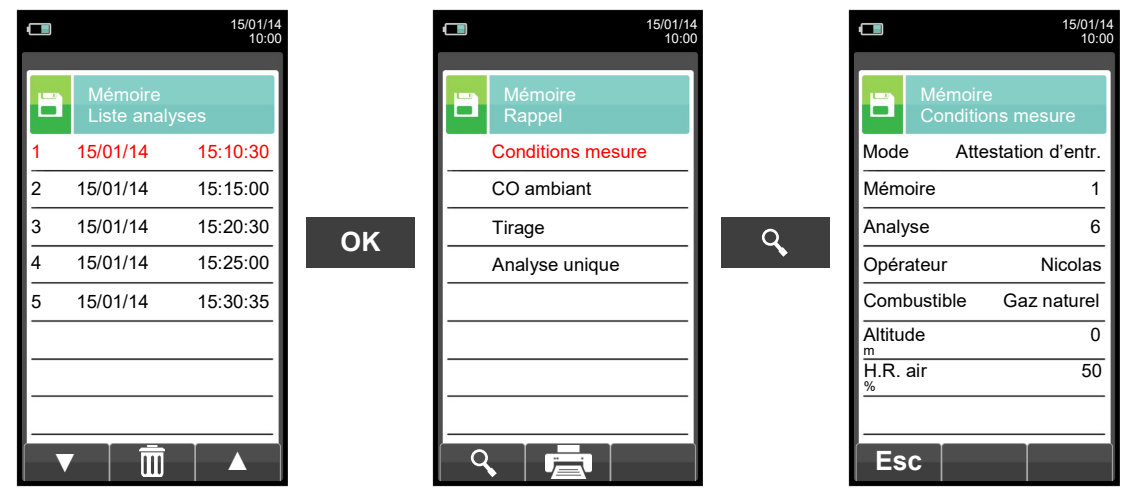

#### **OPÉRATIONS INTERACTIVES DESCRIPTION Retour à la page précédente. Esc** Ė Lance l'impression du rapport. Voir *chapitre 12*.

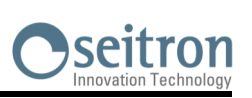

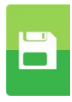

#### **2. Détail Liste analyses**

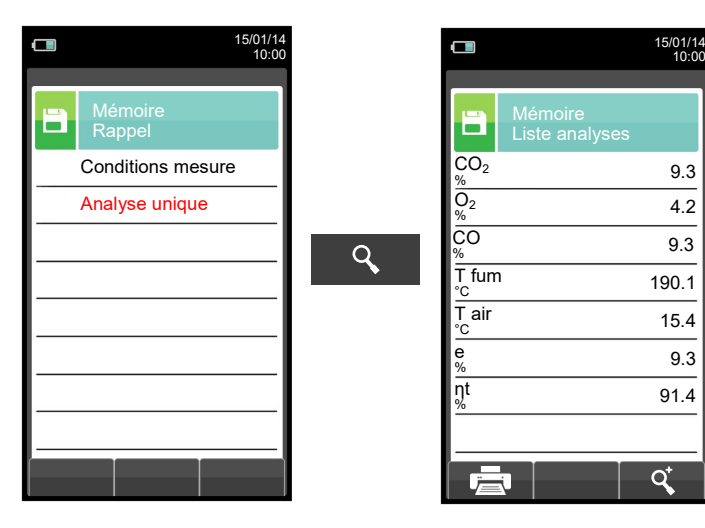

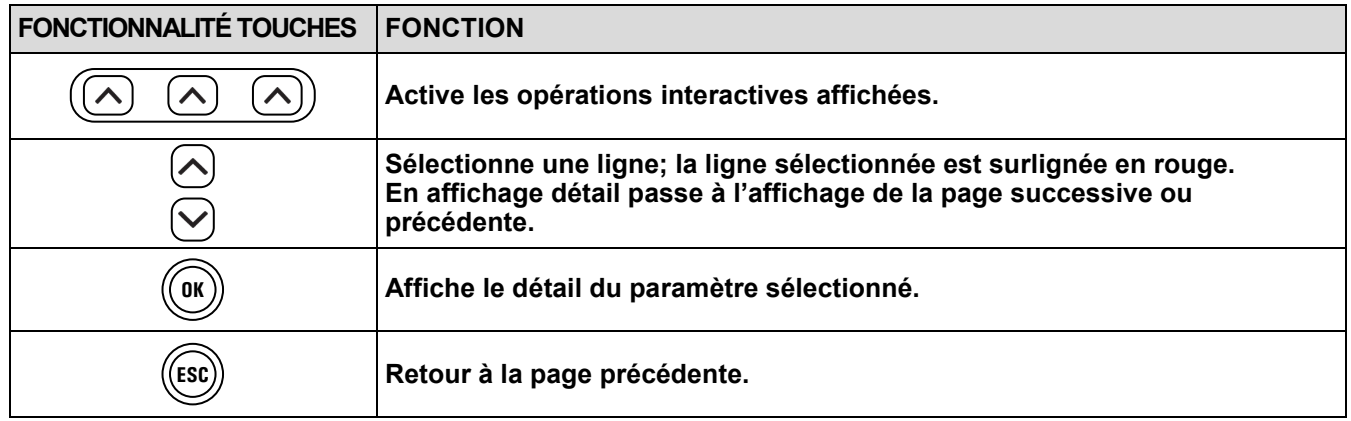

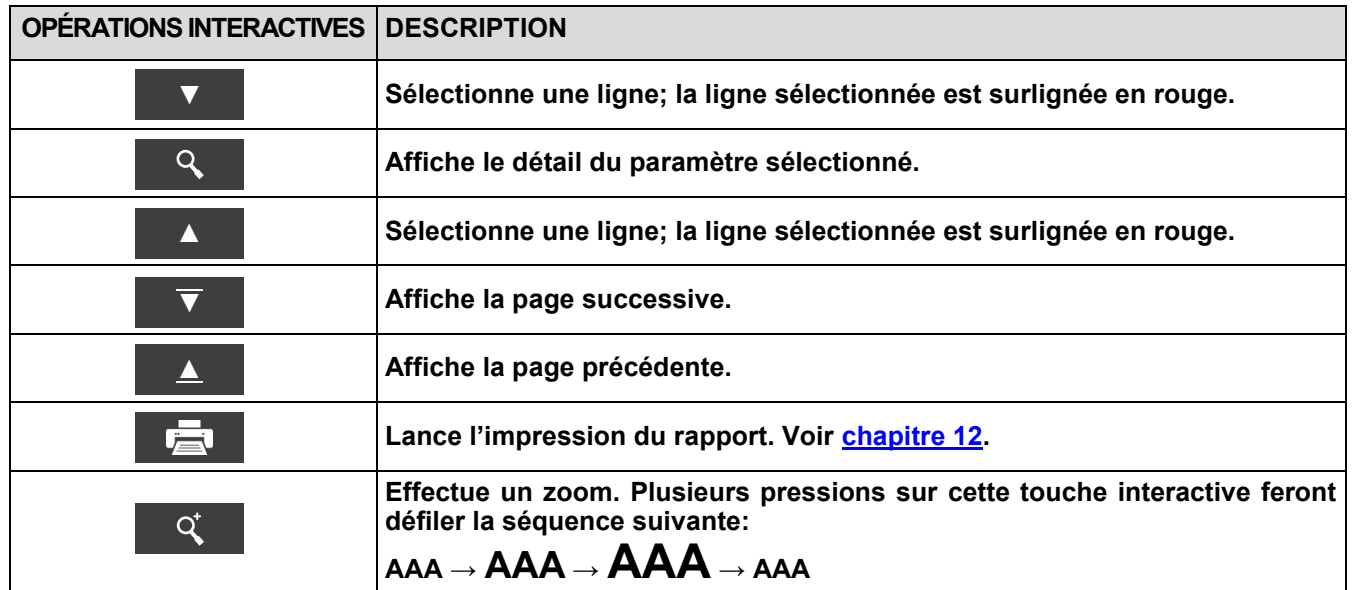

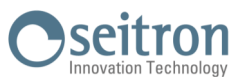

#### **11.5 Menu Mémoire → Data logger (Manuel, Data logger, Attestation d'entretien)**

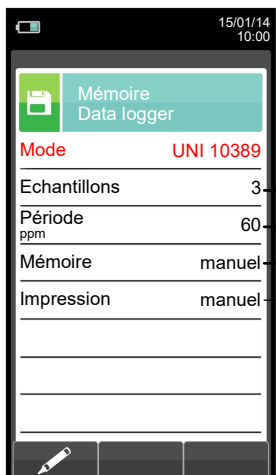

Les modalités d'analyse sélectionnables sont: **manuelle** - **UNI 10389** - **BImSchV** - **data log** - **attestation d'entretien.**

Nombre d'échantillons à effectuer (paramètre non visible en modalité analyse manuelle).

- Temps nécessaire à la prise de chaque échantillon (param. non visible en mode analyse manuelle).
	- Les modalités de sélection de la mémoire sont: **manuelle** ou **auto**.
		- Si on choisit la modalité "**auto**", la recherche de la mémoire disponible adviendra automatiquement au démarrage de l'instrument.

Les modalités d'impression sélectionnables sont : **manuelle** ou **auto**. Si on choisit la modalité "**auto**", l'impression adviendra automatiquement à la conclusion de l'analyse de combustion (paramètre non visible en modalité analyse manuelle).

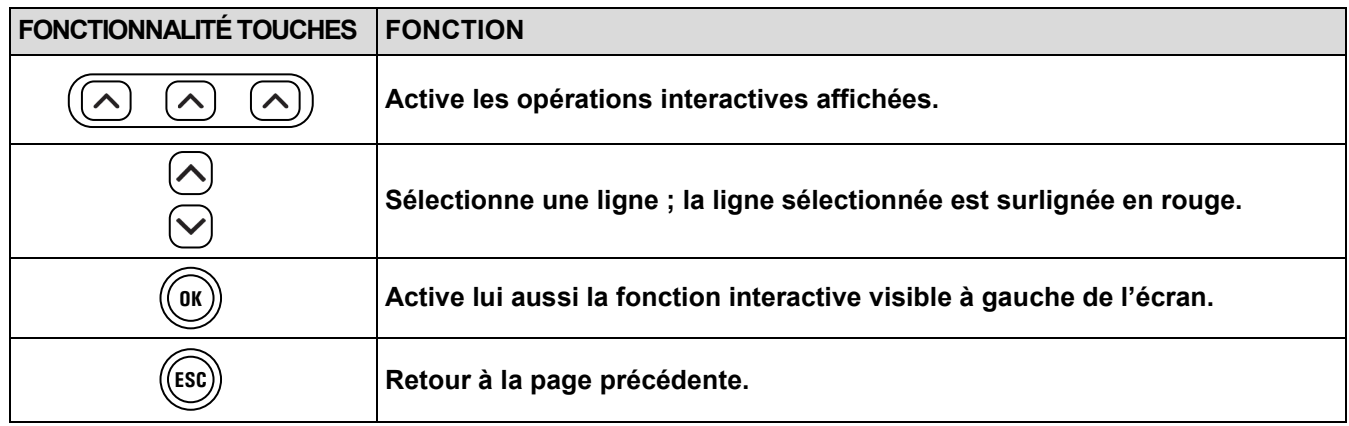

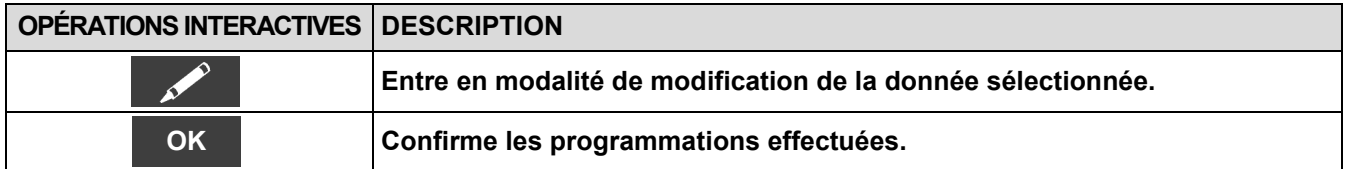

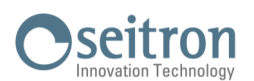

#### <span id="page-93-0"></span>**11.6 Mémoire →Effacer**

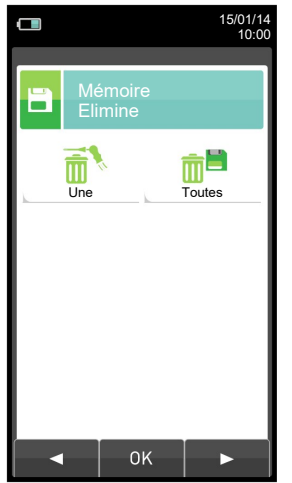

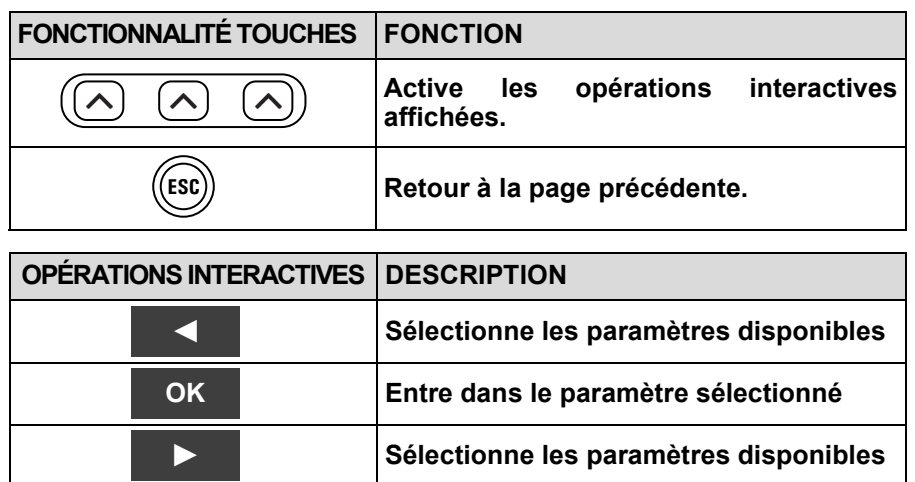

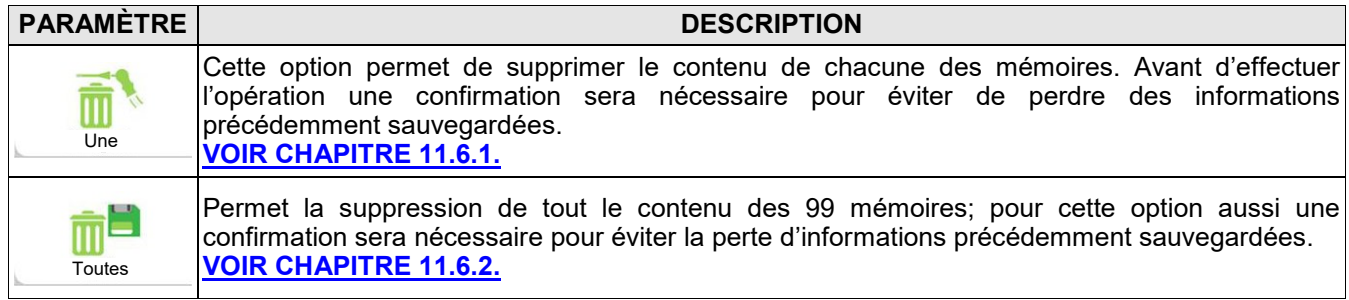

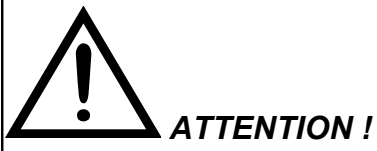

*LA SUPPRESSION D'UNE MÉMOIRE CLIENT CONTENANT DES ANALYSES EXÉCUTÉES EN MODE ATTESTATION D'ENTRETIEN, IMPLIQUE LA SUPPRESSION DE TOUT L'ARCHIVE DES MESURES MÉMORISÉES.*

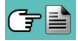

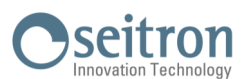

#### <span id="page-94-0"></span>**11.6.1 Mémoire →Supprimer →Un élément**  $\Box$  $\Box$ 15/01/14 10:00 15/01/14 10:00 **ATTENTION ! Si la mesure est en mode**  Mémoire Elimine une Mémoire Elimine une a E **attestation d'entretien l'analyseur affichera le**  Numéro de la mémoire Mémoire **1996** Mémoire 1 **message suivant.** Client Client Seitron Clien<sub>d</sub> ATTENTION tron Adresse du client Adresse Via del Commercio Adre Confirmez élimination? Proio **i** Attention  $C<sub>0</sub>$  $\bar{m}$ n° 9/11 n° 9/11 Confirmez élimination du client et de toutes F1: élimine F2: annule Mussolente VI  $\vert$ e VI ses données? Numéro de Téléphone Téléphone 0424 567842 Téléphone 0424 567842 F1: élimine F2: annule Modèle de chaudière Générateur xxxx Générateur xxxx Date de l'analyse Date 15/01/14 Date 15/01/14 Т  $\overline{\mathbb{m}}$ **F1 F2 FONCTIONNALITÉ TOUCHES FONCTION**  $\overline{\mathbb{Z}}$  $\overline{\phantom{1}}$  $\overline{\phantom{m}}$

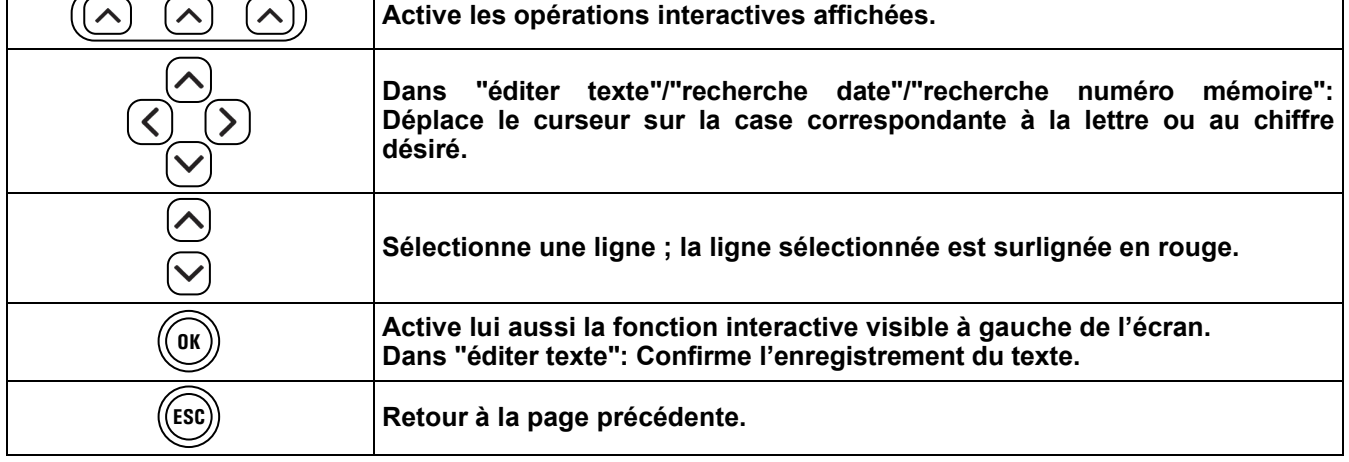

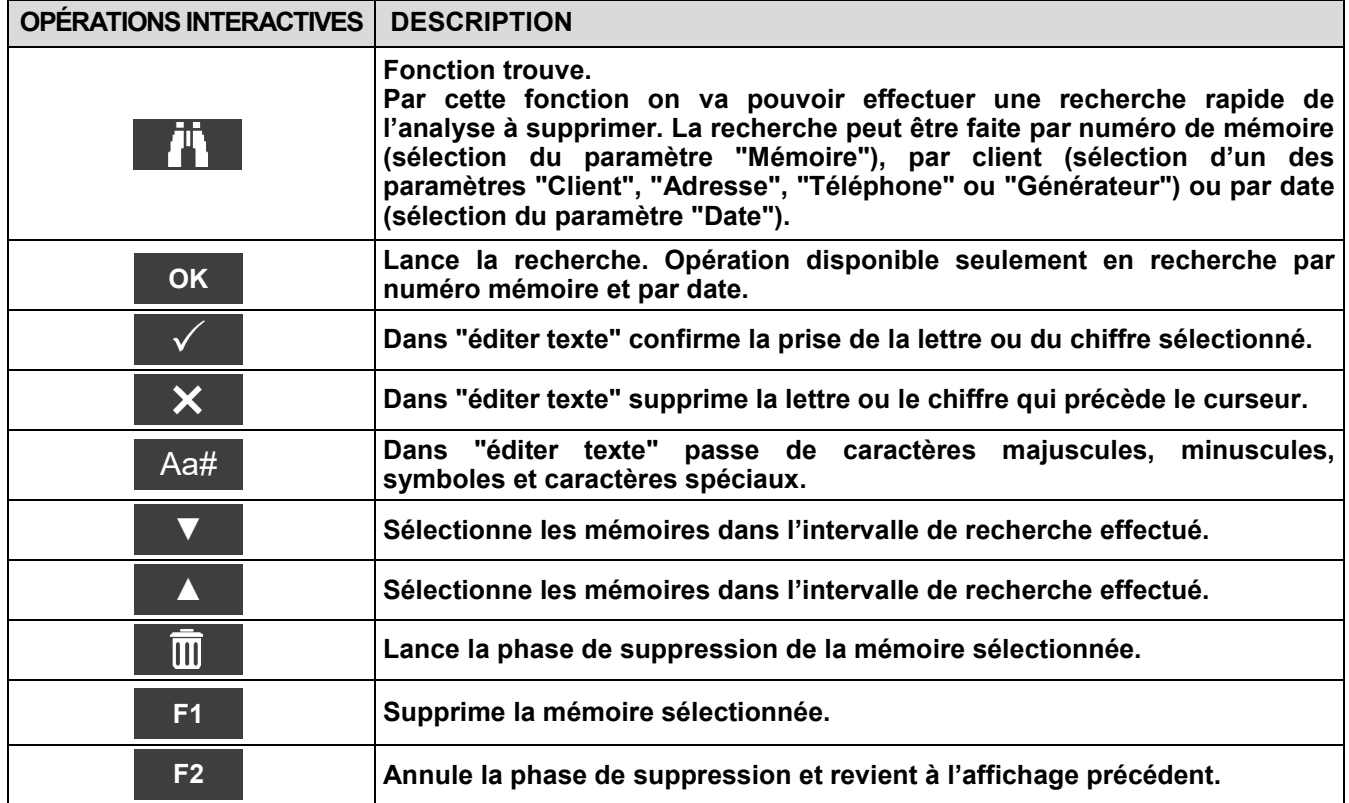

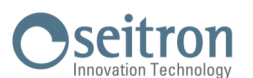

H

# <span id="page-95-0"></span>**11.6.2 Mémoire→ Supprimer→ Tout**

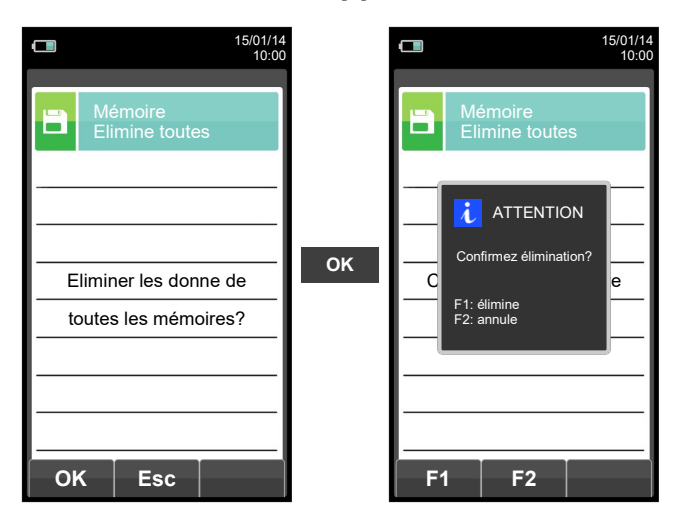

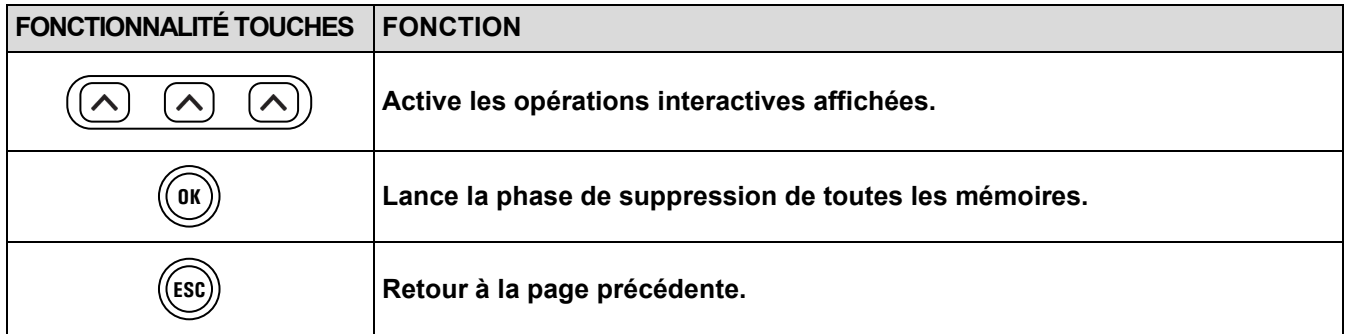

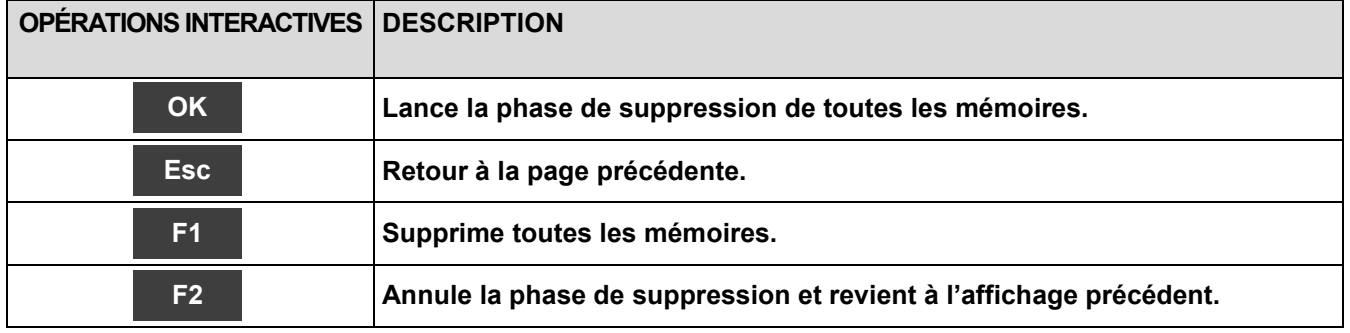

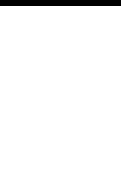

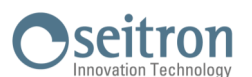

# <span id="page-96-0"></span>**11.7 Mémoire→ % remplissage**

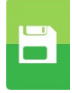

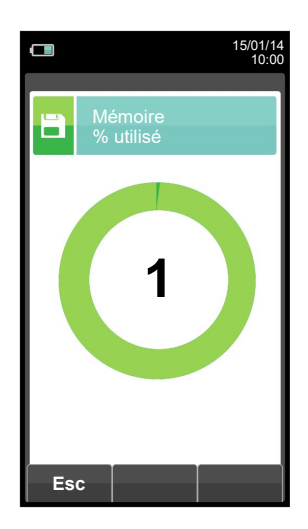

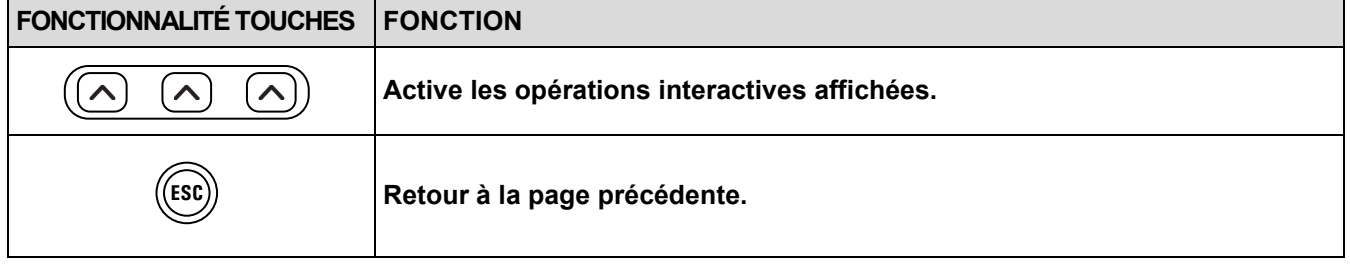

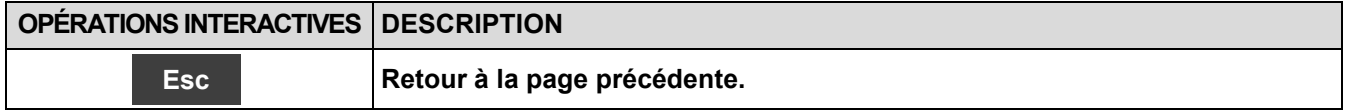

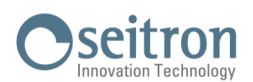

扈

# <span id="page-97-0"></span>**12.1 Impression**

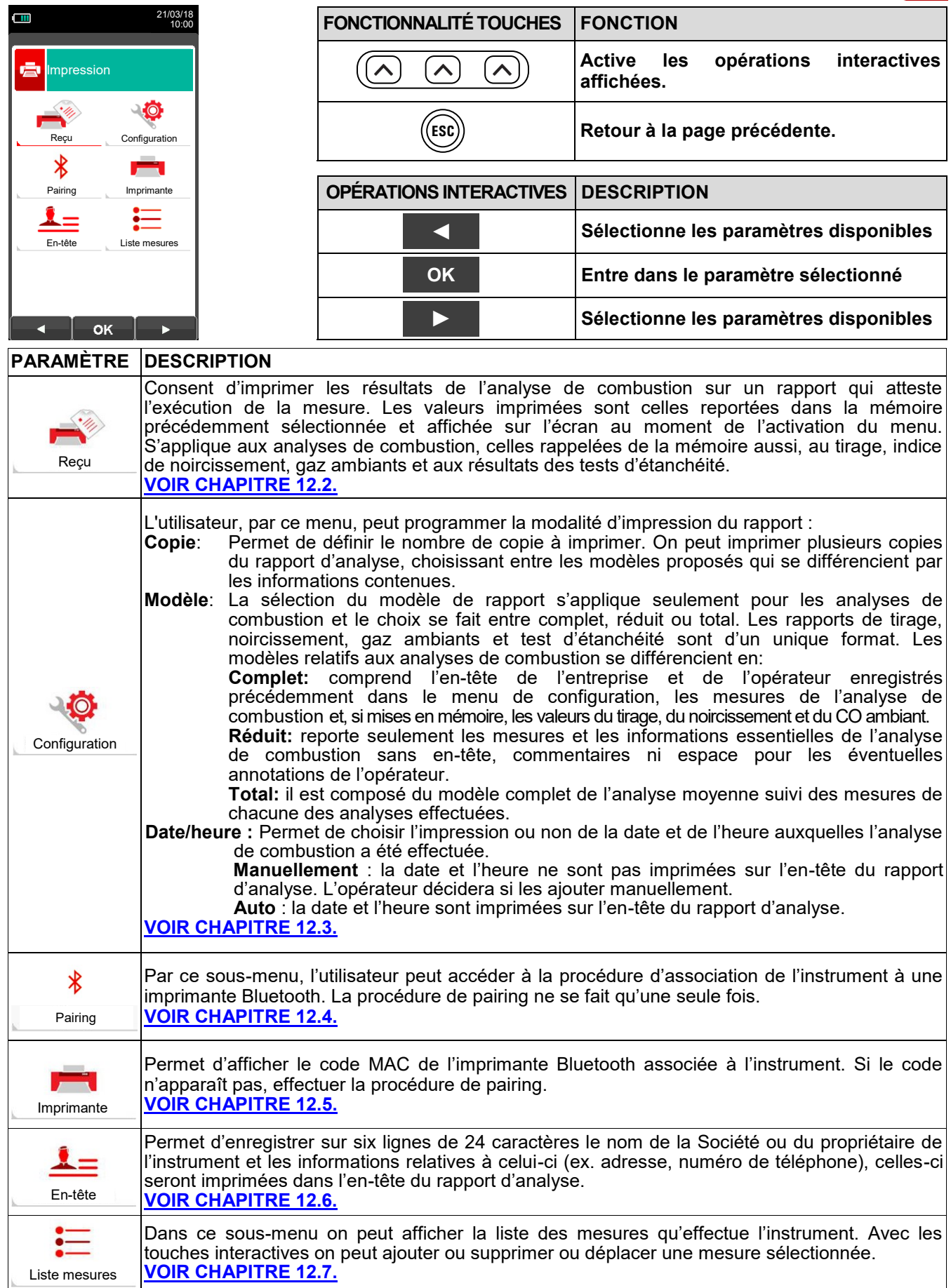

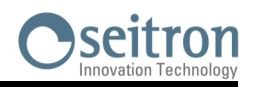

膏

# <span id="page-98-0"></span>**12.2 Imprimer→ Rapport**

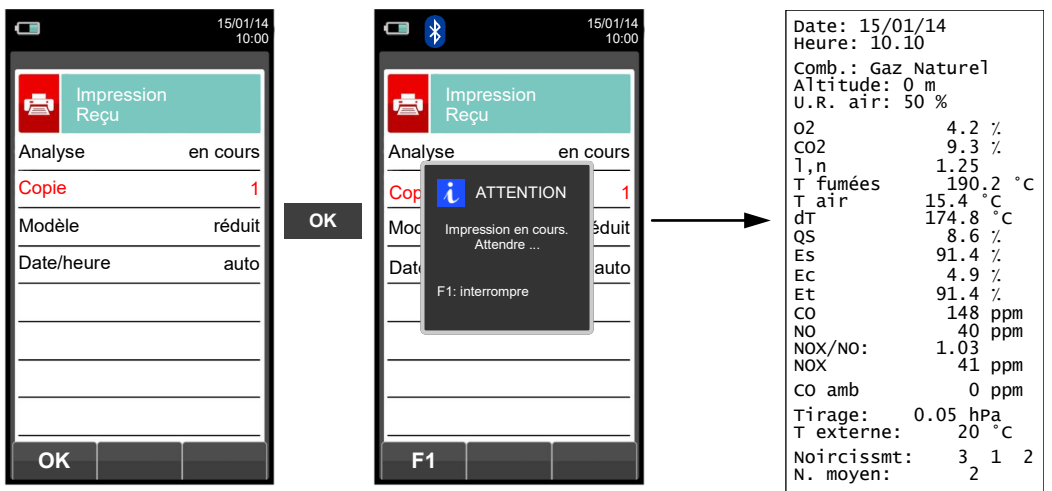

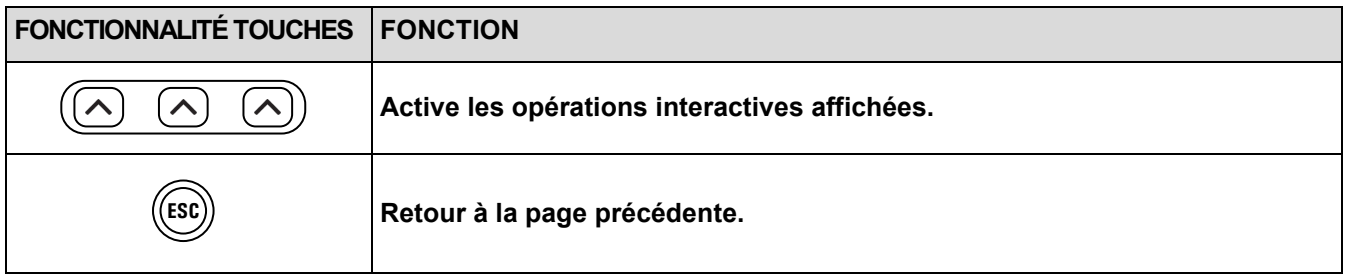

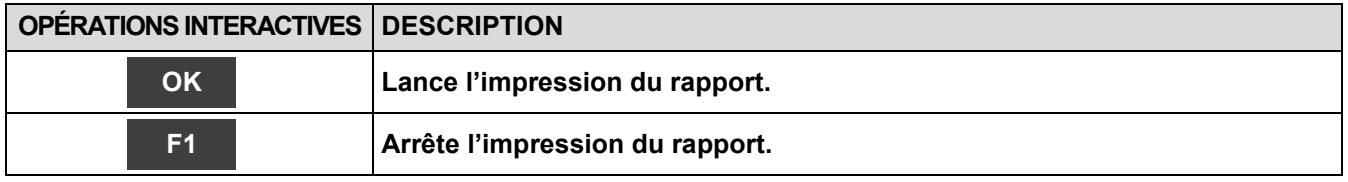

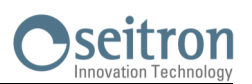

¢

# <span id="page-99-0"></span>**12.3 Imprimer→ Configuration**

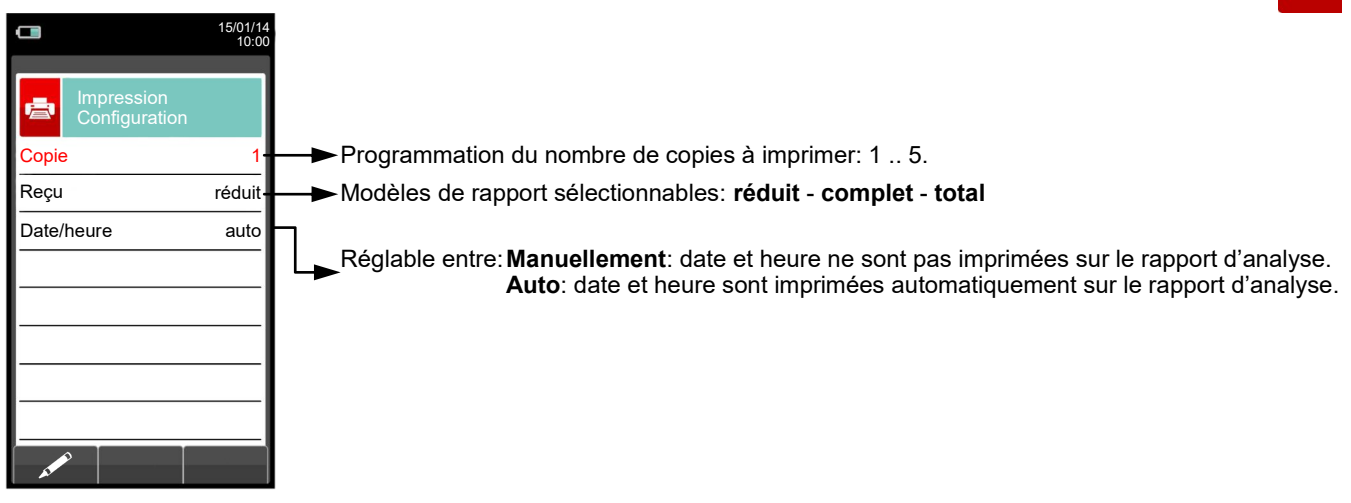

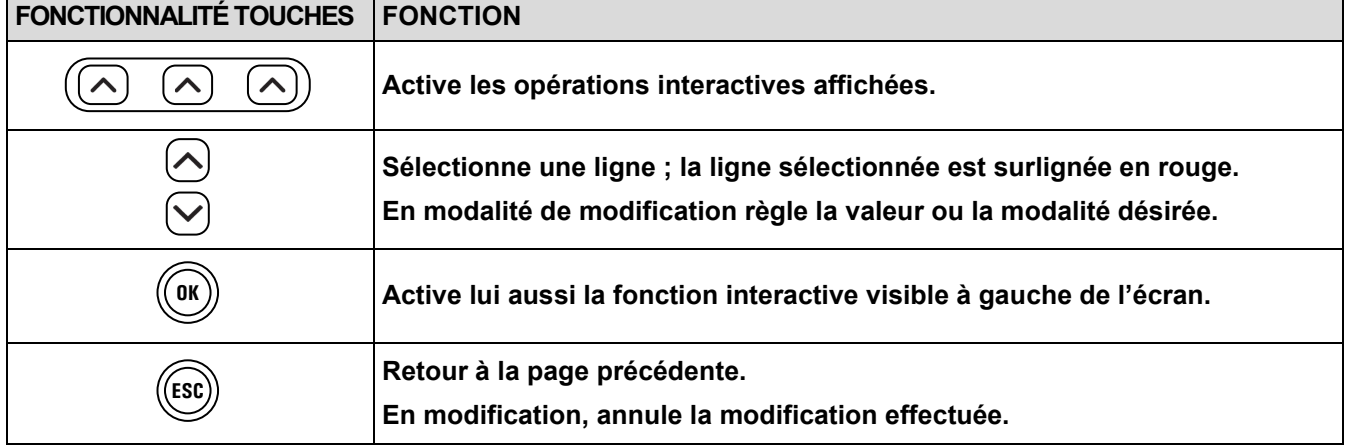

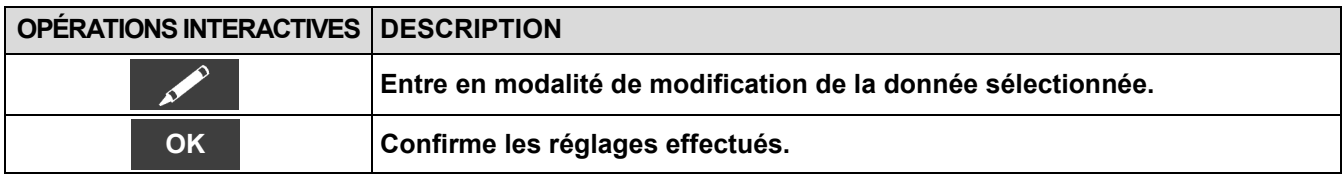

#### **Exemple:**

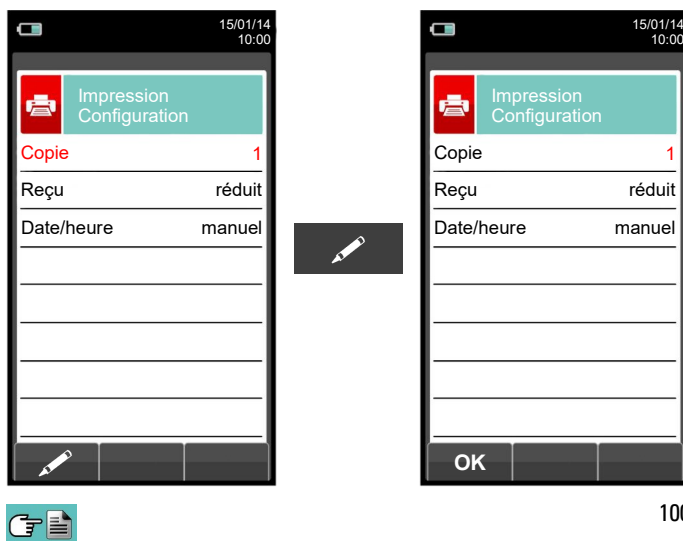

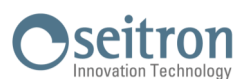

# <span id="page-100-0"></span>**12.4 Imprimer →Pairing**

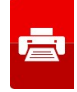

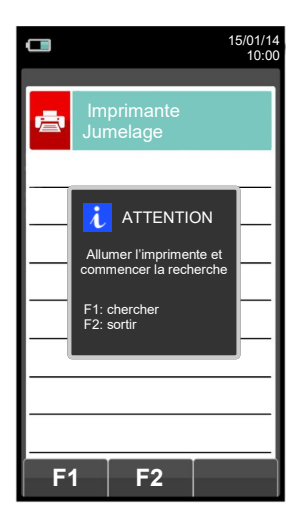

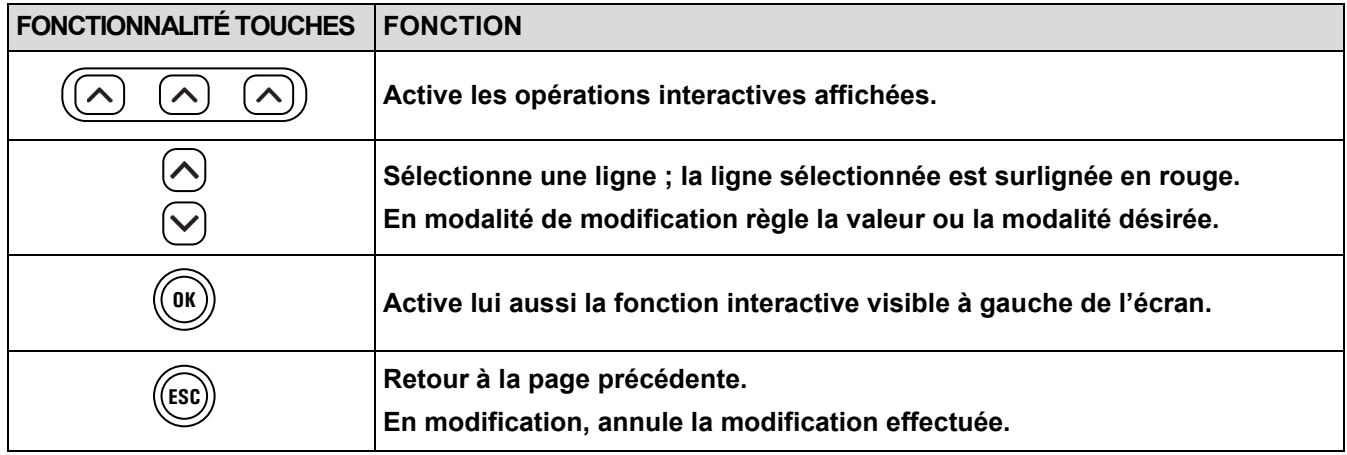

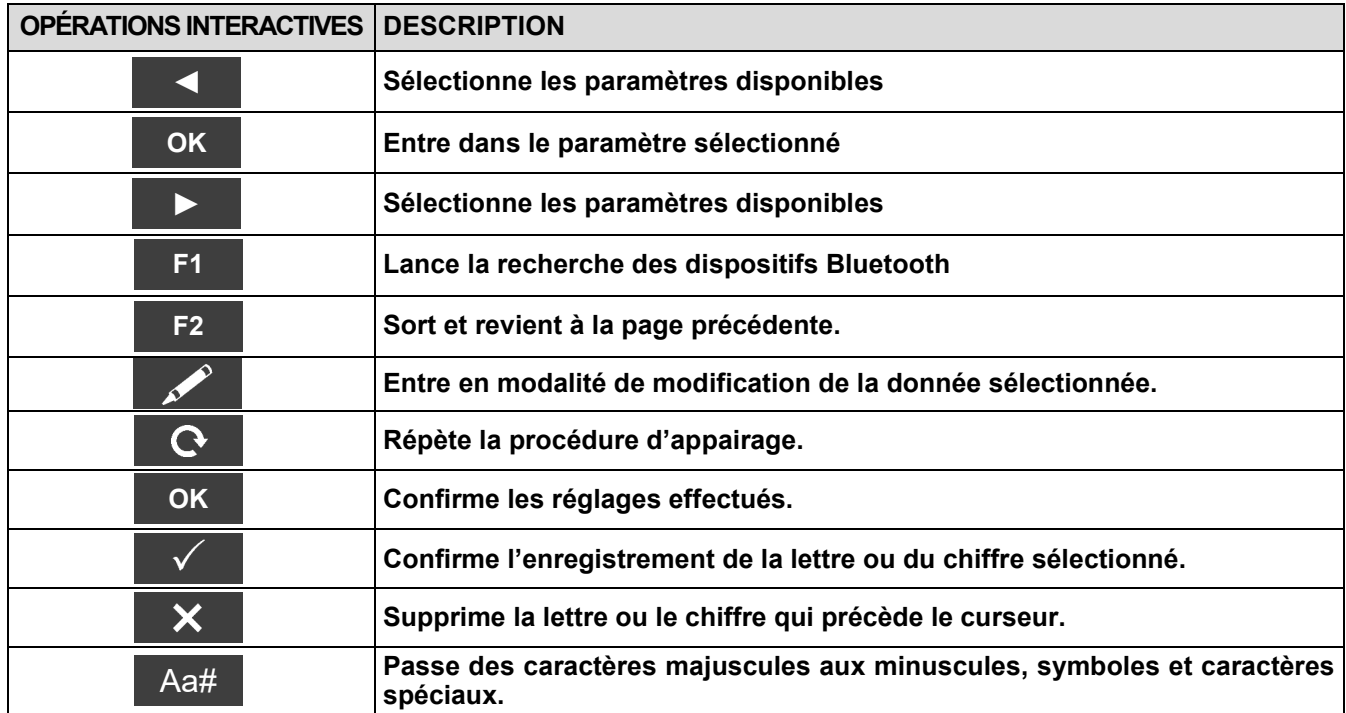

**La procédure d'association entre l'instrument et une imprimante Bluetooth est décrite dans les pages suivantes.**

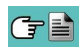

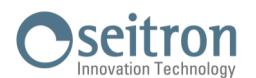

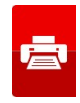

G  $\Box$ 15/01/14 10:00 15/01/14 10:00 Imprimante Jumelage Imprimante Jumelage ā SPP-R200 MPT-II ATTENTION  $\overline{\lambda}$ Allumer l'imprimente et commencer la recherche **F1** F1: chercher F2: sortir **MAC F1 F2**  $\Omega$ 

けい

**1. Après sélection de l'imprimante Bluetooth, suivre les instructions suivantes:**

**2. Sélectionner la ligne correspondante à l'imprimante Bluetooth à jumeler, et procéder comme suit:**

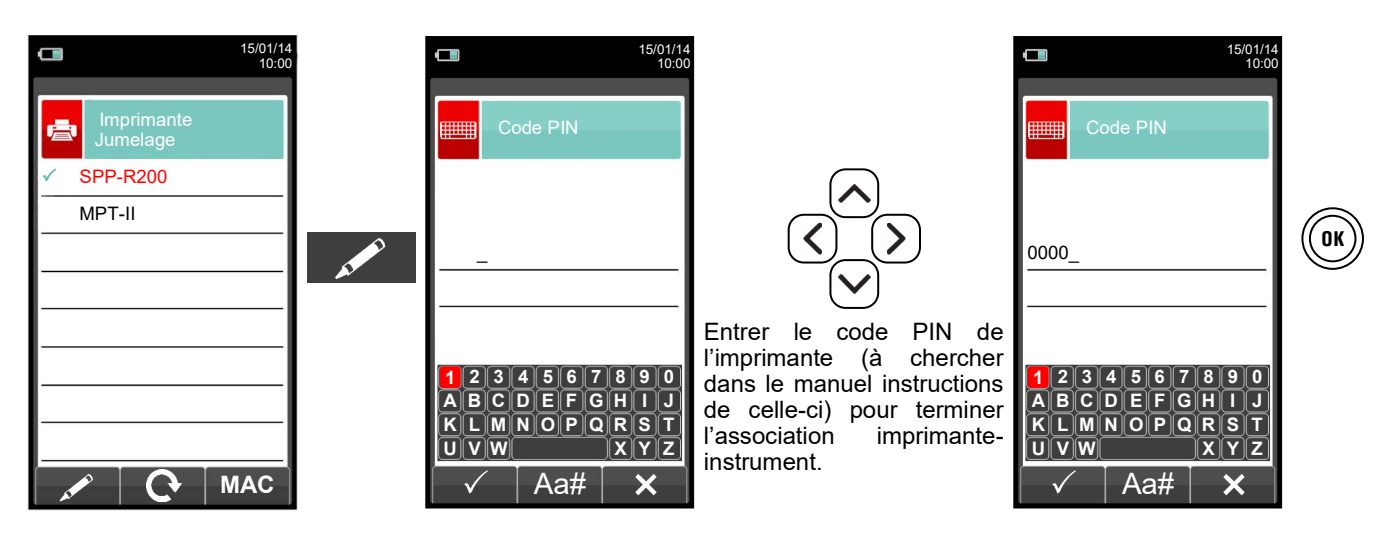

**3.** L'association imprimante - instrument est conclue. Appuyer sur la touche ' ((Esc))' pour revenir à la page **précédente.**  $(\mathrm{(esc)})$ 

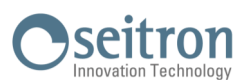

# <span id="page-102-0"></span>**12.5 Imprimer→ Imprimante**

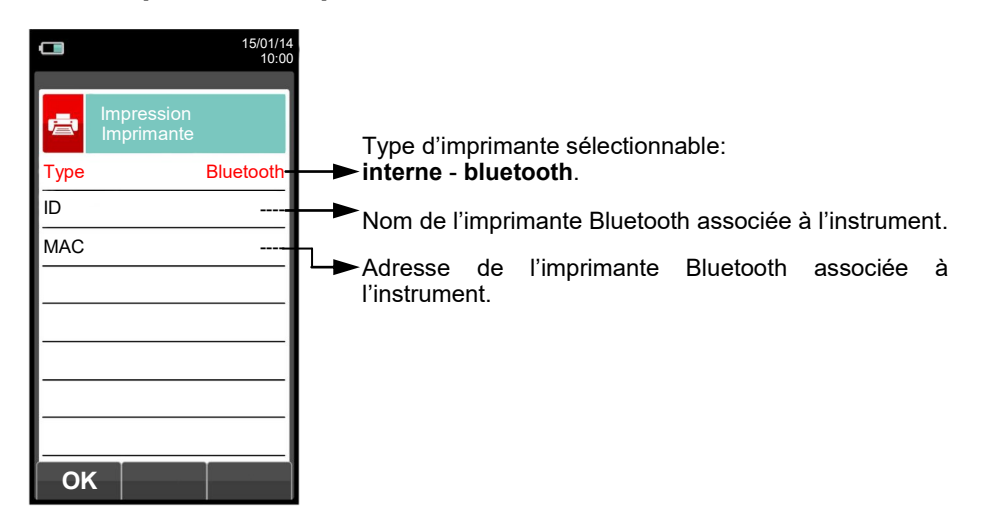

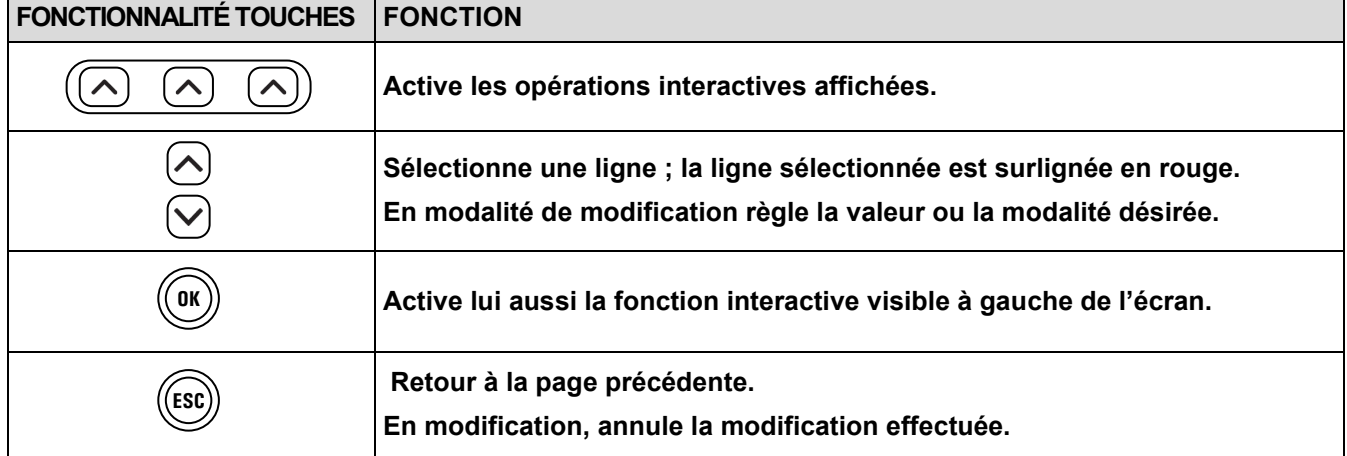

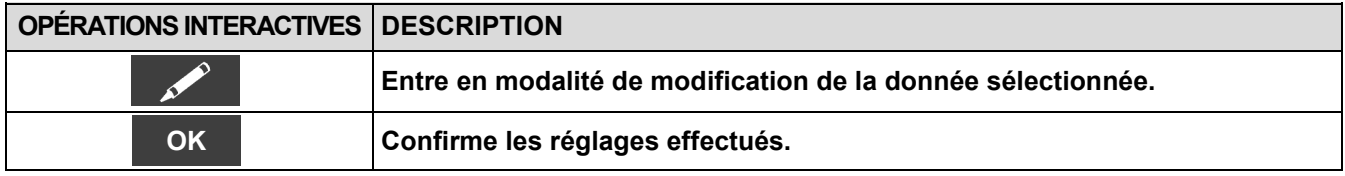

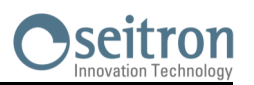

# <span id="page-103-0"></span>**12.6 Imprimer→ En-tête**

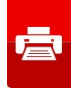

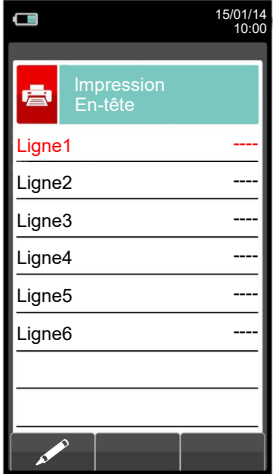

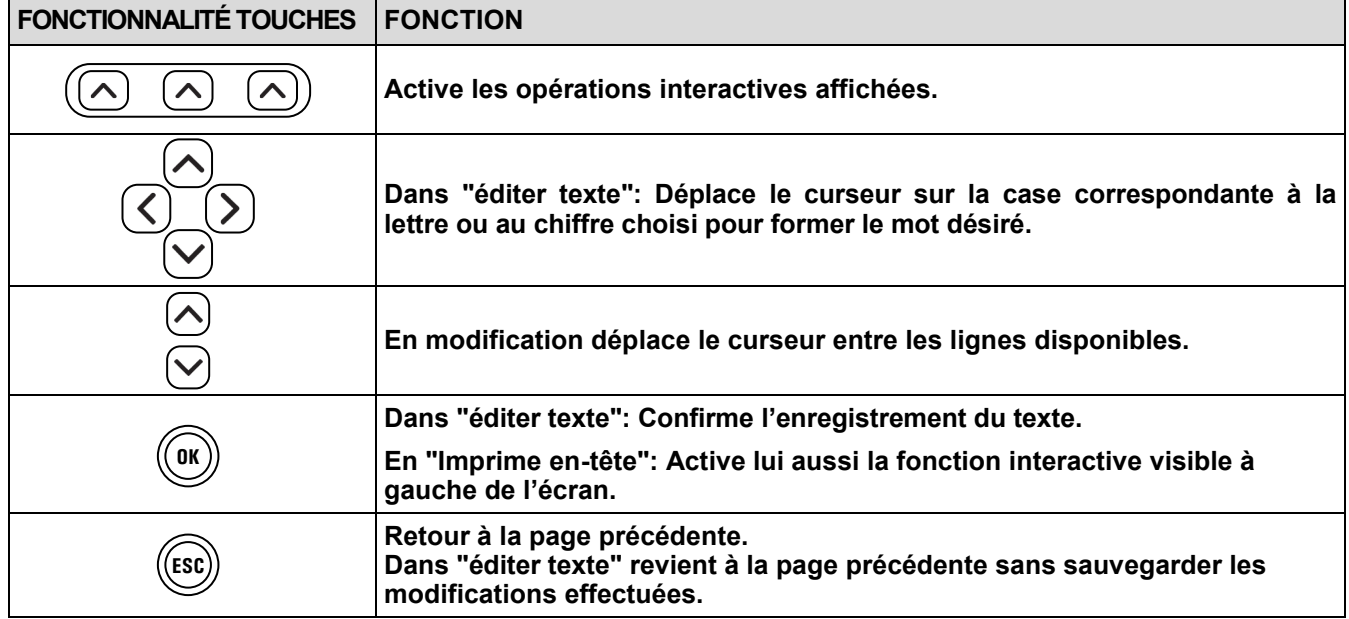

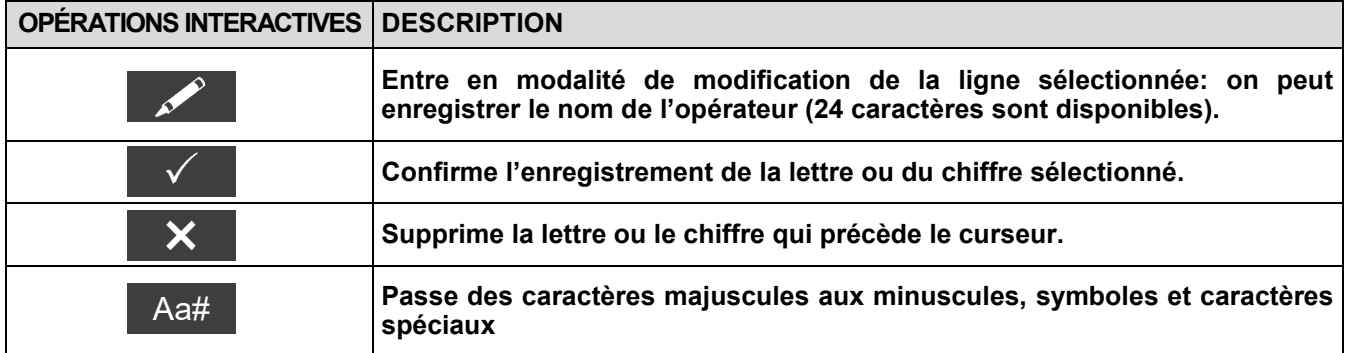

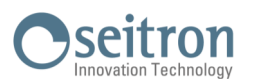

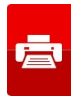

# **Exemple:**

 $G \triangleq$ 

#### **1. Éditer texte**

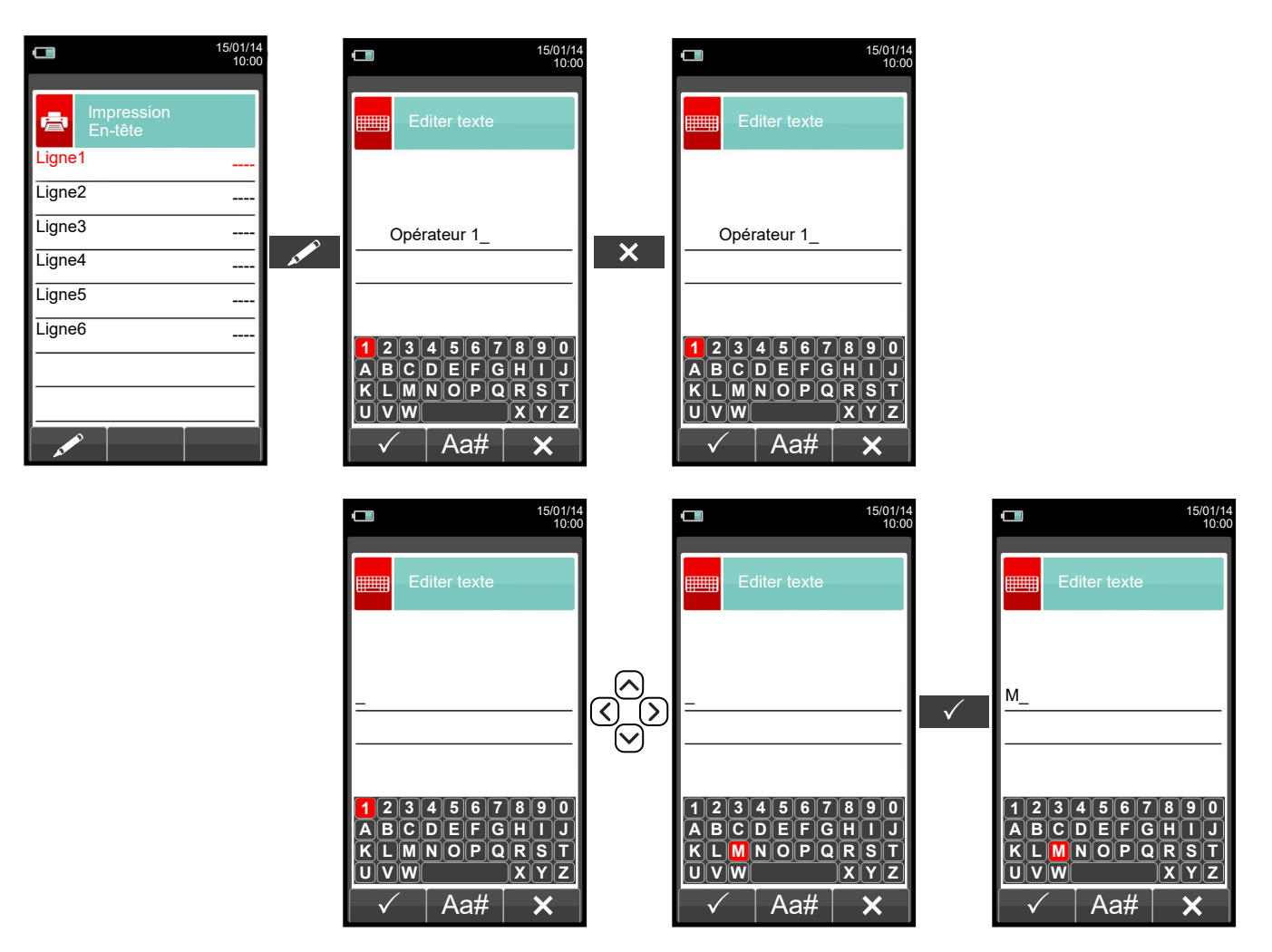

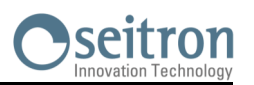

# <span id="page-105-0"></span>**12.7 Imprimer→ Liste mesures**

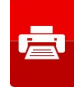

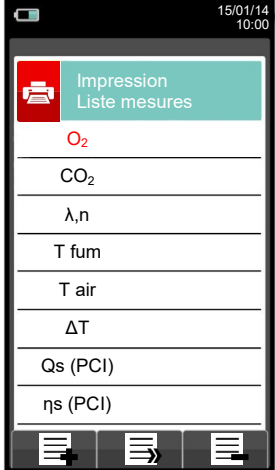

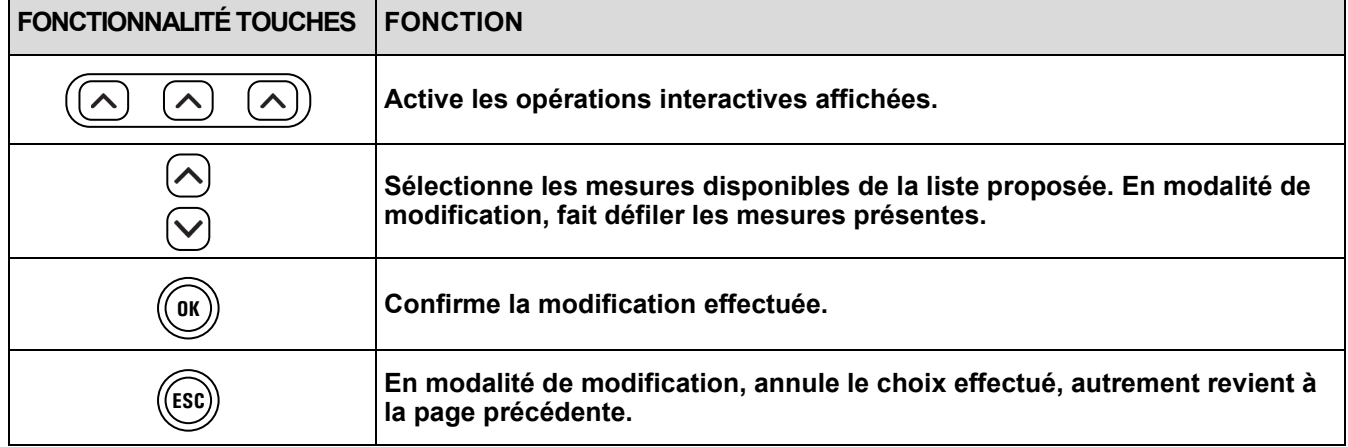

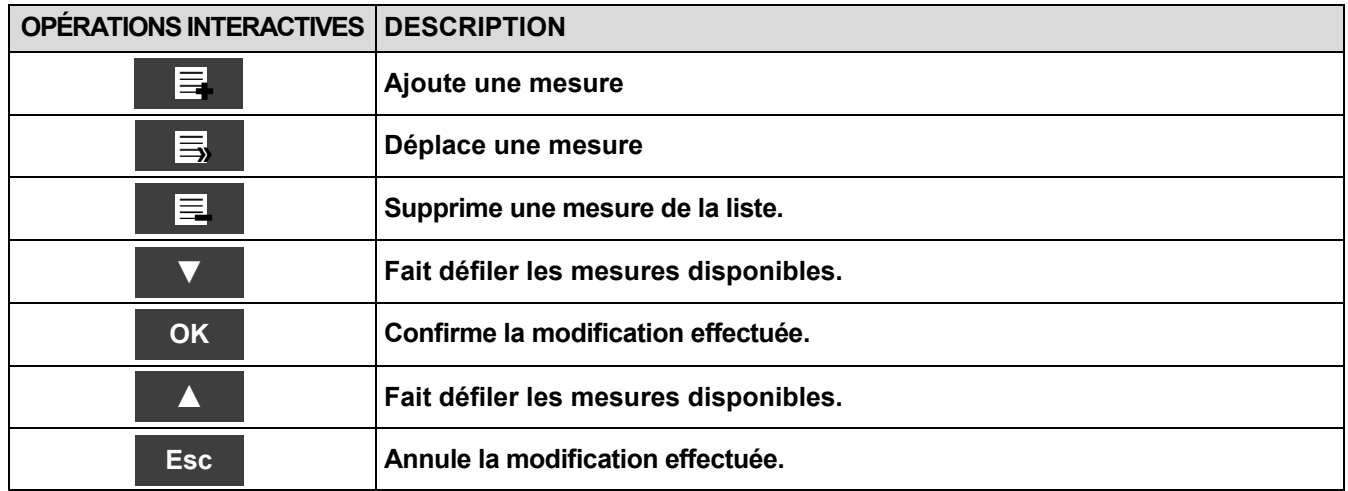

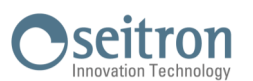

# **Exemple:**

#### **1. Ajouter une mesure à la liste**

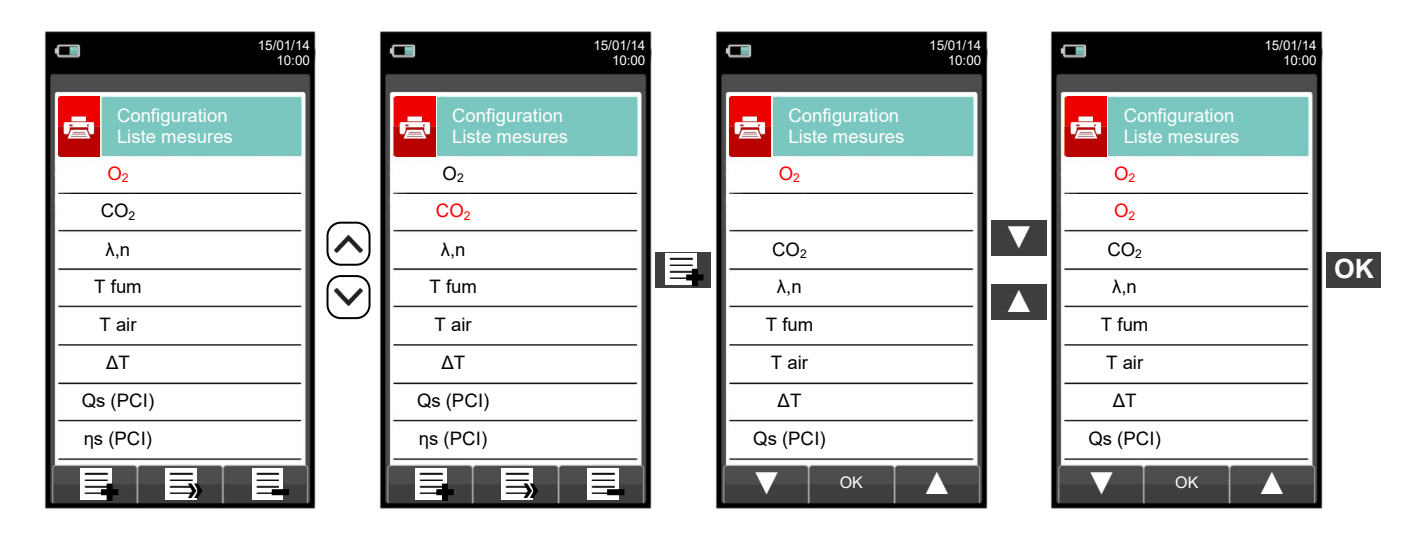

#### **2. Déplacer une mesure**

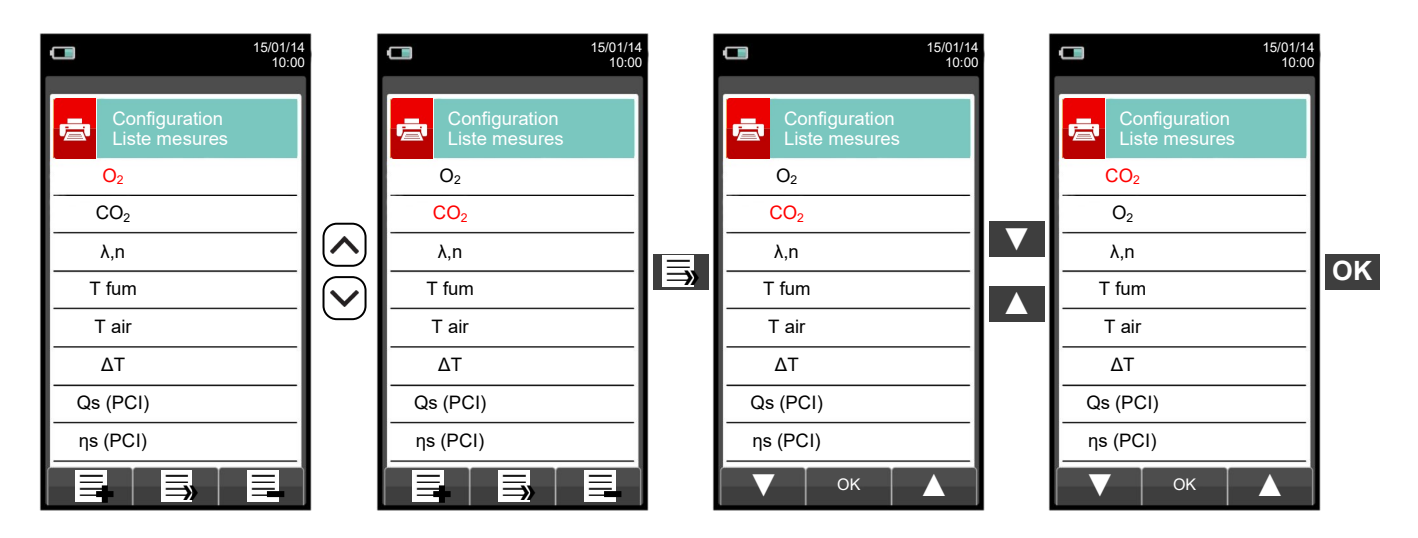

#### **3. Supprimer une mesure de la liste**

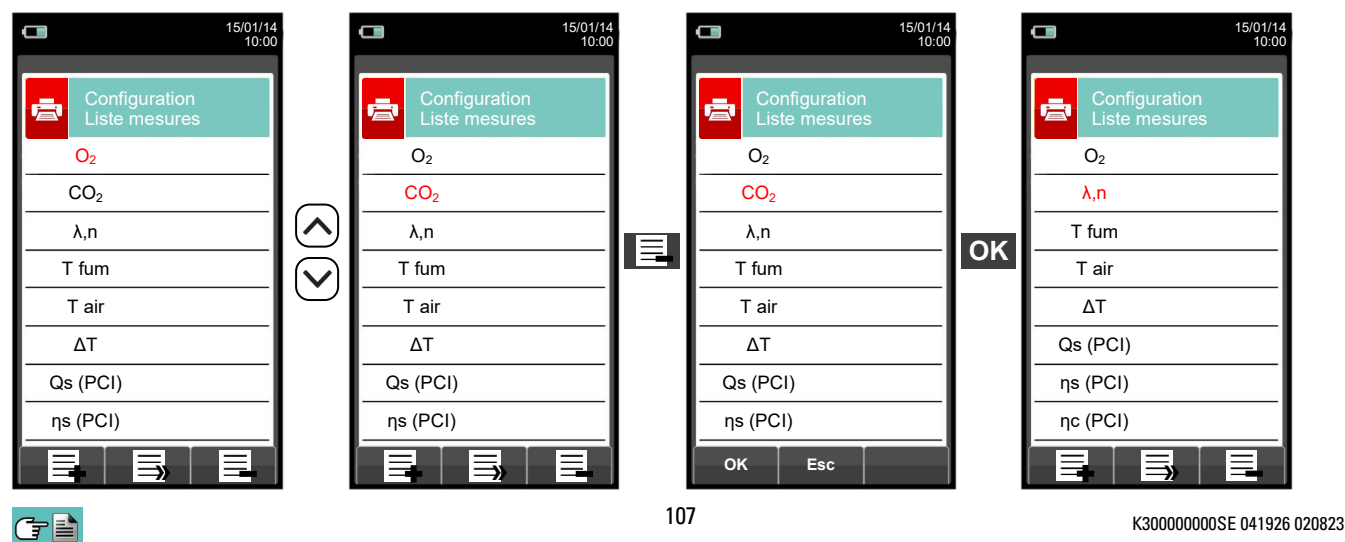

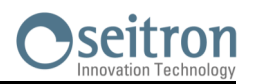

#### **13.1 MESURES**

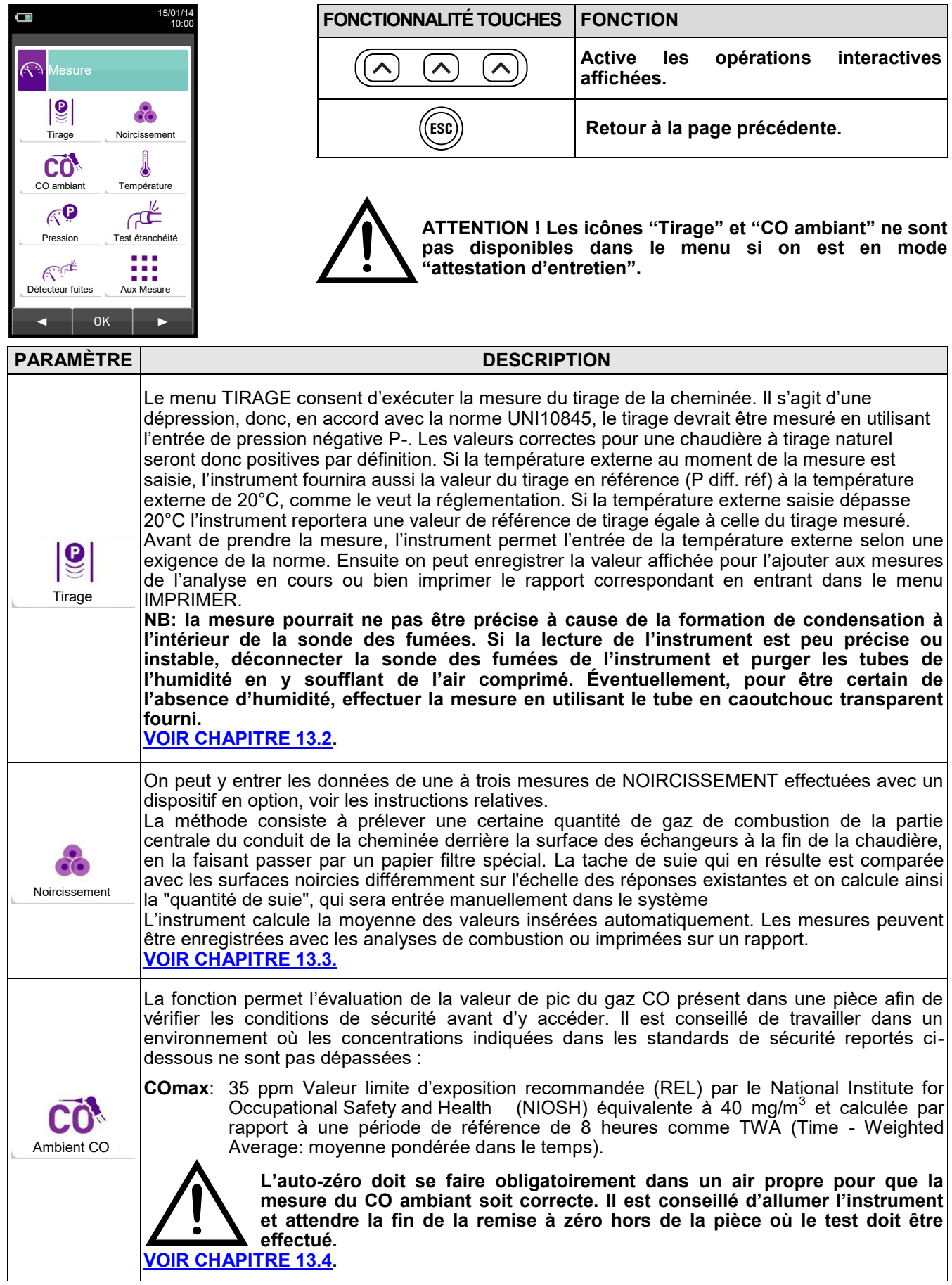
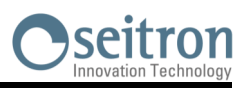

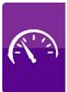

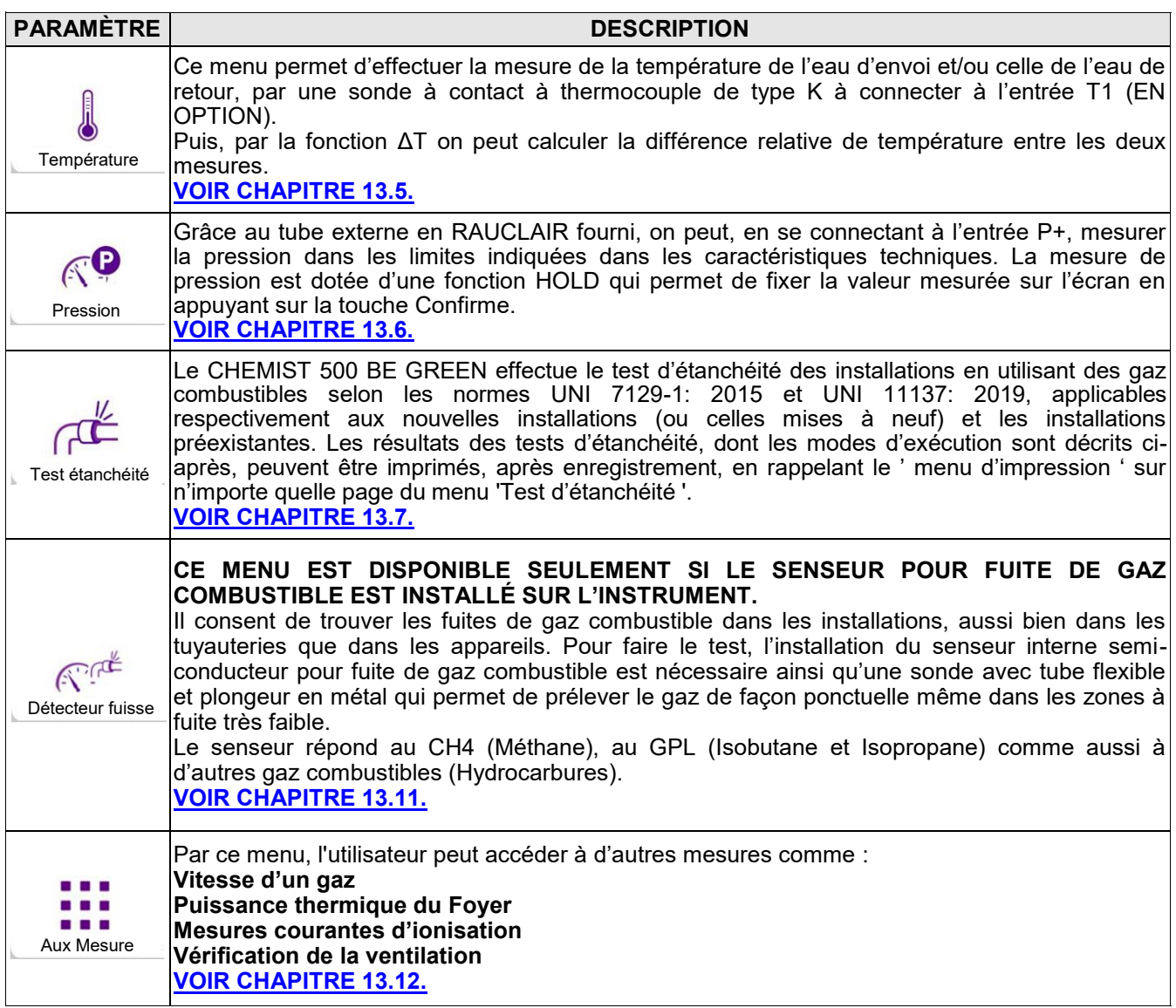

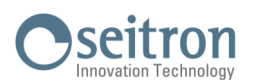

**l'utilisation d'un manomètre** 

**Affichage présent lors de** 

**externe :**

#### **13.2 Mesures→ Tirage**

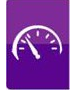

**Affichage principal à l'écran durant la mesure du tirage utilisant le capteur de pression interne de l'instrument :**

Si le tirage dépasse les 200 Pa, l'instrument affiche la page cidessous :

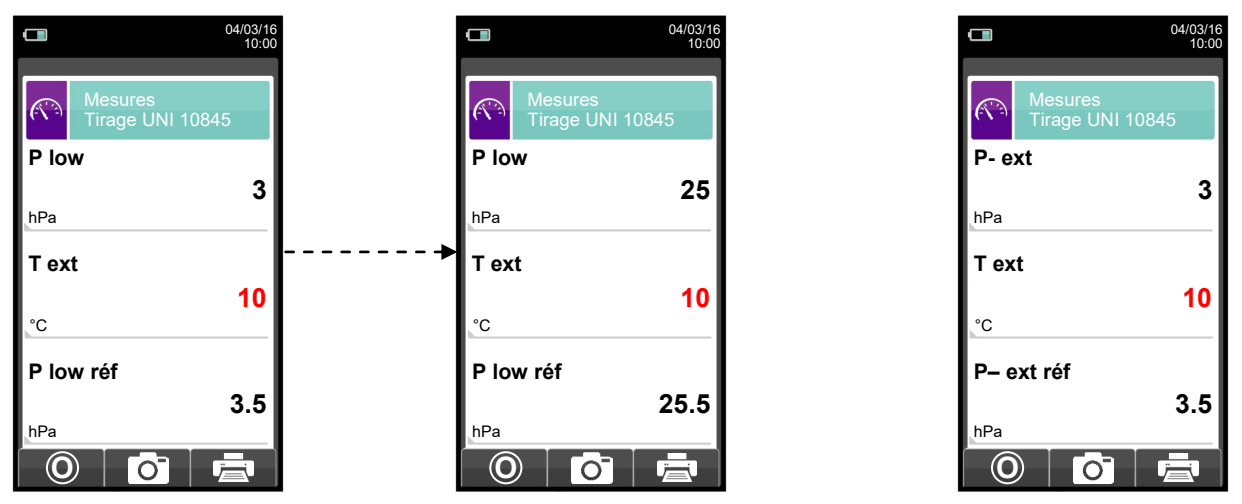

Pour effectuer la mesure du tirage, suivre les instructions suivantes.

- Connecter le connecteur de pression de la sonde des fumées à l'entrée P- de l'instrument.

- Entrer la température extérieure.

- Avant d'exécuter la mise à zéro de la pression, il faut extraire la sonde de la cheminée. - La mise à zéro de la pression effectuée, introduire la sonde dans la cheminée et mesurer le tirage.

- Les valeurs du tirage qu'on veut enregistrer doivent être enregistrées avant d'enregistrer les analyses.

- Pour joindre la valeur du tirage aux mesures de l'analyse en cours activer la fonction Mémorise '<sup>1</sup>. <sub>O</sub>

- Pour imprimer le rapport avec la mesure du tirage activer la fonction '

- On peut supprimer <u>un tira</u>ge enregistré dans la mémoire en y sur-écrivant un nouveau: pour cela activer simplement la fonction Mémorise ' **' o** '

Après l'enregistrement du tirage, appuyer sur la touche '((͡°]))' pour exécuter l'analyse de combustion.

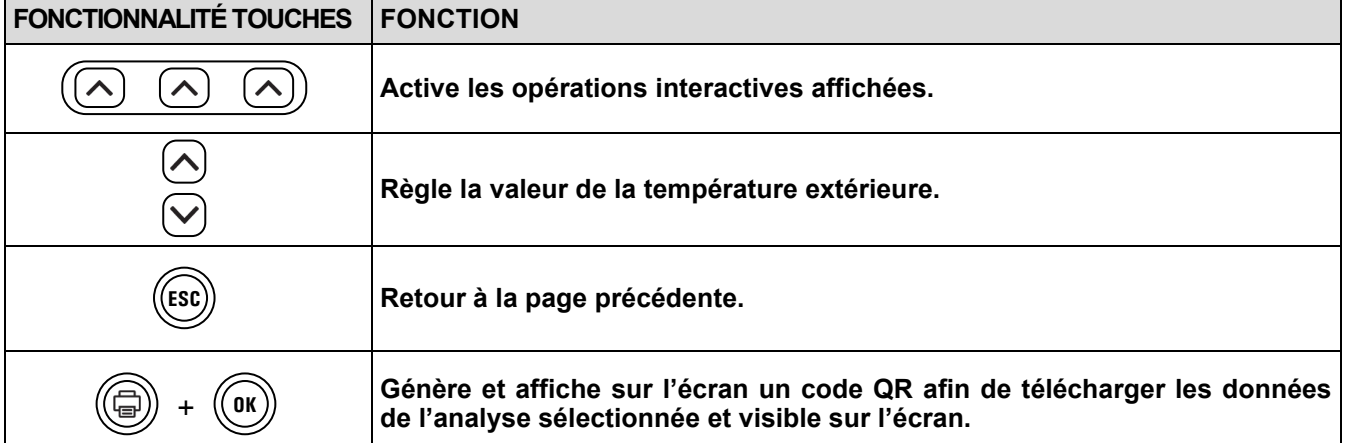

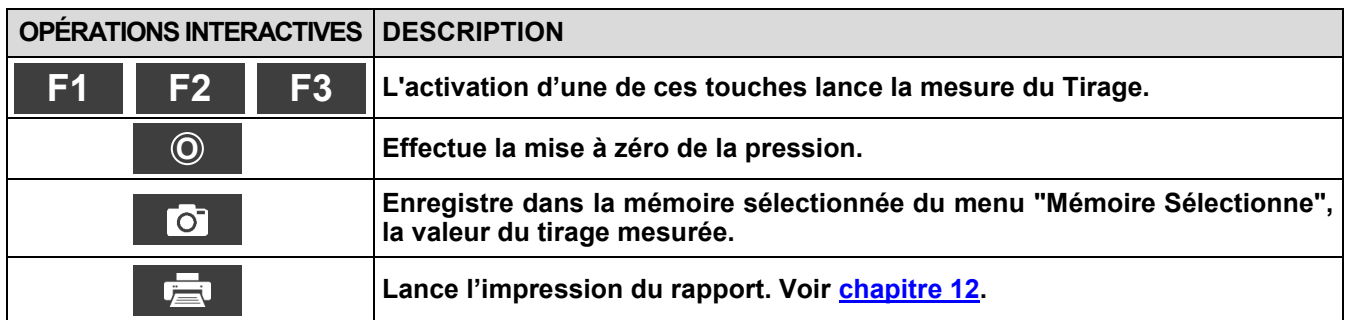

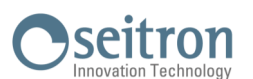

#### **13.3 Mesures→ Indice de Noircissement**

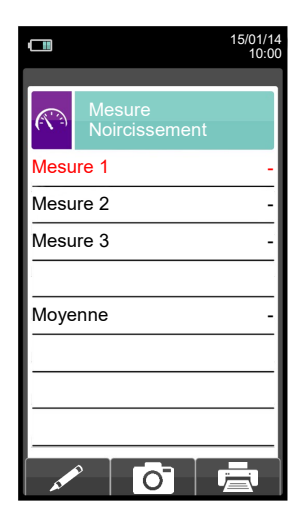

- Exécuter les mesures de l'indice de noircissement grâce au kit en option.

- Entrer les valeurs mesurées

- Les valeurs de noircissement qu'on veut mettre en mémoire doivent être enregistrées avant la mise en mémoire des analyses.

- Pour joindre les valeurs de noircissement à l'analyse en cours activer la fonction Mémorise '<sup>1</sup> - Pour imprimer le rapport avec la mesure de l'indice de noircissement, activer la fonction  $\| \cdot \|$ 

--Pour supprimer les valeurs déjà enregistrées en mémoire sur-écrire la nouvelle activant la fonction Mémorise '

- Après la mise en mémoire de la valeur, appuyer sur la touche ' $(\textcircled{1})$ ' pour faire l'analyse de combustion.

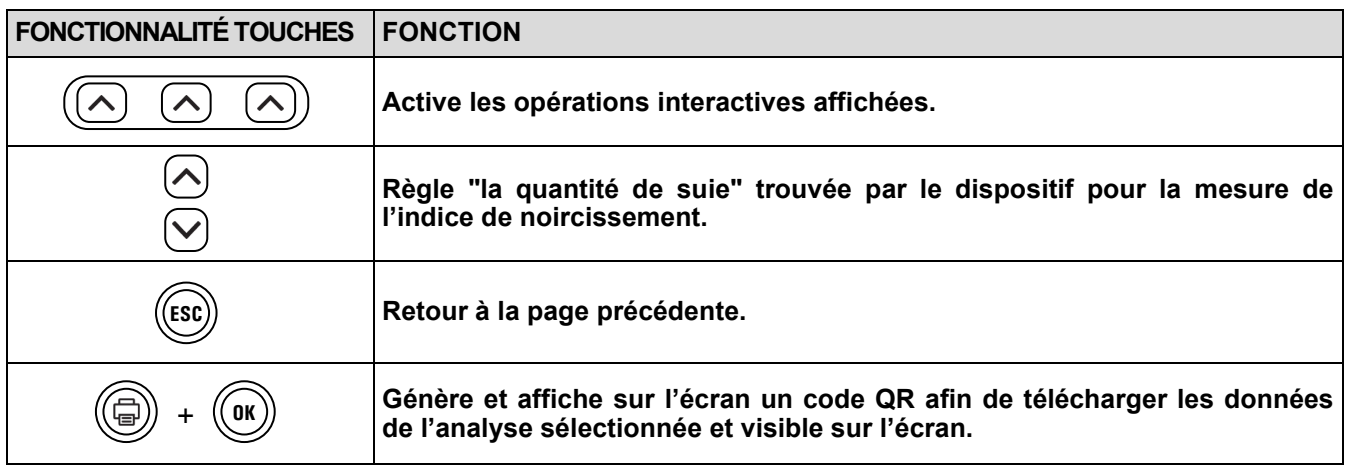

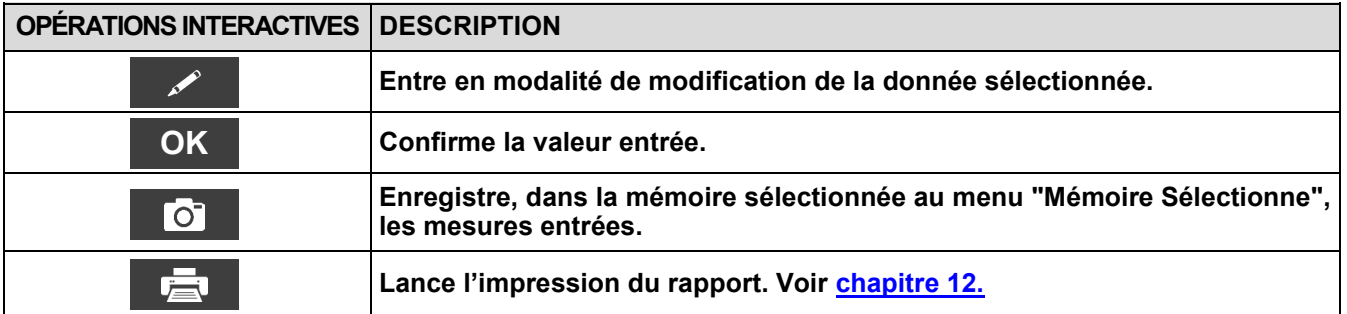

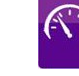

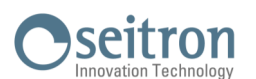

#### **13.4 Mesures→ CO ambiant**

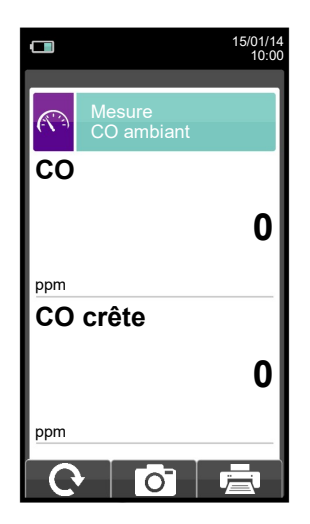

**Il est obligatoire d'effectuer la mise à zéro en air propre pour que la mesure du CO ambiant soit correcte. Pour cela, allumer l'instrument et attendre la fin de la remise à zéro en dehors de la pièce où sera effectué le test.**

- Les valeurs de CO ambiant à mettre en mémoire doivent être entrées avant d'enregistrer les analyses.

- Pour joindre les valeurs du CO ambiant aux mesures de l'analyse en cours <u>activer</u> la fonction Mémorise '**i l'o**b
- Pour imprimer le rapport avec la mesure du CO ambiant activer la fonction '  $\blacksquare$  '.
- On peut supprimer une mesure <u>déjà e</u>nregistrée dans la mémoire en y sur-écrivant un nouveau: pour cela activer simplement la fonction Mémorise ' <sub>so</sub> l'.
- Après la mise en mémoire de la mesure, appuyer sur la touche ' ' pour faire l'analyse de combustion.

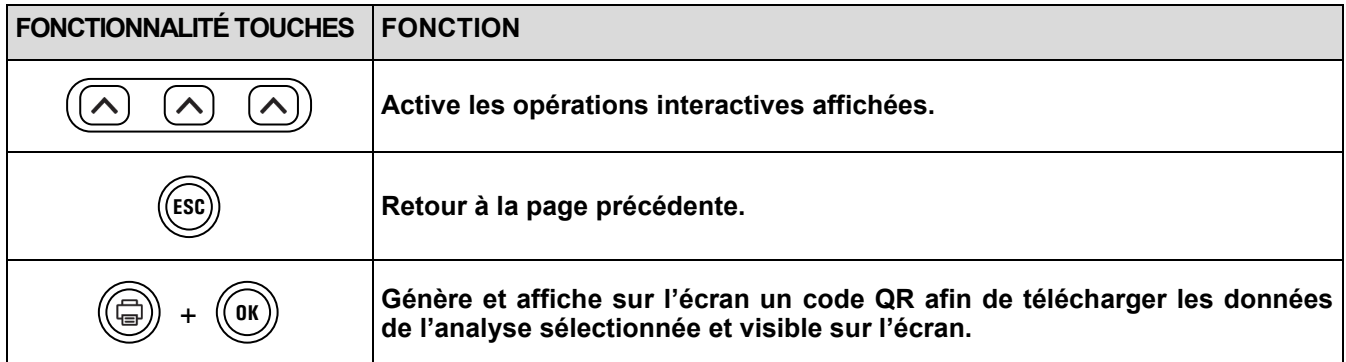

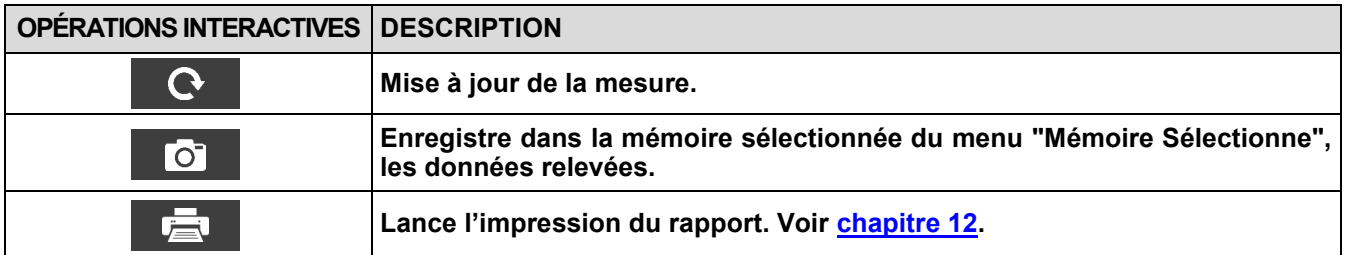

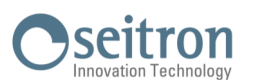

## <span id="page-112-0"></span>**13.5 Mesures→Température**

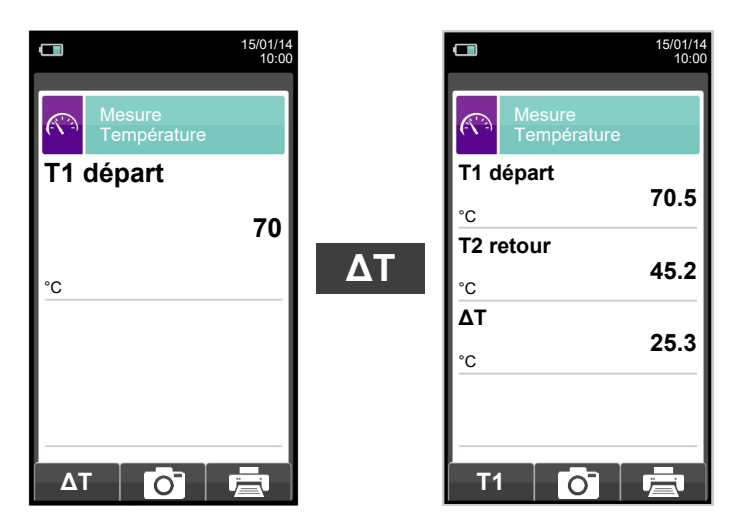

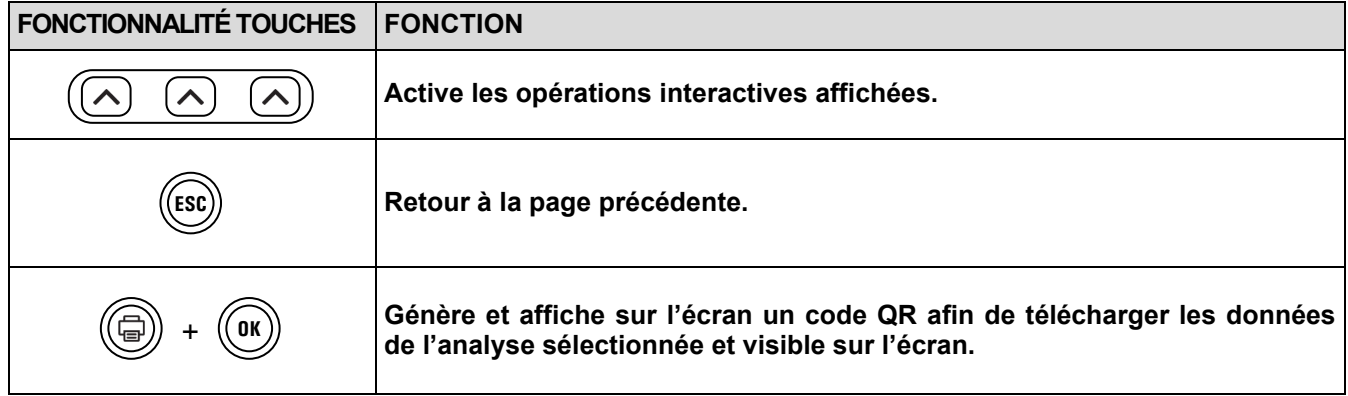

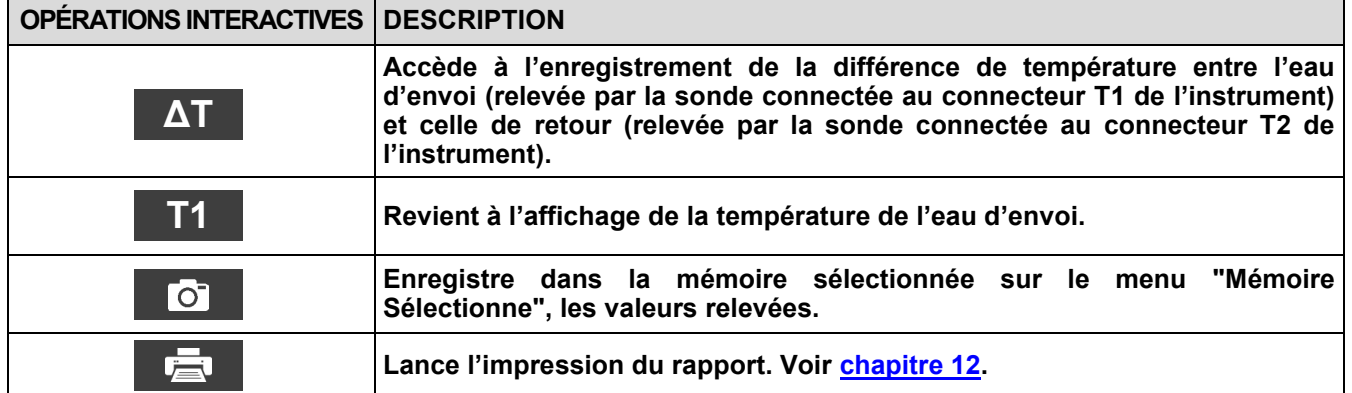

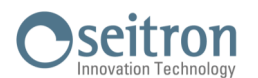

#### <span id="page-113-0"></span>**13.6 Mesures→ Pression**  $\Box$  $\Box$ 15/01/14 10:00 15/01/14 10:00  $\widehat{(\widehat{(\cdot,\cdot)}^2)}$ Mesure Pression Mesure Pression  $\mathbb{R}$ **Mesure de la pression Mesure de la pression en utilisant le P diff P ext différentielle par le Micromanomètre senseur de pression 0.01 0.01 interne. externe.** hPa hPa **O To O**  $\overline{\text{I}}$ Б п

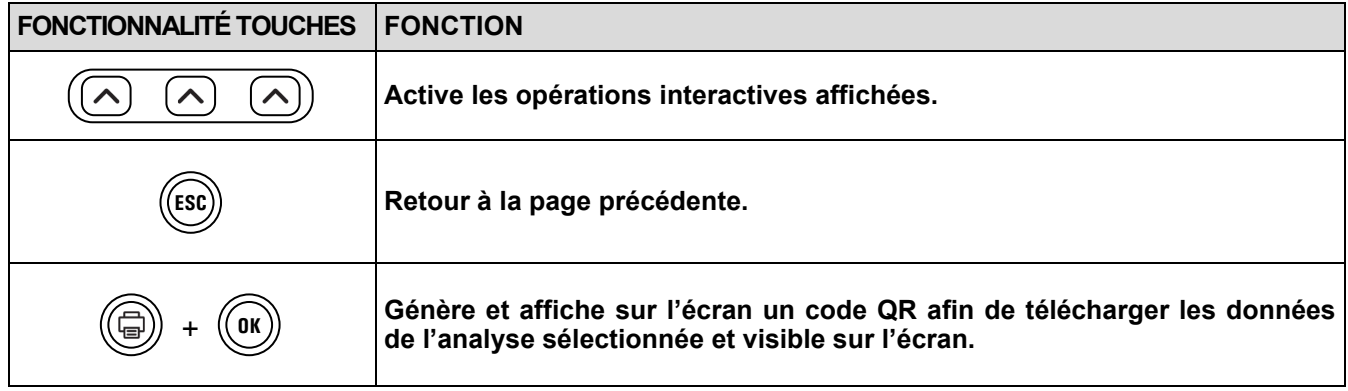

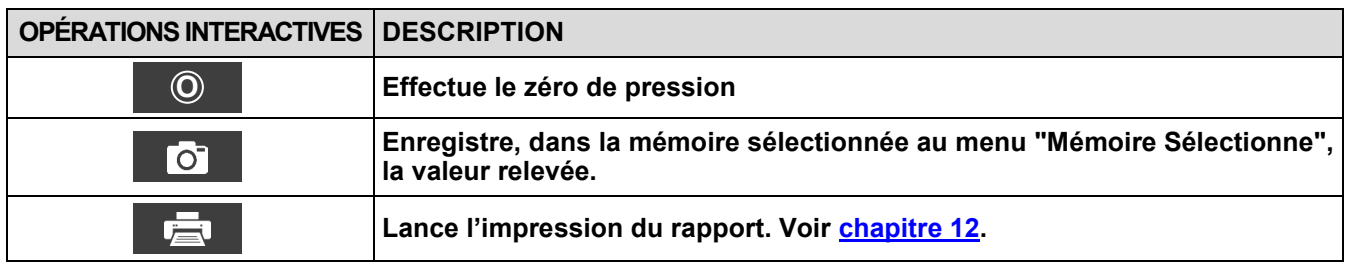

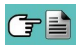

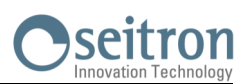

### <span id="page-114-0"></span>**13.7 Mesures→ Mesure Test d'étanchéité**

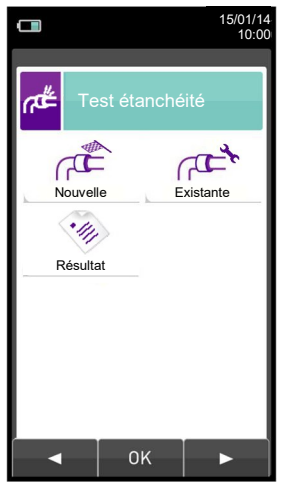

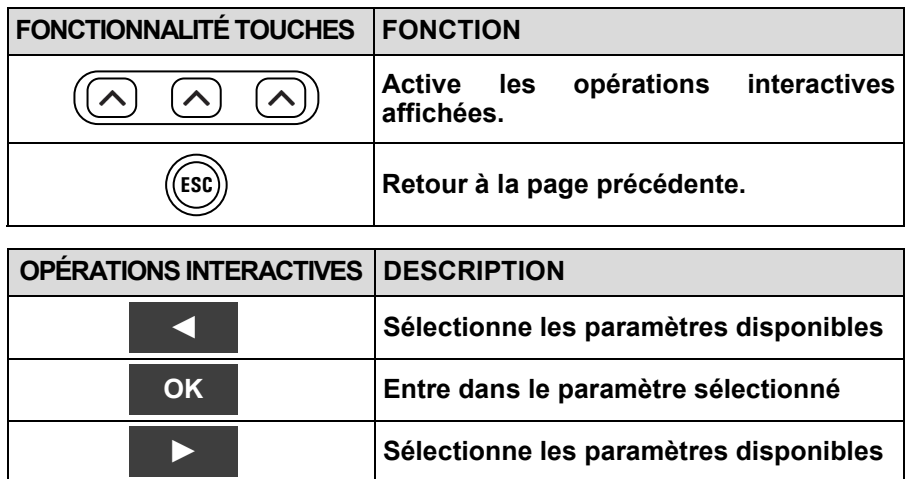

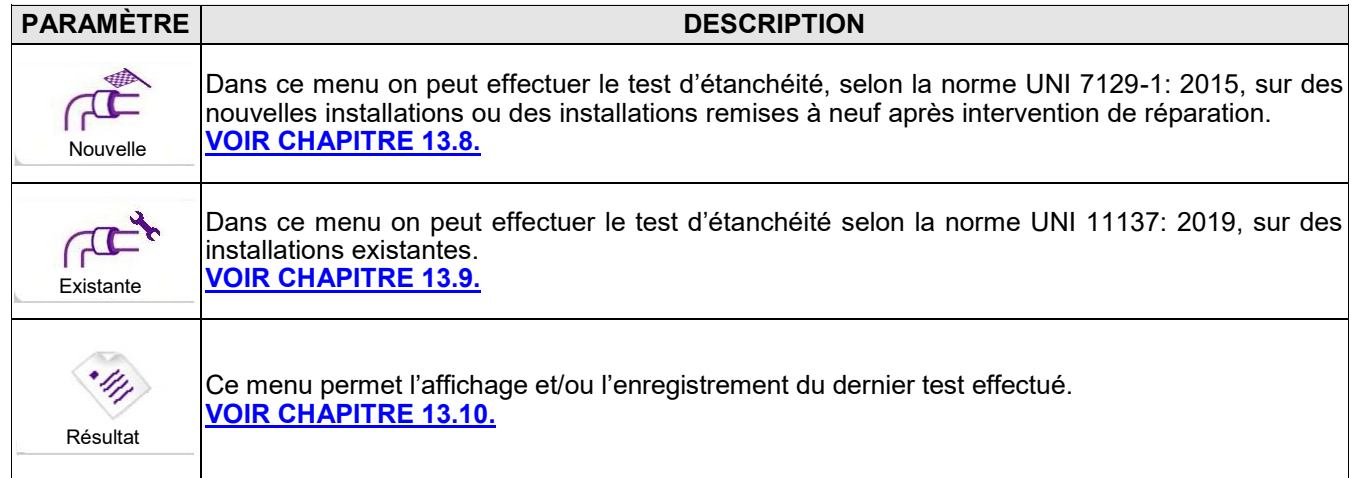

## **13.7.1 Connexion du kit de test d'étanchéité à l'instrument**

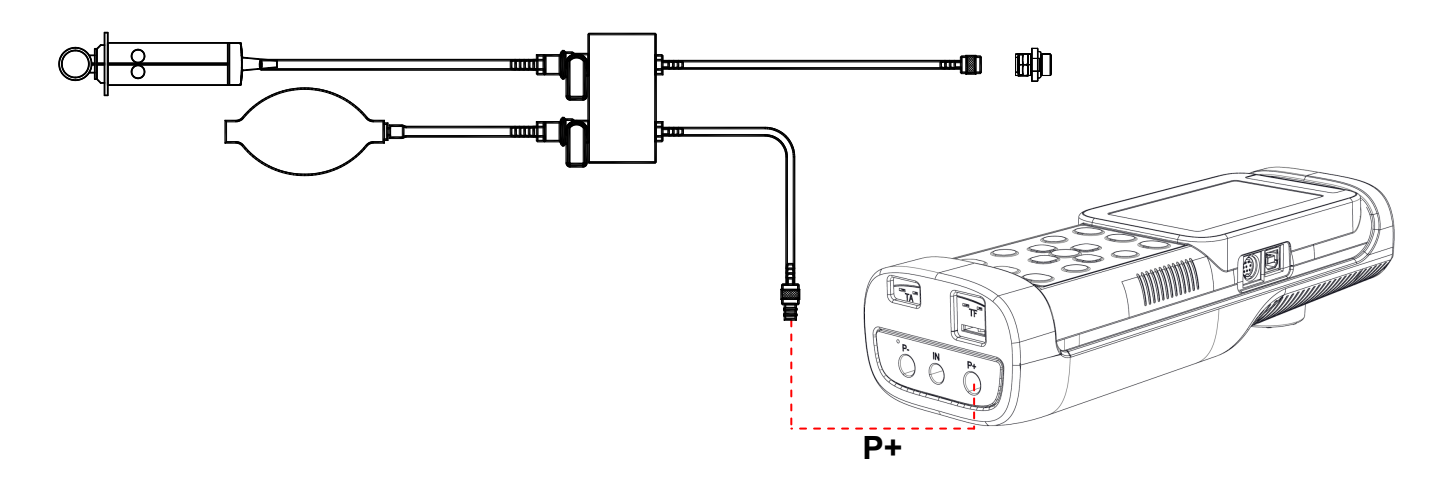

 $G \triangleq$ 

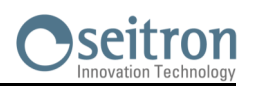

## <span id="page-115-0"></span>**13.8 NOUVELLE INSTALLATION: NORME UNI 7129-1: 2015**

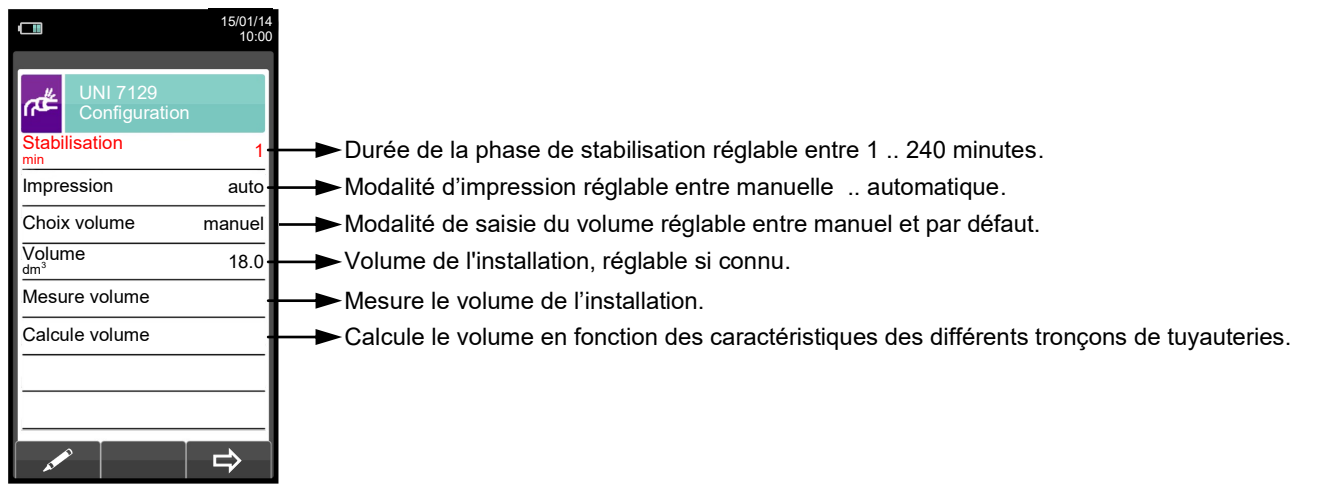

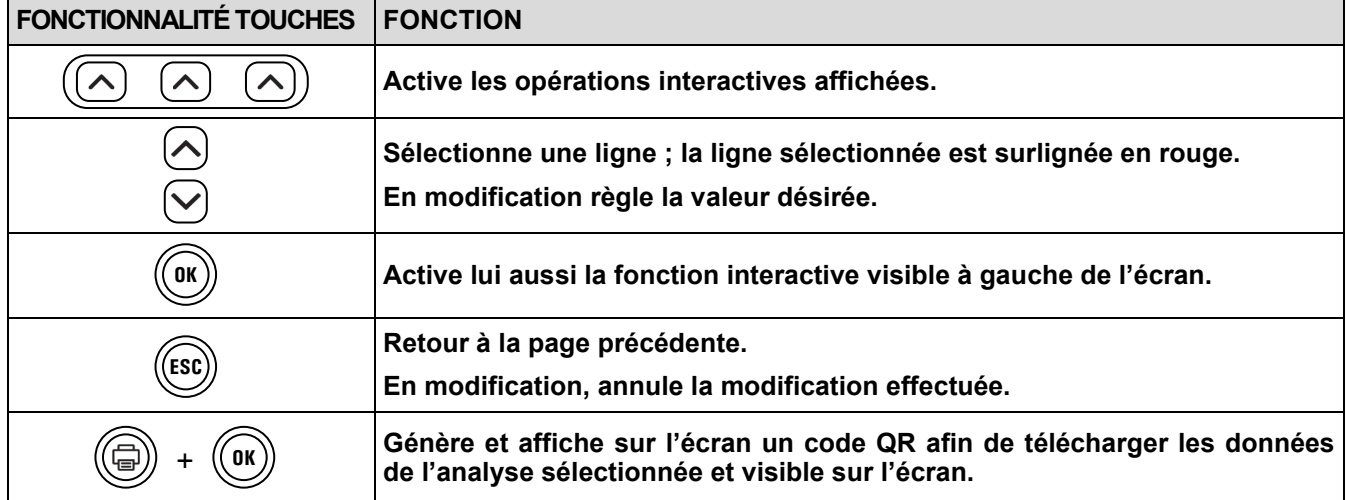

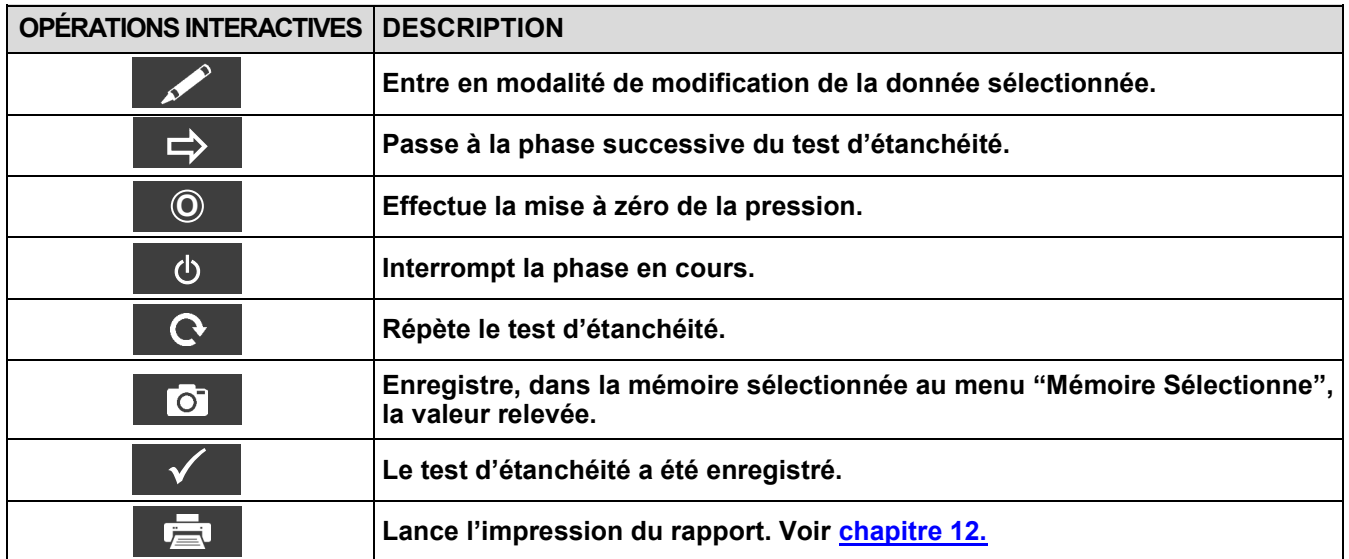

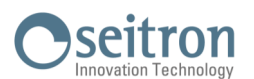

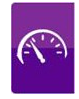

#### **Détail du test:**

Le règlement UNI 7129-1: 2015 s'applique aux installations neuves ou remises à neuf après intervention de réparation. Le test d'étanchéité prévoit de porter la pression dans l'installation à une valeur comprise entre 100 hPa et 150 hPa, effectuer une phase de stabilisation d'une durée minimum de 15 minutes durant laquelle il est nécessaire d'attendre la disparition des effets thermiques induits par la compression du gaz de test et ensuite vérifier l'étanchéité de l'installation en analysant l'abaissement de pression dans le temps.

La chute de pression maximale relevée, exprimée en fonction du volume de l'installation, doit résulter inférieure aux valeurs reportées dans le tableau suivant :

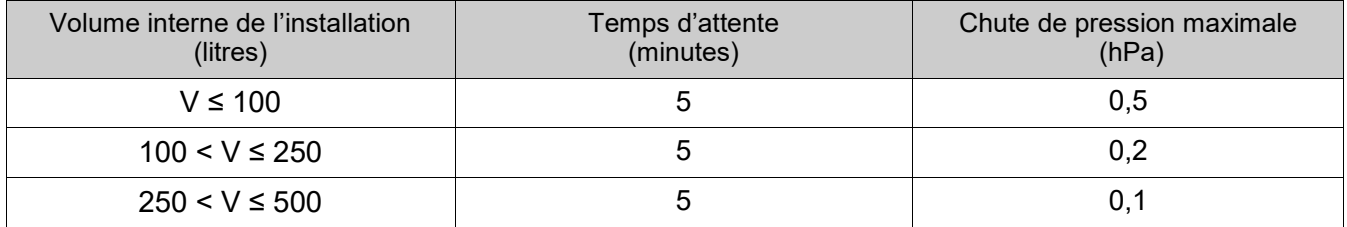

#### **Tableau 1.**

Le CHEMIST 500 BE GREEN consent de personnaliser la phase de stabilisation par le paramètre suivant:

**STABILISATION:** on peut régler la durée de la phase de stabilisation en sélectionnant une valeur comprise entre 15 et 99 minutes. Attention la norme 7129-1: 2015 prévoit que la stabilisation ait une durée non inférieure à 15 minutes mais l'attente peut être de toute façon interrompue en activant l'opération interactive ' | d v d' même si la durée établie n'est pas rejointe.

**CHOIX VOLUME :** L'exécution rigoureuse de l'essai d'étanchéité UNI 7129-1: 2015 exige la connaissance du volume de l'installation.

Étant donné que cette information n'est pas toujours disponible, le CHEMIST 500 BE GREEN différencie, dès le début du test d'étanchéité, deux parcours :

Default : valable pour des installations ayant un volume inférieur à 100 dm<sup>3</sup> (litres), les plus fréquentes; où il n'est pas nécessaire d'entrer la valeur du volume car on assume, avec une majoration, que l'installation a un volume  $\mathrm{\dot{d}}$ e 100 dm $^3$  (litres)

**Manuel** : dans ce cas il est nécessaire de régler le volume de l'installation en entrant sa valeur numérique (si connue) ou en en calculant l'entité par l'addition des contributions des différents tronçons de tuyauterie ou encore, en évaluant sa mesure suivant une simple procédure consistant à injecter dans l'installation une quantité connue de gaz au moyen d'une seringue graduée.

Si le choix est de faire le calcul du volume, il faut fixer le type de matériel, son diamètre nominal et sa longueur pour chaque tronçon de tuyauterie. Le CHEMIST 500 <u>BE GR</u>EEN calcule le volume du tronçon ("volume partiel") et l'ajoute, à l'activation de la fonction interactive ' **V+ |** ' (somme tuyauterie), au volume déjà calculé de l'installation. Pour corriger des erreurs éventuelles ou modifier le calcul en cours, l'opération de soustraction peut aussi être utilisée, en activant la fonction interactive ' V- L' (soustrait tuyauterie). **V+ V-**

Si au contraire on choisit "Mesure volume" la procédure à suivre, décrite également dans les diagrammes de flux relatifs à l'exécution du test d'étanchéité UNI 7129-1: 2015, peut être résumée comme ci-dessous:

- Fermer les deux robinets du kit de tuyauteries fourni pour exécuter le test.
- Connecter la seringue graduée au tuyau du kit opposé à la petite pompe.
- Appuyer sur la touche relative à la fonction interactive '**OK** '.
- Ouvrir le robinet du côté où est connectée la seringue et prélever exactement 100 ml (100 cc) du gaz présent dans l'installation.
- Attendre la stabilisation de la pression dans l'installation. Après quelques secondes l'instrument affiche le volume mesuré. La valeur proposée peut être acceptée en appuyant sur la touche ' (ﷺ) 'et successivement modifié en sélectionnant dans "UNI 7129 Configuration" la ligne "volume".

—————————————————————————————————————————————————-

On peut aussi répéter la mesure du volume en appuyant sur la touche relative à la fonction interactive  $\cdot \cdot \cdot$ 

La modalité de stabilisation étant définie, on peut poursui<u>vre le d</u>éroulement du test d'étanchéité. En réponse à la pression sur la touche relative à la fonction interactive  $\rightarrow$  , l'afficheur indique d'abord la pression du test demandée par la norme et ensuite on passe à l'affichage de la lecture de la pression présente aux entrée de l'instrument. Après avoir effectué la mise à zéro de l'instrument et avoir mis l'installation sous une pression d'au moins 100 hPa, on peut passer au test d'étanchéité en appuyant sur la touche relative à la fonction interactive  $\Rightarrow$  , qui fait partir la phase de stabilisation.

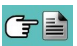

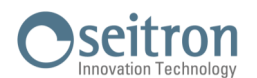

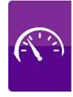

Sur la page de stabilisation sont affichées les grandeurs suivantes:

- **P**: Pression mesurée par l'instrument, dans l'unité de mesure choisie.
- **∆P1'**: Variation de la pression dans la dernière minute, mise à jour toutes les 10 secondes. Ceci fournit une indication sur le degré de stabilisation rejoint par l'installation.
- **Attente**: Durée résiduelle de stabilisation.

Terminée la phase de stabilisation, on passe à l'évaluation de l'étanchéité de l'installation par chute de pression dans un intervalle de durée de 5 minutes obligatoire selon la norme.

Durant cette phase les valeurs suivantes sont affichées:

- **P1**: Pression mesurée à l'instant initial du test.
- **P2**: Pression mesurée en l'instant présent par l'instrument.
- **∆P**: Variation de pression entre l'instant présent et l'instant initial du test. Si la pression est en diminution elle présente une valeur négative.

—————————————————————————————————————————————————–

**Attente**: Durée résiduelle du test d'étanchéité.

Quand le test est terminé, on passe à l'affichage du résultat; ci-dessous sont reportées les valeurs affichées

- **P1:** Pression mesurée à l'instant initial du test.<br>**P2<sup>:</sup>** Pression mesurée actuellement par l'instru
- Pression mesurée actuellement par l'instrument.
- **∆P**: Variation de la pression entre les deux moments. Si la pression est en diminution, elle présente une valeur négative.
- **Résultat**: Reporte le résultat de la vérification:

**Étanche** - si la chute de pression est inférieure aux limites indiquées dans le tableau 1.

**Fuite** - si la chute de pression est supérieure aux valeurs indiquées dans le tableau 1.

Variations de pression positives sont dues à un changement de température durant l'exécution du test. Dans ce cas, il est conseillé de répéter le test.

**Opérateur** - si le Δ de pression est supérieur à +3 hPa, la décision de répéter le test ou pas revient à l'opérateur prenant en considération que les conditions de pression et/ou température pourraient avoir changé durant la mesure.

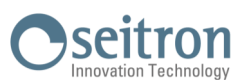

# **13.8.1 CONFIGURATION DU TEST D'ÉTANCHÉITÉ SELON LA NORME UNI 7129-1: 2015**

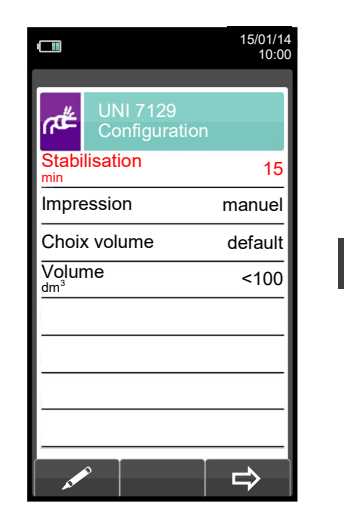

 $\mathbf{v}$ 

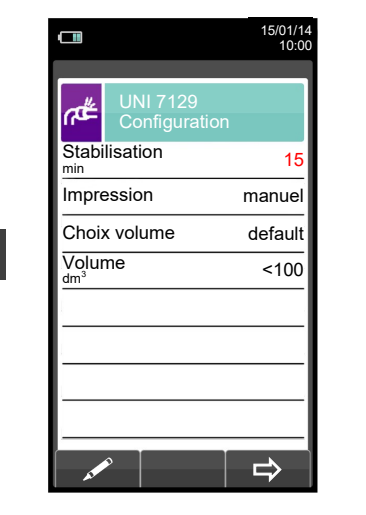

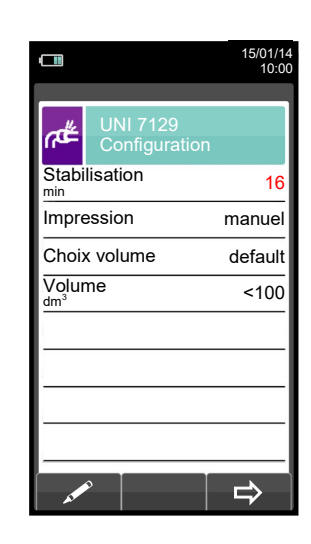

 $\frac{\lambda}{\sqrt{2}}$ 

**OK**

 $\mathbb{C}^2$ 

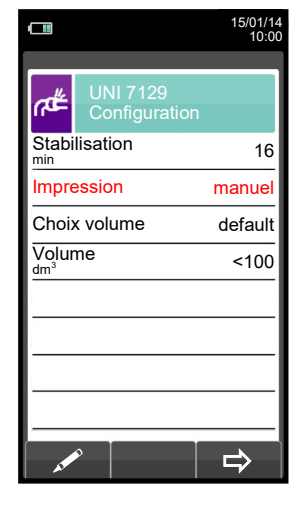

 $\checkmark$ 

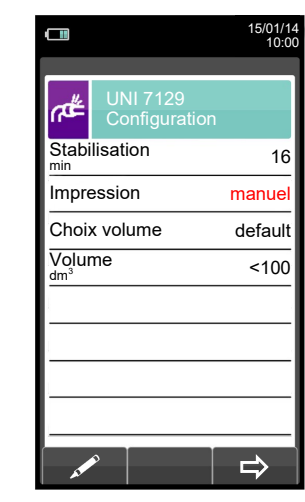

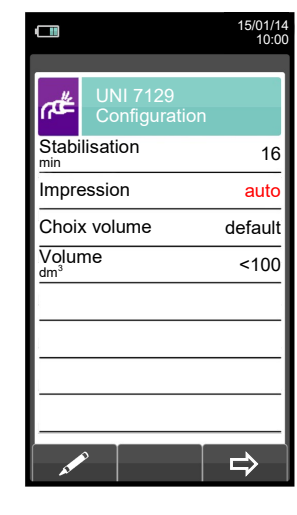

**OK**

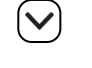

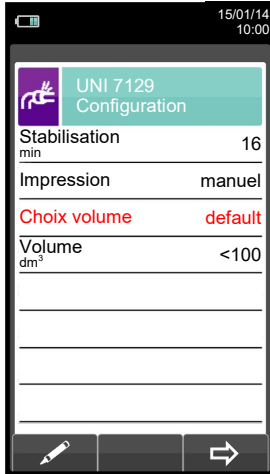

GE

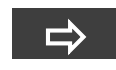

Lance le test d'étanchéité pour installations jusque 100 dm $^3$  (litres) (voir [chapitre 13.8.2\).](#page-122-0)

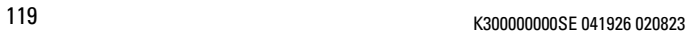

# seitron

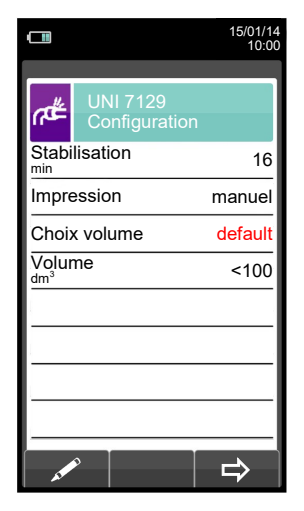

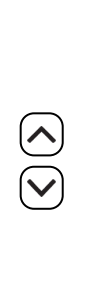

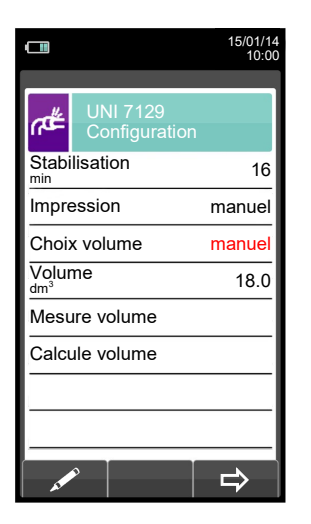

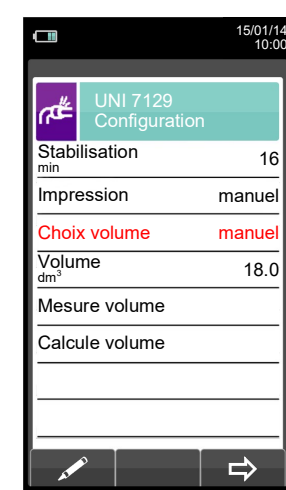

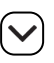

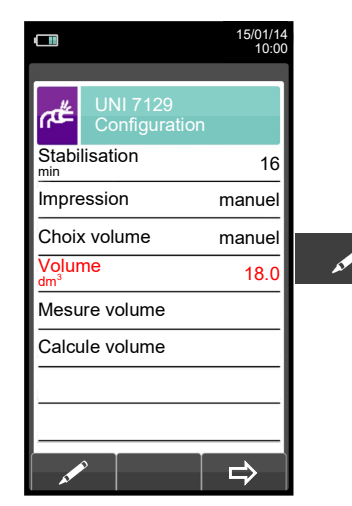

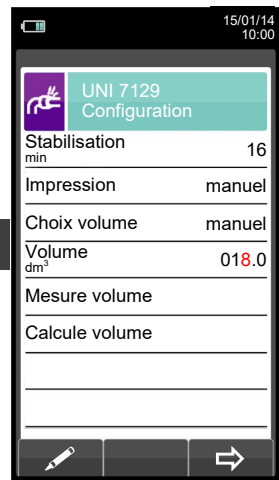

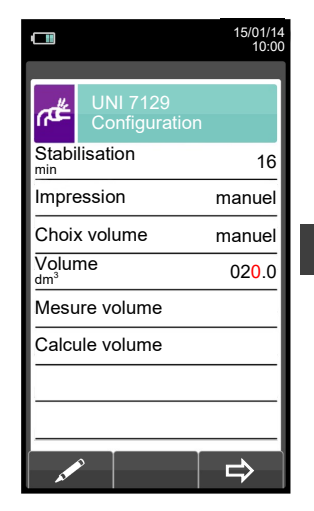

**OK**

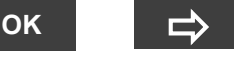

Lance le test d'étanchéité pour installations dont le volume est connu. (voir chapitre [13.8.2\)](#page-122-0).

 $\Box$ 15/01/14 10:00  $\Box$ 15/01/14 10:00  $\Box$ 15/01/14 10:00  $\Box$ 15/01/14 10:00 UNI 7129 Configuration UNI 7129 Mesure volume UNI 7129 Mesure volume гË roll гË r<sup>#</sup> UNI 7129 Mesure volume Connecter le kit à P+ Connecter le kit à P+ Stabilisation min 16 Connecter le kit à P+ Impression manuel Appuyer sur OK Appuyer sur OK Appuyer sur OK Choix volume manuel Stabilisation système Stabilisation système **OK OK**Volume dm<sup>3</sup> 18.0 Prélever 100 ml de gaz Mesure volume Calcule volume  $\Rightarrow$ **OK** ∩  $\overline{\Omega}$ 

#### En alternative  $\mathsf{(\mathsf{v}% )}$ GE

 $\equiv$ 

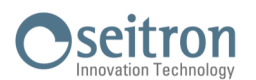

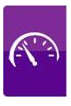

Prélever avec la seringue (fournie dans le kit de test d'étanchéité) 100 ml de gaz.

- Si la procédure de mesure de volume de l'installation se conclut correctement le CHEMIST 500 BE GREEN affiche automatiquement le
- volume mesuré autrement il demande de répéter le prélèvement de gaz.

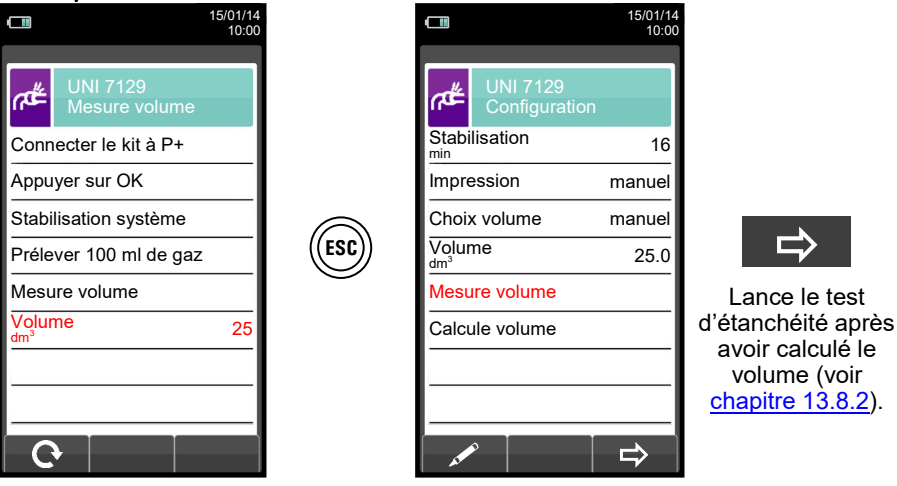

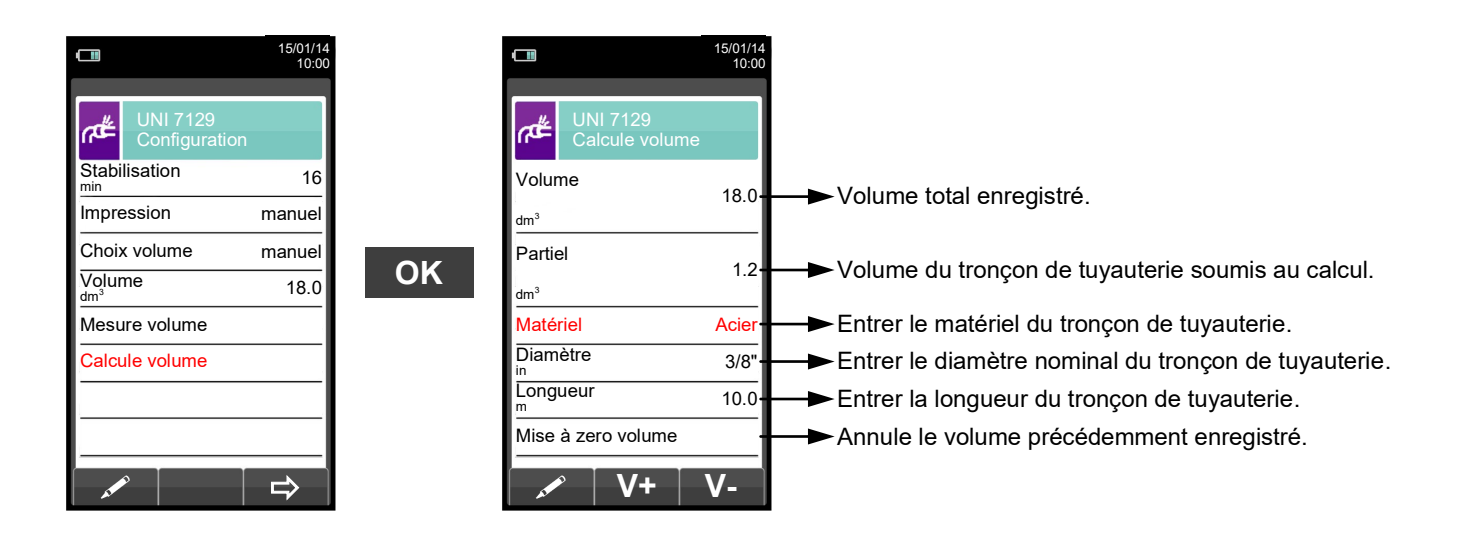

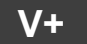

**V+** Somme le volume du tronçon de tuyauterie ajouté.

行言

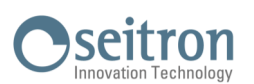

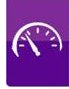

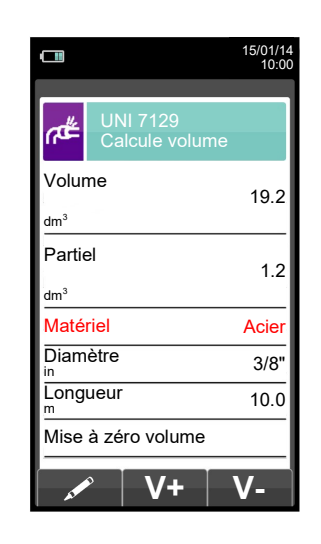

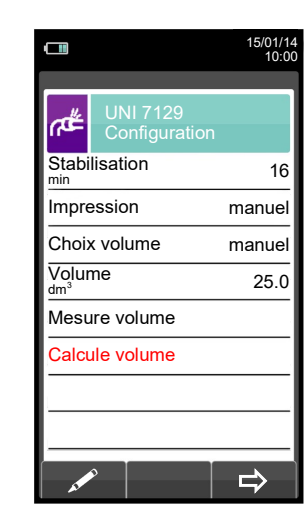

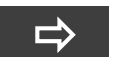

Lance le test d'étanchéité (voir chapitre [13.8.2\).](#page-122-0)

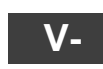

Soustrait le volume du tronçon de tuyauterie ajouté.

**ESC**

**ESC**

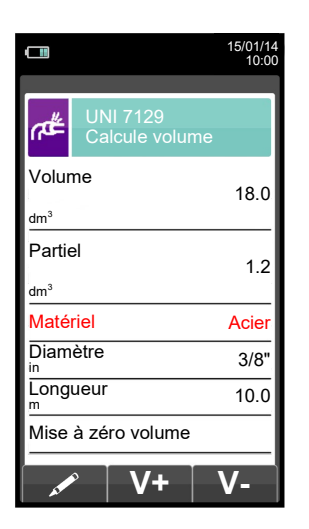

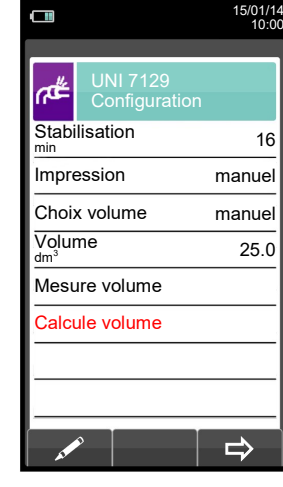

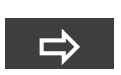

Lance le test d'étanchéité (voir chapitre [13.8.2\)](#page-122-0).

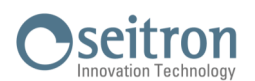

<span id="page-122-0"></span>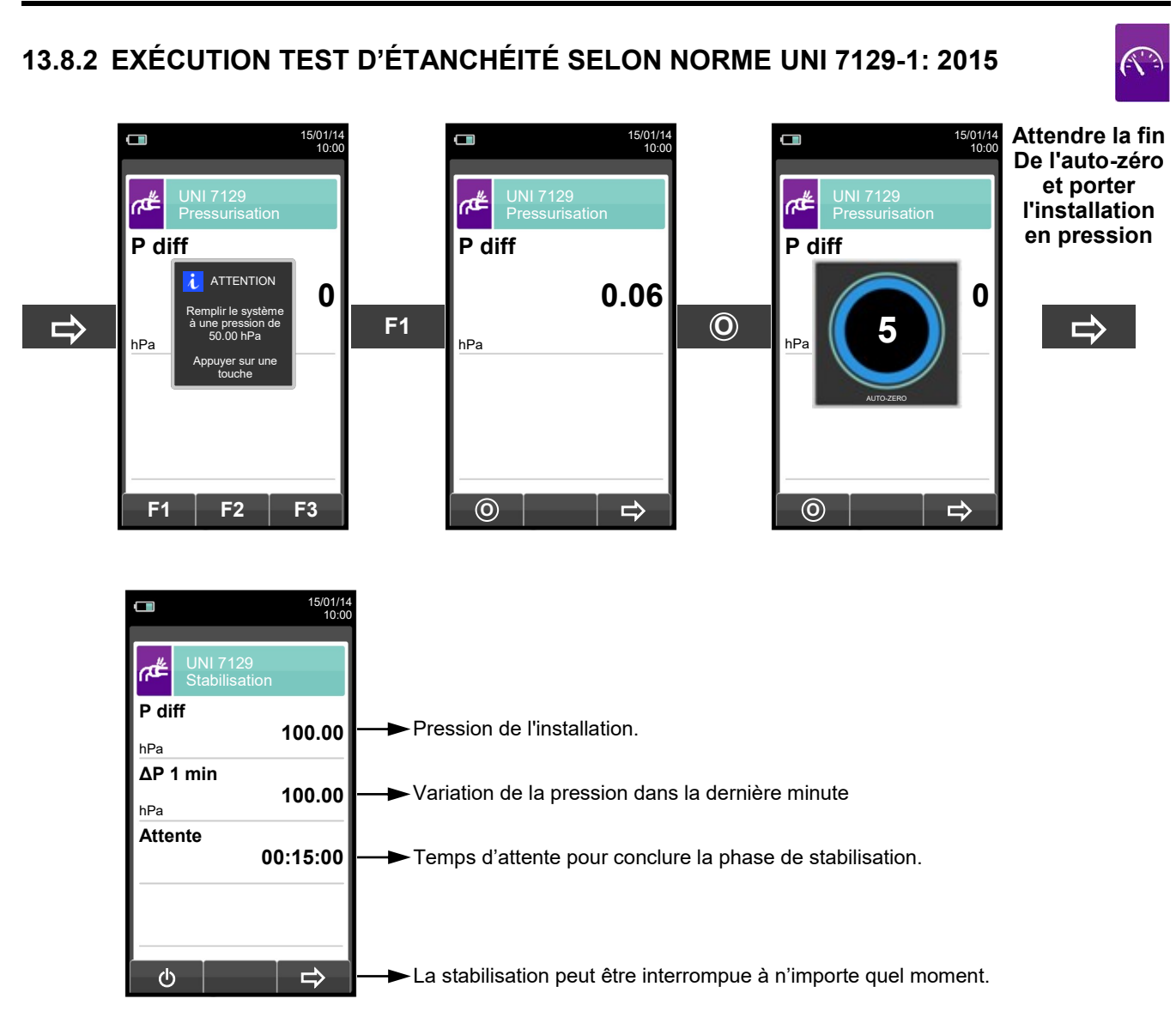

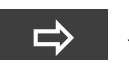

**Automatiquement**

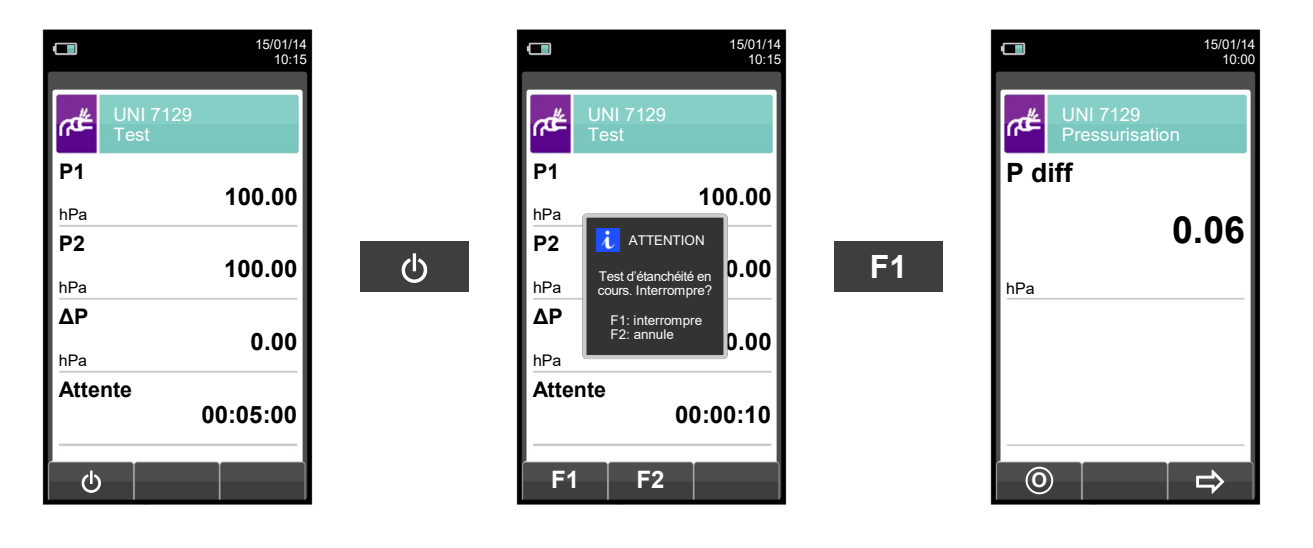

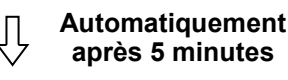

けい

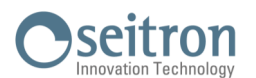

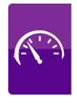

**NOTE: Si l'impression automatique a été programmée au moment de la configuration, l'impression du test d'étanchéité sera lancée automatiquement.** 

**Si au contraire c'est la modalité d'impression en manuel qui a été sélectionnée (comme dans l'exemple), après l'exécution du test s'affiche le résultat qui peut être enregistré et/ou imprimé. Dans ce dernier cas, voici comment procéder:** 

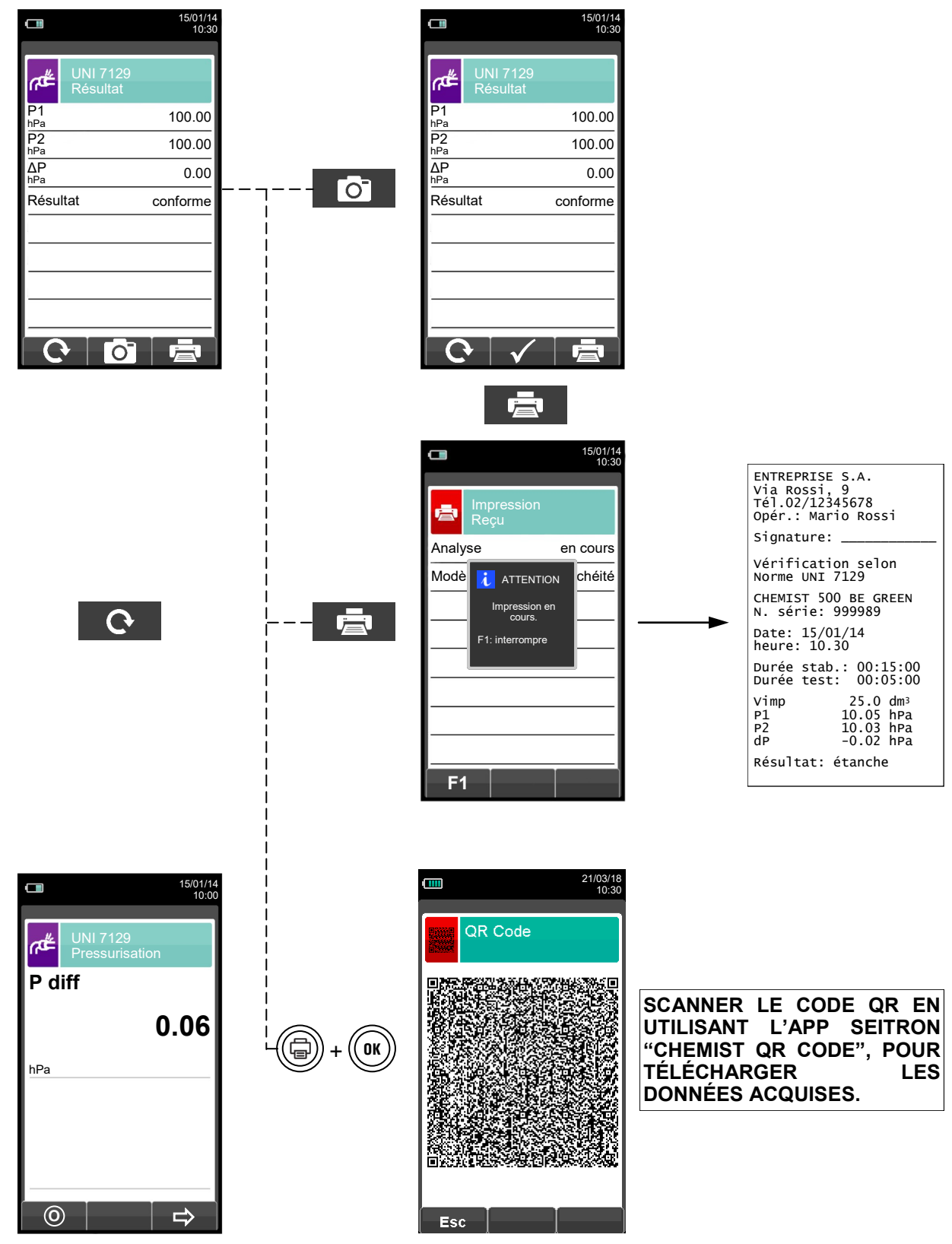

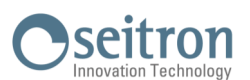

<span id="page-124-0"></span>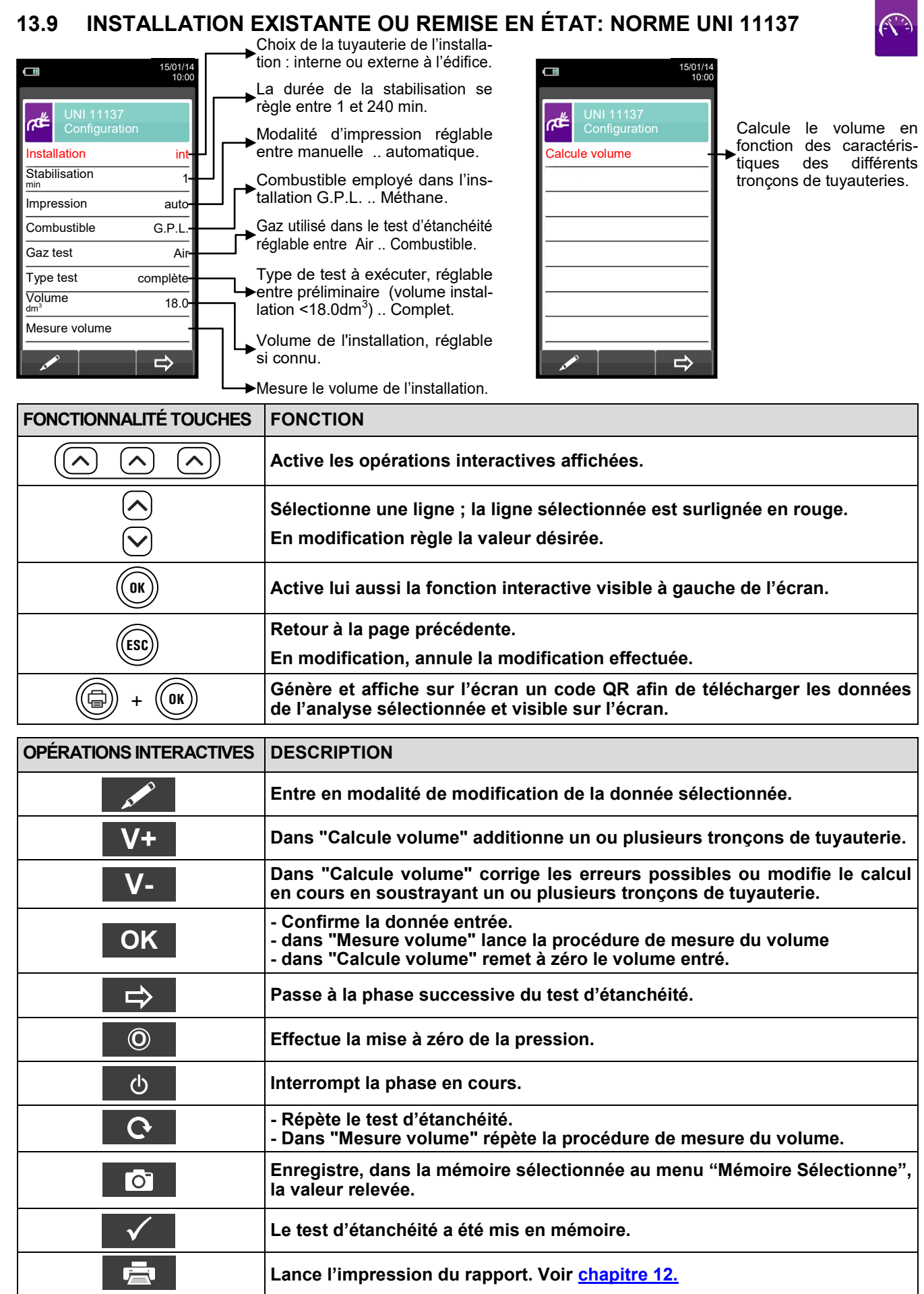

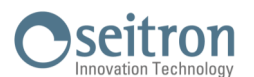

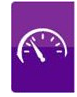

#### **Détail du test:**

Le règlement UNI 11137: 2019 s'applique aux installations fonctionnantes, définissant des limites de perte différentes selon l'emplacement à l'intérieur ou à l'extérieur de l'immeuble de référence.

Le test d'étanchéité prévoit la mise en pression de l'installation, l'exécution d'une phase de stabilisation suffisante à annuler les effets thermiques de la compression du gaz de test et l'évaluation des pertes par la mesure de la chute de pression dans un intervalle de 1 minute.

Au cas où vous on effectue le test préliminaire avec GPL et le gaz d'échantillon combustible, cas où la durée de l'intervalle devient de 2 minutes et 30 secondes conformément au règlement

Les conditions de mesure doivent être aussi proches que possible des conditions particulières de référence décrites ci-dessous.

**CONDITIONS DE RÉFÉRENCE :** En fonction du type de gaz combustible utilisé dans l'installation, le test d'étanchéité devra être exécuté dans les conditions de référence suivantes :

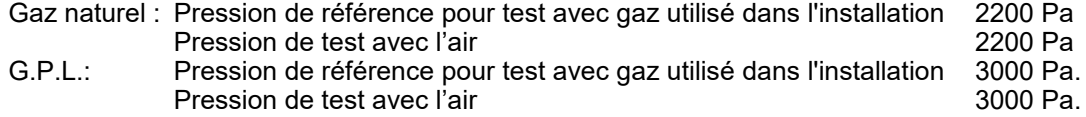

Le CHEMIST 500 consent de personnaliser la phase de stabilisation:

**STABILISATION:** il est possible de régler la durée de la phase de stabilisation en sélectionnant une valeur comprise entre 1 et 99 minutes. Étant donné que la norme UNI 11137: 2019 ne définit pas la durée de la stabilisation, les réglages d'usine ont été tirés de la norme 7129-1: 2015 qui impose une stabilisation minimale de 15 minutes. De toute façon, à tout moment l'attente peut être interrompue en activant l'opération interactive ' ' <u>්ර</u>

Pour exécuter le test d'étanchéité selon la norme UNI 11137: 2019, il est nécessaire que les données ci-dessous relatives à l'installation et aux conditions de contrôle soient introduites dans l'instrument.

**INSTALLATION:** L'exécution du test d'étanchéité conformément au règlement UNI 11137: 2019 exige la définition de la partie de l'installation qu'il faut vérifier : interne ou externe à l'édifice.

**COMBUSTIBLE:** la portée des pertes dépend du type de gaz en pression. Pour l'évaluation de l'étanchéité d'une installation, il est nécessaire de spécifier la famille du gaz combustible utilisé dans l'installation : Méthane ou GPL.

**GAZ TEST:** la portée des pertes dépend du type de gaz en pression. Il est nécessaire de spécifier le type de gaz utilisé au cours du test : combustible ou air. Le gaz de test ne doit pas nécessairement coïncider avec le gaz de l'installation et il peut s'agir d'un gaz non inflammable.

**TYPE DE TEST:** L'exécution rigoureuse de l'essai d'étanchéité UNI 11137: 2019 exige la connaissance du volume de l'installation.

Étant donné que cette information n'est pas toujours disponible, le CHEMIST 500 différencie, dès le début du test d'étanchéité, deux parcours :

Préliminaire: valable pour des installations ayant un volume inférieur à 18 dm<sup>3</sup> (litres), les plus fréquentes; où il n'est pas nécessaire d'entrer la valeur du volume car on assume, avec une majoration, que l'installation a un volume de 18 dm $^3$ .

**Complète:** dans ce cas il est nécessaire de régler le volume de l'installation en entrant sa valeur numérique (si connue) ou en en calculant l'entité par l'addition des contributions des différents tronçons de tuyauterie ou encore, en évaluant sa mesure suivant une simple procédure consistant à injecter dans l'installation une quantité connue de gaz au moyen d'une seringue graduée.

Si le choix est de faire le calcul du volume, il faut fixer le type de matériel, son diamètre nominal et sa longueur pour chaque tronçon de tuyauterie. Le CHEMIST 500 <u>BE GR</u>EEN calcule le volume du tronçon ("volume partiel") et l'ajoute, à l'activation de la fonction interactive ' ' (somme tuyauterie), au volume déjà calculé de **V+** l'installation. Pour corriger des erreurs éventuelles ou modifier le calcul en cours, l'opération de soustraction peut aussi être utilisée, en activant la fonction interactive '**\_\_V-\_\_'** (soustrait tuyauterie).

Si au contraire on choisit "Mesure volume" la procédure à suivre, décrite également dans les diagrammes de flux relatifs à l'exécution du test d'étanchéité UNI 11137: 2019, peut être résumée comme ci-dessous:

- Fermer les deux robinets du kit de tuyauteries fourni pour exécuter le test.
- Connecter la seringue graduée au tuyau du kit opposé à la petite pompe.

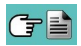

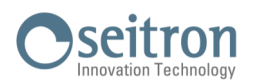

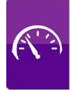

- Appuyer sur la touche relative à la fonction interactive '**COK** '.
- Ouvrir le robinet du côté où est connectée la seringue et prélever exactement 100 ml (100 cc) du gaz présent dans l'installation.
- Attendre la stabilisation de la pression dans l'installation. Après quelques secondes l'instrument affiche le volume mesuré. La valeur proposée peut être acceptée en appuyant sur la touche ' () 'et successivement modifié en sélectionnant dans "UNI 11137 Configuration" la ligne "volume".

On peut aussi répéter la mesure du volume en appuyant sur la touche relative à la fonction interactive '<sup>1</sup>.

#### **Tableau des volumes:**

**Exemples relatifs aux différentes longueurs d'une installation interne, de capacité approximativement de 18dm<sup>3</sup> , en fonction du matériel et du diamètre des tuyauteries d'alimentation en gaz combustible.**

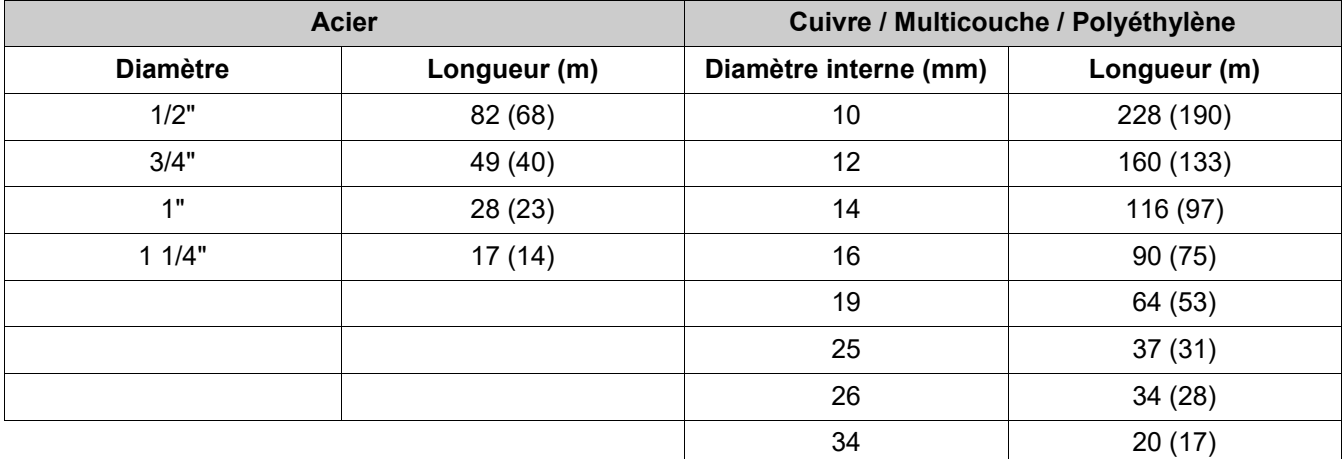

N.B.: au cas où le groupe de mesures ne peut pas être exclu du test, les valeurs de la longueur indicative de l'installation en examen sont reportées entre parenthèses.

—————————————————————————————————————————————————

Une fois définies les modalités de stabilisation et introduites les données nécessaires, on peut poursuivre le déroulement du test d'étanchéité. En appuyant sur la touche relative à la fonction interactive ' d'abord est indiquée la pression test exigée par le règlement, ensuite on accède à une page où est visualisée la lecture de la pression aux entrées de l'instrument. Après l'exécution de la mise à zéro de l'instrument et après avoir placé l'instrument dans des conditions de pression proches à celles indiquées comme référence, on peut entreprendre le test d'étanchéité en appuyant sur la touche interactive relative '  $\rightarrow$  qui fait partir la phase de stabilisation. Sur la page de stabilisation sont affichées les mesures suivantes: 

**P diff**: Pression mesurée par l'instrument dans l'unité de mesure préalablement établie.

- **∆P 1 min**:variation de la pression dans la dernière minute, mise à jour toutes les 10 secondes. Elle fournit une indication sur le degré de stabilisation rejoint dans l'installation.
- **Attente**: Durée résiduelle de la phase de stabilisation.

À la fin de la phase de stabilisation, arrive la phase d'évaluation de l'étanchéité de l'installation par chute de la pression dans un intervalle non modifiable de 1 minute pour chaque réglage, sauf quand on effectue le test préliminaire avec GPL et le gaz d'échantillon combustible, cas où la durée de l'intervalle devient de 2 minutes et 30 secondes conformément au règlement.

Durant cette phase les valeurs suivantes sont affichées:

- **P1:** Pression mesurée à l'instant initial du test.<br>**P2:** Pression mesurée à l'instant présent par l'i
- Pression mesurée à l'instant présent par l'instrument
- **∆P**: Variation de pression entre l'instant présent et l'instant initial du test. Si la pression est en diminution elle présente une valeur négative.

—————————————————————————————————————————————————

**Attente**: Durée résiduelle du Test.

Quand le test est terminé, on passe à l'affichage du résultat; Voici la liste des données reportées:<br>P1: Pression mesurée à l'instant initial du test.

- Pression mesurée à l'instant initial du test.
- **P2:** Pression mesurée par l'instrument.
- **∆P**: Variation de pression entre le dernier instant du test et l'instant initial de celui-ci. Si la pression est en diminution, elle sera de valeur négative.

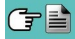

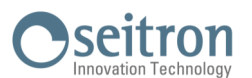

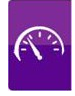

- Qtest: entité de la perte en dm<sup>3</sup>/h dans les conditions d'exécution du test, relative au gaz de test et à la pression de l'installation.
- Qrif: entité de la perte en dm<sup>3</sup>/h dans les conditions de référence prévues par la norme, relative au gaz combustible de l'installation et à la pression de référence.
- **Résultat**: reporte le résultat du contrôle.

**Installation certifiée apte au fonctionnement**: l'installation peut continuer à fonctionner sans nécessité d'aucune intervention.

**Installation certifiée apte au fonctionnement temporaire**: l'installation peut continuer à fonctionner le temps nécessaire à la programmation de l'intervention de rétablissement de l'étanchéité et pour une durée qui ne peut pas dépasser 30 jours de la date de contrôle. Au terme des travaux, l'installation devra être soumise à un autre test d'étanchéité selon la norme UNI 7129-1: 2015.

**Installation non apte au fonctionnement**: le manque d'étanchéité de l'installation est tel à ne pas consentir l'utilisation de l'installation qui doit être mise hors service immédiatement. Au terme des travaux de rétablissement de l'étanchéité l'installation devra être soumise à un contrôle de celle-ci selon la norme UNI 7129-1: 2015.

**Opérateur** - si le Δ de pression est supérieur à +3 hPa, la décision de répéter le test ou pas revient à l'opérateur prenant en considération que les conditions de pression et/ou température pourraient avoir changé durant la mesure.

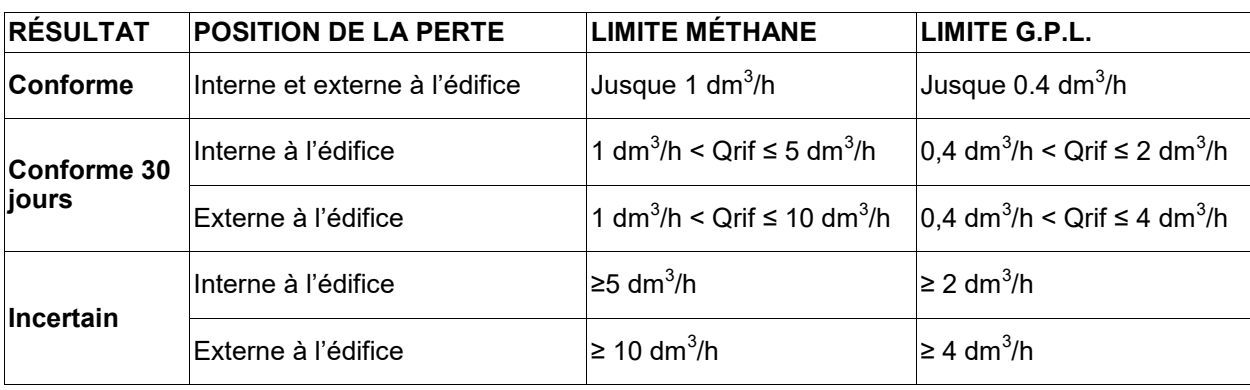

Les limites de perte selon le règlement UNI 11137: 2019 sont reportées ci-dessous :

### **13.9.1 CONFIGURATION DU TEST D'ÉTANCHÉITÉ SELON LA NORME UNI 11137**

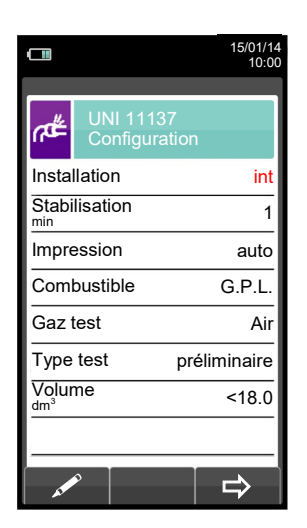

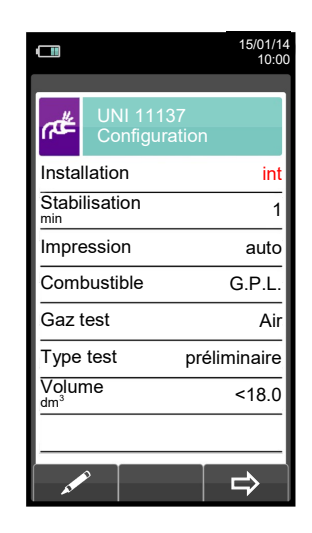

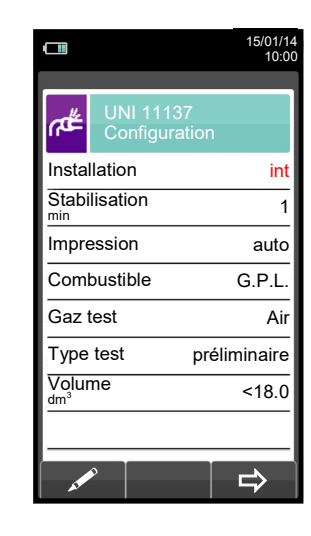

**OK**

# Seitron

15/01/14 10:00

int

auto

Air

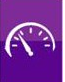

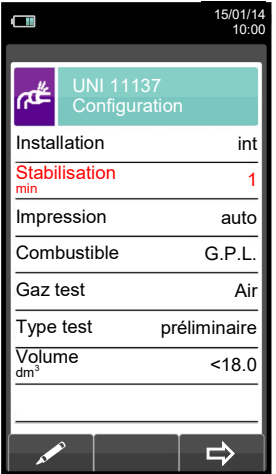

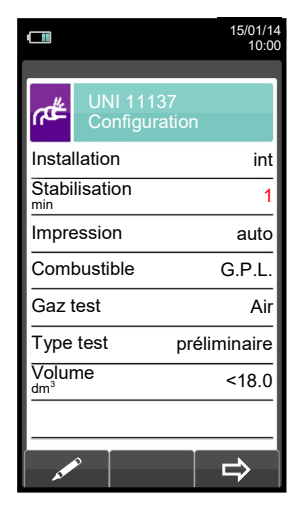

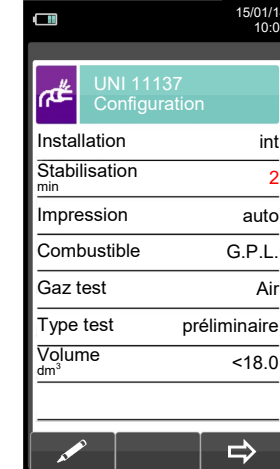

**OK**

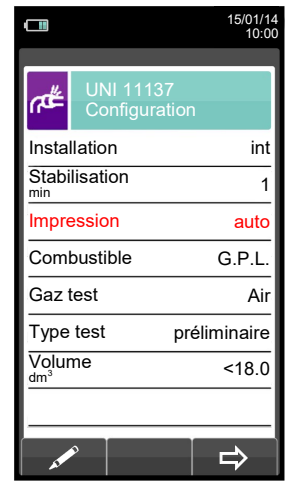

 $\overline{Q}$ 

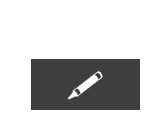

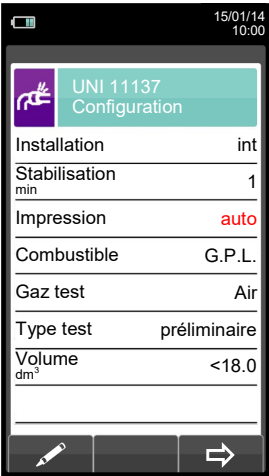

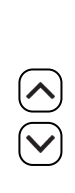

 $\begin{array}{c} \boxed{\bigcirc} \\ \boxed{\bigcirc} \end{array}$ 

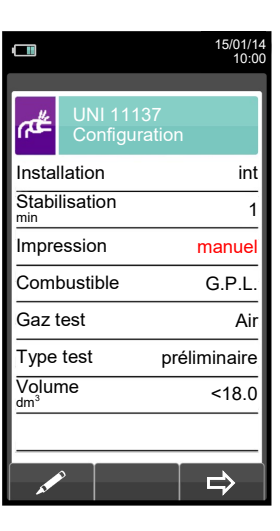

**OK**

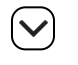

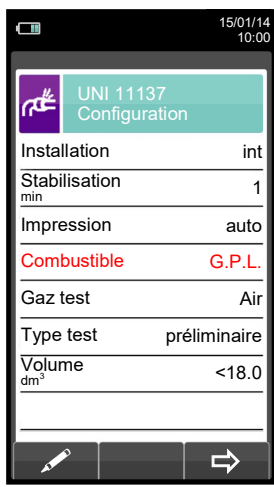

 $\bigcirc$ 

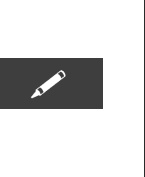

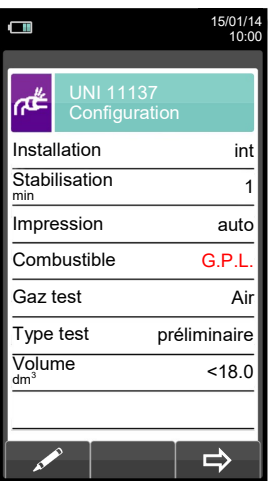

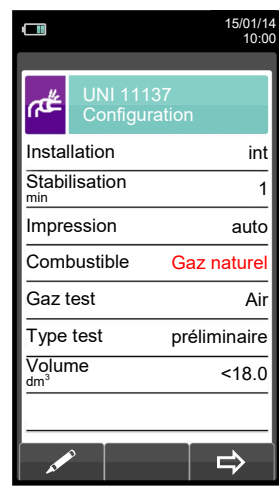

**OK**

# Seitron

15/01/14 10:00

int

auto  $G.P.L.$ 

 $\Rightarrow$ 

 $18.0$ 

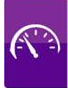

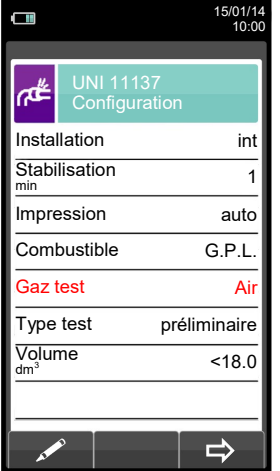

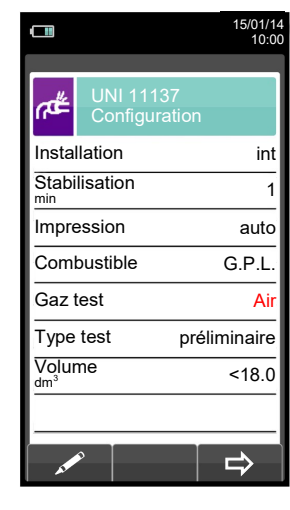

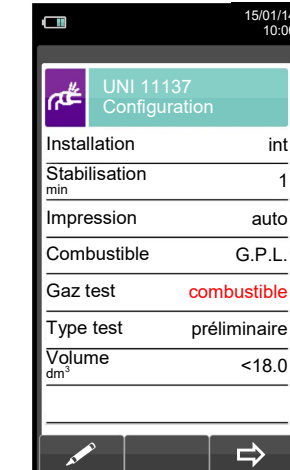

 $\overline{\textcircled{2}}$ 

**OK**

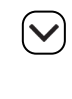

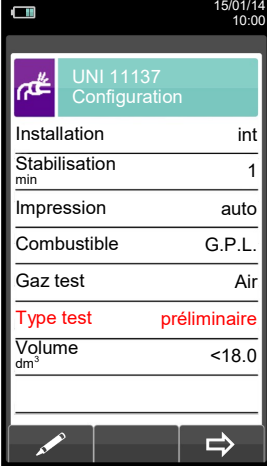

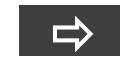

 $\overline{\mathscr{L}}$ 

Lance le test d'étanchéité pour installations jusque 18 dm $^3$ (voir [chapitre 13.9.2\)](#page-132-0)

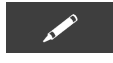

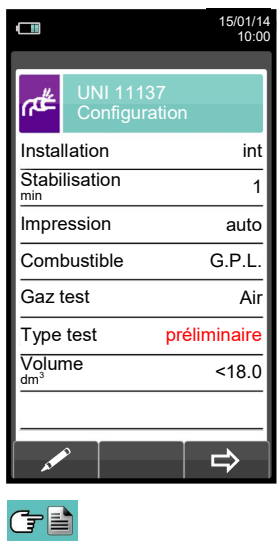

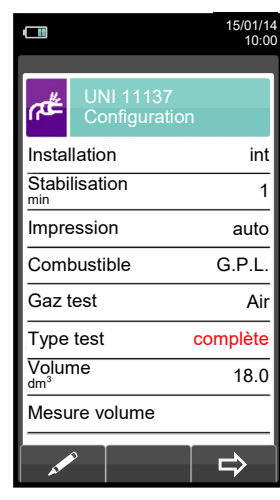

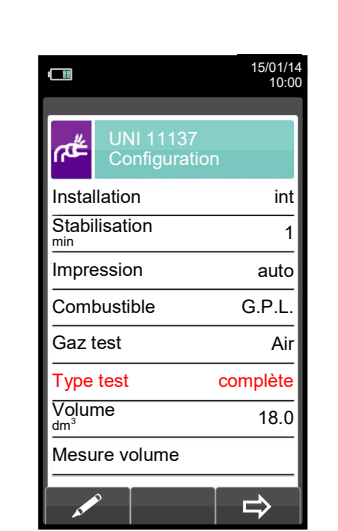

**OK**

 $(\!\mathcal{\breve{v}}\!)$ 

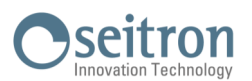

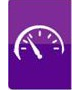

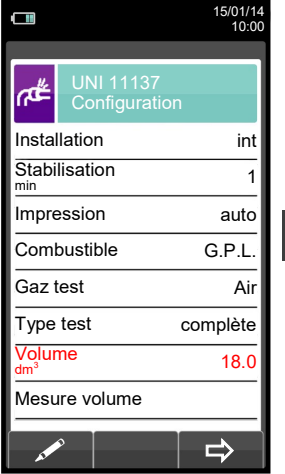

 $\checkmark$ 

 $\mathscr{I}$ 

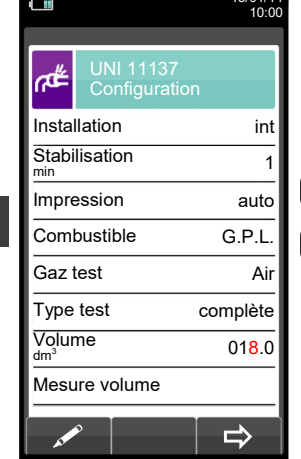

 $15/01/14$ 

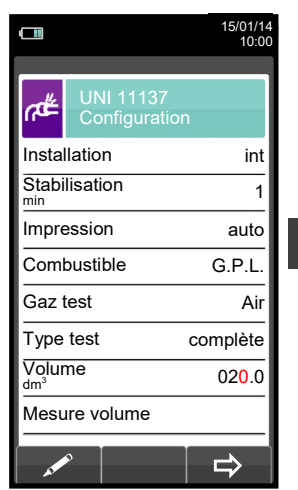

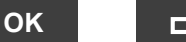

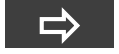

Lance le test d'étanchéité pour installations dont le volume est connu. (voir chapitre [13.9.2\)](#page-132-0).

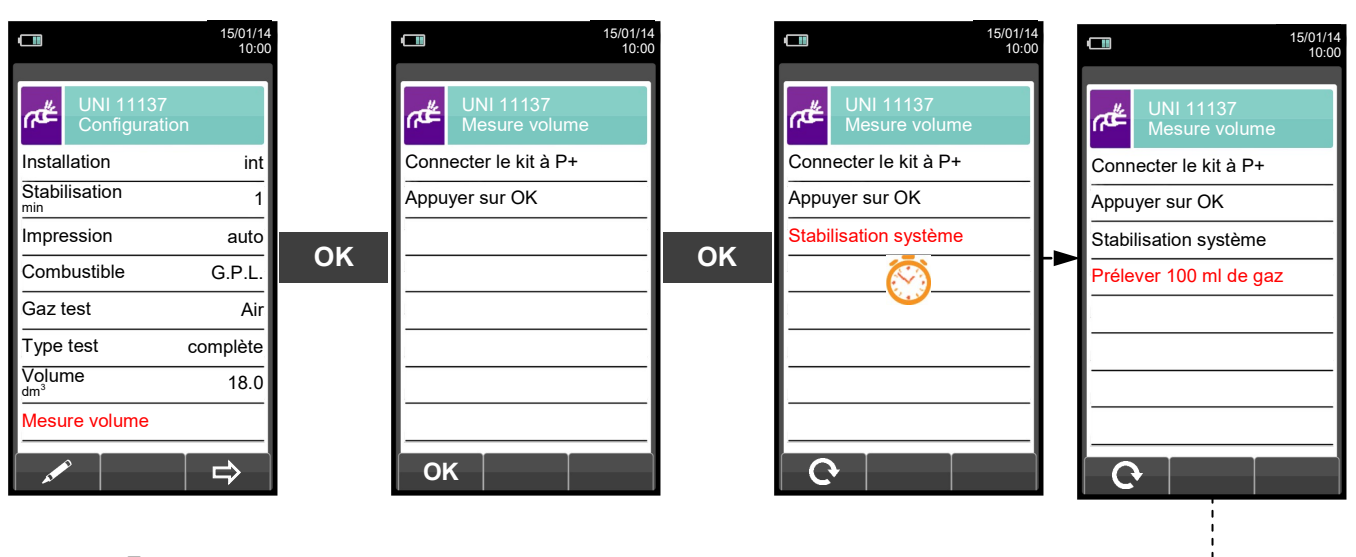

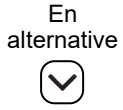

- Prélever avec la seringue (fournie dans le kit de test d'étanchéité) 100 ml
- de gaz.
- Si la procédure de mesure de volume de l'installation se conclut correctement le CHEMIST 500 BE GREEN affiche automatiquement le volume mesuré autrement il demande de répéter le prélèvement de gaz.

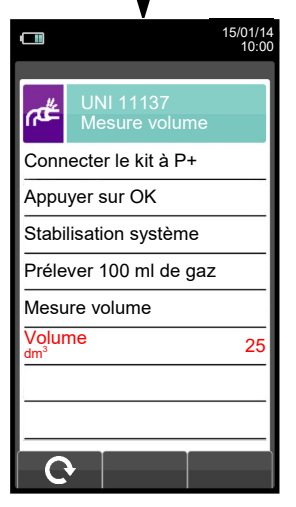

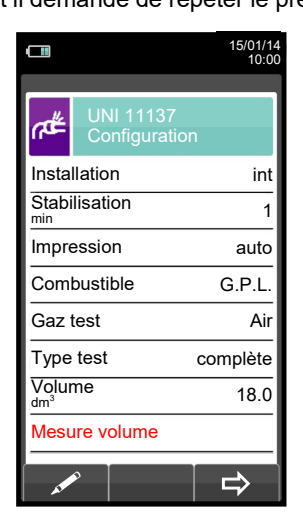

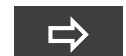

Lance le test d'étanchéité après avoir calculé le volume (voir [chapitre 13.9.2\)](#page-132-0).

**ESC**

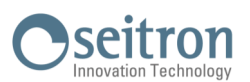

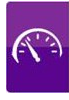

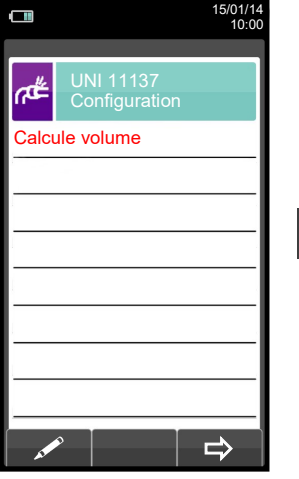

**OK**

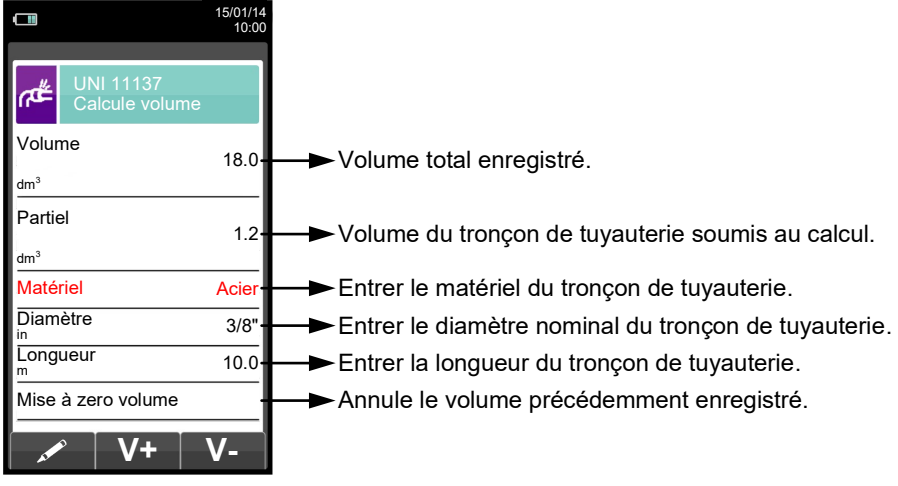

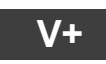

**V+** Somme le volume du tronçon de tuyauterie ajouté.

**ESC**

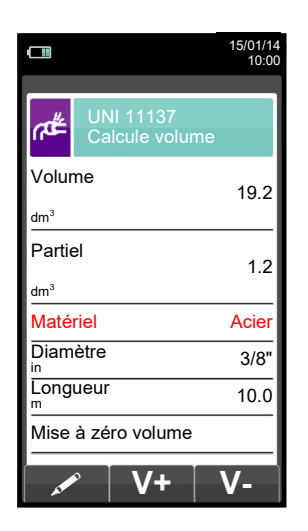

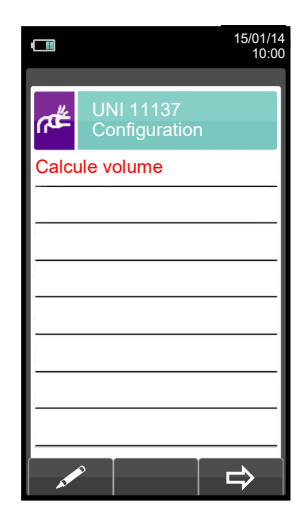

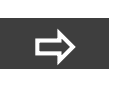

Lance le test d'étanchéité (voir chapitre [13.9.2\).](#page-132-0)

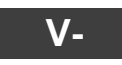

Soustrait le volume du tronçon de tuyauterie ajouté

**ESC**

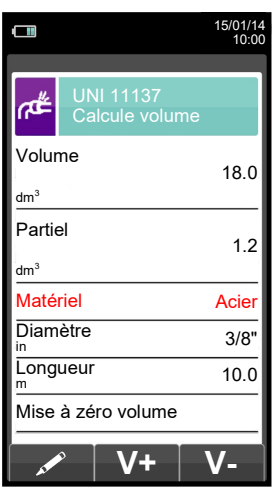

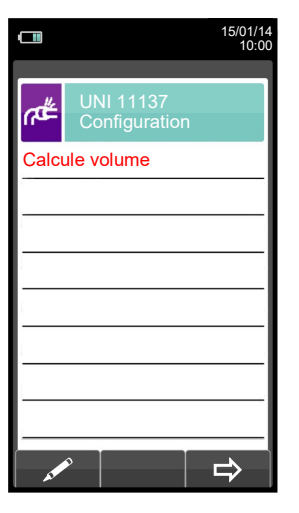

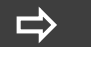

Lance le test d'étanchéité (voir chapitre  $13.9.2$ ).

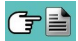

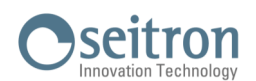

<span id="page-132-0"></span>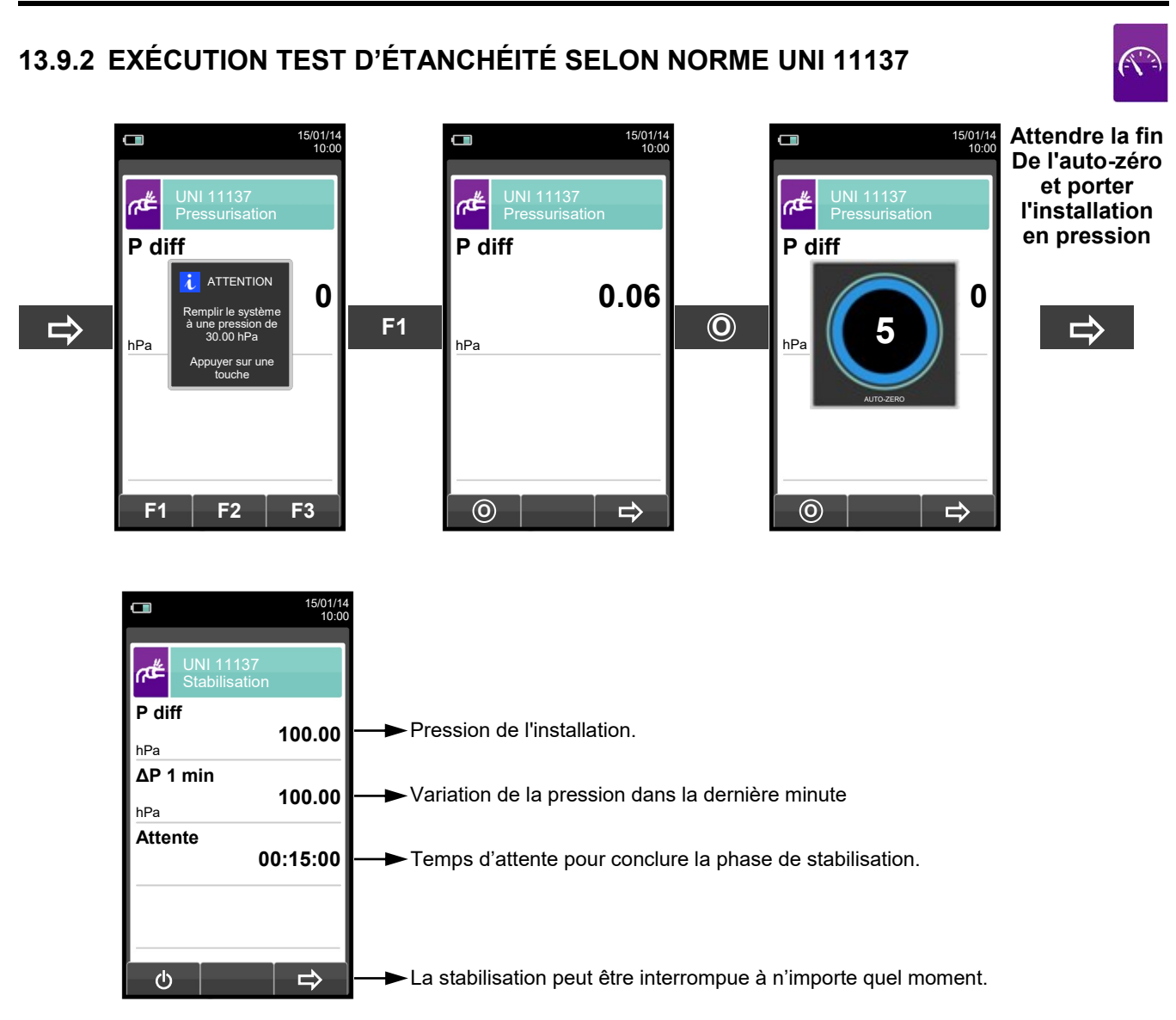

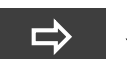

**Automatiquement**

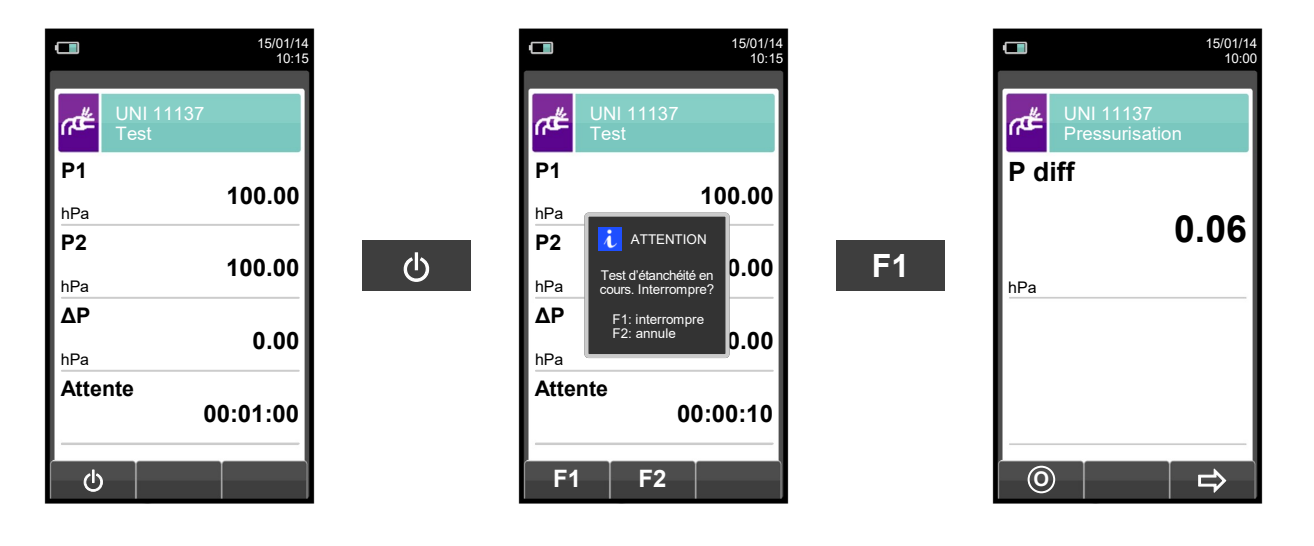

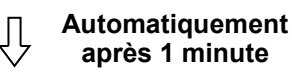

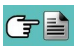

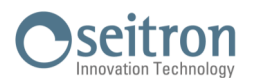

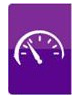

**NOTE: Si l'impression automatique a été programmée au moment de la configuration, l'impression du test d'étanchéité sera lancée automatiquement.** 

**Si au contraire c'est la modalité d'impression en manuel qui a été sélectionnée (comme dans l'exemple), après l'exécution du test s'affiche le résultat qui peut être enregistré et/ou imprimé. Dans ce dernier cas, voici comment procéder:** 

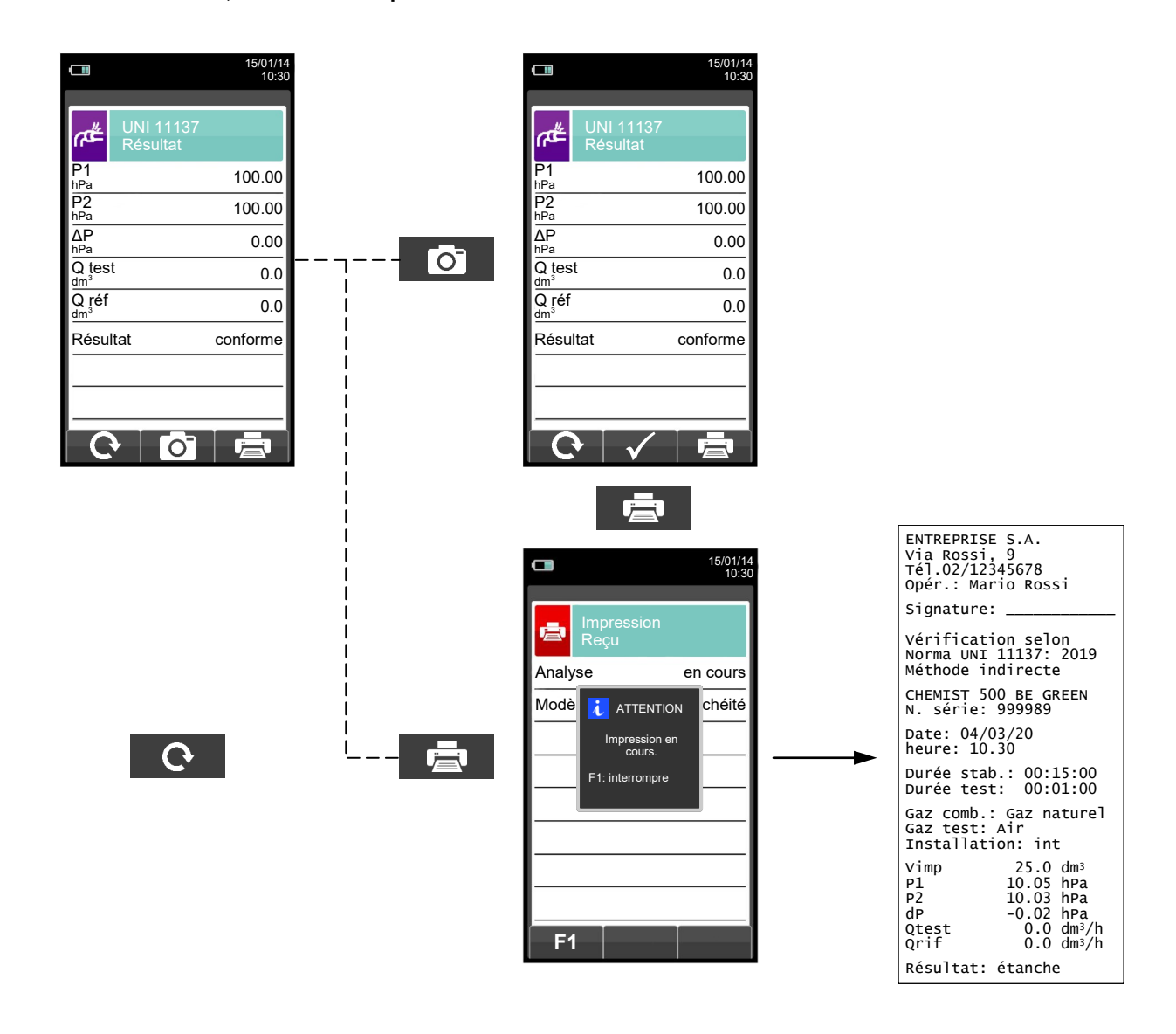

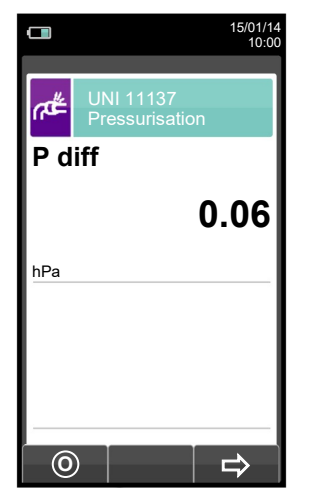

GE

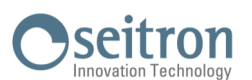

# <span id="page-134-0"></span>**13.10 RÉSULTAT DU TEST D'ÉTANCHÉITÉ**

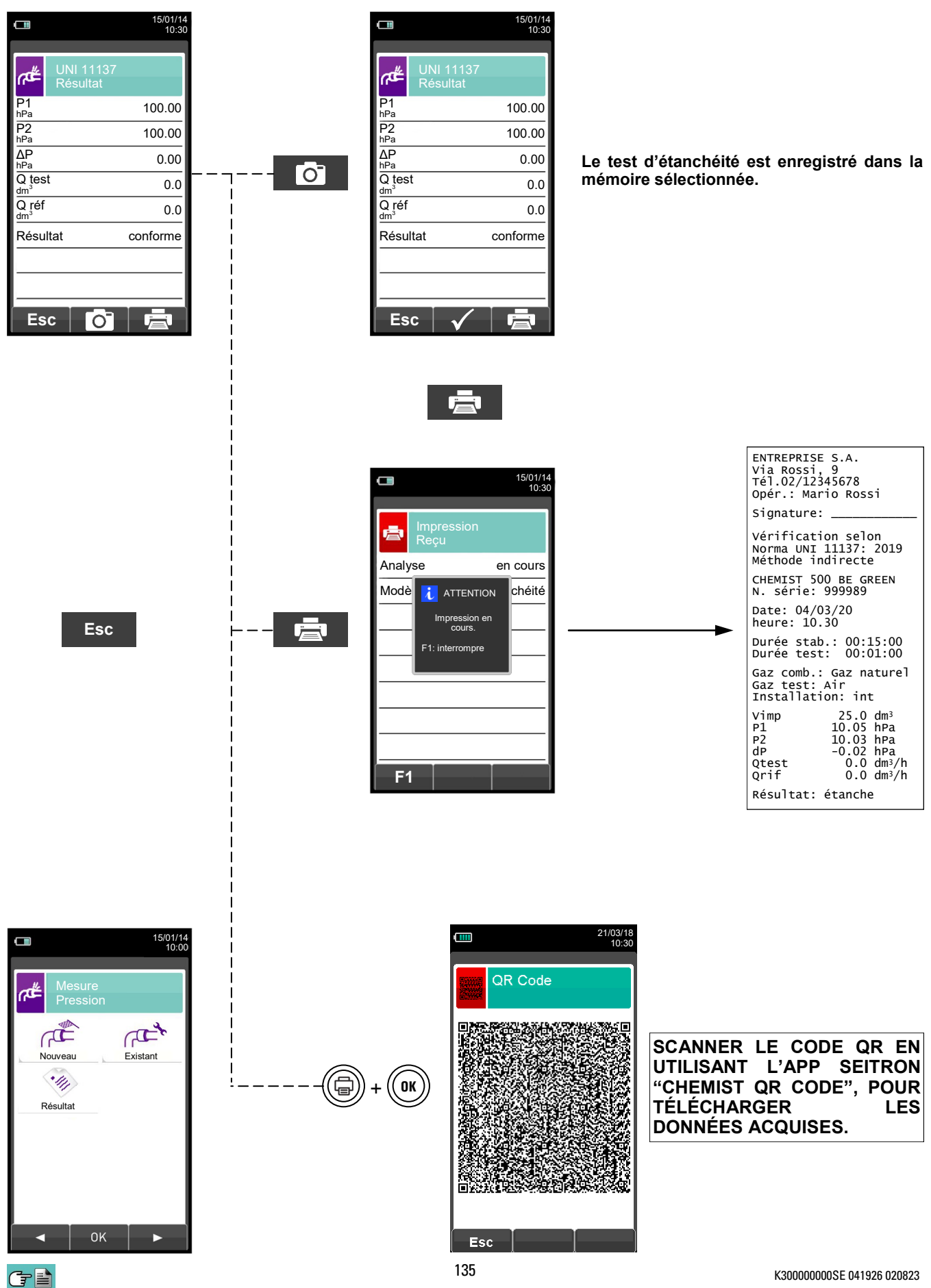

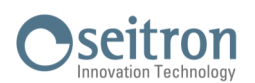

#### <span id="page-135-0"></span>**13.11 Mesures→ Recherche de fuite**

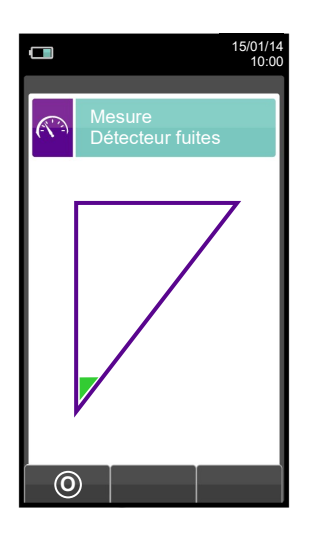

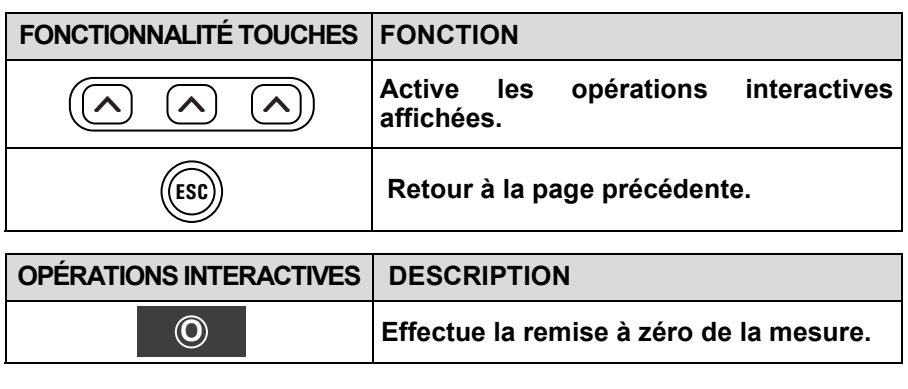

## **13.11.1 Connexion des sondes pour la recherche de fuite**

- Connecter le raccord de la sonde à l'entrée IN de l'instrument.

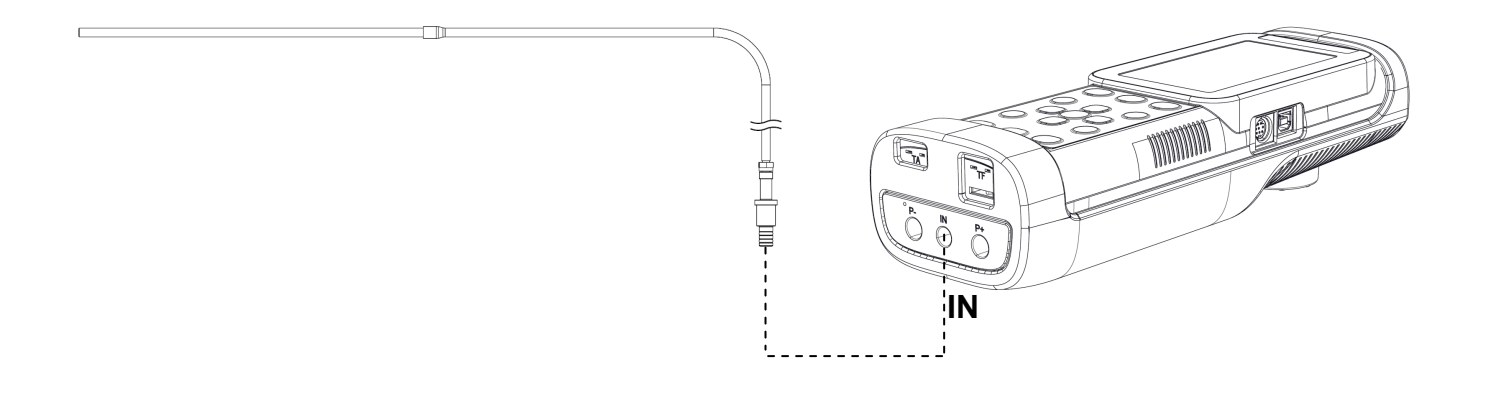

## **13.11.2 Exécution du test**

Au terme du cycle de mise à zéro, effectuer le zéro de la mesure et procéder avec le test. Résultat:

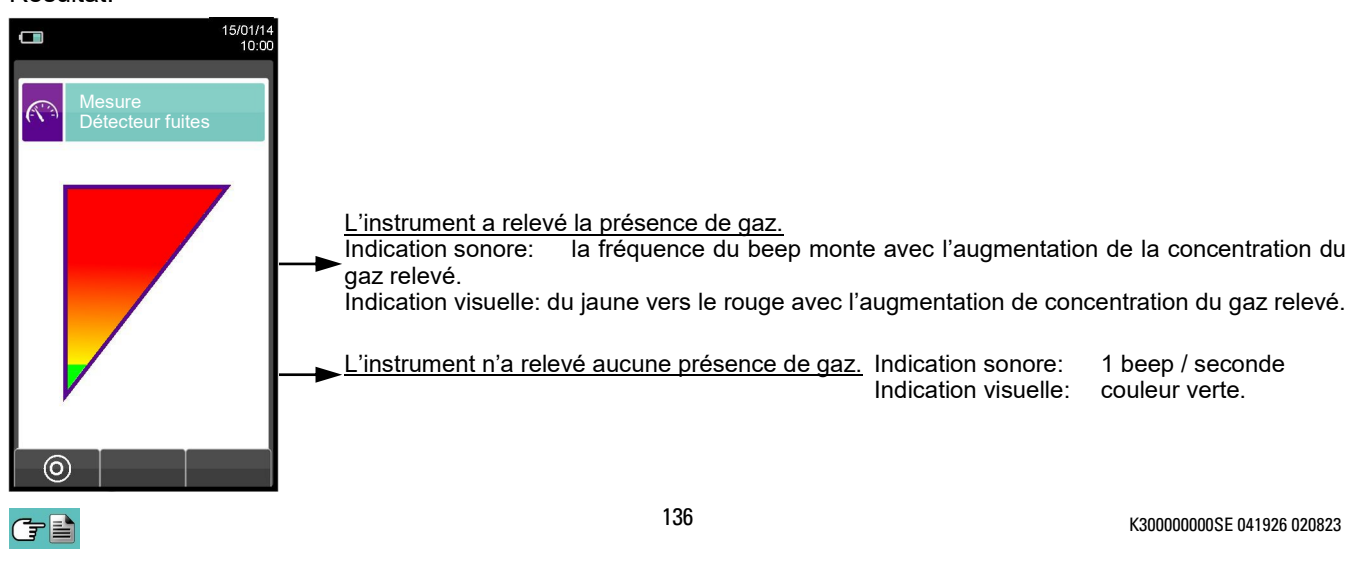

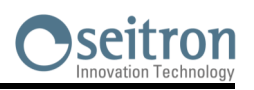

 $\mathbb{C}$ 

#### <span id="page-136-0"></span>**13.12 Mesures→ Mesures accessoires**

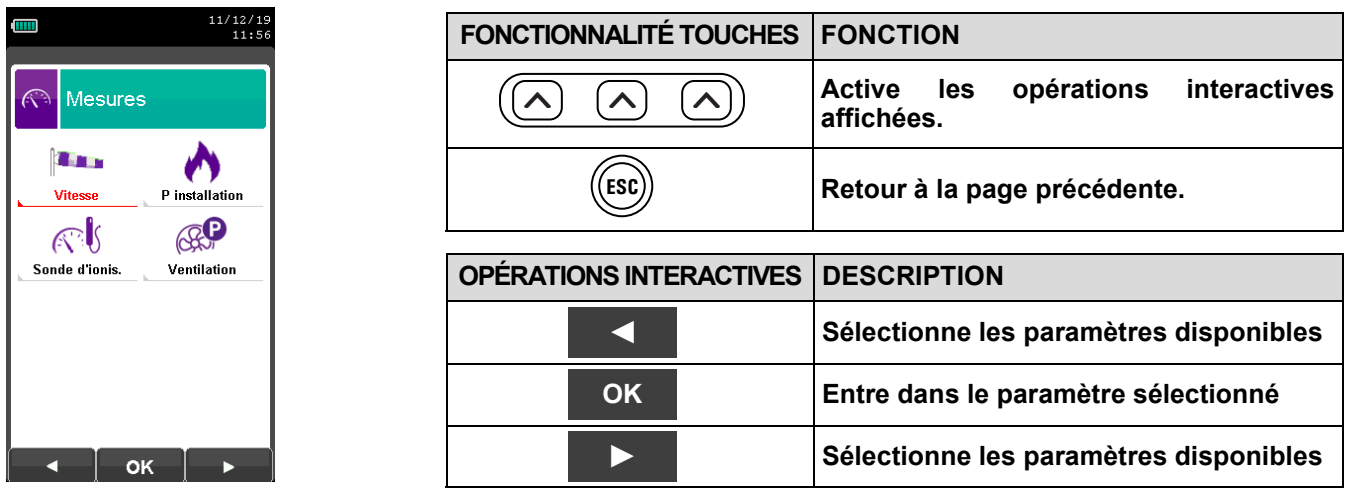

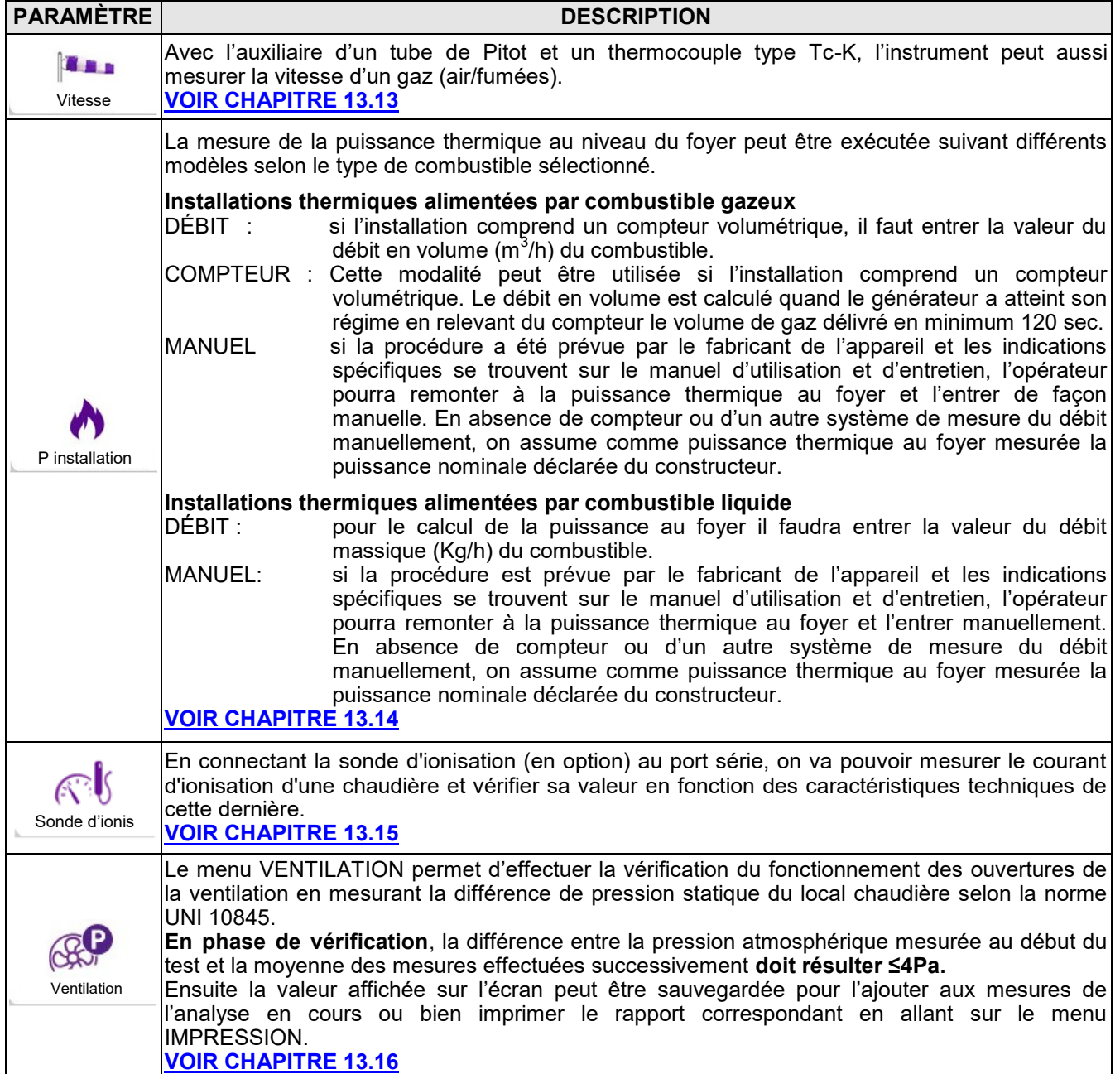

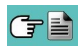

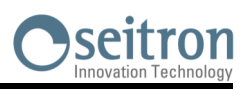

#### <span id="page-137-0"></span>**13.13 Mesures→Vitesse**

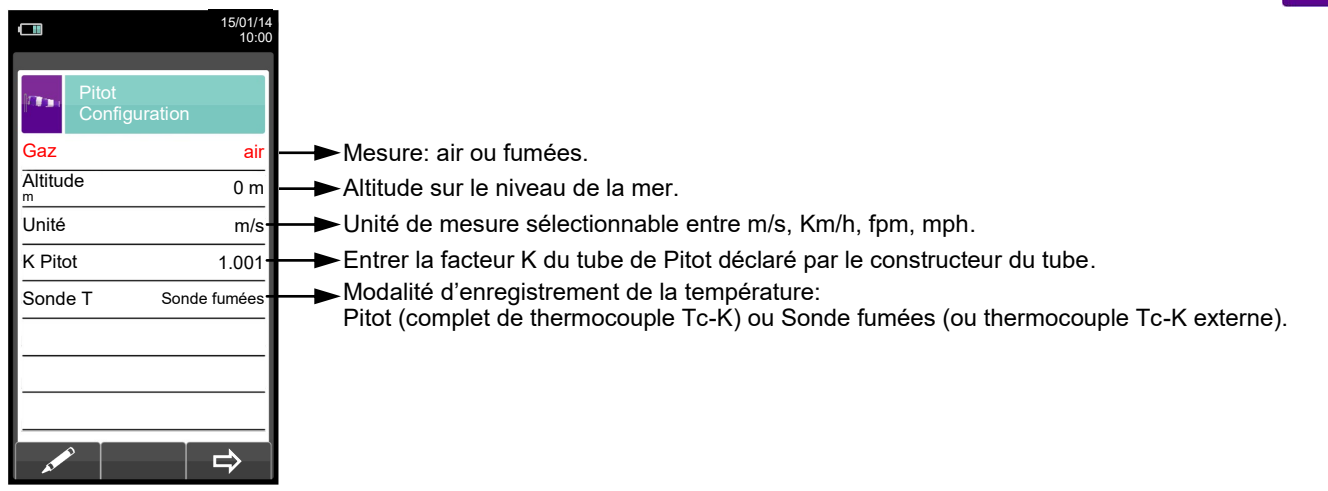

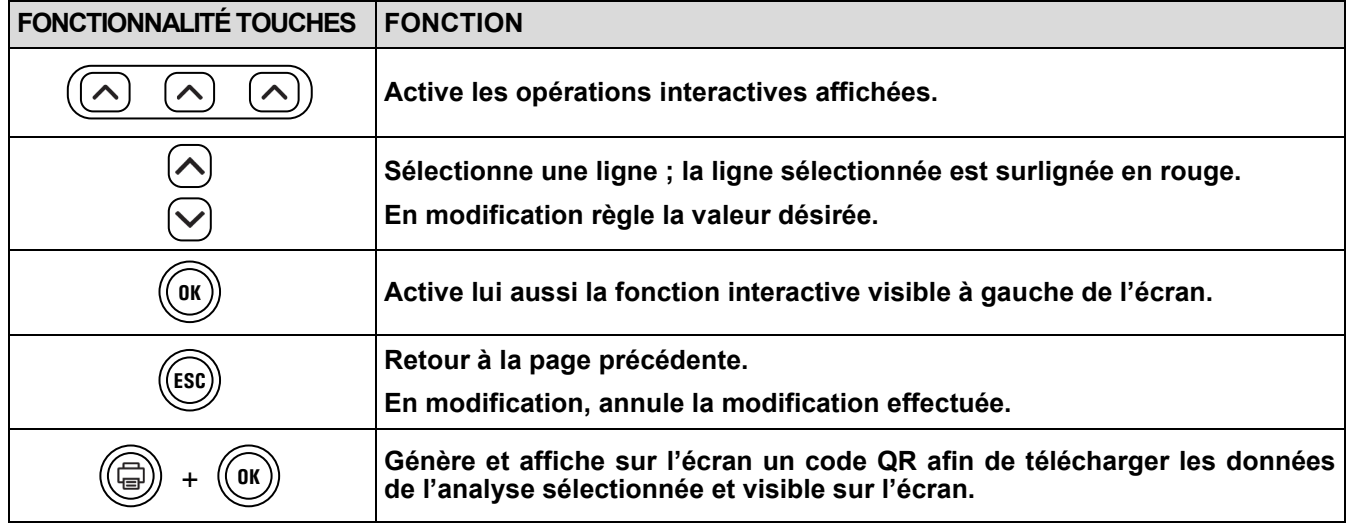

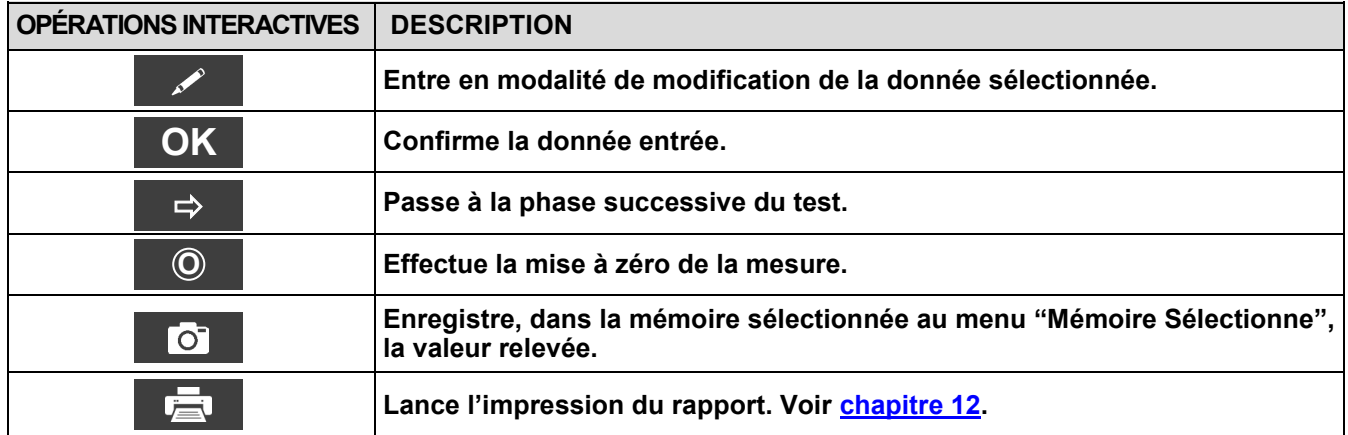

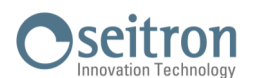

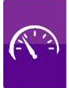

## **13.13.1 Connexion du tube de Pitot à l'instrument**

- Connecter le tube de Pitot (accessoire) aux deux entrées P + et P– qui sont normalement utilisées pour la mesure de la pression différentielle
- Connecter le câble relatif au thermocouple Tc-K de la sonde des fumées au connecteur T1 de l'instrument.
- **ATTENTION: dans le cas où on utilise le tube de Pitot complet de thermocouple Tc-K, connecter le connecteur à l'entrée T1 de l'instrument. Dans ce cas la sonde des fumées ne doit pas être connectée.**

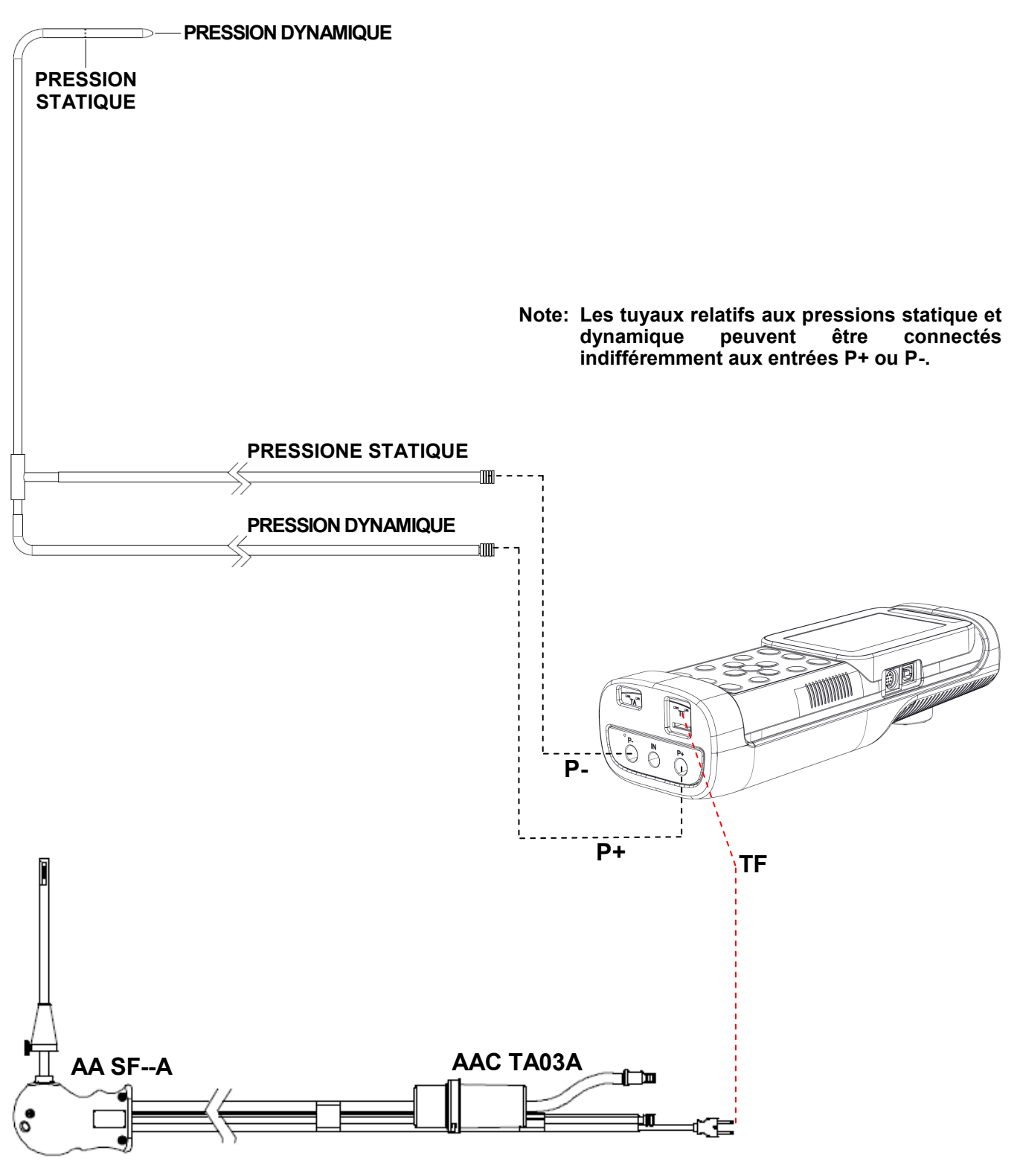

C P

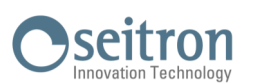

#### **13.13.2 EXÉCUTION DU TEST**  $\Box$  $\Box$  $\Box$ 15/01/14 10:00 15/01/14 10:00 15/01/14 10:00 Pitot Pitot Vitesse Pitot Vitesse .. s. ъ. **T air Vitesse Vitesse 25 35 50**  $\Rightarrow$  **<sup>O</sup>** °C m/s m/s Го٦  $\Rightarrow$ **O** 壹 **O** ົ໐ັ ົ໐ັ Ū. Ē.  $\Box$  $\Box$ 15/01/14 10:00 15/01/14 10:00 Pitot Vitesse Pitot Vitesse ä, 'n **Vitesse Vitesse 50 50 To**m/s m/s ₹ **O**  $\overline{\text{[o]}}$ **O** ිට E r. Гř Ġ **+ OK** ENTREPRISE S.A. Via Rossi, 9 Tél.02/12345678  $\blacksquare$ 15/01/14 10:30 Opér.: Mario Rossi m 21/03/18 10:30Signature: \_ Impression Reçu ė QR Code Analyse en cours CHEMIST 500 BE GREEN N. série: 999989 П Modè**le,** ATTENTION Pitot Date: 12/01/15 Heure: 10.30 Gaz: Air Impression en cours Attendre... 膏 F1: interrompre V air 9.11 km/h Densité 1.199 kg/m<sup>3</sup> Altitude 0 ft T air 25.3 °C K Pitot 0.980 Note: ……… …………………………………………………………… …………………………………………………………… Ő …………………………………………………………… …………………………………………………………… **F1** …………………………………………………………… …………………………………………………………… …………………………………………………………… Esc **SCANNER LE CODE QR EN UTILISANT L'APP SEITRON "CHEMIST QR CODE", POUR TÉLÉCHARGER**

**ACQUISES.** 

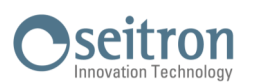

#### <span id="page-140-0"></span>**13.14 Mesures→ Puissance au foyer**

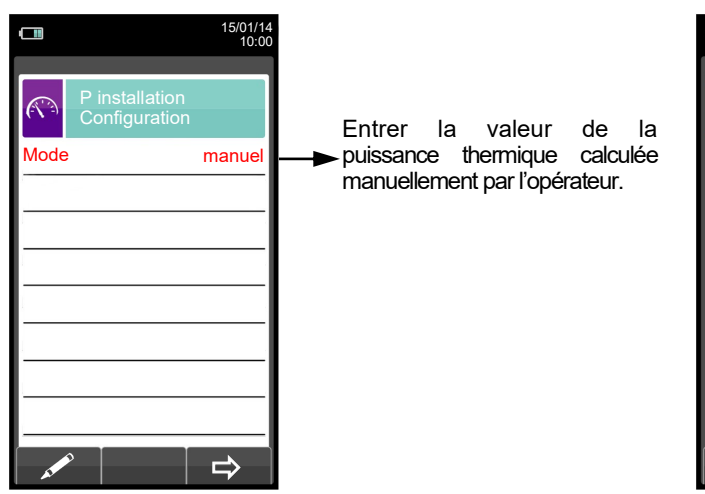

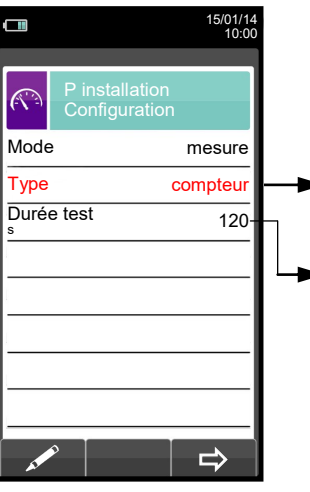

On peut calculer la puissance thermique en entrant une valeur de débit ou bien par la lecture du compteur<br>volumétrique (seulement volumétrique pour combustible gazeux).

L'option est affichée seulement en modalité de test du type de COMPTEUR,<br>disponible pour les disponible pour les combustibles gazeux. On peut régler le nombre de secondes qui se déroulent entre la lecture du volume initial de gaz et celui final. Le temps minimum prévu par la norme est de 120 s.

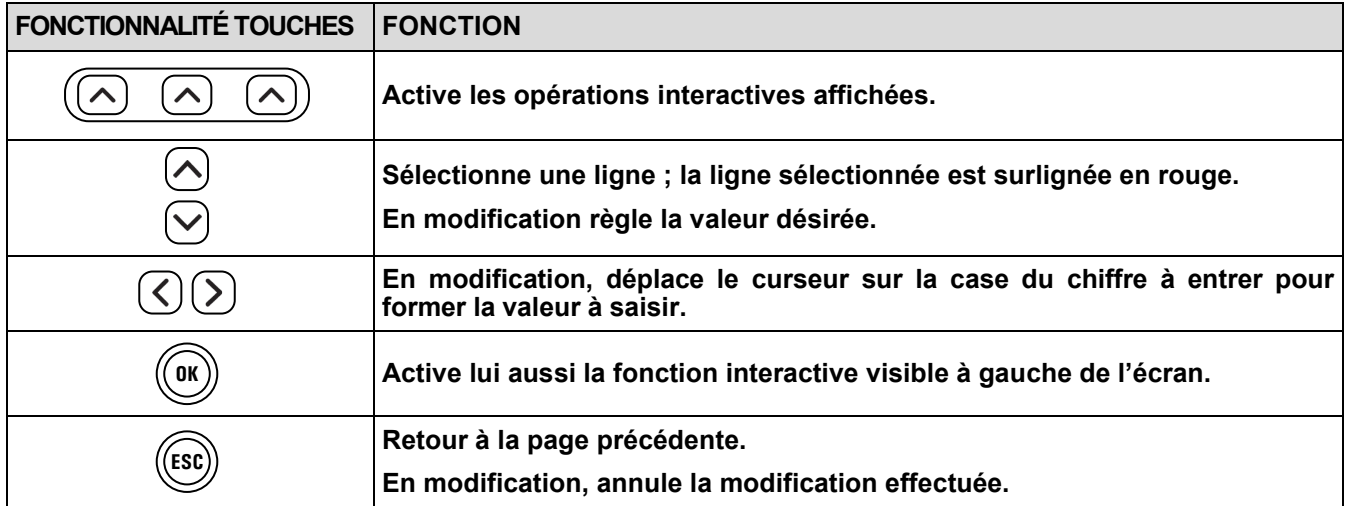

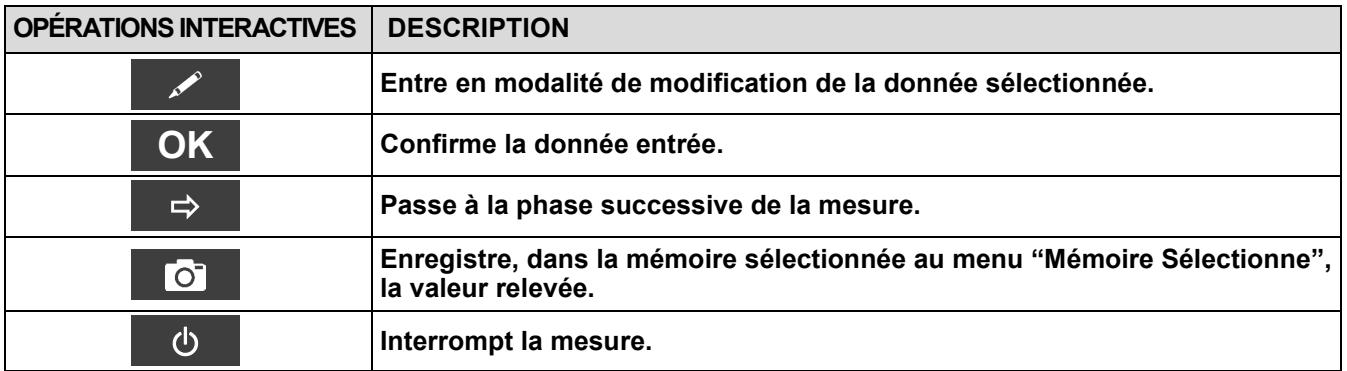

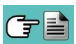

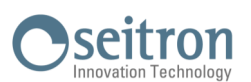

# **13.14.1 EXÉCUTION DU TEST EN MODALITÉ MANUELLE**

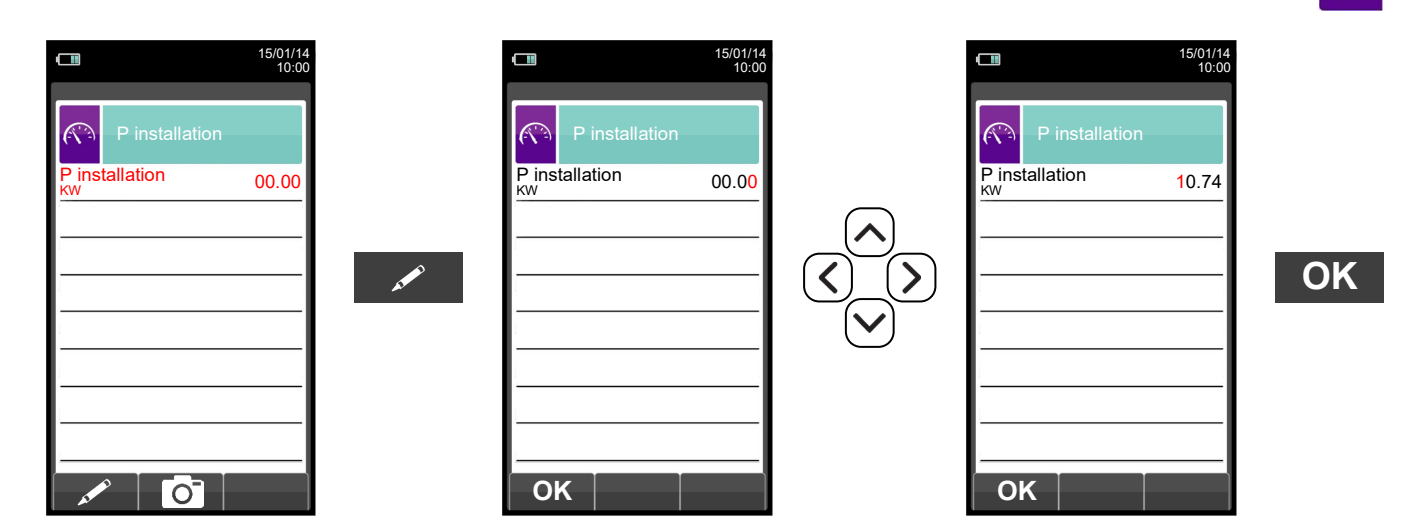

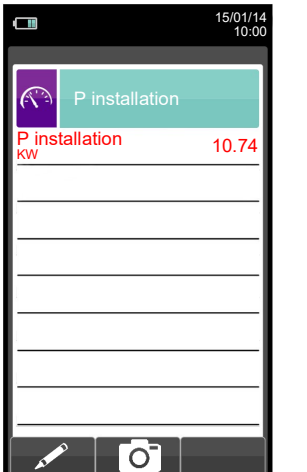

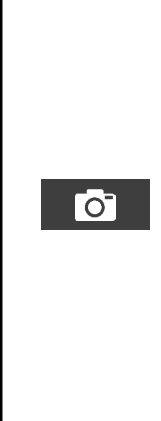

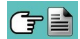

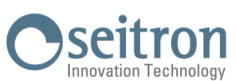

#### **13.14.2 EXÉCUTION DU TEST EN MODALITÉ MESURE (type débit)**  $\Box$  $\Box$  $\Box$ 15/01/14 10:00 15/01/14 10:00 15/01/14 10:00  $\widehat{(\widehat{(\cdot,\cdot)}})$ P installation Configuration  $\widehat{(\widehat{(\cdot)}^2)}$  $\mathbb{C}$ Mode mesure P installation KW 0.00 P installation KW 0.00 Débit Débit  $0.00$  $0.00$ Type débit  $m<sup>3</sup>$ m  $\mathscr{L}$  $\Rightarrow$  $\overline{\phantom{a}}$  $\Rightarrow$ **OK**  $\Box$ 15/01/14 10:00  $\Box$ 15/01/14 10:00  $\mathbb{R}$  $\mathbb{C}$ P installation KW 0.00 P installation 10.74 Débit  $1.24$ Débit  $1.24$  $m<sup>3</sup>$ 3 m **OK**  $\bullet$

 $\overline{O}$ 

**OK**

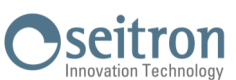

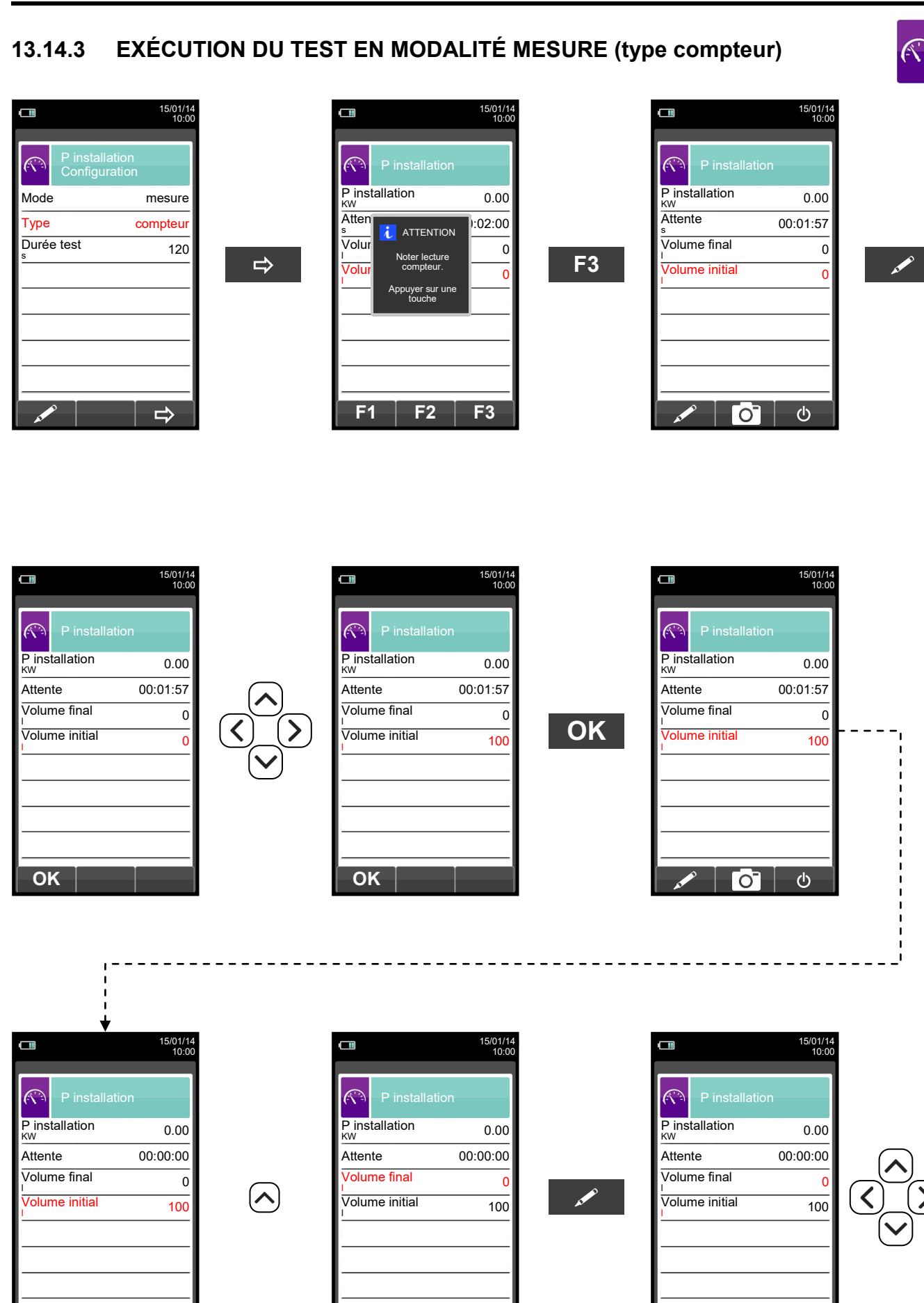

144 K300000000SE 041926 020823

**OK**

ිට

 $\hat{Q}$ 

ිට

GE

 $\mathcal{O}$
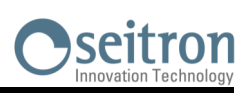

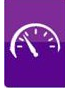

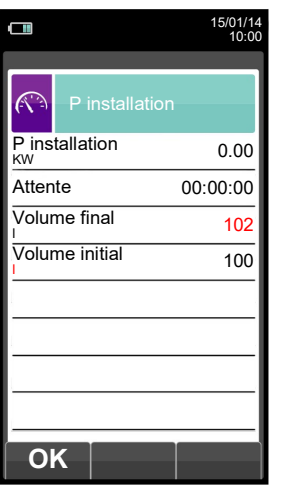

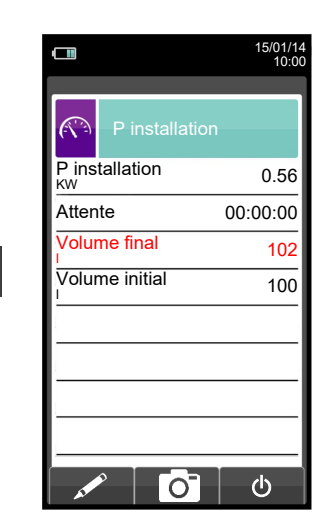

 $\bullet$ 

**OK**

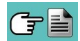

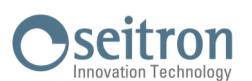

#### **13.15 Mesures→ Courant d'ionisation**

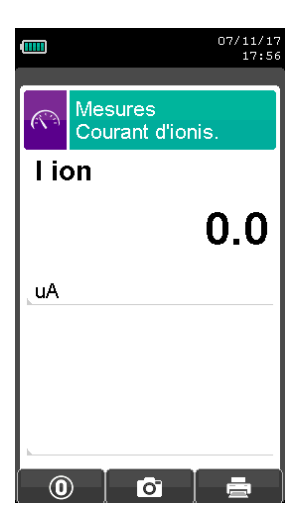

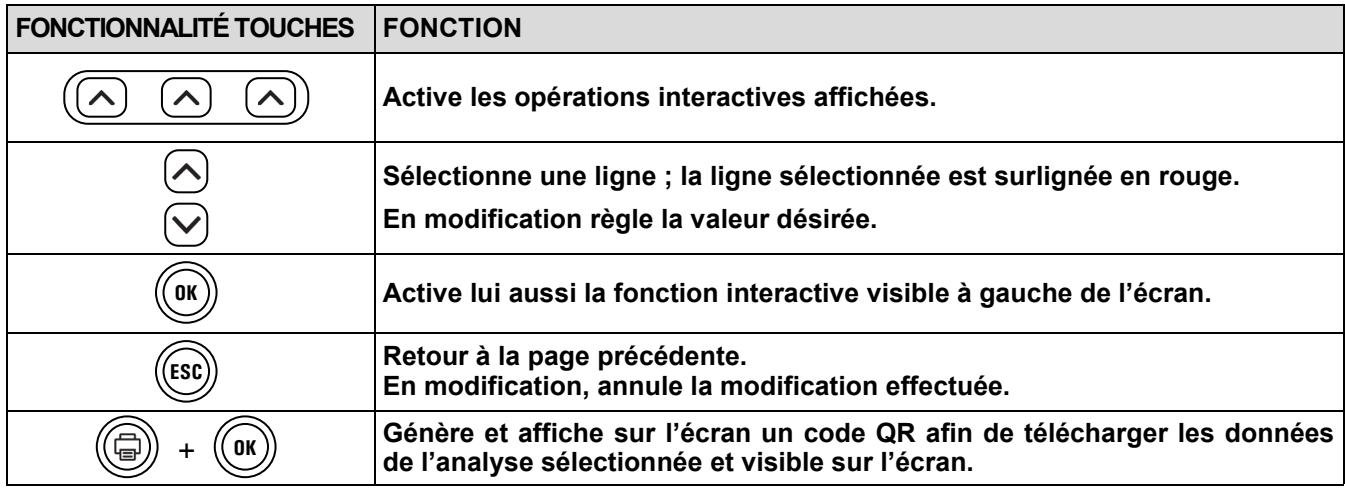

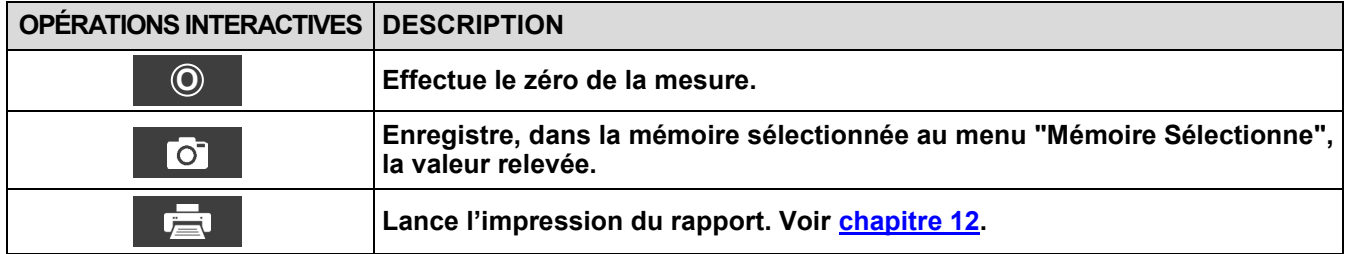

#### **Exemple:**

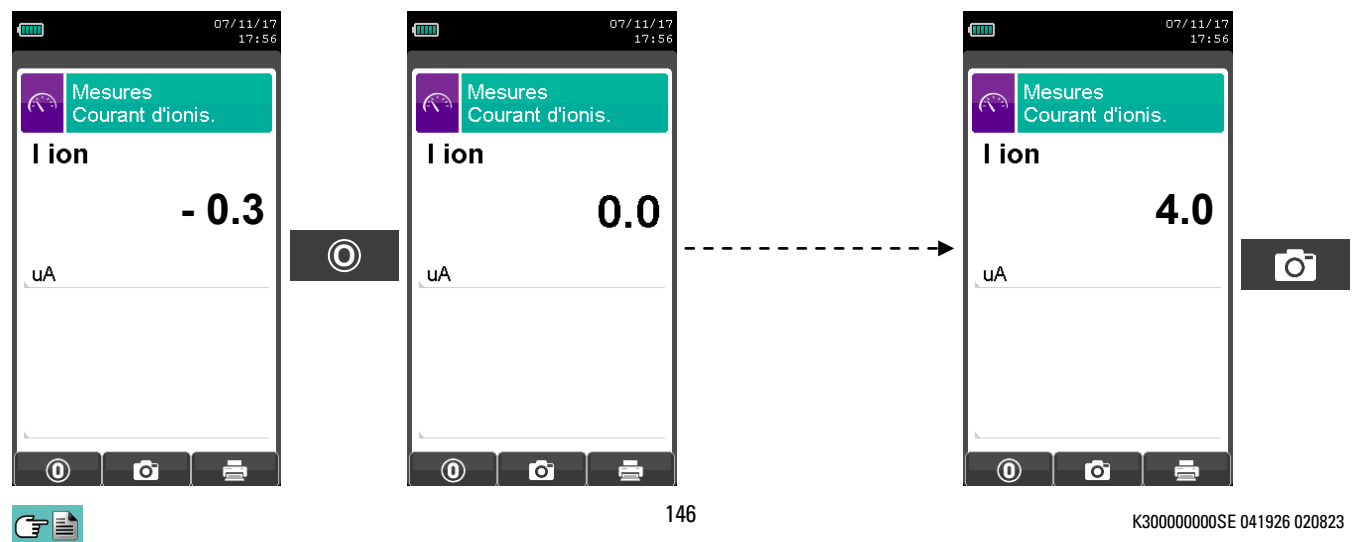

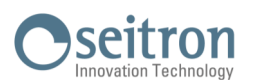

#### **13.16 Mesures→Ventilation**

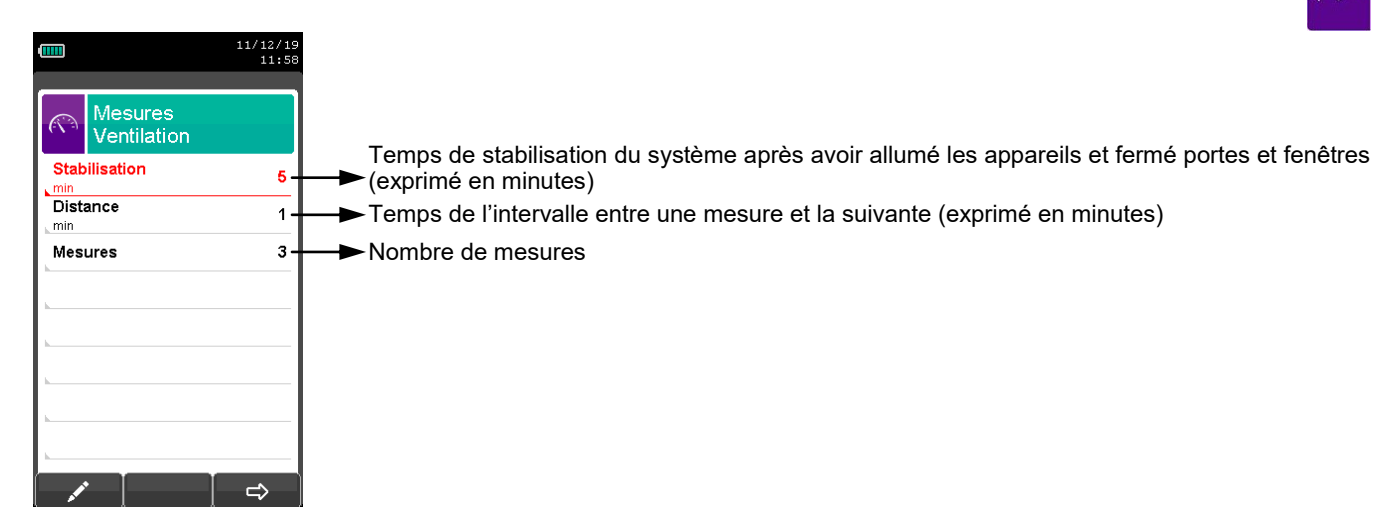

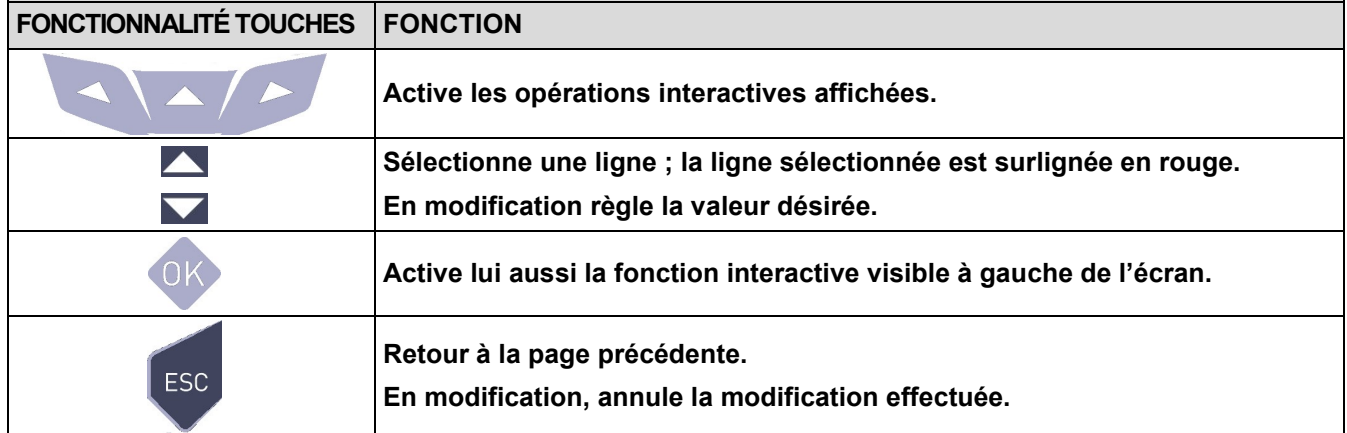

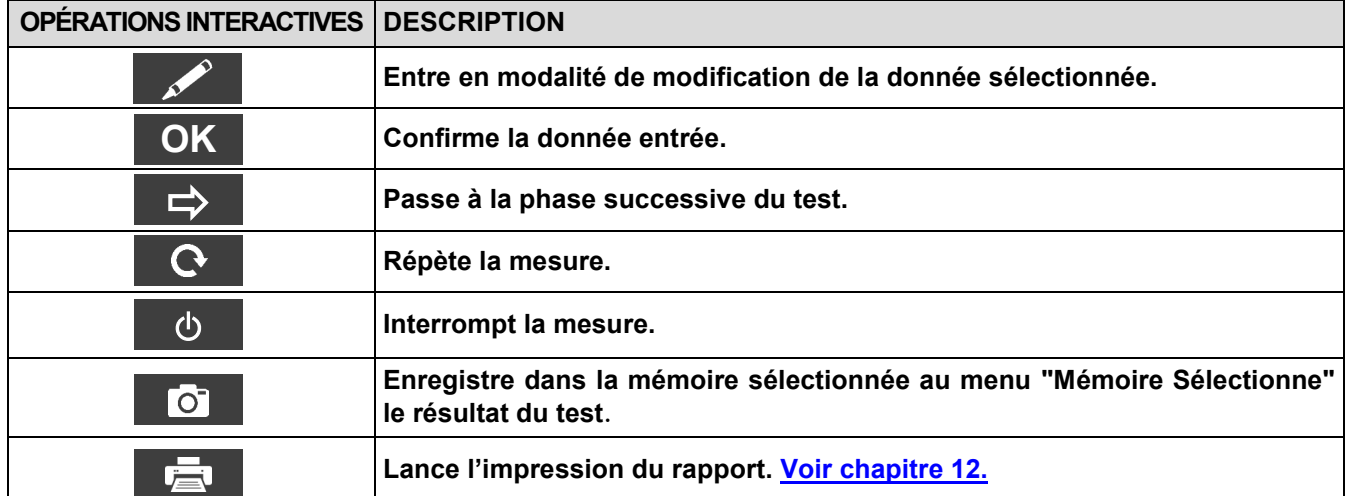

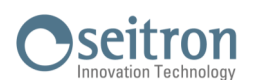

#### **13.16.1 Exécution du test**

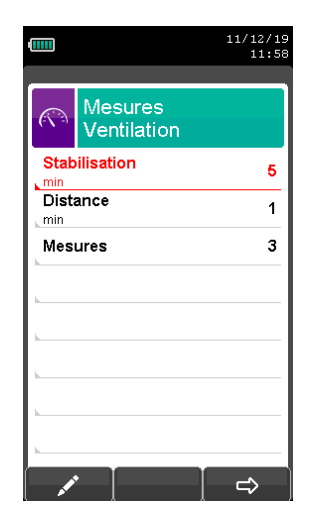

**MODIFIE LA LIGNE SÉLECTIONNÉE**

 $\Rightarrow$ 

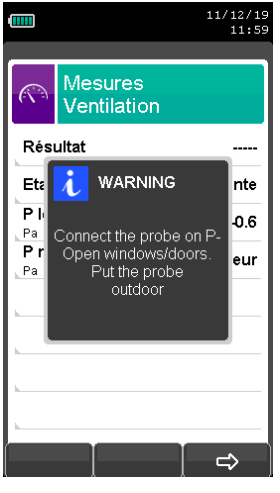

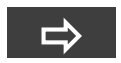

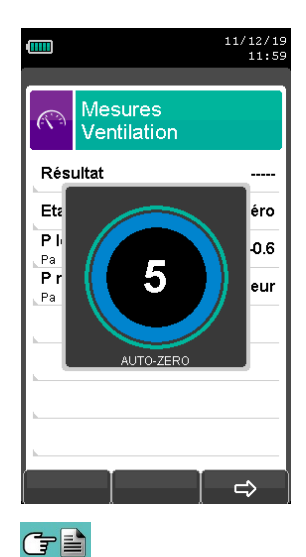

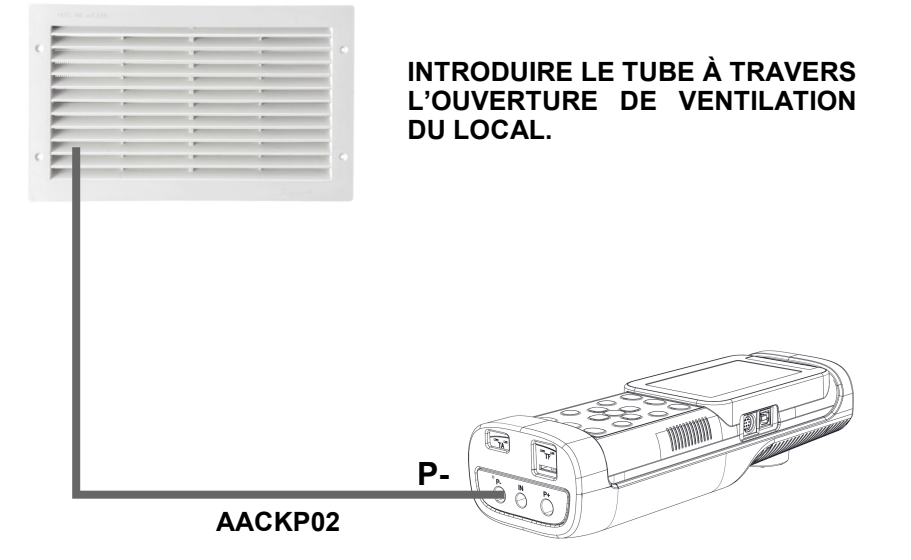

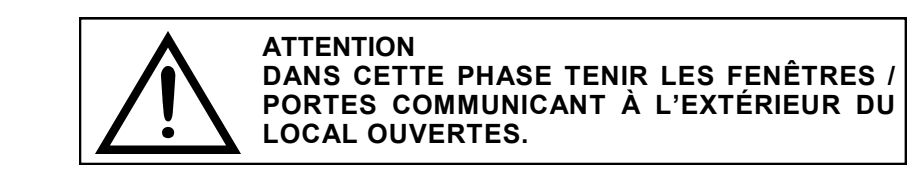

**L'INSTRUMENT EFFECTUE LA REMISE À ZÉRO DU CAPTEUR DE PRESSION**

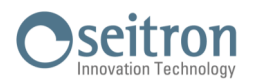

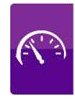

#### **APRÈS LA REMISE À ZÉRO CONTINUER COMME SUIT :**

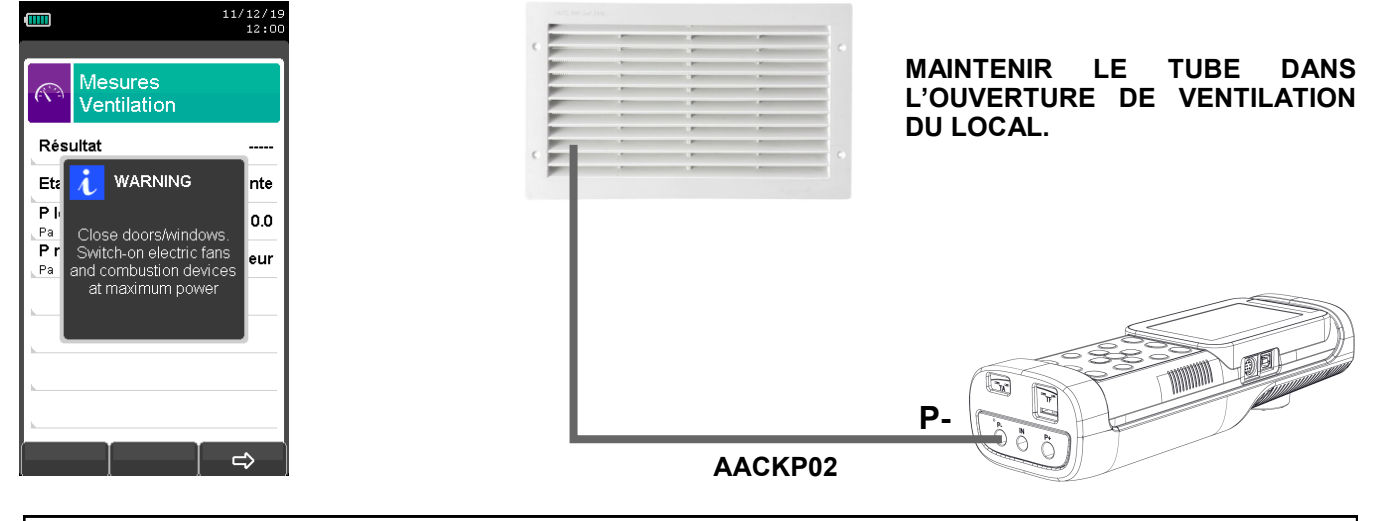

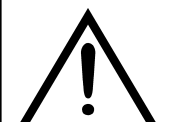

## **ATTENTION**

**DANS CETTE PHASE FERMER LES FENÊTRES / PORTES COMMUNICANT VERS L'EXTÉRIEUR DU LOCAL, ET AUSSI LES PORTES ÉVENTUELLES COMMUNICANT AVEC PIÈCES ADJACENTES.**

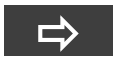

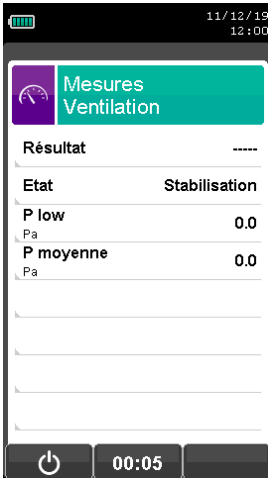

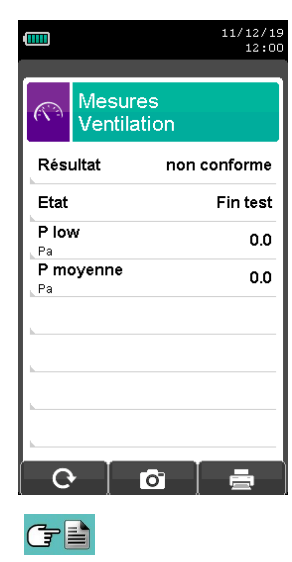

**L'INSTRUMENT ATTEND LA FIN DE LA PÉRIODE DE STABILISATION PROGRAMMÉE POUR EFFECTUER LES 3 MESURES À FAIRE.**

**AU TERME DES 3 MESURES L'ÉCRAN AFFICHE LA VALEUR MOYENNE ET LE RÉSULTAT DU TEST.**

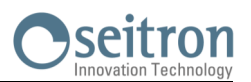

#### **14.1 Positionnement capteurs**

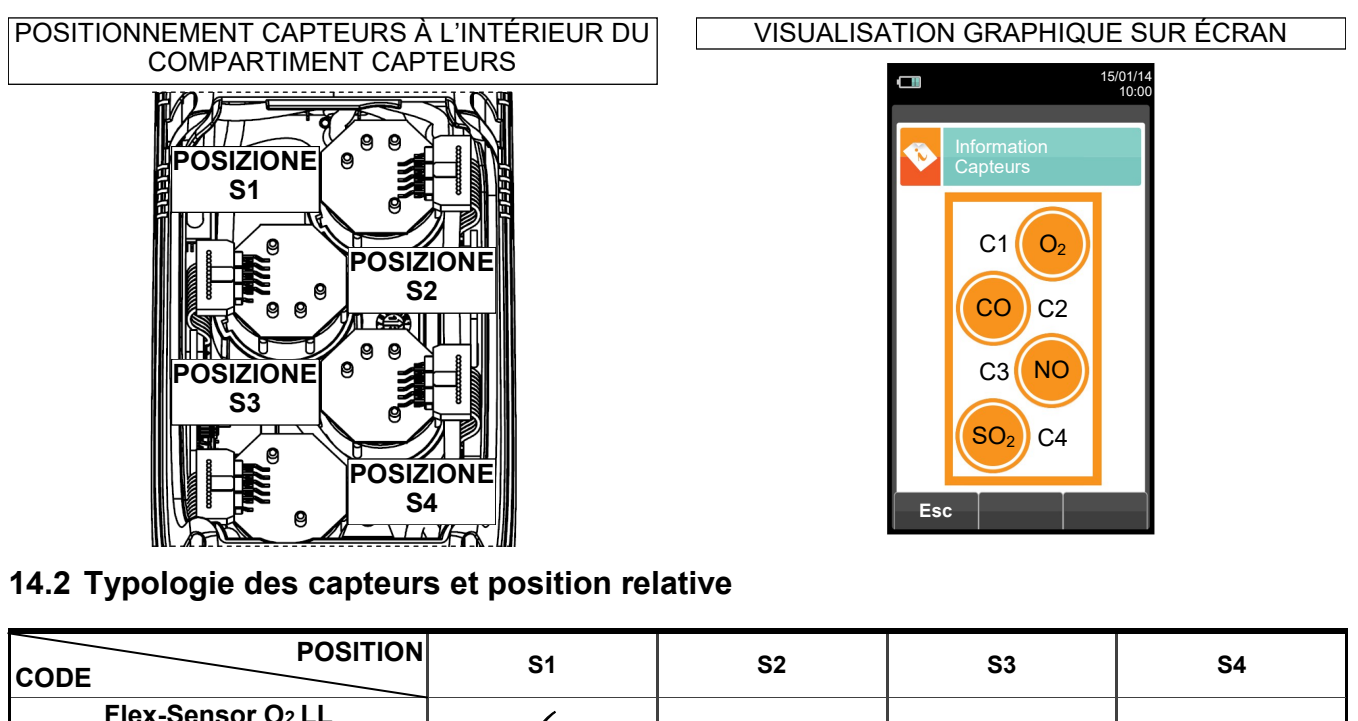

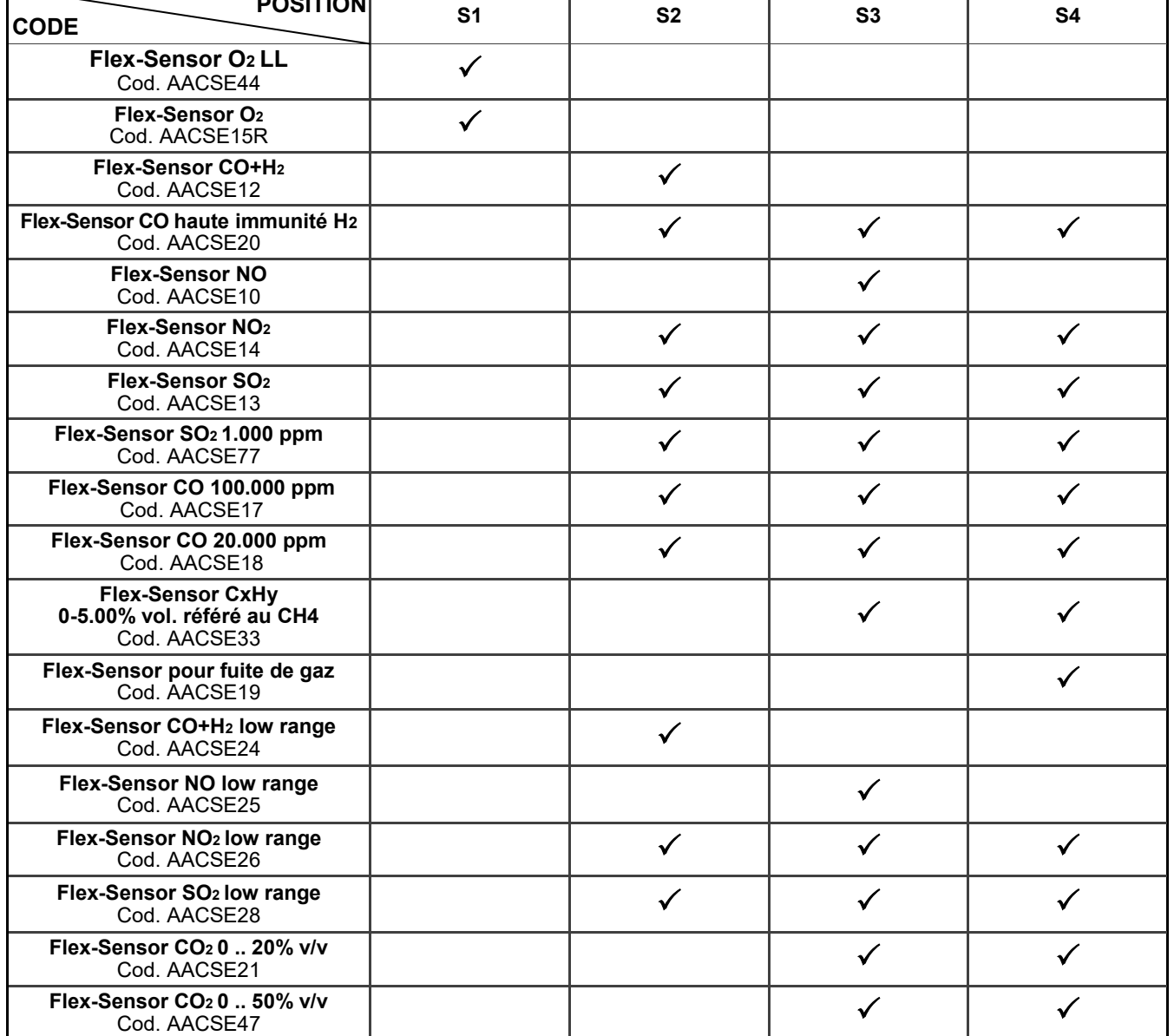

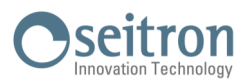

#### **14.3 Vie des capteurs gaz**

Les capteurs gaz de cet instrument sont du type électrochimique: à l'intérieur de ceux-ci, en présence du gaz à détecter, une réaction chimique a lieu qui va provoquer l'émission d'un courant électrique. L'intensité du courant électrique enregistrée par l'instrument est ensuite convertie en concentration de gaz correspondante. La vie du capteur est fortement liée à la consommation des réactifs présents à l'intérieur, et au fur et à mesure de leur consommation les caractéristiques de celui-ci se dégradent jusqu'à l'épuisement, après quoi il est nécessaire de le remplacer. Pour garantir la précision des mesures, les capteurs doivent être étalonnés périodiquement : L'étalonnage ne peut être exécuté que dans un centre assistance qualifié SEITRON. Le tableau 14.4 illustre les informations spécifiques pour chaque capteur.

#### **14.4 Tableau vie des capteurs gaz**

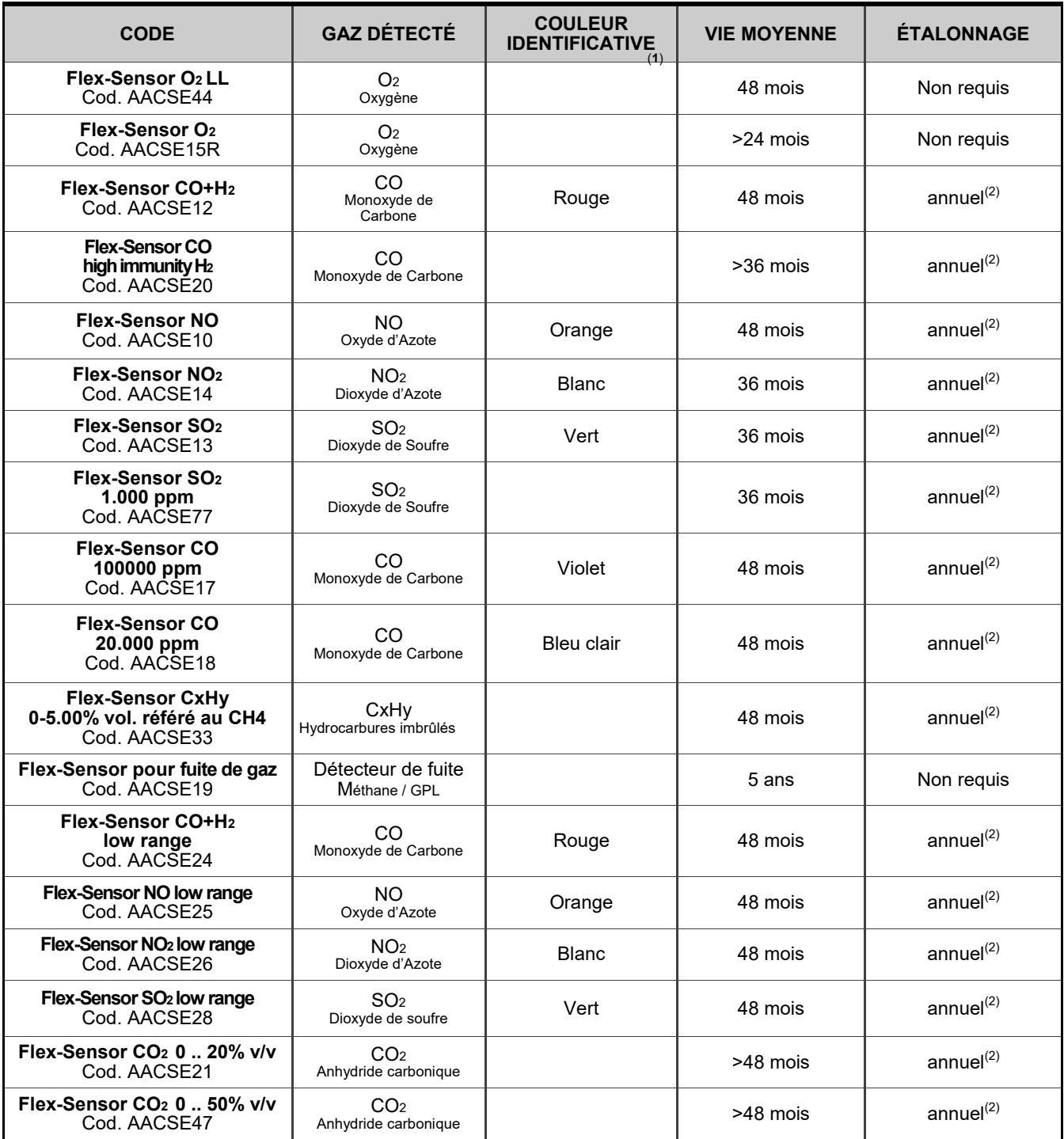

#### *Notes:*

*(1) Point coloré présent sur le circuit du senseur.*

*(2) La norme UNI 10389 - 1 veut que l'instrument soit étalonné par un laboratoire autorisé à émettre une attestation d'étalonnage fois par an.*

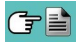

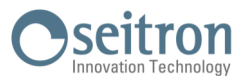

#### **14.5 Expansibilité à 4 capteurs**

Dans la gamme Chemist 500 BE GREEN, il y a seulement 2 versions expansibles:

**CHEMIST 502 BE GREEN** 2 capteurs, expansible à 3 ou 4 capteurs.

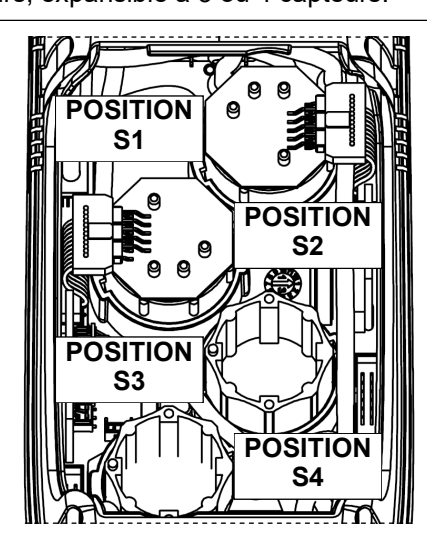

**CHEMIST 503 BE GREEN** 3 capteurs, expansible à 4 capteurs.

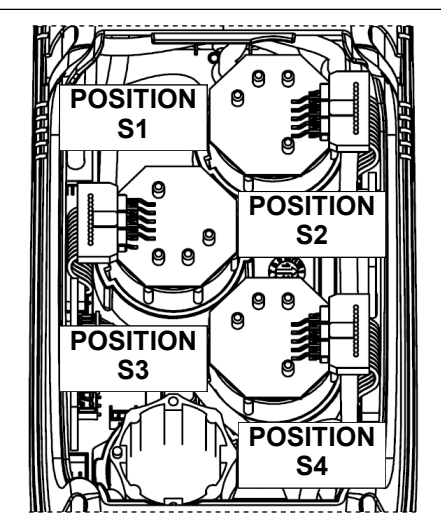

Passer à une version avec plus de capteurs est une opération facilement réalisable par l'opérateur. Suivre les indications ci-après:

- Les deux versions expansibles ont été prédisposées pour recevoir un ou deux senseurs en plus dans les positions S3 et S4.
- Localiser, avec l'aide du paragraphe 14.2 ''Type de capteurs et leur relative mise en place'', le ou les capteurs qu'on veut ajouter à la version achetée (Seitron fournit les capteurs de la série Flex-Sensor déjà étalonnés et prêts à l'emploi.
- Pour ajouter les nouveaux senseurs, suivre les phases décrites dans le chapitre ''ENTRETIEN'' dans ''remplacement des capteurs de gaz''.

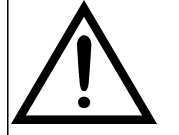

**L'INSTRUMENT RECONNAÎT AUTOMATIQUEMENT SI UN CAPTEUR A ÉTÉ AJOUTÉ OU REMPLACÉ. LA PAGE D'ÉCRAN 'CONFIGURATION CAPTEURS' PERMET D'ACCEPTER LA NOUVELLE CONFIGURATION OU D'IGNORER LE CHANGEMENT EFFECTUÉ. SUR LA MÊME PAGE, POUR CHAQUE POSITION SONT AFFICHÉS LES MESSAGES SUIVANTS:**

**EXEMPLE POUR LE CAPTEUR NO EN POSITION 3 REMPLACÉ PAR UN CAPTEUR NO2):**

**NO→NO2 CAPTEUR RELEVÉ DIFFÉRENT DE CELUI INSTALLÉ PRÉCÉDEMMENT.**

**EXEMPLE: INTRODUCTION D'UN NOUVEAU CAPTEUR EN POSITION 4, PRÉCÉDEMMENT ABSENT): SO2→□ NOUVEAU CAPTEUR RELEVÉ.**

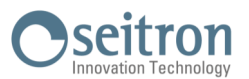

#### **14.6 Capteur CxHy pour la mesure des hydrocarbures imbrûlés**

Les hydrocarbures imbrûlés sont des substances chimiques produites par une combustion incomplète des molécules formées de carbone et hydrogène (hydrocarbures).

D'habitude on utilise pour les nommer le sigle HC ou encore (plus précis) CxHy: si **x** et **y** y sont remplacés par des valeurs effectives qui représentent le nombre d'atomes de C et H, le type de combustible est exactement défini. Dans le cas du méthane, par exemple, la formule correcte est CH4. Le tableau ci-dessous reporte les indications qui permettent de calculer la valeur de gaz mesurée par le senseur CxHy quand il est exposé à hydrocarbures différents grâce à un coefficient de sensibilité croisée par rapport au méthane (CH4) qui prend la valeur 1.00.

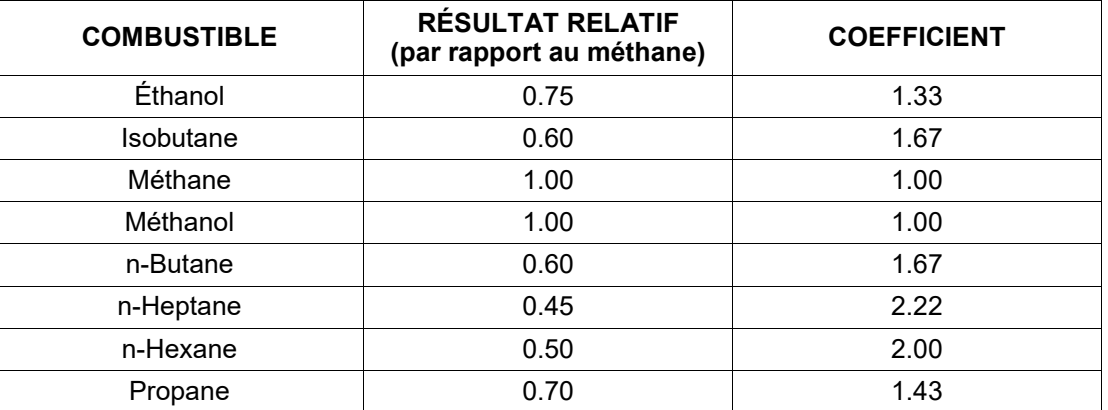

Exemple de calcul:

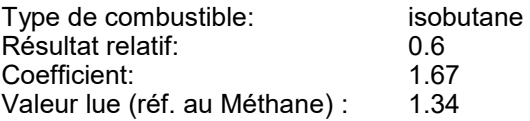

Valeur = Valeur lue x Coefficient

Exemple: 1.34 x 1.67 = 2.24

#### **ATTENTION**

**Les vapeurs de gaz avec composés siliconés (HMDS) endommagent irréversiblement le capteur.**

#### **14.6.1 Installation du capteur CxHy**

Quand le senseur CxHy (position S3/S4) est installé sur l'instrument il faut reconfigurer l'instrument en portant la mise à zéro à 180 secondes pour laisser un temps de pré-réchauffement suffisant au senseur. L'autonomie de l'instrument avec le senseur CxHy à bord passe à 10 heures en fonctionnement continu, imprimante exclue.

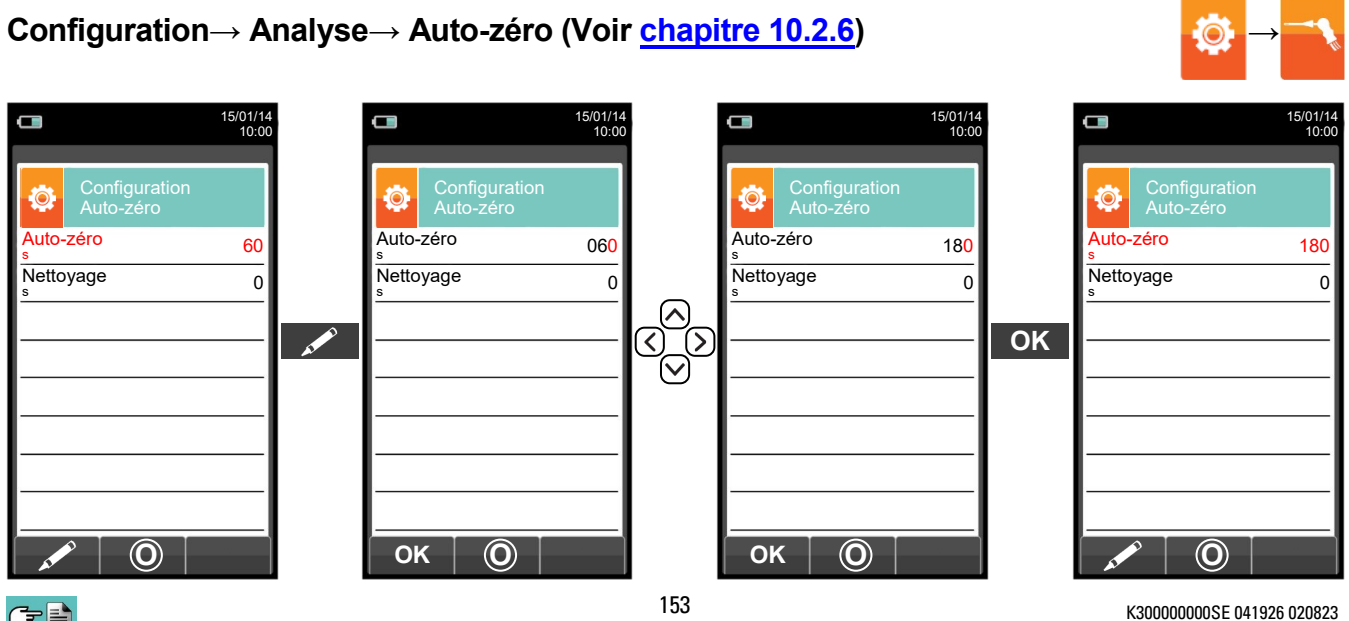

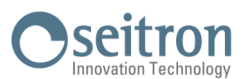

 $\overline{0}$ 

**O**

**60** 

15/01/14 10:00

#### **14.7 Capteur CO2; mesure d'anhydride carbonique dans les réactions de combustion**

L'anhydride carbonique (CO<sub>2</sub>) (gaz carbonique) est le résultat de la combustion d'un composé organique en présence d'une quantité d'oxygène suffisante à en compléter l'oxydation. Dans la nature il est produit par des bactéries aérobies lors de la fermentation alcoolique et est un sous-produit de la respiration.

Dans de nombreuses réactions de combustion les combustibles sont complexes et il devient difficile alors de calculer la quantité de CO<sub>2</sub> produite. Pour éviter cet inconvénient, l'unique façon de connaître la quantité de CO<sub>2</sub> produite dans une réaction de combustion complexe est de mesurer celle-ci avec des senseurs spéciaux NDIR.

#### **14.7.1 Installation du capteur CO<sup>2</sup>**

**O**

けい

Quand le senseur CO<sub>2</sub> (position S3/S4) est installé sur l'instrument il faut reconfigurer le CHEMIST 500 BE GREEN en portant l'auto-zéro à 60 secondes pour laisser un temps de pré-réchauffement suffisant au senseur.

#### $\Box$ 15/01/14 10:00 d 15/01/14 10:00 o 15/01/14 10:00 o Configuration Auto-zéro Configuration Auto-zéro Configuration Auto-zéro Configuration Auto-zéro  $\bullet$ Auto-zéro Auto-zéro Auto-zéro Auto-zéro 050 060 50 s s s s Nettoyage s  $\mathbf 0$ Nettoyage s  $\overline{0}$ Nettoyage s  $\overline{0}$ Nettoyage s **OK** ſ>

**OK O**

#### **Configuration → Analyse → Auto-zéro (Voir [chapitre 10.2.6\)](#page-44-0) →**

 $\mathsf{OK} \mid \mathsf{O}$ 

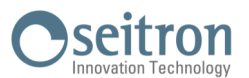

#### **14.8 Capteur pour fuite de gaz combustible**

Le CHEMIST 500 BE GREEN a besoin, pour localiser une fuite de gaz combustible dans les installations, dans les tuyauteries, ou dans les appareils, d'un capteur interne de type semi-conducteur pour fuite de gaz. Ce capteur répond aussi bien au CH4 (Méthane) qu'au GPL (Iso-Butane et Iso-Propane) et encore à différents autres gaz combustibles (Hydrocarbures).

#### **Caractéristiques Techniques**

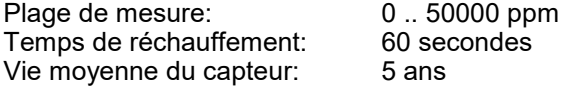

#### **ATTENTION**

**Les vapeurs de gaz avec composés siliconés (HMDS) endommagent irréversiblement le capteur.**

#### **14.8.1 Installation du capteur pour fuite de gaz combustible**

Le senseur pour fuite de gaz combustible peut être installé sur l'instrument seulement en position S4; suivre toutes les phases décrites dans le chapitre ''ENTRETIEN'' en ''remplacement capteurs gaz''.

#### **14.8.2 Exécution de la recherche**

**VOIR LE [CHAPITRE 13.0.](#page-107-0)**

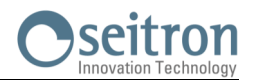

#### **15.1 Entretien ordinaire**

Cet instrument a été projeté et produit en utilisant des composants de haute qualité. Un entretien correct et systématique permettra d'éviter l'apparition de mauvais fonctionnement et augmentera dans l'ensemble la vie de votre instrument.

Les opérations fondamentales à accomplir de la part de l'opérateur sont les suivantes.

- Éviter de soumettre l'analyseur à des différences de température trop élevées avant de l'utiliser et éventuellement attendre que la température de celui-ci rentre dans les paramètres d'utilisation.
- Éviter d'aspirer les fumées directement sans le filtre pour la poussière et le pot à condensat.
- Ne pas dépasser les seuils de surcharge des capteurs.
- L'analyse étant terminée, déconnecter la sonde de prélèvement des fumées et faire aspirer de l'air pur au CHEMIST 500 BE GREEN pendant quelques minutes ou au moins jusqu'à ce que les paramètres visualisés reviennent à leur état initial.
- Nettoyer, si nécessaire, le groupe filtre en substituant le petit filtre anti-poussière et en soufflant de l'air à l'intérieur du tube de la sonde des fumées pour évacuer l'éventuelle condensation qui s'est formée.

Ne pas employer de détergents abrasifs, des diluants et d'autres détergents semblables pour l'entretien de l'instrument.

#### **15.2 Entretien programmé**

Au moins une fois par an expédier l'analyseur au CENTRE D'ASSISTANCE pour une révision et un nettoyage interne soignés.

Le personnel SEITRON hautement qualifié reste toujours à disposition pour chaque type d'information commerciale, technique, d'utilisation et d'entretien. Le service d'assistance est toujours prêt à vous rendre l'instrument comme s'il était sorti de la fabrication dans les temps les plus courts possible. Les réglages sont exécutés avec gaz et instruments conformes aux Échantillons Nationaux et Internationaux définis par normes et règlements. La révision annuelle accompagnée d'attestation d'entretien garantit l'utilisation de l'appareil selon la norme UNI 10389-1, et est indispensable pour les utilisateurs sujets à la reconnaissance ISO 9000.

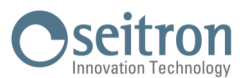

#### <span id="page-156-0"></span>**15.3 Remplacement des capteurs de gaz**

Il est nécessaire de remplacer les capteurs gaz de l'appareil périodiquement par de nouveaux capteurs ou par des capteurs étalonnés (voir le tableau suivant).

L'opération de remplacement est facilement accessible à l'utilisateur en respectant les instructions suivantes :

**1** Dévisser les deux vis de fixation du couvercle du compartiment des senseurs / Batterie.

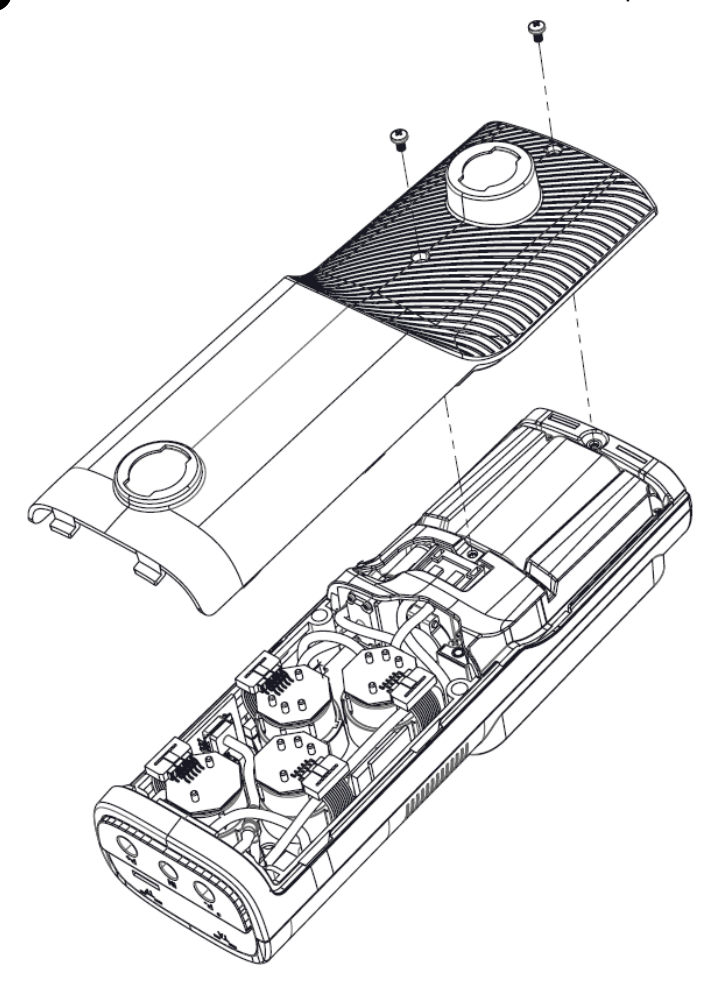

**2** Enlever le couvercle et accéder au compartiment / batterie.

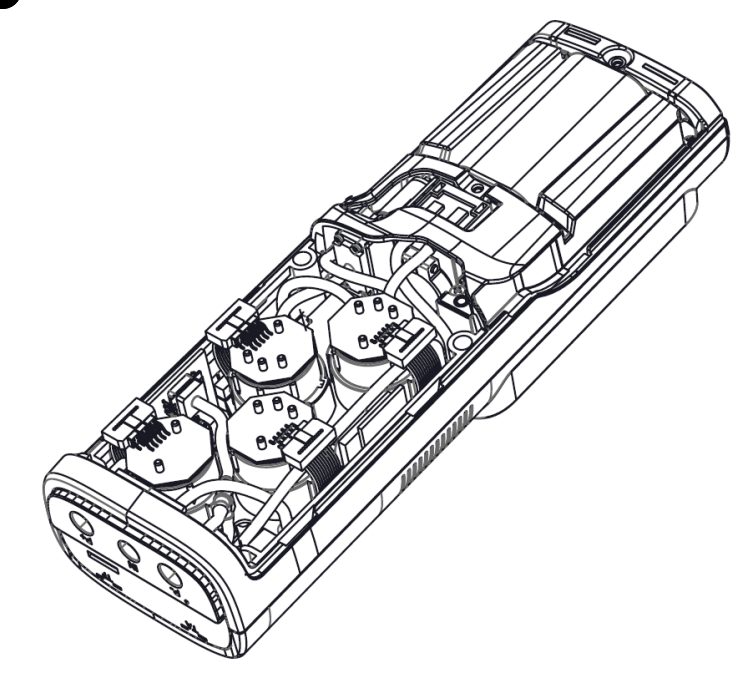

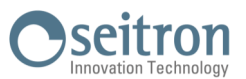

<span id="page-157-0"></span>**3** Identifier la position du capteur à remplacer; ci-dessous un exemple de capteur à remplacer avec connexion électrique branchée.

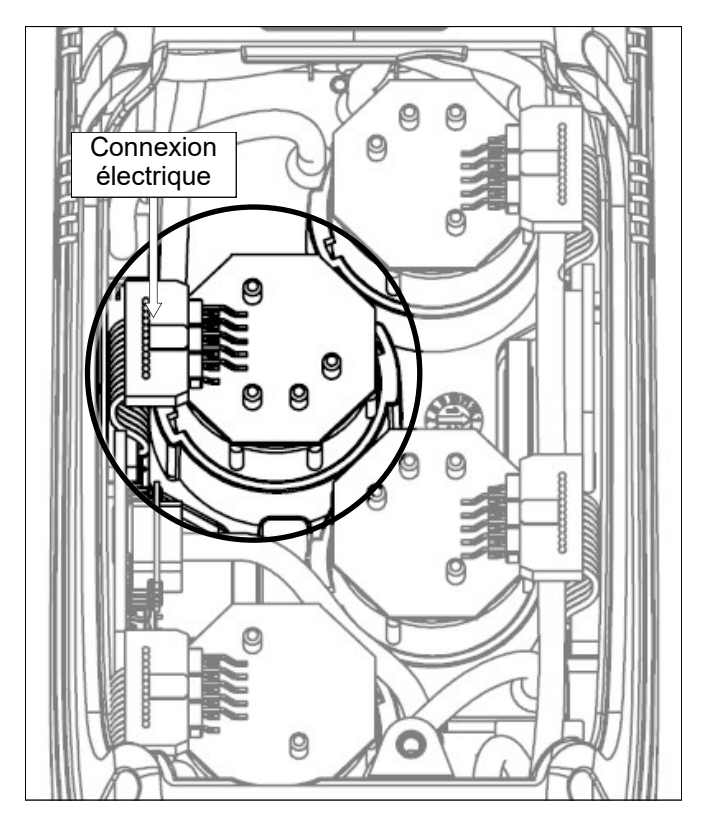

**4** Débrancher la connexion électrique du capteur à remplacer; ci-dessous un exemple de senseur avec connexion débranchée.

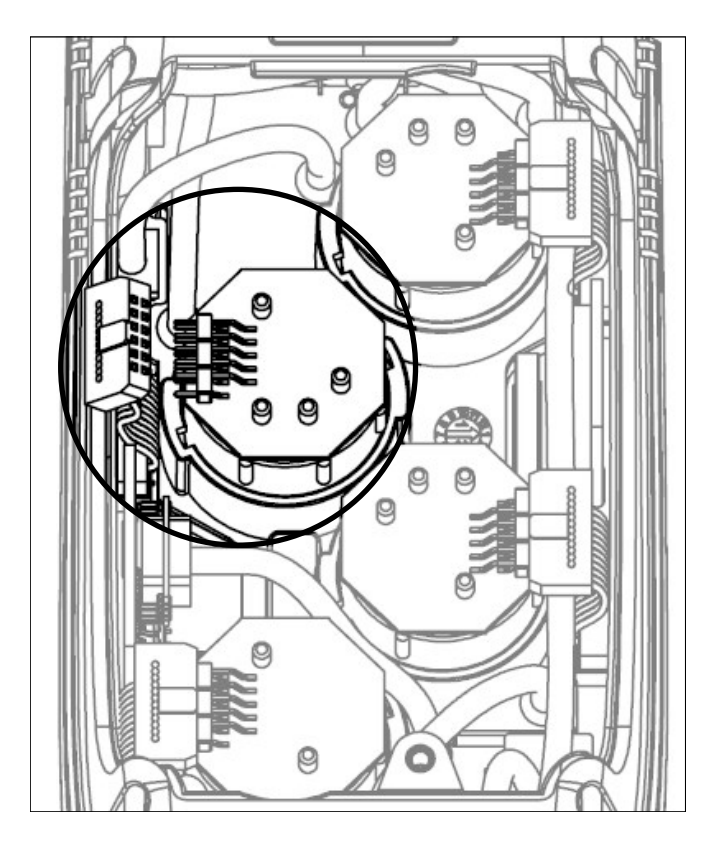

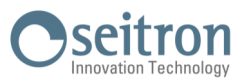

**5** Le capteur est fixé dans son emplacement par une fixation à baïonnette Pour le retirer il faut le faire tourner dans le sens antihoraire ; ci-dessous un exemple de capteur en rotation.

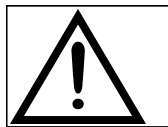

**Au moment de la rotation du capteur, attention à ne pas exercer de pression sur le circuit imprimé qui se trouve au-dessus: exercer la pression uniquement sur le corps en plastique.**

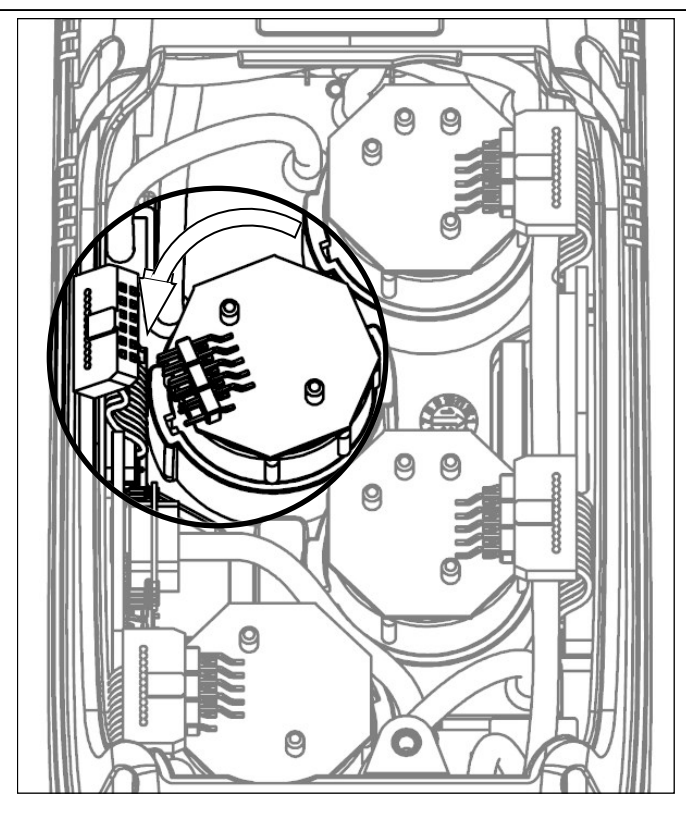

**6** Après la rotation, retirer le capteur; à la suite un exemple du compartiment capteurs avec une position vide

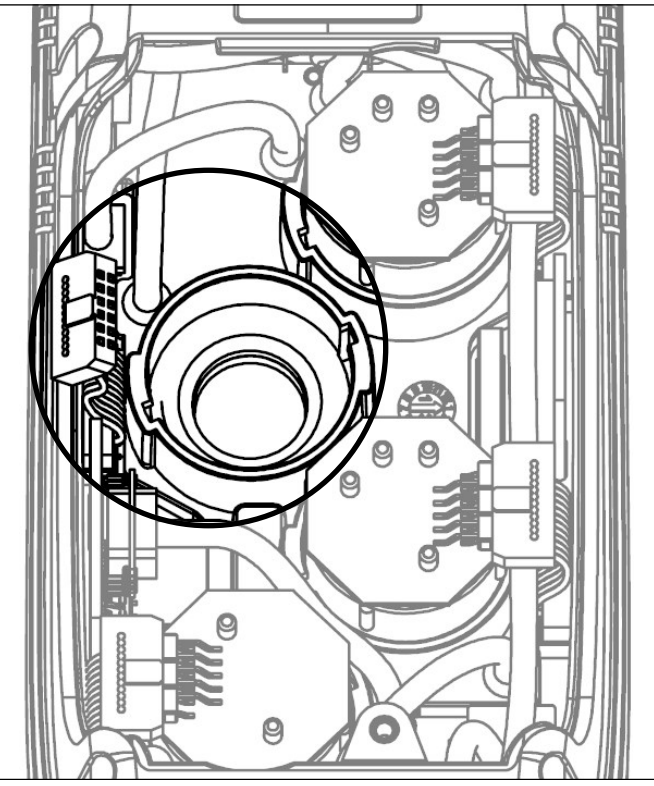

**7** Introduire le nouveau capteur en faisant attention que la connexion électrique soit tournée vers l'extérieur et non vers l'intérieur de l'appareil (Voir le point 5).

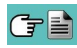

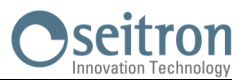

**8** Tourner le capteur dans le sens horaire jusqu'au déclenchement de fin de course ([Voir le point 4\)](#page-157-0).

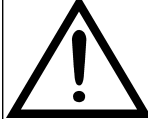

**Au moment de la rotation, attention à ne pas exercer de pression sur le circuit imprimé qui se trouve au-dessus: exercer la pression uniquement sur le corps en plastique.**

**9** Rebrancher la connexion électrique ([Voir le point 3\).](#page-157-0)

**10** Refermer le clapet arrière du compartiment des capteurs et revisser les deux vis ([Voir le point 1\).](#page-156-0)

À la mise en marche de l'instrument, il est possible de vérifier le fonctionnement correct du nouveau capteur avec le menu "[Diagnostic Capteurs"](#page-66-0).

Il est normal qu'un capteur à peine installé puisse donner une 'erreur courant': il est nécessaire d'attendre un certain temps afin que la polarisation du capteur se stabilise. Dans le tableau qui suit, le temps minimum de stabilisation est indiqué pour chaque capteur.

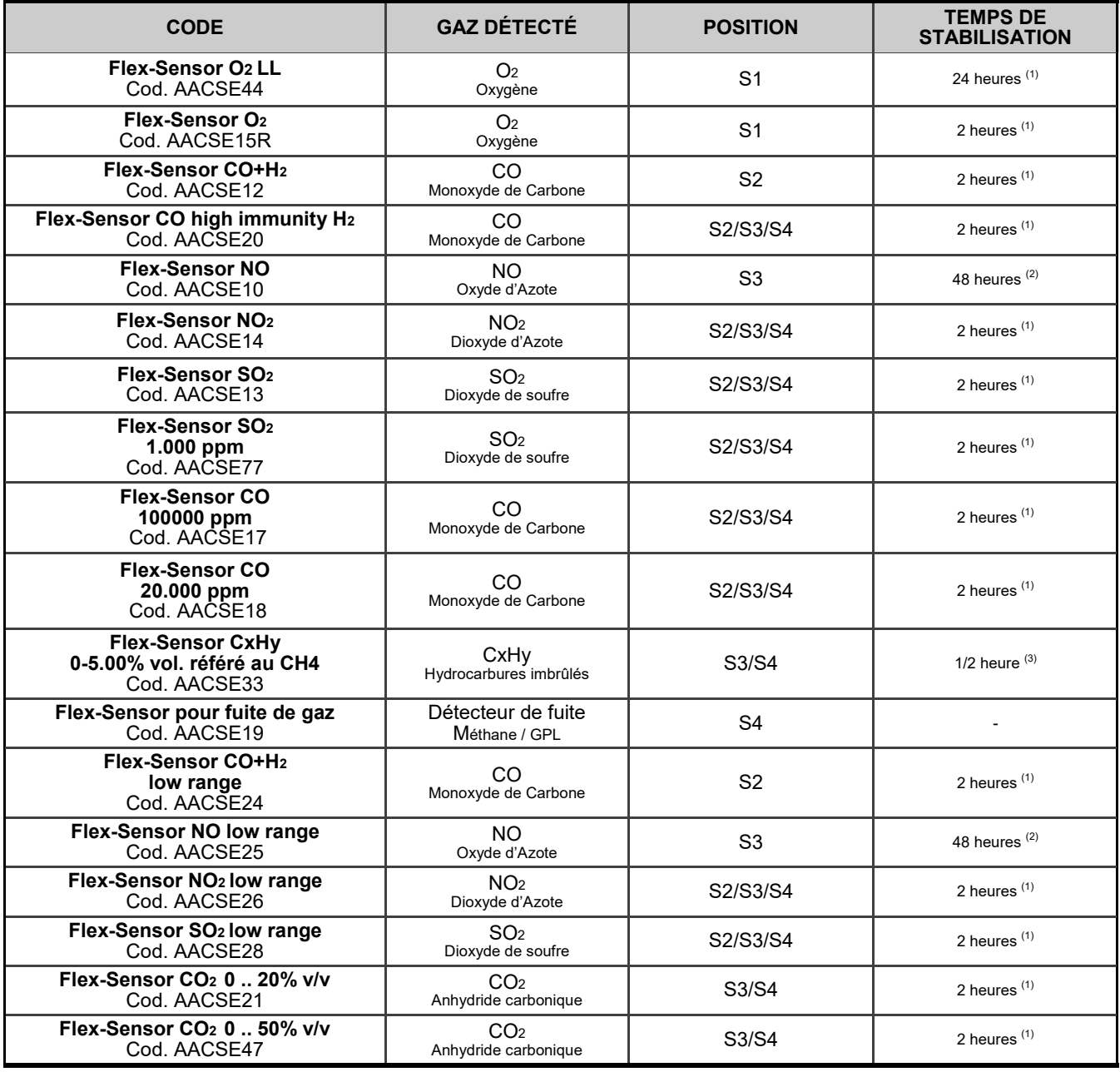

Notes:

(1) 2 heures sont nécessaires pour la stabilisation.

(2) 48 heures sont nécessaires pour la stabilisation; si le capteur est équipé d'une batterie externe de polarisation le temps de stabilisation passe à 2 heures.

(3) 1/2 heure est nécessaire pour la stabilisation.

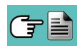

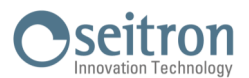

#### **15.4 Remplacement du pack batteries**

Pour changer le pack batteries, procéder comme illustré ci-après:

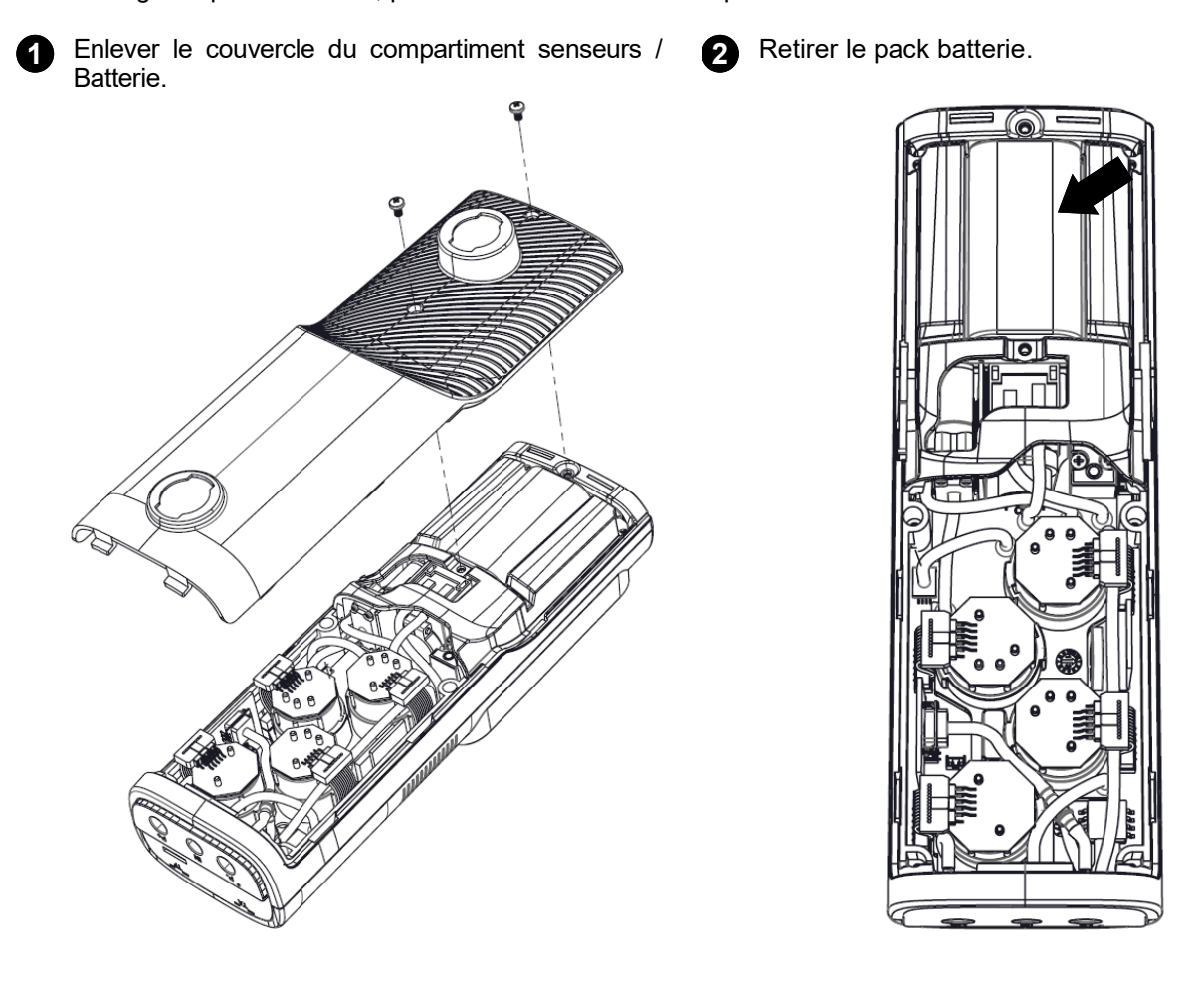

**3** Débrancher le connecteur du pack et remplacer le pack en suivant les opérations décrites ici à l'inverse.

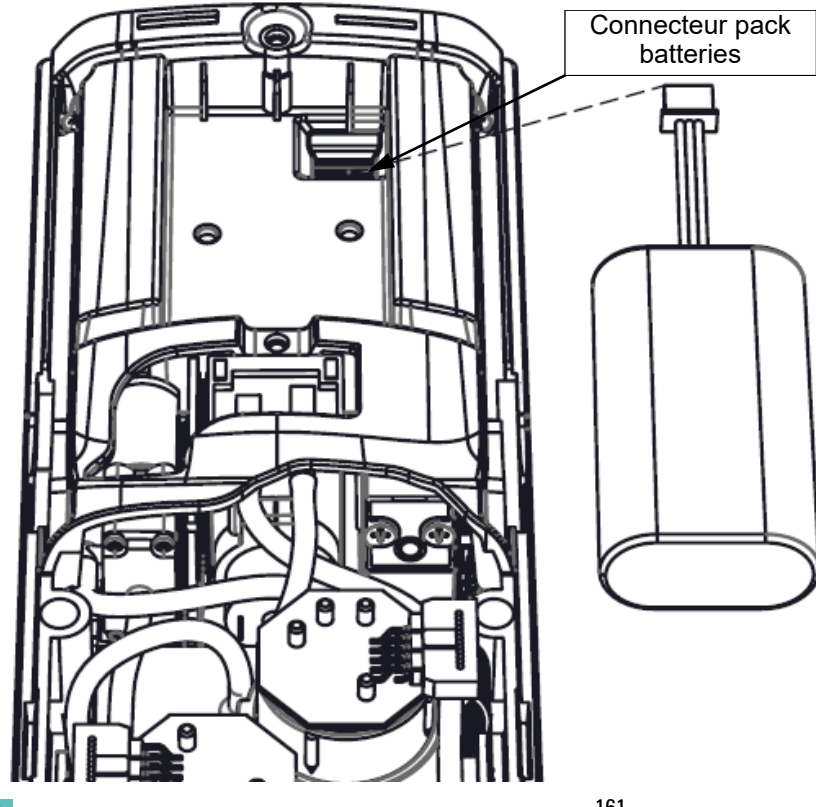

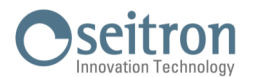

#### **15.5 Mise à jour firmware**

Le fabricant publie régulièrement des mises à jour du firmware de l'instrument dans l'objectif de corriger d'éventuelles erreurs ou d'améliorer les performances ou encore d'ajouter de nouvelles fonctions. La mise à jour peut être effectuée par l'utilisateur en suivant les instructions ci-dessous.

#### **ATTENTION :**

**La mise à jour du firmware pourrait impliquer une organisation différente des données relatives aux analyses en mémoire, il n'est donc pas possible d'en garantir le maintien en mémoire. C'est la raison pour laquelle il est nécessaire d'effectuer le transfert des analyses de l'instrument à l'ordinateur avant de commencer la mise à jour du firmware.** 

**De même, pour des motifs identiques, il faut que le logiciel de gestion de l'instrument installé sur l'ordinateur soit mis à jour dans une version compatible avec le firmware installé sur l'instrument.** 

#### **Instructions pour mettre à jour l'analyseur de combustion avec un nouveau firmware:**

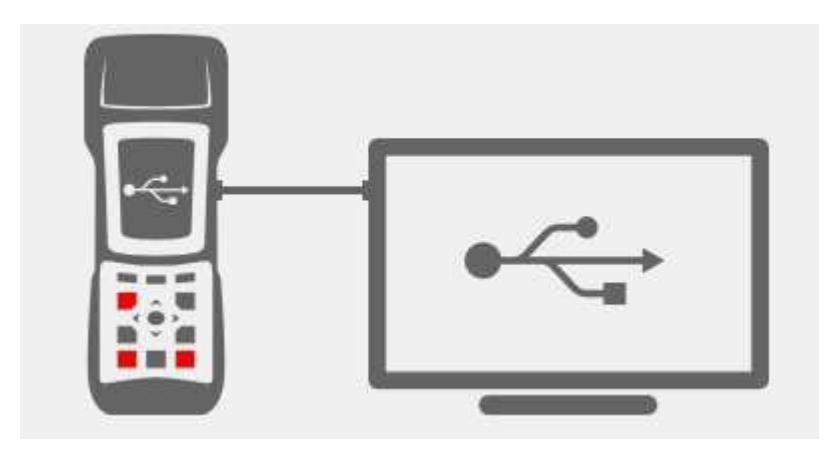

- **1.** Aller sur le site web www.seitron.it et télécharger le fichier du firmware disponible dans la section "analizzatori di combustione". Ce fichier est en version compressée .zip.
- **2.** Décompressez le fichier accédant donc au contenu de celui-ci avec extension .srec.
- **3.** Connecter l'analyseur au PC par un câble USB.
- **4.** Appuyer en même temps et pendant une dizaine de secondes sur les 3 touches signalées en rouge sur la figure ci-dessus.
- **5.** Libérer seulement la touche de démarrage / arrêt.
- **6.** L'analyseur sera reconnu par le système d'exploitation comme un périphérique de stockage amovible.
- **7.** Libérer les deux autres touches.
- **8.** Copier le fichier du firmware (extension .srec) dans le dossier correspondant à l'analyseur.
- **9.** Attendre que l'opération de copiage du fichier soit terminée.
- **10.** Le dossier du fichier copié se fermera et l'analyseur se remettra en marche.
- **11.** L'analyseur est mis à jour: il peut être éteint et déconnecté du PC.

# **16.0 RECHERCHE DE PANNES**

### **16.1 Guide à la recherche de pannes**

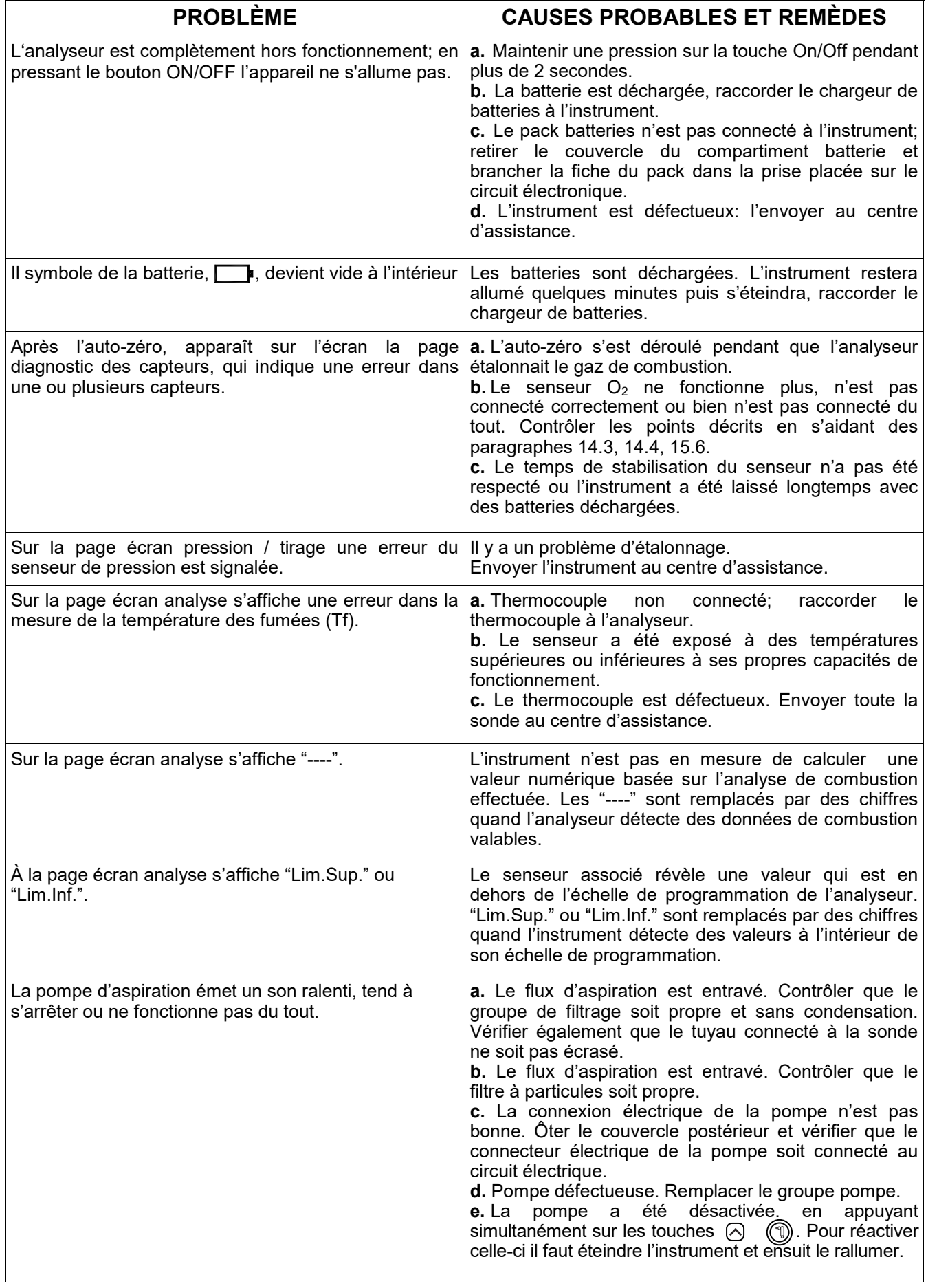

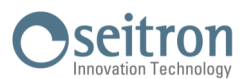

### **Guide à la recherche de pannes**

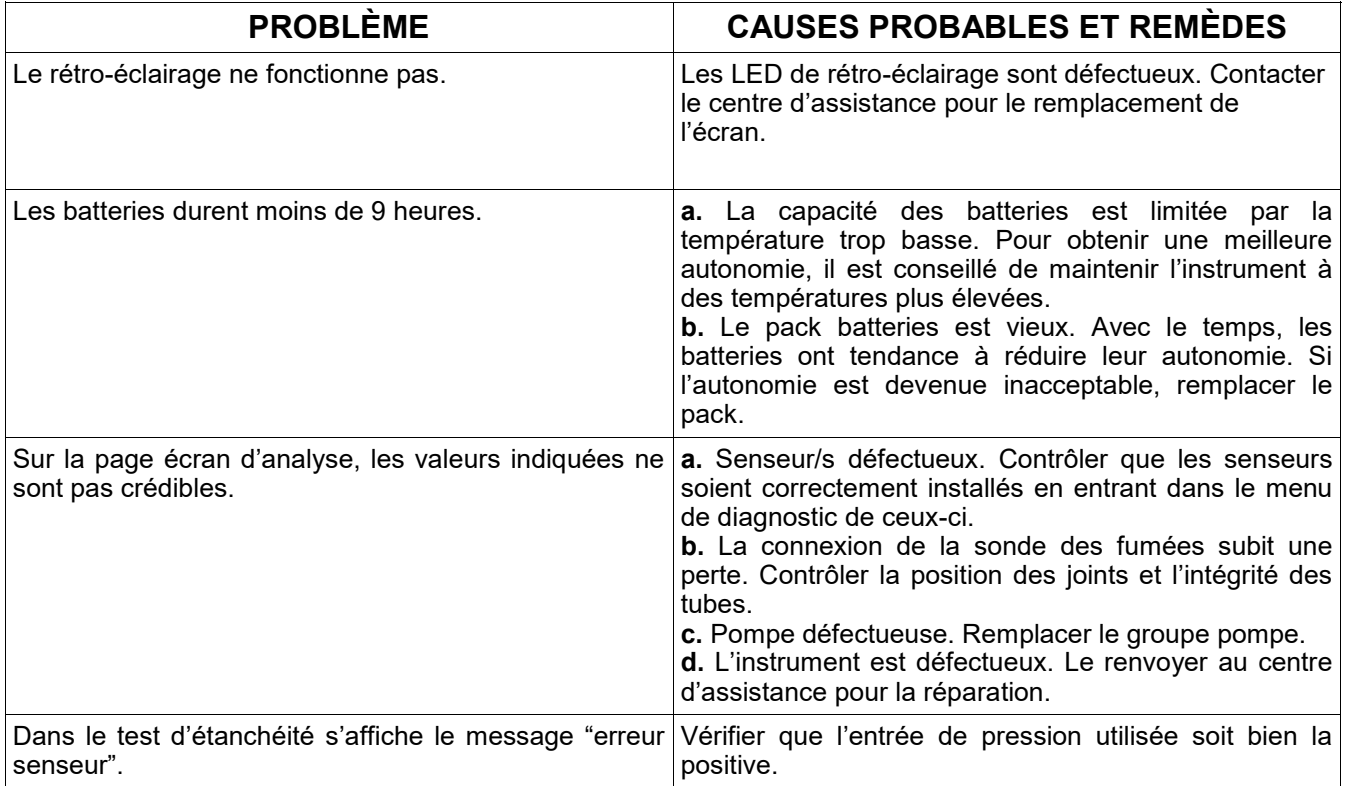

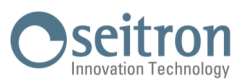

### **17.1 Pièces de rechange**

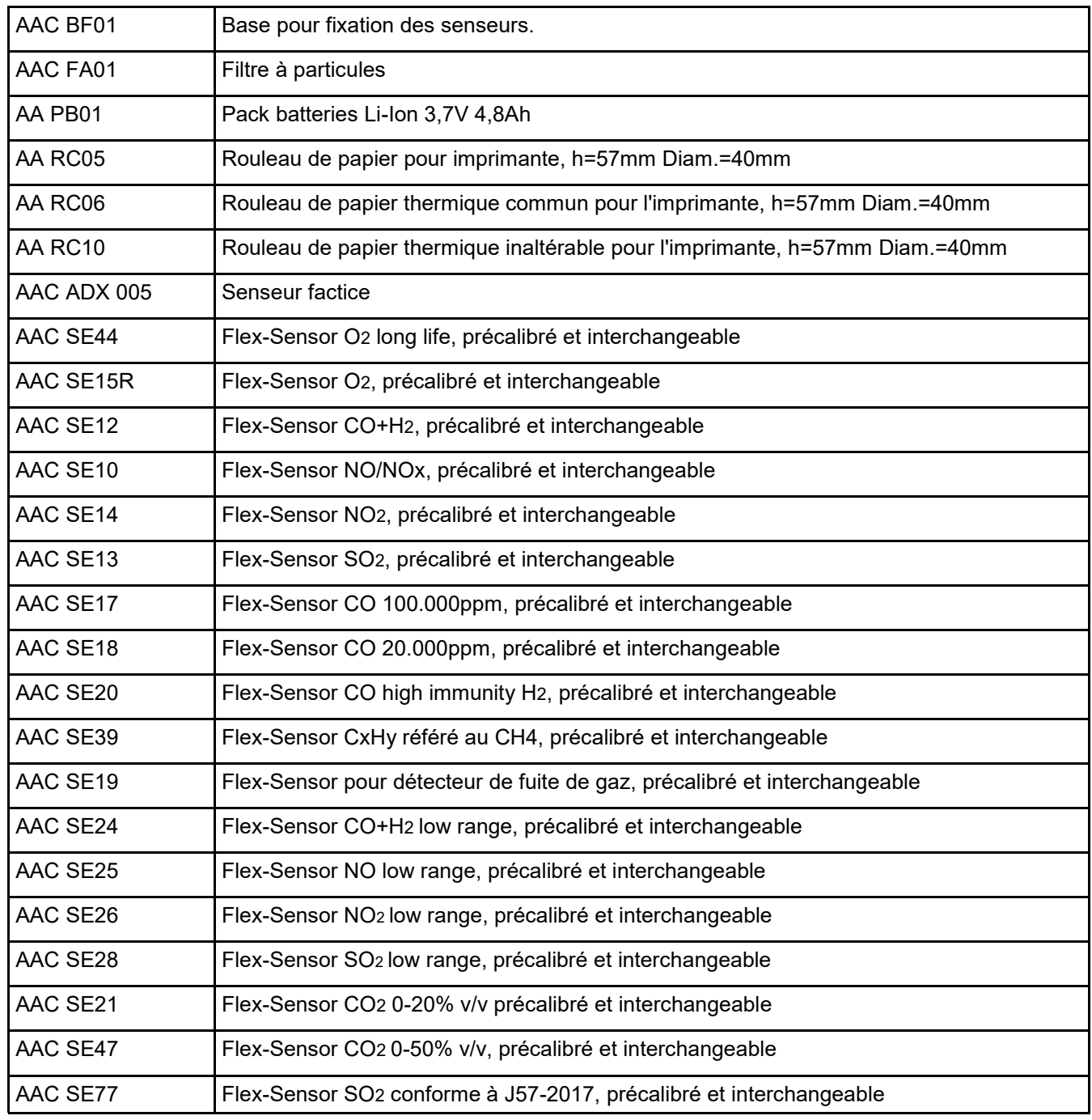

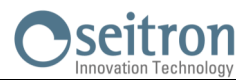

#### **17.2 Accessoires**

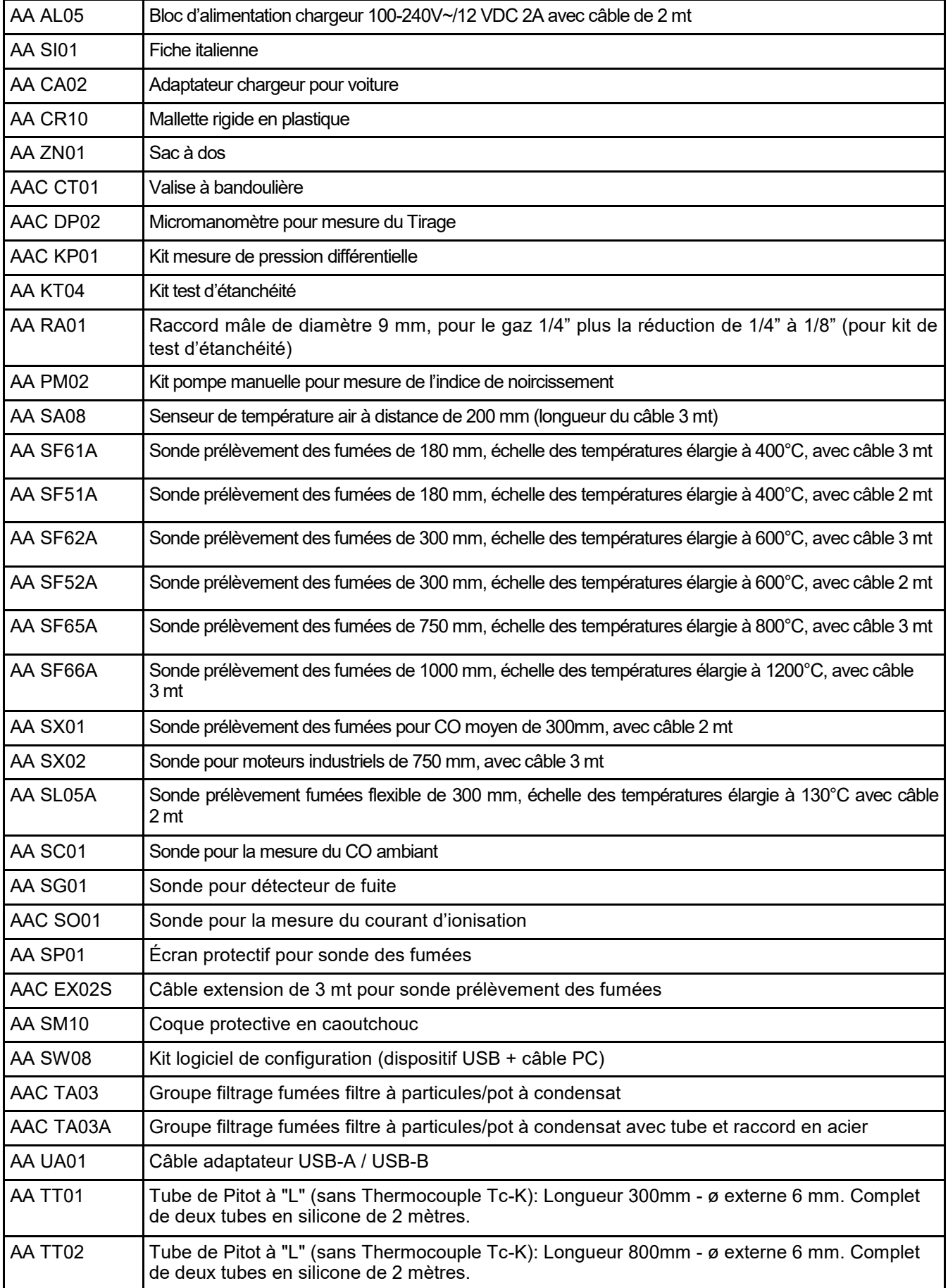

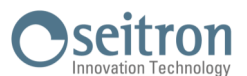

#### **17.3 Centres d'assistance**

Seitron S.p.A. a socio unico Via del Commercio, 9/11 36065 Mussolente VI - ITALY Tel.: +39.0424.567842 Fax.: +39.0424.567849 E-mail: info@seitron.it http://www.seitron.it

#### **Seitron Service Milano**

Via Leonardo da Vinci, 1 20090 Segrate (MI) Tel. / Fax: +39.02.836.476.71 E-mail: service.milano@seitron.it

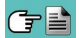

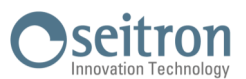

#### **Gestion des données avec l'APP "CHEMIST QR CODE"**

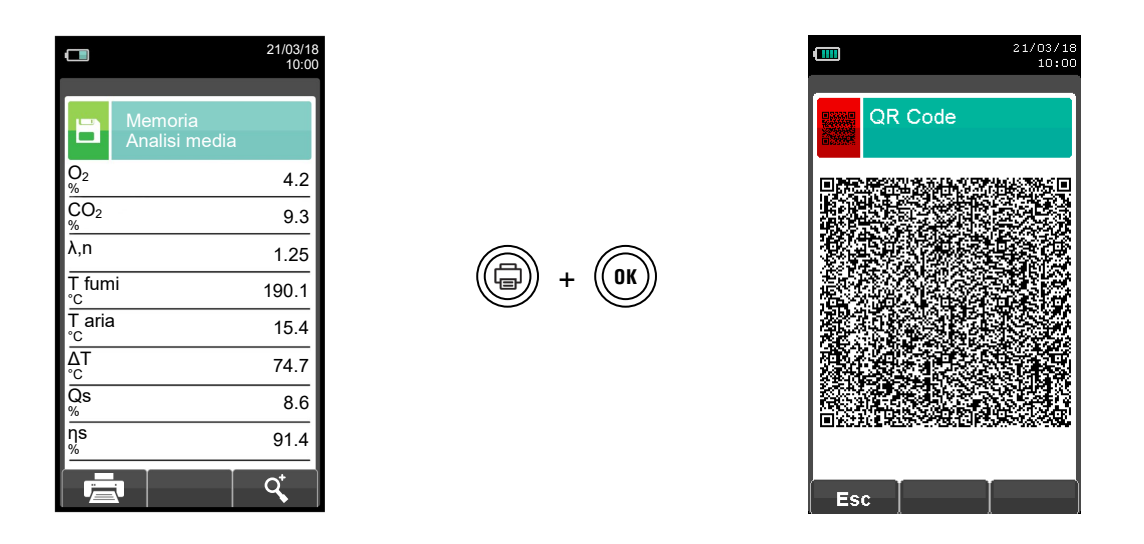

#### **SCANNER LE CODE QR EN UTILISANT L'APP SEITRON "CHEMIST QR CODE", POUR DÉCHARGER LES DONNÉES ACQUISES.**

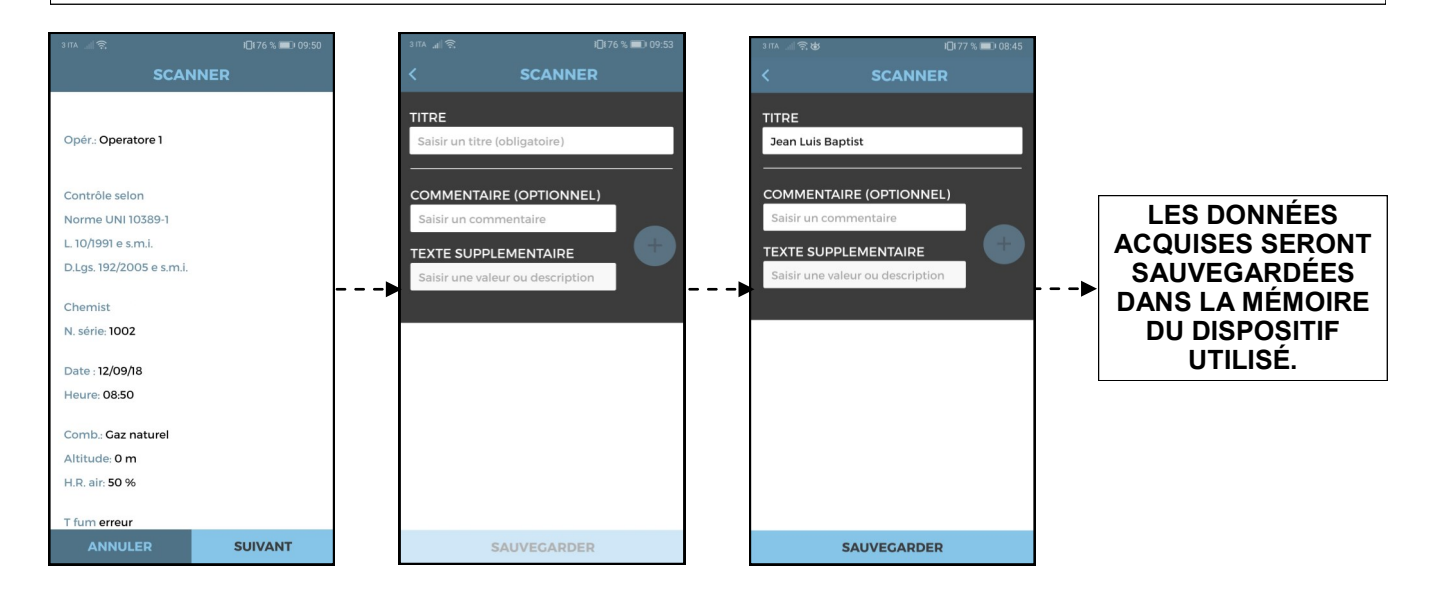

#### **Réglage de l'APP.**

けい

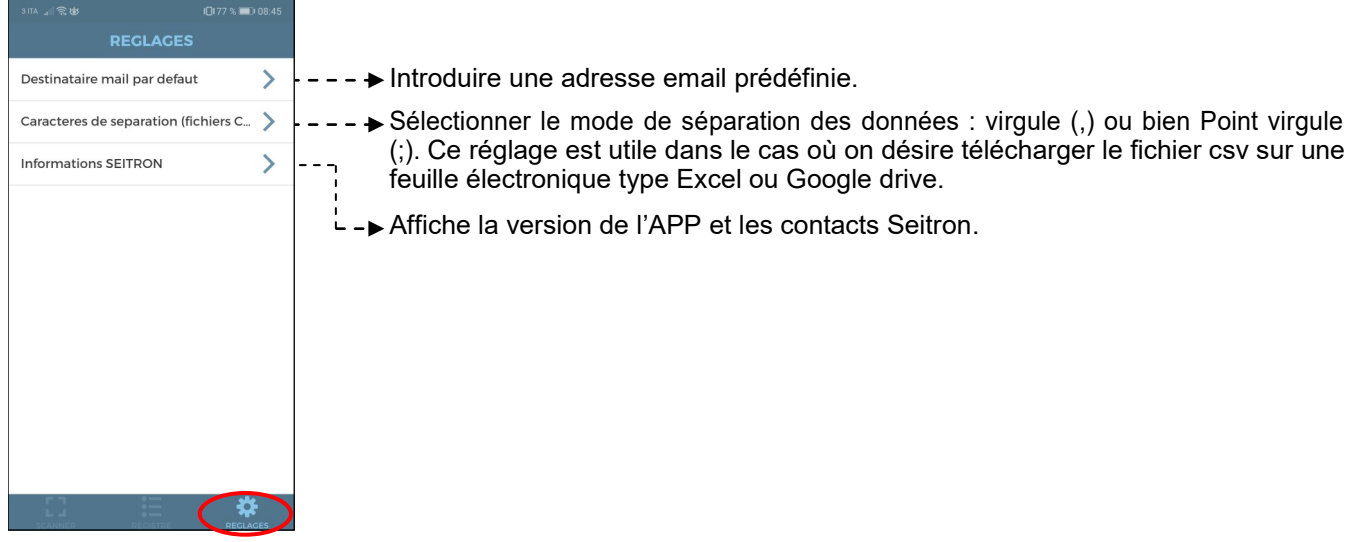

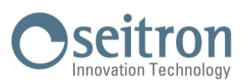

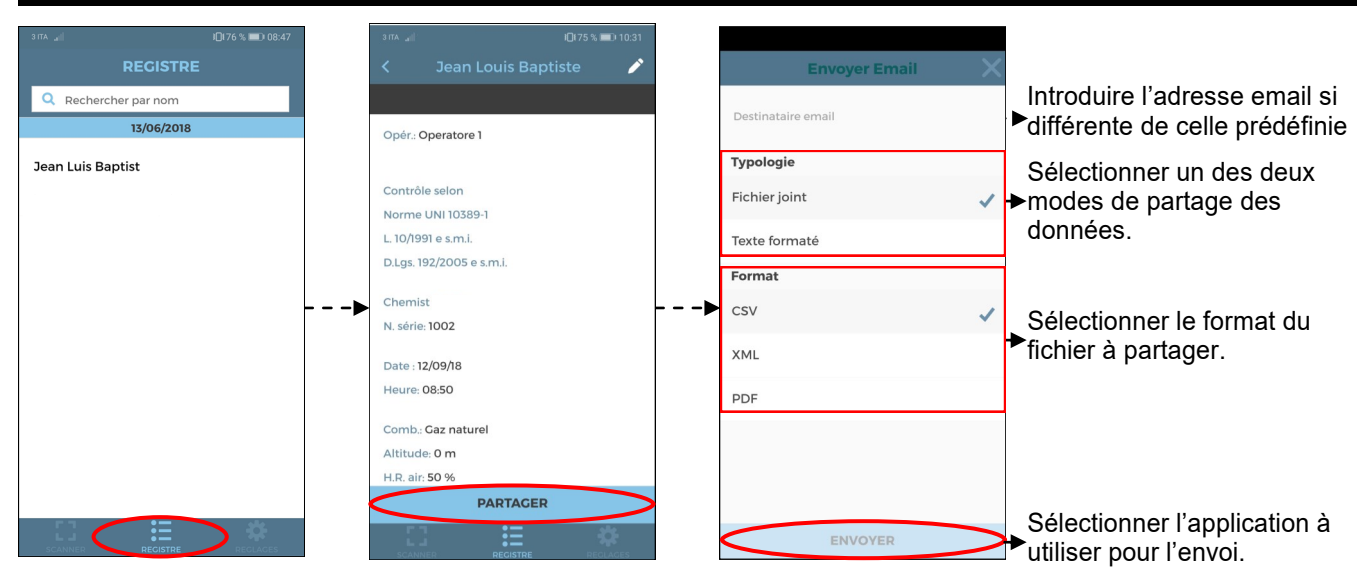

#### **Exemple de fichier exporté en csv et importé dans un fichier Excel:**

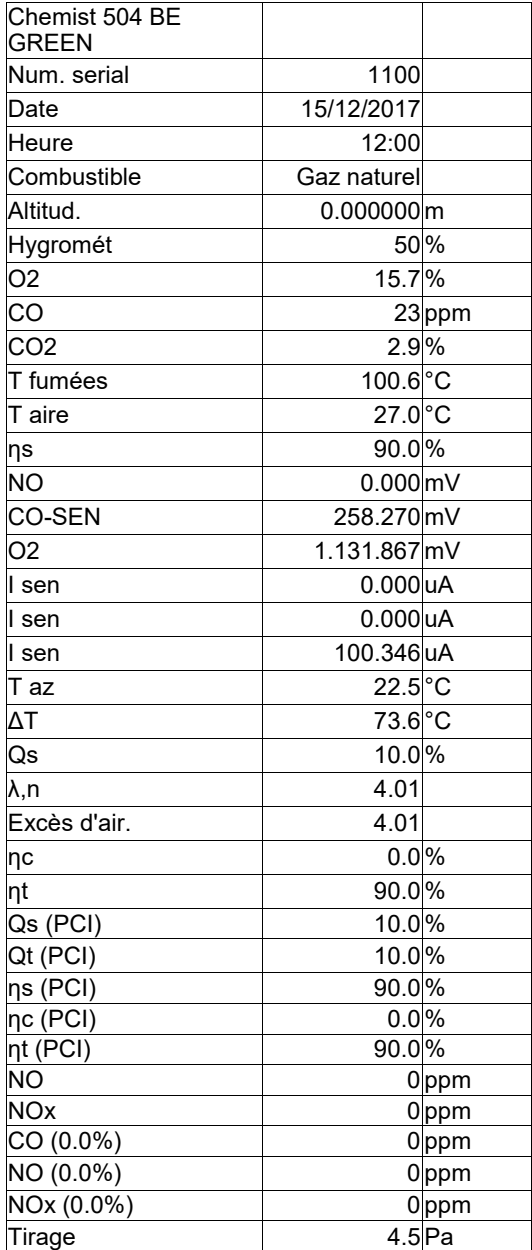

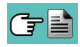

### **Exemple de rapport Total.**

ENTREPRISE S.A. Via Rossi, 9 Tél.02/12345678

Opér.:Mario Rossi

Vérification selon Norme UNI 10389-1 L. 10/1991 e s.m.i.

Chemist 500 X BG N. série: 999989

Comb.: Gaz Naturel Altitude: 0 m U.R. air: 50 %

 $02 \t\t 15.7$  %  $CO<sub>2</sub>$  2.9 % 1,n 4.01<br>T fumées 100.6 T fumées 100.6 °C T air 27.0 °C dT  $73.6$  % Qs<br>Es  $\begin{array}{cc} 10.0 % 10.0 % \end{array}$ 

Ec 0.0 ٪ Et 90.0 ٪ CO 23 ppm  $\begin{array}{ccc}\n\text{NO} & 14 & \text{ppm} \\
\text{NOx} & 15 & \text{ppm}\n\end{array}$ 

Note: ------------------ ------------------------ ------------------------ ------------------------ ------------------------ ------------------------

------------------------

------------------------ ------------------------

Réf. O2:<br>CO réf

Réf. O2:<br>NO réf

Réf. 02: NO<sub>x</sub> réf.:<br>Tirage

T externe

90.0  $\frac{7}{2}$ 

15 ppm

0.0  $\frac{7}{92}$  ppm<br>0.0  $\frac{7}{10}$ 

 $56$  ppm<br>0.0  $\frac{7}{10}$ 

 $60$  ppm<br>4.5 Pa<br>10.0 °C

Memorie: 01 Analyse: moyenne Date: 04/03/16 Heure: 10.30

D.Lgs. 192/2005 e s.m.i.

Signature\_\_\_\_\_\_\_\_\_\_\_\_

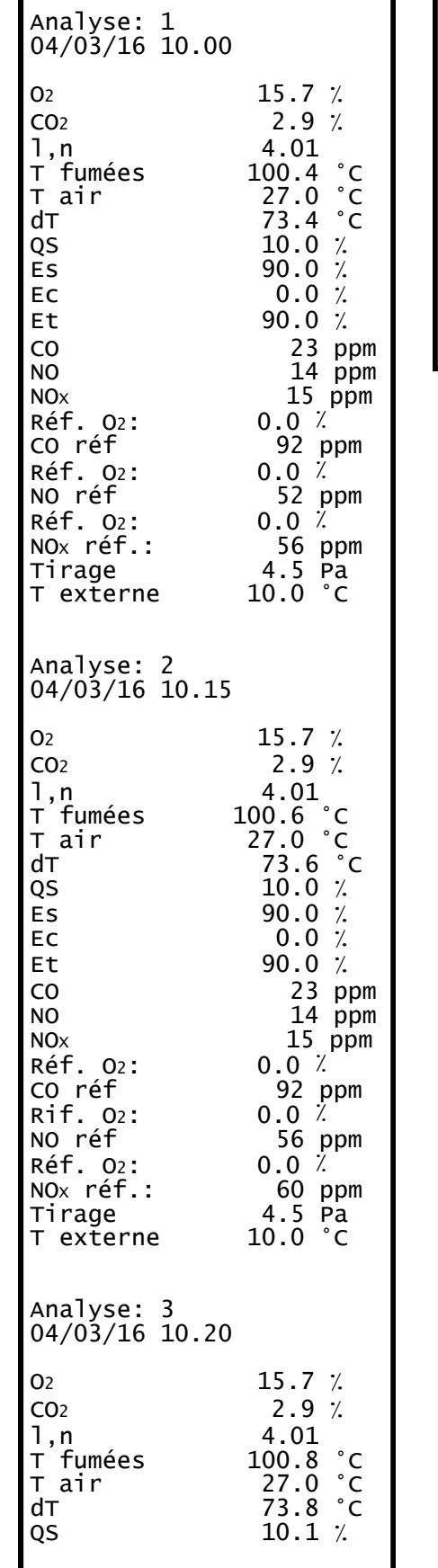

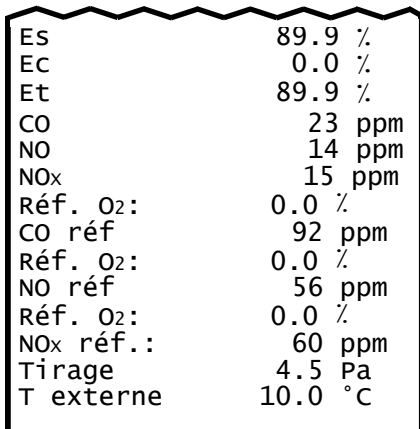

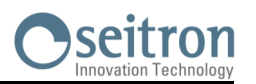

GE

لہ

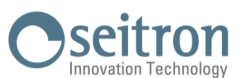

## **Exemple de rapport Complet. Exemple de rapport Réduit.**

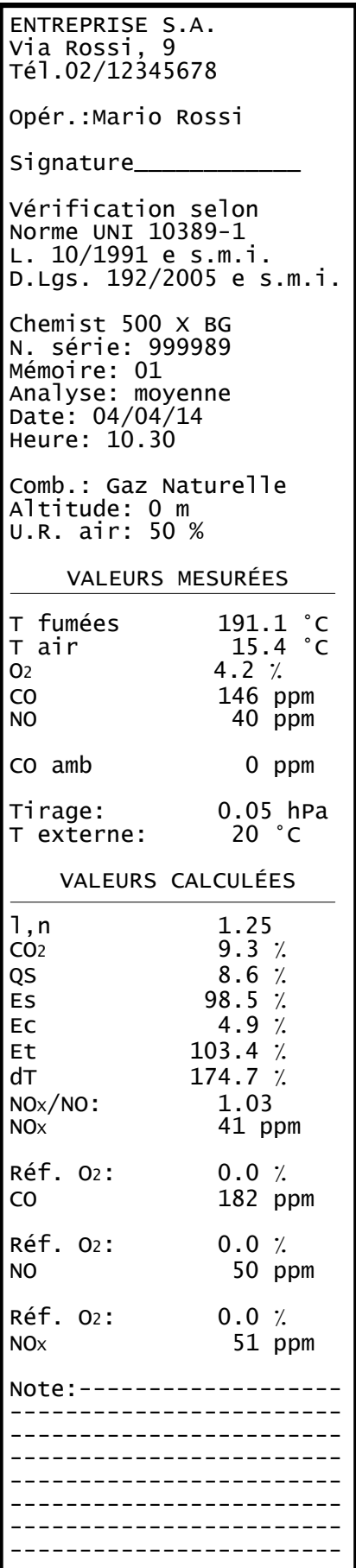

 $G \triangleq$ 

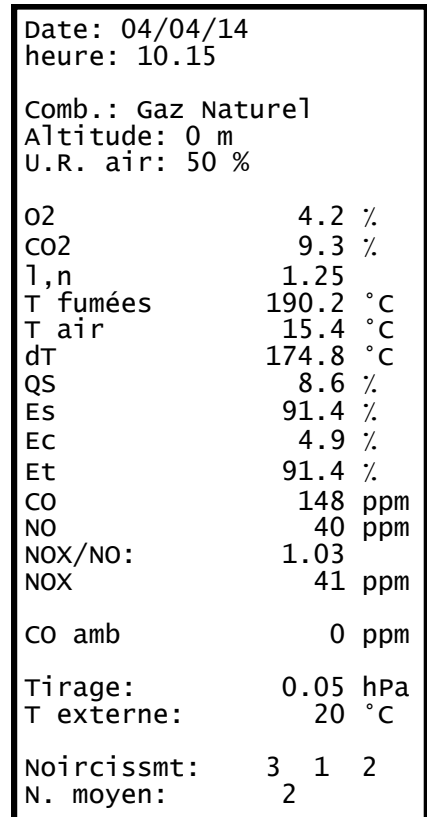

#### **Exemple de rapport Tirage.**

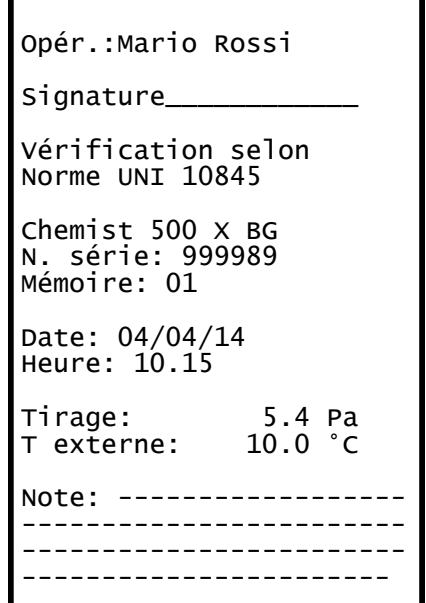

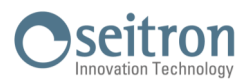

#### **Exemple de rapport Tirage.**

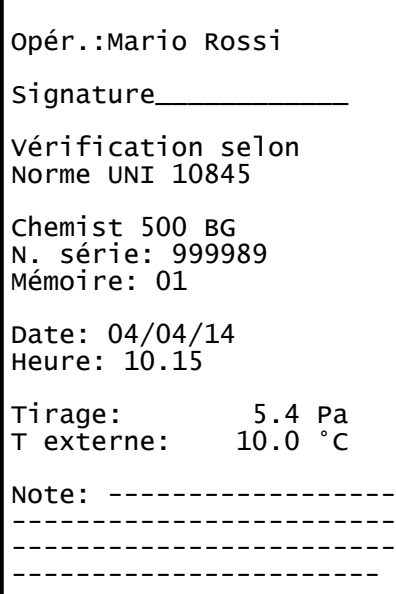

#### **Exemple de rapport test étanchéité**

ENTREPRISE S.A. Via Rossi, 9 Tél.02/12345678

Opér.:Mario Rossi

Signature

Vérification selon Norma UNI 11137: 2019 Méthode indirecte

Chemist 503 BG N. série: 999989

Date: 04/03/20 Heure: 10.15

Durée stab.: 1 min Durée test: 1 min

Gaz comb.: Gaz naturel Gaz test: Air Installation: int

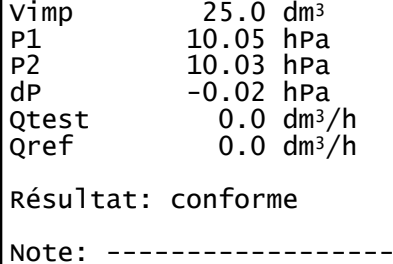

------------------------ ------------------------

**Exemple de rapport Noircissement**

ENTREPRISE S.A. Via Rossi, 9 Tél.02/12345678 Opér.:Mario Rossi Signature\_\_\_\_\_\_\_\_\_\_\_\_ Chemist 503 BG N. série: 999989 Mémoire: 01 Date: 04/04/14 Heure: 10.15 Comb.: Gasoil Noircissement: 3 1 2<br>N moven: 2 N. moyen: Note: ------------------ ------------------------ ------------------------ -----------------------

#### **Exemple de rapport Vitesse.**

ENTREPRISE S.A. Via Rossi, 9 Tél.02/12345678

Opér.:Mario Rossi

Signature

Chemist 503 BG N. série: 999989 Mémoire: 01

Date: 04/04/14 Heure: 10.15

Gaz: Air

V air 9.11 km/h  $1.199$  kg/m<sup>3</sup> Altitude<br>⊤ air  $0$  ft<br>  $25.3$  °C<br>  $0.980$ K Pitot

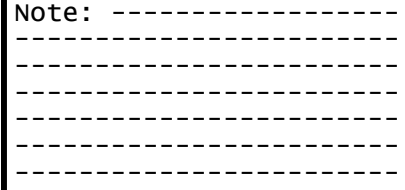

**Exemple de rapport CO ambiant**.

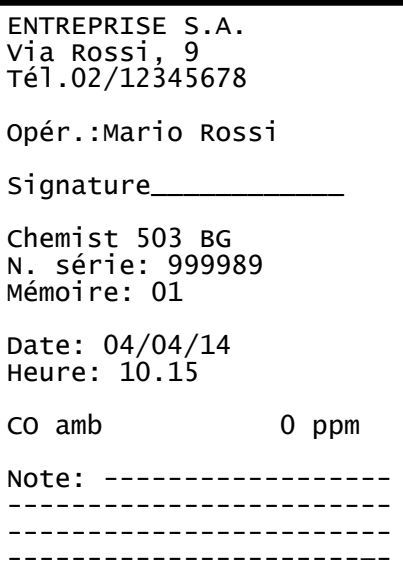

#### **Exemple de rapport Ventilation**

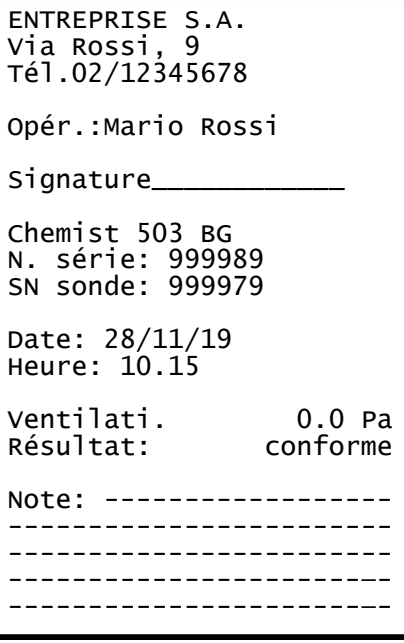

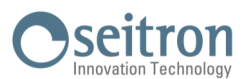

#### **Coefficients des combustibles et Formule**

Le tableau suivant montre les coefficients des combustibles en mémoire qui seront utilisés pour le calcul des pertes et des rendements.

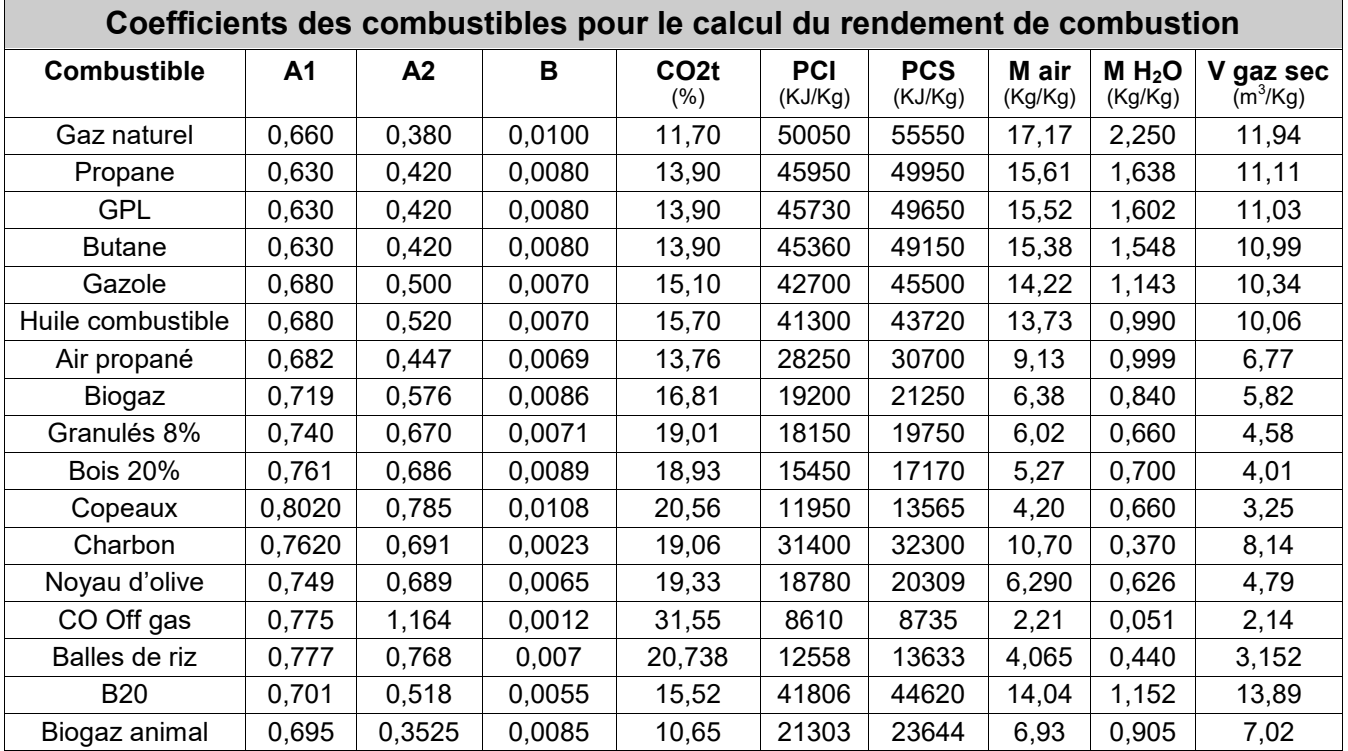

Détail coefficients des combustibles:

- **CO2 t**: Valeur de CO2 générée par la combustion en conditions stœchiométriques, c'est-à-dire sans excès d'oxygène et donc le maximum.
- **A1, A2, B** :Coefficients de la formule de Siegert pour la combustion (voir la Norma Européenne EN50379-1. A1 est le paramètre de la formule de Siegert quand la mesure de O<sub>2</sub> est disponible A2est utilisé quand c'est la mesure de CO**2**.qui est disponible.

Note : - Aux États-Unis, le paramètre A1 est le même que le A1 'européen' mais divisé par 2. - En Allemagne les coefficients A1 et A2 sont invertis.

Les pertes de chaleur des fumées de combustion sont calculées à partir de la mesure de l'Oxygène en utilisant la formule:

$$
q_A = (t_A - t_L) \times \left(\frac{A1}{21 - Q_2} + B\right)
$$

Les pertes de chaleur dans les fumées de combustion sont calculées à partir de la mesure du CO2 en utilisant la formule

$$
q_A = (t_A - t_L) \times \left(\frac{A2}{CO_2} + B\right)
$$

Les Indice d'air c'est calculé utilisant la formule :

 $\lambda = 21/(21-0<sub>2</sub>)$ , où O<sub>2</sub> est la concentration résiduelle en oxygène dans les fumées de combustion.

Les excès d'air c'est calculé utilisant la formule :

e=(λ-1)\*100

- **CO conv**: Coefficient pour la conversion de ppm en mg/KWh. Il peut être exprimé comme fonction de la densité du gaz (CO dans ce cas) et du volume des fumées sèches.
- **NO conv**: Comme pour CO conv, mais référencé à NO.
- **NOx conv**:Comme pour CO conv, mais référencé à NOx.
- **SO2 conv**:Comme pour CO conv, mais référencé à SO2.
- Pouvoir Calorifique Inférieur.
- **PCS:** Pouvoir Calorifique Supérieur.<br>• **m H2O:** Masse de l'air (H2O = eau) r
- Masse de l'air (H2O = eau) produite lors d'une combustion en conditions stœchiométriques, pour chaque Kg di combustible.
- **m Air**: Masse d'air nécessaire à la combustion en conditions stœchiométriques.
- **V g.d.**: Volume des fumées sèches produites par la combustion en conditions stœchiométriques.

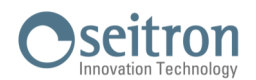

#### **Analyse de la combustion selon la loi italienne 10/1991 et s.m.i., D. Lgs. 192/2005 et norme UNI 10389-1 (2019)**

#### **Avant-propos**

Par ce petit guide à l'intention des installateurs et des techniciens d'entretien, Seitron souhaite les aider à comprendre, rapidement et facilement, les conditions qu'une chaudière doit remplir pour être conforme aux dispositions de la loi italienne n° 10 de janvier 1991 et ses modifications et ajouts successifs, et du décret législatif italien n° 192/2005.

Le contenu en est très simplifié et la prétention n'est guère d'être un guide complet sur le phénomène compliqué de la combustion.

#### **Analyse de combustion: en théorie**

Au cours du processus de combustion dans une chaudière, une partie de la chaleur émise par le brûleur est transférée à l'eau ou à l'air à réchauffer. La quantité de chaleur disponible au brûleur est dite puissance au foyer (Pf), et normalement celle-ci est déclarée par le constructeur de la chaudière. Une partie de cette puissance est utilisée par la chaudière, puissance utile (Pu) ; le restant se perd en fumée dans la cheminée : perte cheminée (Qs). On peut donc dire que: Pf=Pu+Qs

On parle de RENDEMENT THERMIQUE DE COMBUSTION pour la valeur suivante

ŋ=100-Qs

Les valeurs MINIMALES que les rendements thermiques n doivent atteindre selon le décret législatif italien n° 192/2005 sont résumées dans les tableaux suivants :

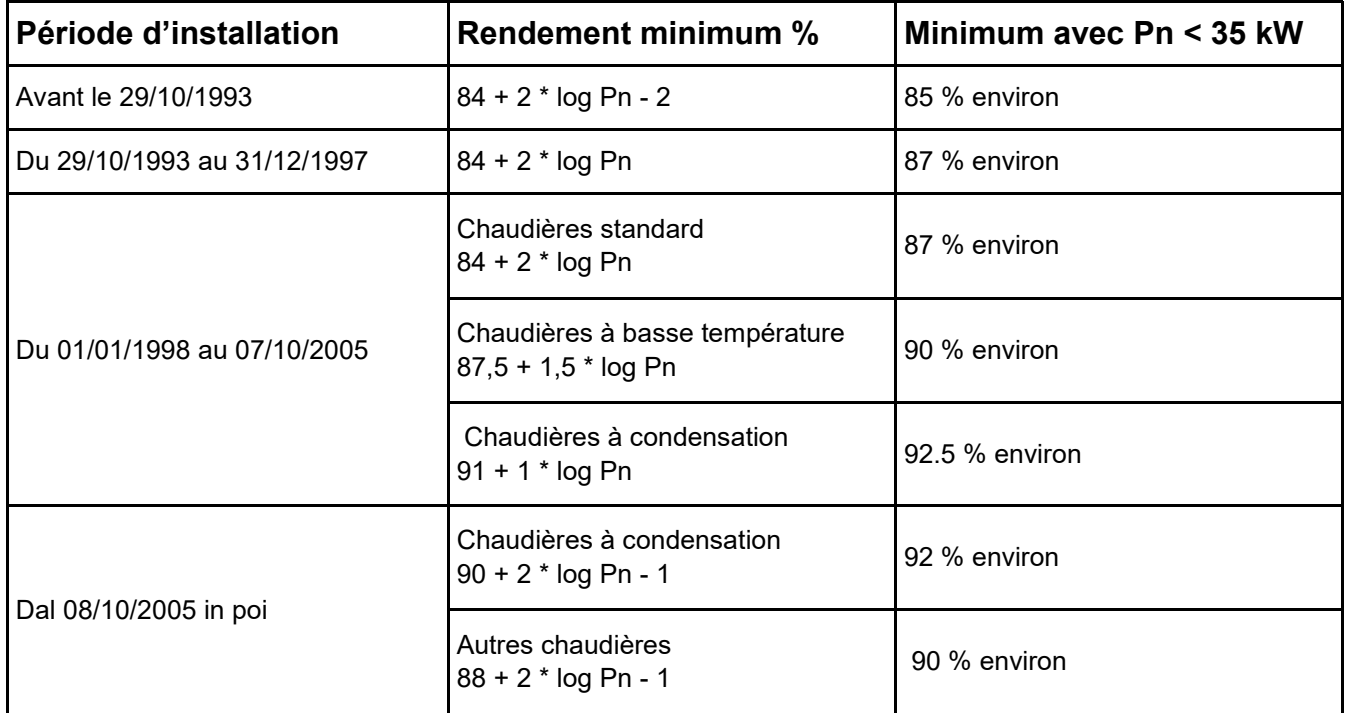

Pour générateurs d'eau chaude :

#### Pour générateurs d'air chaud :

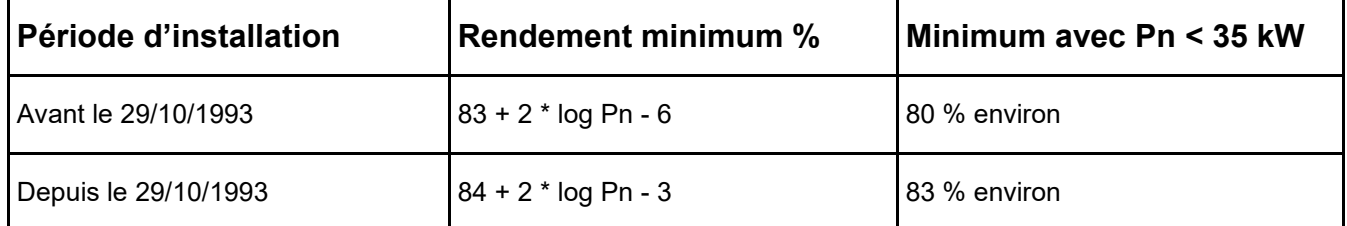

Pour calculer les pertes de la cheminée, on utilise une simple formule qui exprime celles-ci comme fonction de certains paramètres facilement mesurables :

$$
Qs = \left(\frac{A2}{CO_2} + B\right) \text{[Tf-Ta]}
$$

A2, B = facteur dépendant du combustible utilisé

Tf = température des fumées

Ta = température de l'air de combustion

CO2 = % anhydride carbonique dans les fumées

Il s'agit donc d'effectuer la mesure des deux températures (fumées et air) et de la concentration en anhydride carbonique des fumées (%CO2) pour pouvoir calculer les pertes cheminée et donc le rendement thermique. Ces opérations sont effectuées de façon automatique par l'analyseur de combustion durant l'analyse.

#### **Ci-dessous sont cités les gaz produits par une combustion et qui sont à tenir sous contrôle :**

#### *CO2 : ANHYDRIDE CARBONIQUE*

Les valeurs maximum de CO2 qu'on peut obtenir pour une combustion parfaite (théorique), pour les différents types de combustibles sont :

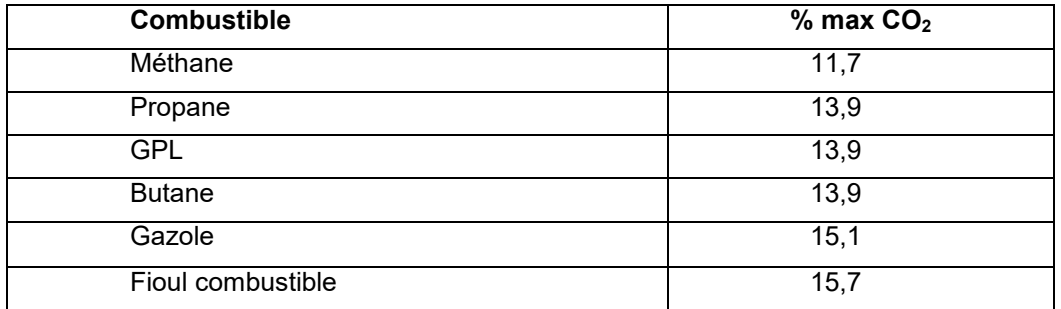

En réalité le pourcentage de  $CO<sub>2</sub>$  qu'on pourra relever durant une analyse sera toujours inférieur à ces valeurs limites.

#### *CO : MONOXYDE DE CARBONE*

L'oxyde de carbone (CO) est normalement produit par une mauvaise combustion, pauvre en oxygène. Puisqu'il s'agit d'un gaz très dangereux (il est mortel pour l'homme, même à basse concentration, il suffit d'une exposition à 400 ppm pendant 3 heures par exemple), le règlement UNI 10389-1 (2019) a établi un seuil limite.

Si celui-ci est dépassé, le résultat de l'analyse doit être considéré comme négatif.

Le pourcentage de gaz considéré par le règlement en objet n'est pas celui mesuré directement dans les fumées, ''dilué'' par les autres produits de la combustion, mais celui qui est reporté au volume des fumées de la combustion théorique, c'est-à-dire celui auquel l'oxygène est zéro.

Cette limite est:

CO (réf. 0% di O<sub>2</sub>) = 1000 ppm =  $0.1\%$ 

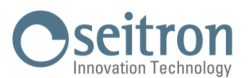

#### **Conseils pour une analyse précise**

Pour effectuer une analyse de combustion qui ait une bonne précision, il faut prendre les précautions suivantes :

- La chaudière sous contrôle doit fonctionner à son régime normal.
- L'analyseur de combustion doit être mis en fonction au moins 3 minutes (temps de mise à zéro) avec la sonde en air pur.
- L'endroit où on introduit la sonde pour l'analyse doit être situé à une distance de la chaudière qui correspond environ deux fois le diamètre de la cheminée, ou alors en accord avec les indications du constructeur.
- Le pot à condensat doit être complètement libre et en position verticale.
- Avant d'éteindre l'instrument, enlever la sonde et attendre au moins trois minutes (la valeur de CO doit descendre en-dessous de 10 ppm).
- Avant de ranger l'instrument, nettoyer le pot à condensat et le tuyau de connexion; Dans l'éventualité de la présence de condensation dans celui-ci, souffler à l'intérieur pour le nettoyer.

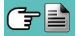

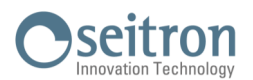

**Liste des mesures accessoires:**

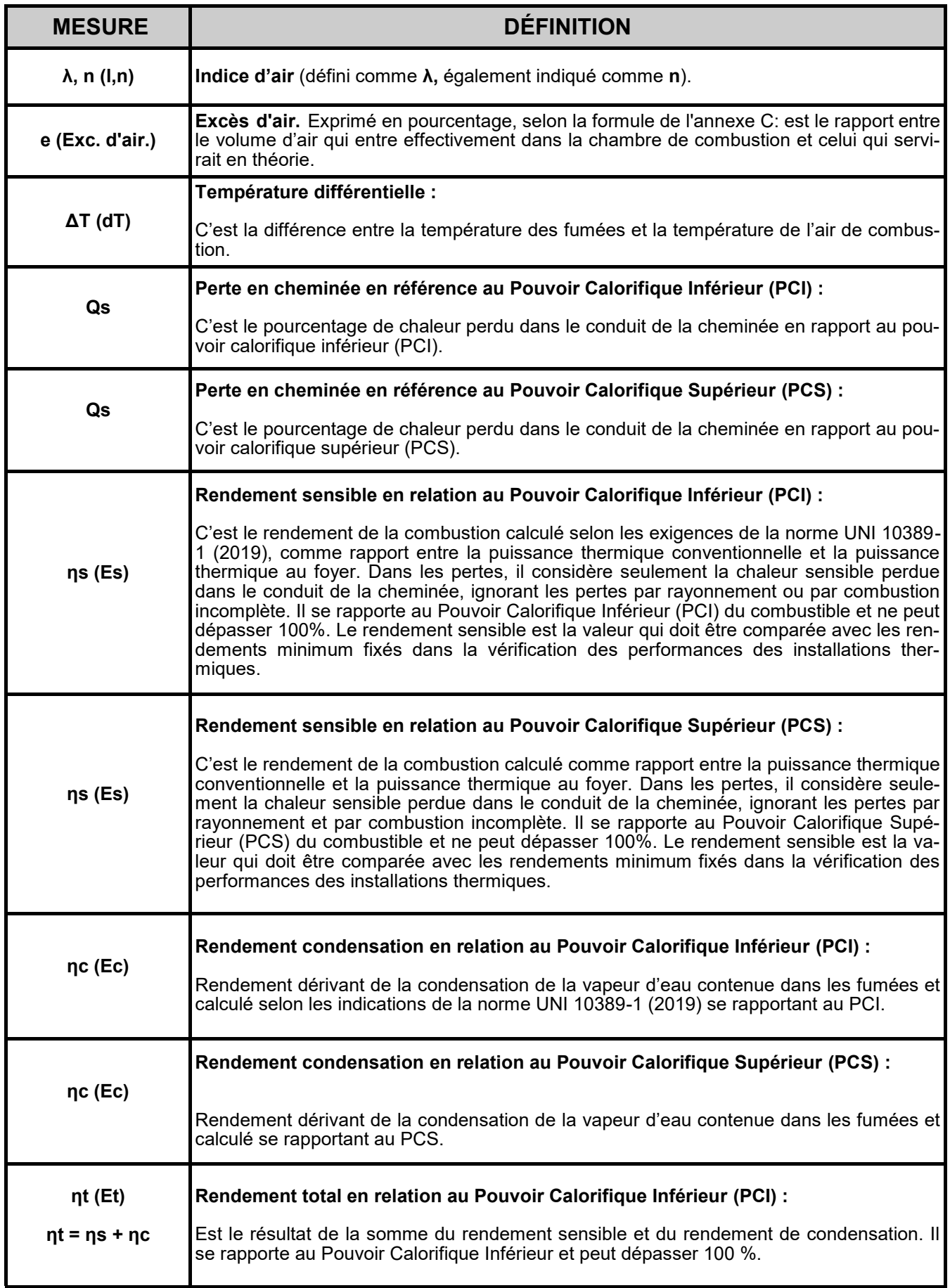

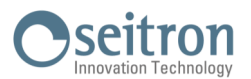

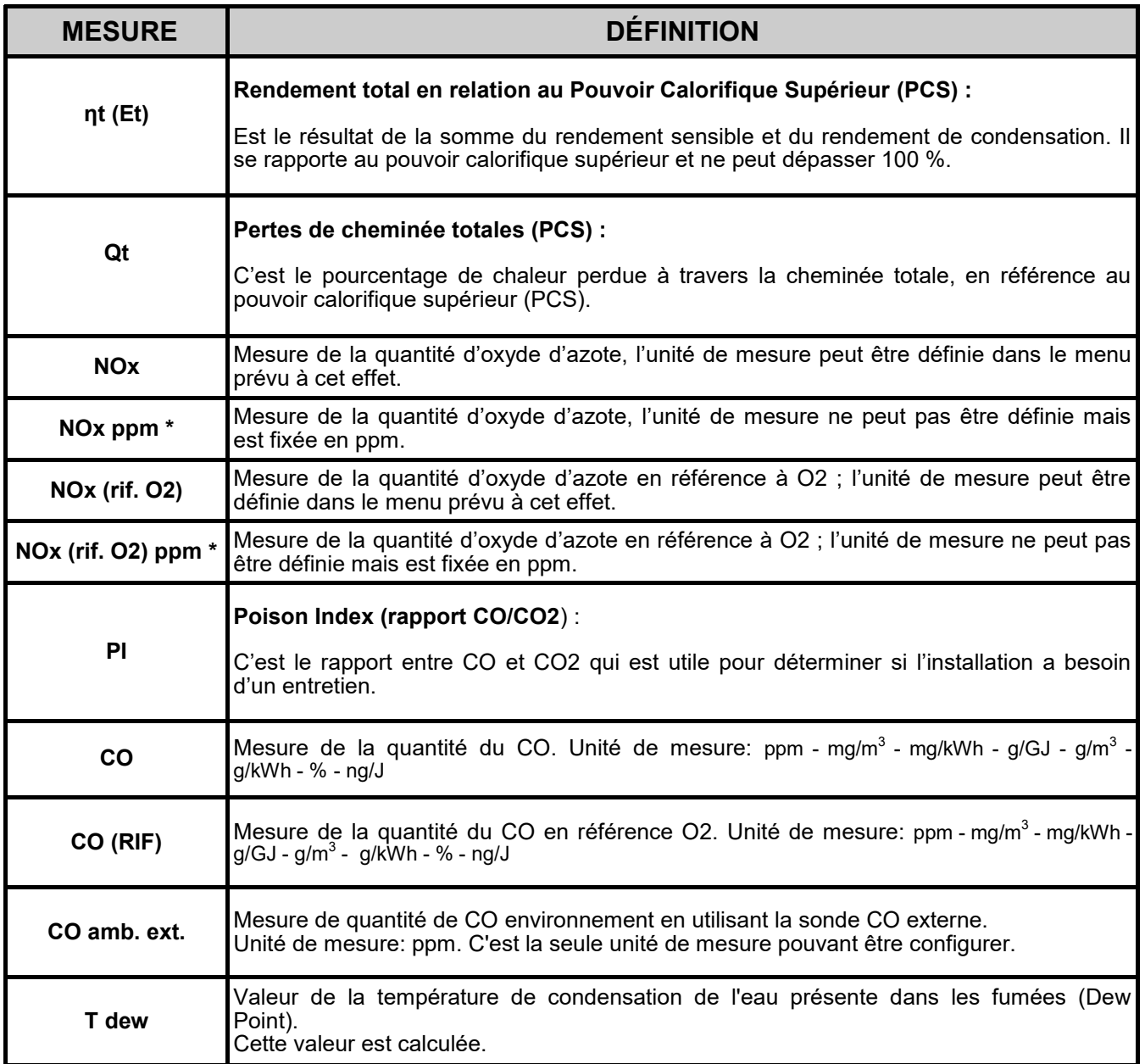

**\* : valable pour la région du Piémont (Italie uniquement).**

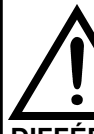

**EN PLUS DE LA LISTE DES MESURES CI-DESSUS, ON PEUT AFFICHER AUSSI LA MESURE DU GAZ DÉTECTÉ EN ppm, SELON LE TYPE DE CELLULE PRÉSENTE DANS L'INSTRUMENT.**

**S'IL FAUT MESURER LA VALEUR D'UN GAZ AVEC DEUX UNITÉS DE MESURE DIFFÉRENTES, SÉLECTIONNER CE GAZ EN ppm DANS LA LISTE DES MESURES ET CHANGER L'UNITÉ DE MESURE POUR CELUI-CI SUR LA PAGE "CONFIGURATION->ANALYSE->UNITÉ DE MESURE". MAINTENANT L'INSTRUMENT RELÈVERA LA MESURE DANS DEUX UNITÉS DIFFÉRENTES (ppm ET L'UNITÉ QUI AVAIT ÉTÉ FIXÉE AUPARAVANT).**

# **GARANTIE**

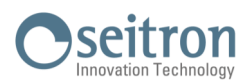

L'utilisateur est garanti contre les défauts de conformité du produit selon la Directive Européenne 2019/771 ainsi que le document des conditions de garantie Seitron, consultable sur le site www.seitron.com. L'utilisateur est invité à visiter notre site Web pour consulter la version la plus récente de la documentation technique, des manuels et des catalogues.

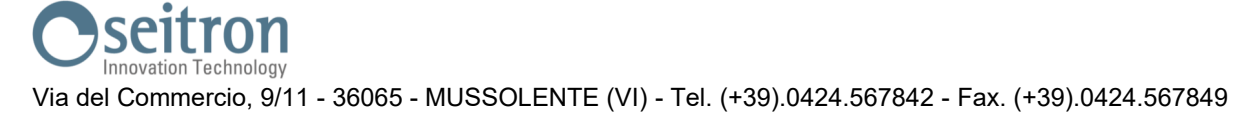

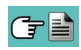
**SEITRON S.p.A. a socio unico** Via del Commercio, 9/11 36065 - Mussolente (VI) ITALY +39 0424 567 842 - info@seitron.it - www.seitron.com